COMMAND REFERENCE GUIDE

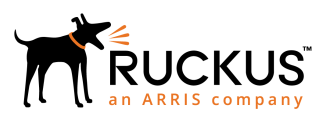

## **Ruckus Smart Zone 100 and Virtual Smart Zone-Essentials Command Reference**

Supporting SmartZone 3.6.2

## **Copyright, Trademark and Proprietary Rights Information**

© 2018 ARRIS Enterprises LLC. All rights reserved.

No part of this content may be reproduced in any form or by any means or used to make any derivative work (such as translation, transformation, or adaptation) without written permission from ARRIS International plc and/or its affiliates ("ARRIS"). ARRIS reserves the right to revise or change this content from time to time without obligation on the part of ARRIS to provide notification of such revision or change.

### Export Restrictions

These products and associated technical data (in print or electronic form) may be subject to export control laws of the United States of America. It is your responsibility to determine the applicable regulations and to comply with them. The following notice is applicable for all products or technology subject to export control:

*These items are controlled by the U.S. Government and authorized for export only to the country of ultimate destination for use by the ultimate consignee or end-user(s) herein identified. They may not be resold, transferred, or otherwise disposed of, to any other country or to any person other than the authorized ultimate consignee or end-user(s), either in their original form or after being incorporated into other items, without first obtaining approval from the U.S. government or as otherwise authorized by U.S. law and regulations.*

### Disclaimer

THIS CONTENT AND ASSOCIATED PRODUCTS OR SERVICES ("MATERIALS"), ARE PROVIDED "AS IS" AND WITHOUT WARRANTIES OF ANY KIND, WHETHER EXPRESS OR IMPLIED. TO THE FULLEST EXTENT PERMISSIBLE PURSUANT TO APPLICABLE LAW, ARRIS DISCLAIMS ALL WARRANTIES, EXPRESS OR IMPLIED, INCLUDING, BUT NOT LIMITED TO, IMPLIED WARRANTIES OF MERCHANTABILITY AND FITNESS FOR A PARTICULAR PURPOSE, TITLE, NON-INFRINGEMENT, FREEDOM FROM COMPUTER VIRUS, AND WARRANTIES ARISING FROM COURSE OF DEALING OR COURSE OF PERFORMANCE. ARRIS does not represent or warrant that the functions described or contained in the Materials will be uninterrupted or error-free, that defects will be corrected, or are free of viruses or other harmful components. ARRIS does not make any warranties or representations regarding the use of the Materials in terms of their completeness, correctness, accuracy, adequacy, usefulness, timeliness, reliability or otherwise. As a condition of your use of the Materials, you warrant to ARRIS that you will not make use thereof for any purpose that is unlawful or prohibited by their associated terms of use.

### Limitation of Liability

IN NO EVENT SHALL ARRIS, ARRIS AFFILIATES, OR THEIR OFFICERS, DIRECTORS, EMPLOYEES, AGENTS, SUPPLIERS, LICENSORS AND THIRD PARTY PARTNERS, BE LIABLE FOR ANY DIRECT, INDIRECT, SPECIAL, PUNITIVE, INCIDENTAL, EXEMPLARY OR CONSEQUENTIAL DAMAGES, OR ANY DAMAGES WHATSOEVER, EVEN IF ARRIS HAS BEEN PREVIOUSLY ADVISED OF THE POSSIBILITY OF SUCH DAMAGES, WHETHER IN AN ACTION UNDER CONTRACT, TORT, OR ANY OTHER THEORY ARISING FROM YOUR ACCESS TO, OR USE OF, THE MATERIALS. Because some jurisdictions do not allow limitations on how long an implied warranty lasts, or the exclusion or limitation of liability for consequential or incidental damages, some of the above limitations may not apply to you.

### **Trademarks**

ARRIS, the ARRIS logo, Ruckus, Ruckus Wireless, Ruckus Networks, Ruckus logo, the Big Dog design, BeamFlex, ChannelFly, EdgeIron, FastIron, HyperEdge, ICX, IronPoint, OPENG, SmartCell, Unleashed, Xclaim, ZoneFlex are trademarks of ARRIS International plc and/or its affiliates. Wi-Fi Alliance, Wi-Fi, the Wi-Fi logo, the Wi-Fi CERTIFIED logo, Wi-Fi Protected Access (WPA), the Wi-Fi Protected Setup logo, and WMM are registered trademarks of Wi-Fi Alliance. Wi-Fi Protected Setup™, Wi-Fi Multimedia™, and WPA2™ are trademarks of Wi-Fi Alliance. All other trademarks are the property of their respective owners.

# **Contents**

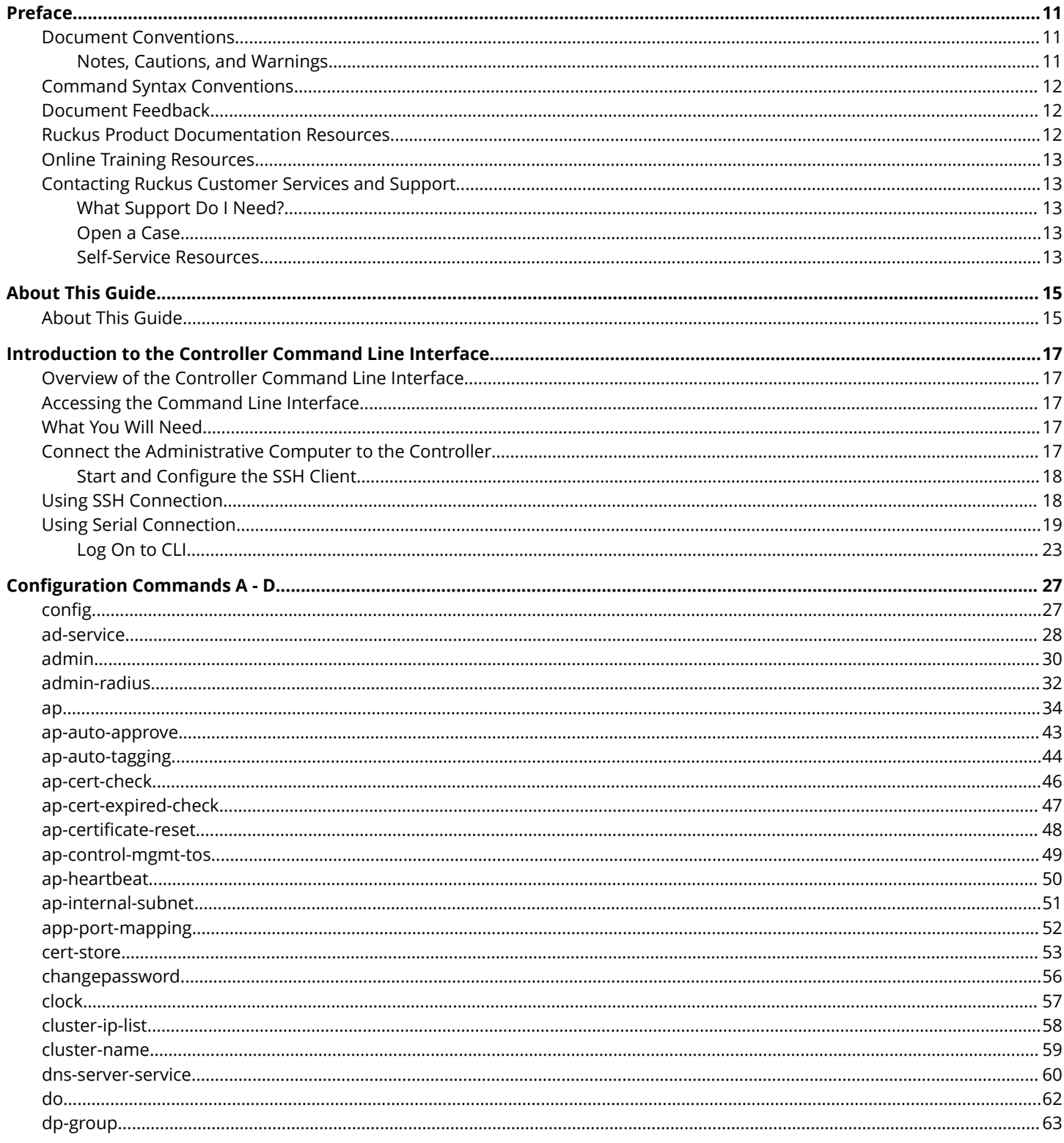

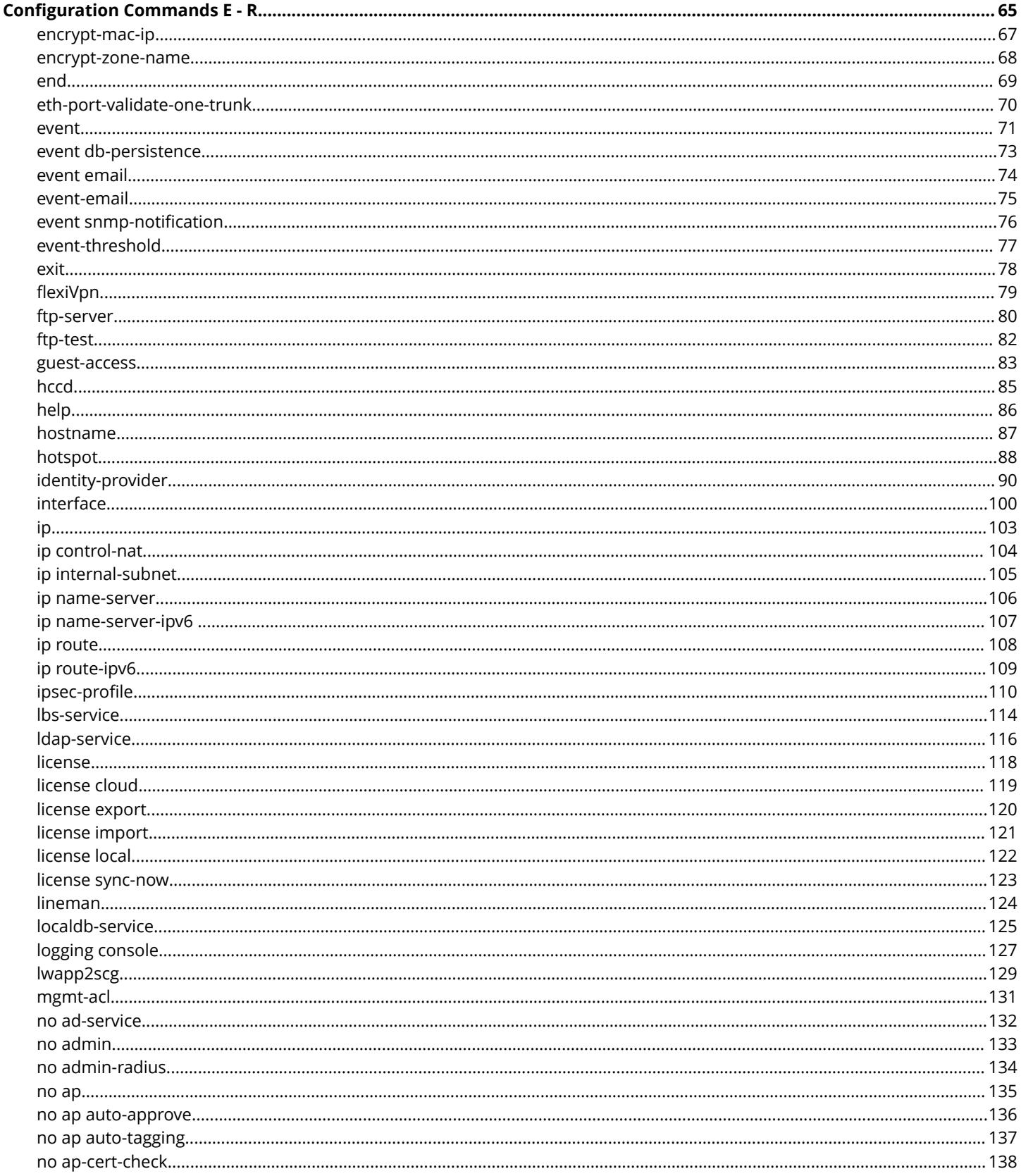

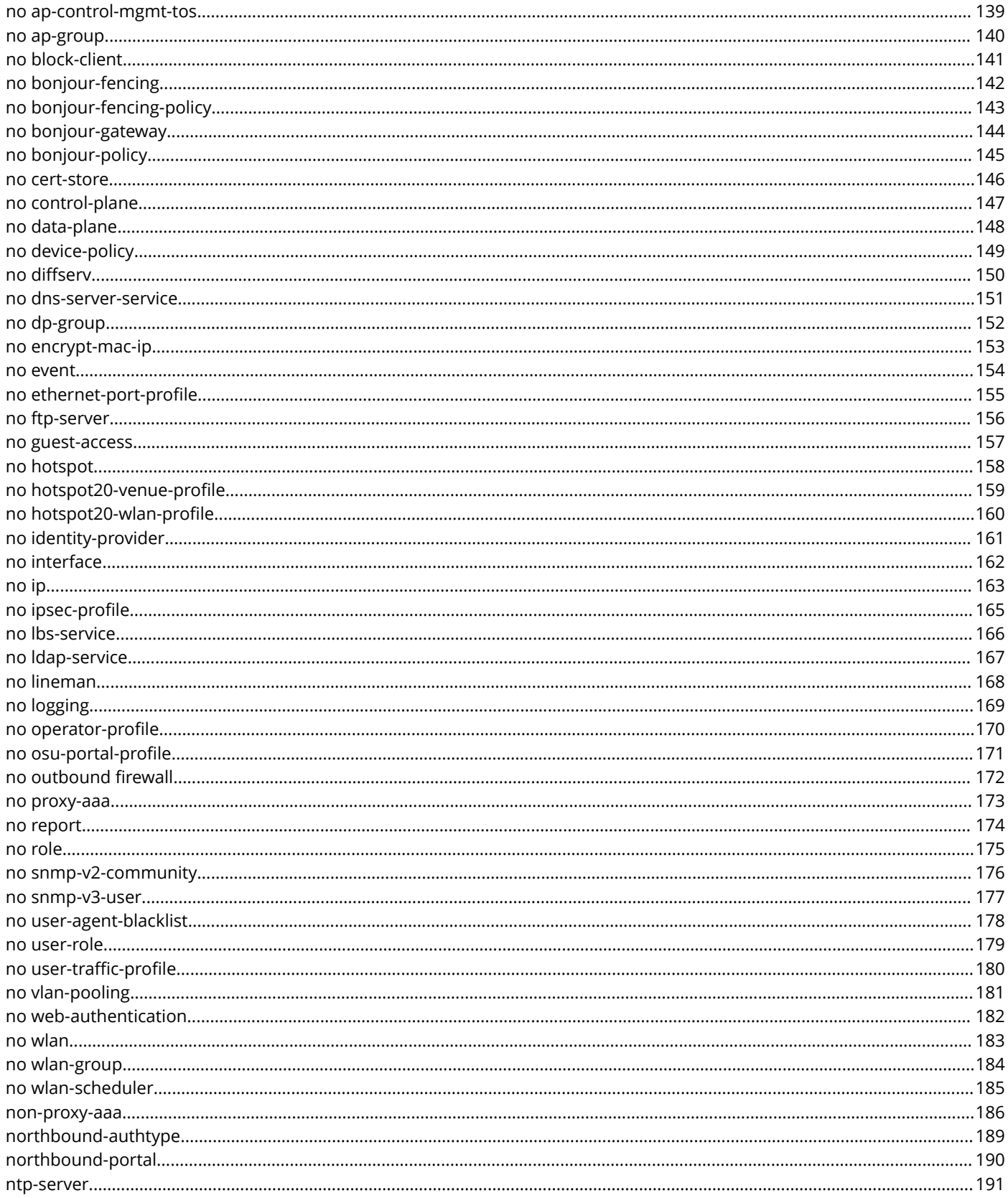

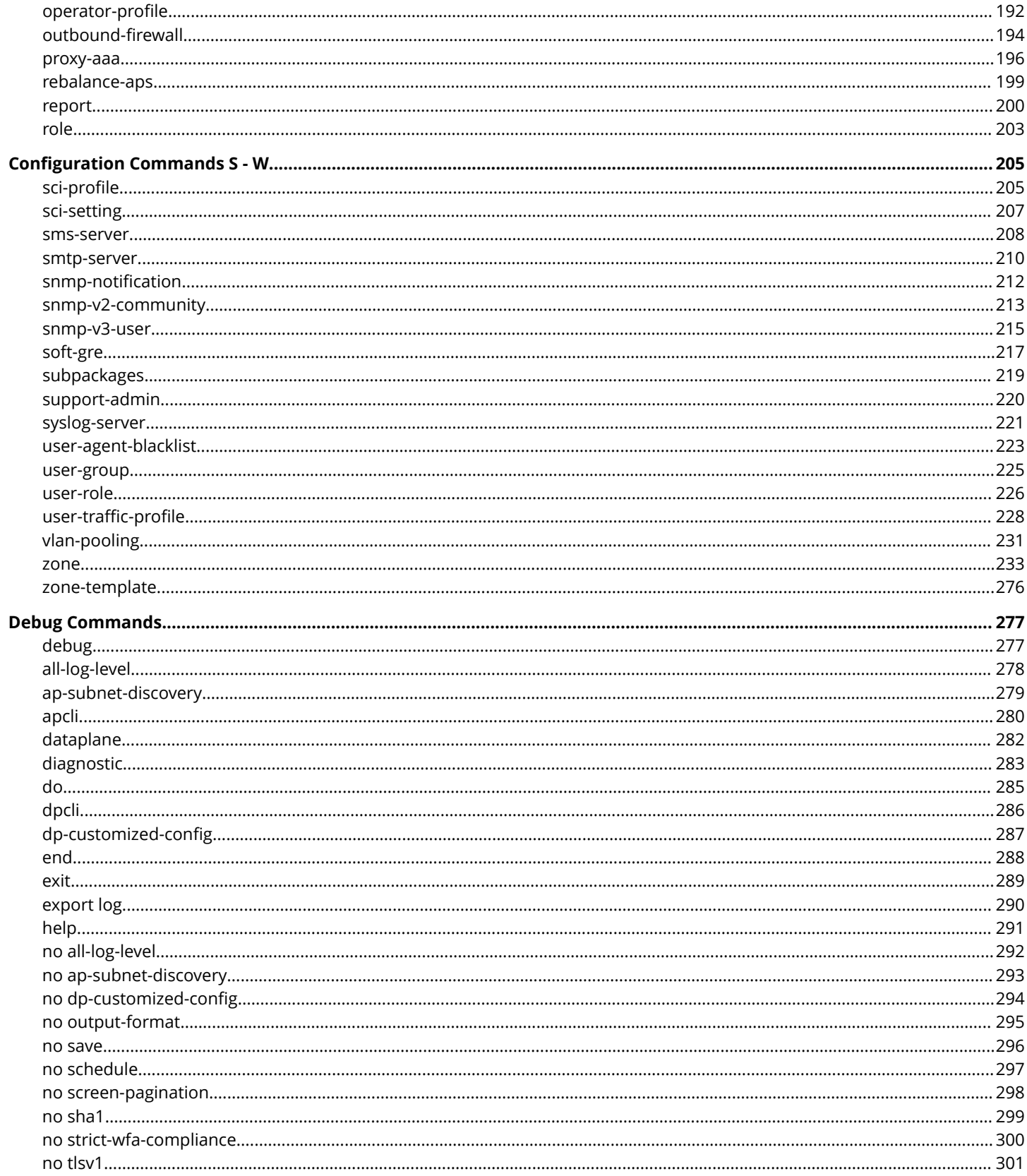

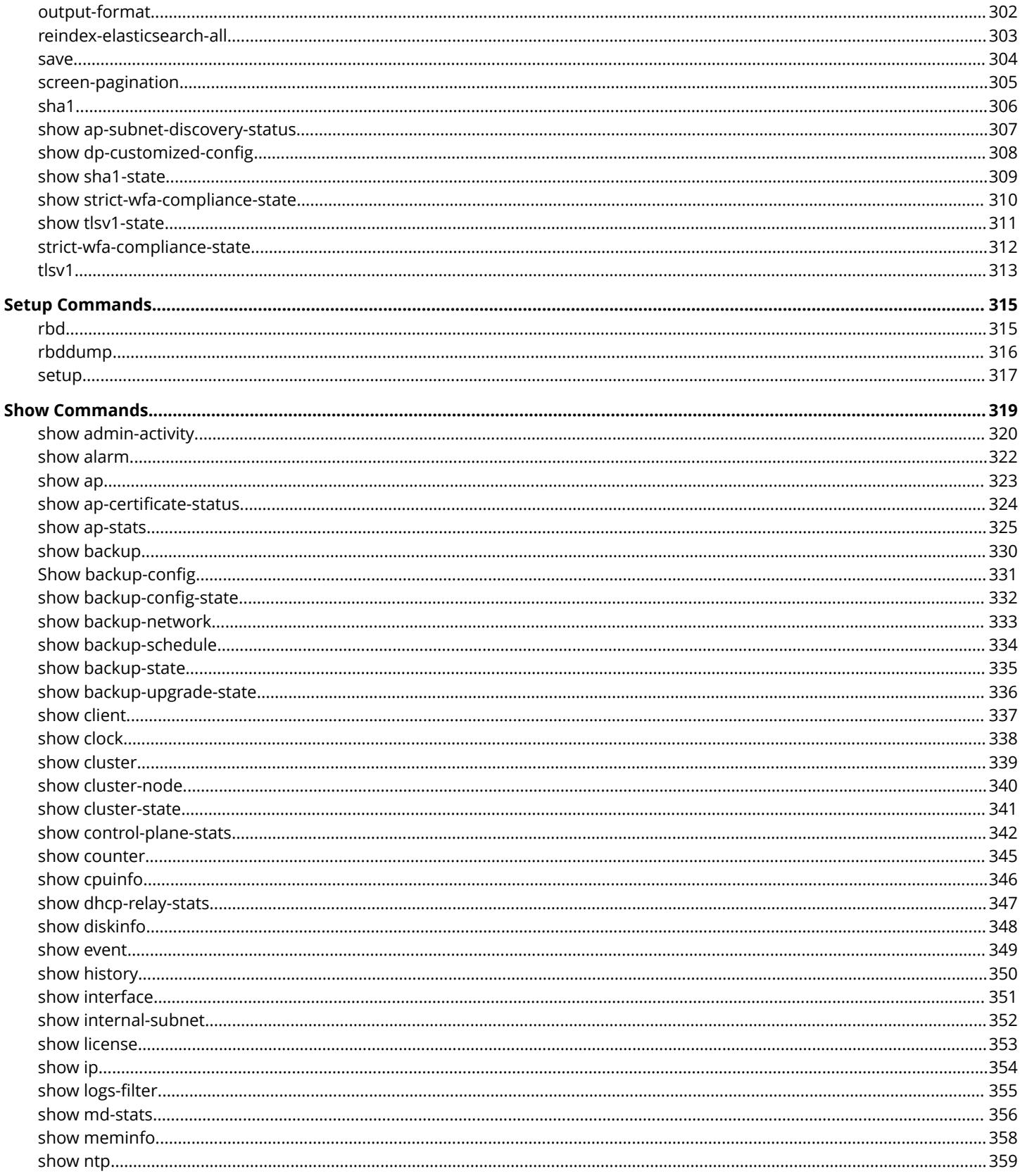

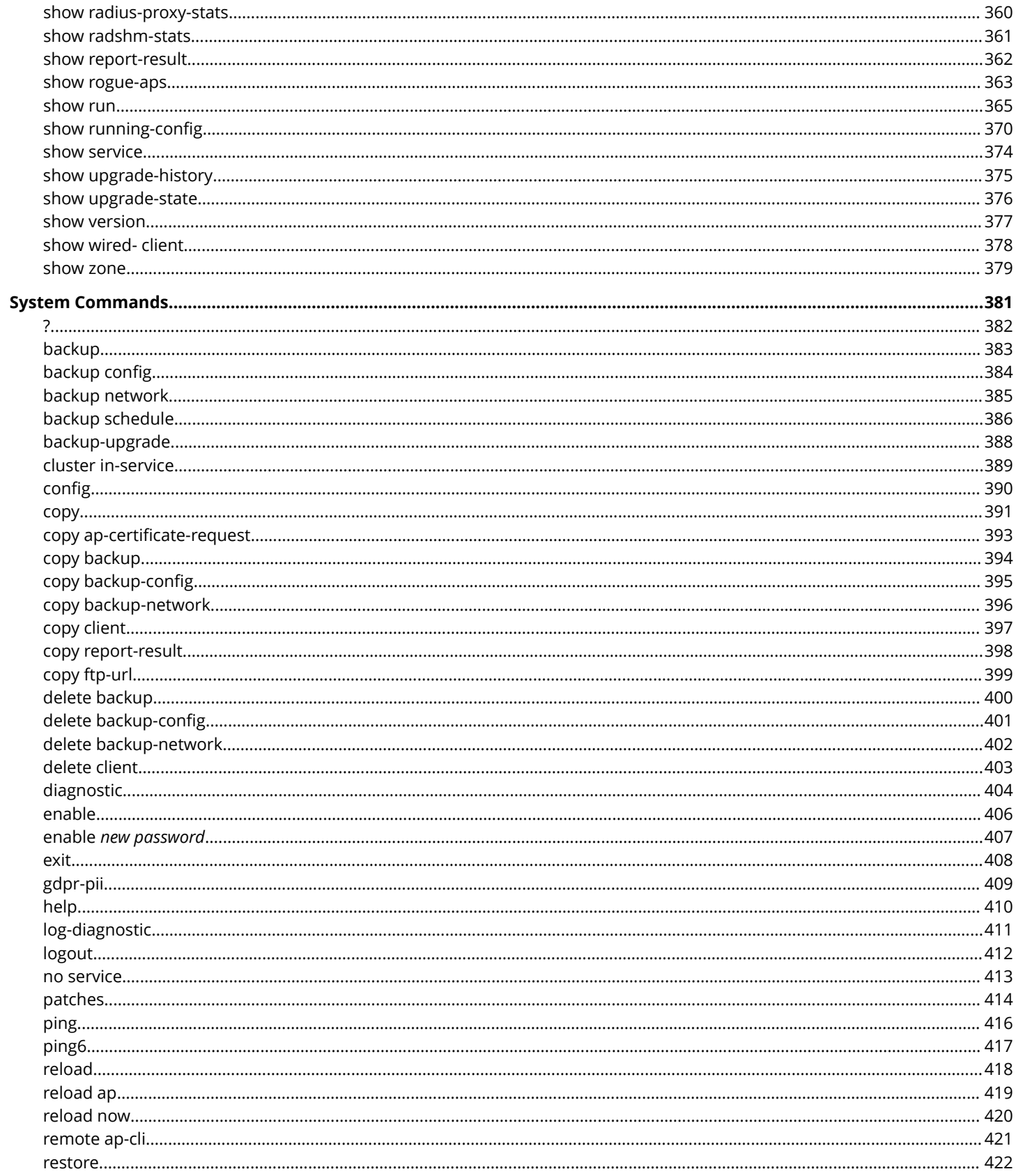

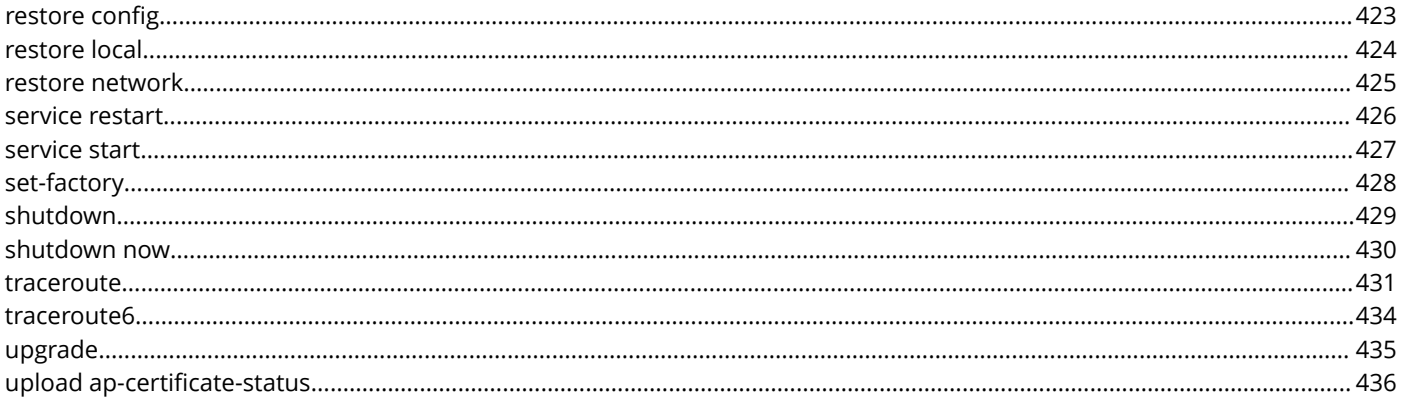

# <span id="page-10-0"></span>**Preface**

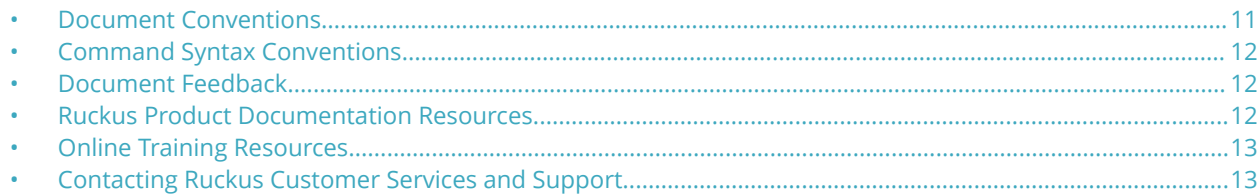

## **Document Conventions**

The following table lists the text conventions that are used throughout this guide.

#### **TABLE 1 Text Conventions**

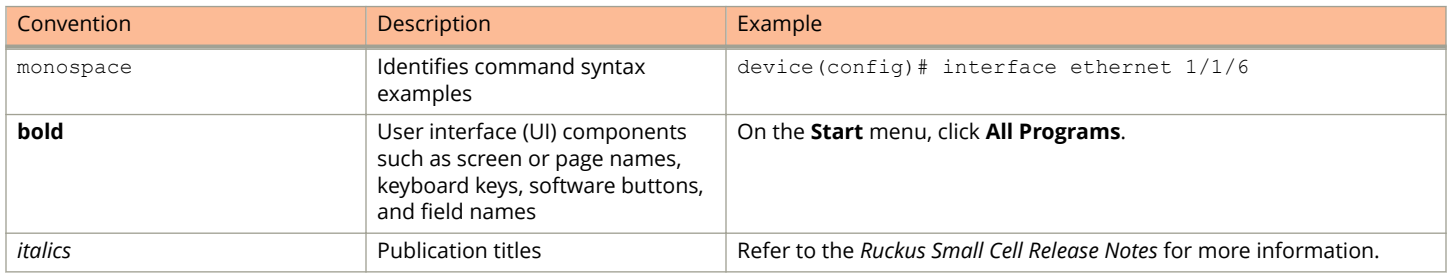

## **Notes, Cautions, and Warnings**

Notes, cautions, and warning statements may be used in this document. They are listed in the order of increasing severity of potential hazards.

### **NOTE**

A NOTE provides a tip, guidance, or advice, emphasizes important information, or provides a reference to related information.

### **ATTENTION**

An ATTENTION statement indicates some information that you must read before continuing with the current action or task.

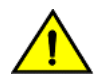

### **CAUTION**

**A CAUTION statement alerts you to situations that can be potentially hazardous to you or cause damage to hardware, firmware, software, or data.**

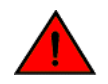

#### **DANGER**

*A DANGER statement indicates conditions or situations that can be potentially lethal or extremely hazardous to you. Safety labels are also attached directly to products to warn of these conditions or situations.*

## <span id="page-11-0"></span>**Command Syntax Conventions**

Bold and italic text identify command syntax components. Delimiters and operators define groupings of parameters and their logical relationships.

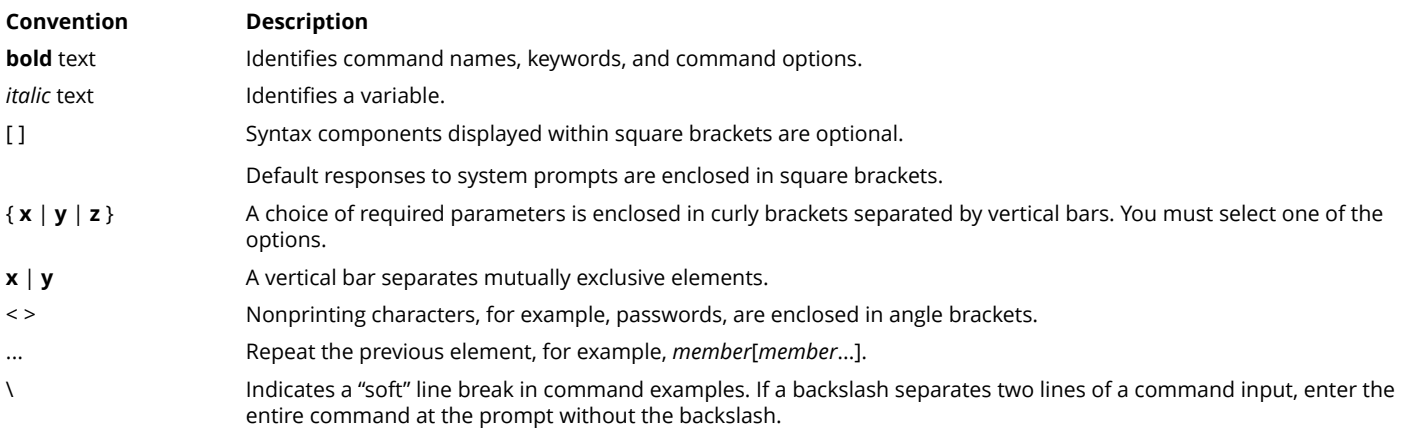

## **Document Feedback**

Ruckus is interested in improving its documentation and welcomes your comments and suggestions.

You can email your comments to Ruckus at [ruckus-docs@arris.com](mailto:ruckus-docs@arris.com).

When contacting us, include the following information:

- **•** Document title and release number
- **•** Document part number (on the cover page)
- **•** Page number (if appropriate)

#### For example:

- **•** Ruckus SmartZone Upgrade Guide, Release 5.0
- **•** Part number: 800-71850-001 Rev A
- **•** Page 7

## **Ruckus Product Documentation Resources**

Visit the Ruckus website to locate related documentation for your product and additional Ruckus resources.

Release Notes and other user documentation are available at<https://support.ruckuswireless.com/documents>. You can locate the documentation by product or perform a text search. Access to Release Notes requires an active support contract and a Ruckus Support Portal user account. Other technical documentation content is available without logging in to the Ruckus Support Portal.

White papers, data sheets, and other product documentation are available at<https://www.ruckuswireless.com>.

## <span id="page-12-0"></span>**Online Training Resources**

To access a variety of online Ruckus training modules, including free introductory courses to wireless networking essentials, site surveys, and Ruckus products, visit the Ruckus Training Portal at <https://training.ruckuswireless.com>.

## **Contacting Ruckus Customer Services and Support**

The Customer Services and Support (CSS) organization is available to provide assistance to customers with active warranties on their Ruckus products, and customers and partners with active support contracts.

For product support information and details on contacting the Support Team, go directly to the Ruckus Support Portal using <https://support.ruckuswireless.com>, or go to<https://www.ruckuswireless.com> and select **Support**.

## **What Support Do I Need?**

Technical issues are usually described in terms of priority (or severity). To determine if you need to call and open a case or access the self-service resources, use the following criteria:

- **•** Priority 1 (P1)—Critical. Network or service is down and business is impacted. No known workaround. Go to the **Open a Case** section.
- **•** Priority 2 (P2)—High. Network or service is impacted, but not down. Business impact may be high. Workaround may be available. Go to the **Open a Case** section.
- **•** Priority 3 (P3)—Medium. Network or service is moderately impacted, but most business remains functional. Go to the **Self-Service Resources** section.
- **•** Priority 4 (P4)—Low. Requests for information, product documentation, or product enhancements. Go to the **Self-Service Resources** section.

### **Open a Case**

When your entire network is down (P1), or severely impacted (P2), call the appropriate telephone number listed below to get help:

- **•** Continental United States: 1-855-782-5871
- **•** Canada: 1-855-782-5871
- **•** Europe, Middle East, Africa, Central and South America, and Asia 3acific, toll-free numbers are available at [https://](https://support.ruckuswireless.com/contact-us) [support.ruckuswireless.com/contact-us](https://support.ruckuswireless.com/contact-us) and Live Chat is also available.
- **•** Worldwide toll number for our support organization. Phone charges will apply: +1-650-265-0903

We suggest that you keep a physical note of the appropriate support number in case you have an entire network outage.

## **Self-Service Resources**

The Ruckus Support Portal at<https://support.ruckuswireless.com> offers a number of tools to help you to research and resolve problems with your Ruckus products, including:

**•** Technical Documentation[—https://support.ruckuswireless.com/documents](https://support.ruckuswireless.com/documents)

### Preface

Contacting Ruckus Customer Services and Support

- **•** Community Forums[—https://forums.ruckuswireless.com/ruckuswireless/categories](https://forums.ruckuswireless.com/ruckuswireless/categories)
- **•** Knowledge Base Articles—<https://support.ruckuswireless.com/answers>
- **•** Software Downloads and Release Notes[—https://support.ruckuswireless.com/#products\\_grid](https://support.ruckuswireless.com/#products_grid)
- **•** Security Bulletins[—https://support.ruckuswireless.com/security](https://support.ruckuswireless.com/security)

Using these resources will help you to resolve some issues, and will provide TAC with additional data from your troubleshooting analysis if you still require assistance through a support case or RMA. If you still require help, open and manage your case at [https://support.ruckuswireless.com/case\\_management](https://support.ruckuswireless.com/case_management).

# <span id="page-14-0"></span>**About This Guide**

• About This Guide......................................................................................................................................................... 15

## **About This Guide**

This *SmartCell Gateway 200 (SCG200), SmartZone 300 (SZ300) and Virtual SmartZone High-Scale (vSZ-H) Command Reference Guide* contains the syntaxes and commands for configuring and managing the SCG200/SZ300/ vSZ-H (collectively referred to as "the controller" throughout this guide) from the command line interface.

This guide is written for service operators and system administrators who are responsible for managing, configuring, and troubleshooting Ruckus devices. Consequently, it assumes a basic working knowledge of local area networks, wireless networking, and wireless devices.

### **NOTE**

If release notes are shipped with your product and the information there differs from the information in this guide, follow the instructions in the release notes.

Most user guides and release notes are available in Adobe Acrobat Reader Portable Document Format (PDF) or HTML on the support site at<https://support.ruckuswireless.com/contact-us>

# <span id="page-16-0"></span>**Introduction to the Controller Command Line Interface**

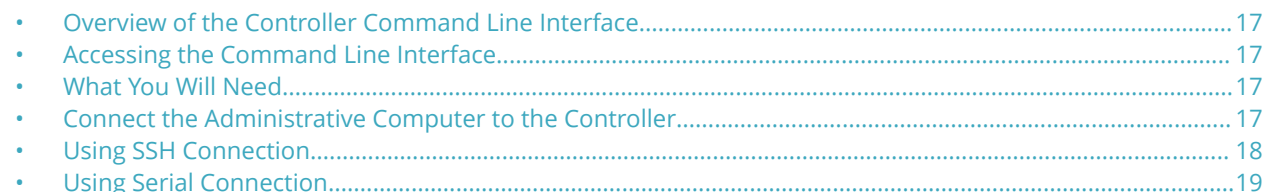

## **Overview of the Controller Command Line Interface**

The Controller command line interface (CLI) is a software tool that enables you to configure and manage the controller. Using the command line interface, you can issue commands from an operating system prompt, such as the Microsoft Windows command prompt or a Linux operating system terminal. Each command performs a specific action for configuring device settings or returning information about the status of a specific device feature.

## **Accessing the Command Line Interface**

The controller has a built-in command line interface (CLI) that you can use to configure controller settings and manage access points. This section describes the requirements and the procedure for accessing the controller's CLI.

## **What You Will Need**

To access the controller CLI, you will need the following:

- 1. A computer that you want to designate as administrative computer
- 2. A network connection to the controller (if you want to use an SSH connection) or an RS-232 serial to RJ45 cable (if you want to use a serial connection)
- 3. An SSH (secure shell) client

## **Connect the Administrative Computer to the Controller**

Connect the administrative computer to the controller either through the network or directly using an RS-232 serial to RJ45 cable.

1. If you want to use an SSH connection, connect the administrative computer to the same subnet or broadcast domain as the Management (Web) interface of the controller.

#### <span id="page-17-0"></span>Introduction to the Controller Command Line Interface

Using SSH Connection

- 2. If you want to use a serial connection, make sure that both the administrative computer and the controller are both powered on. And then, do the following:
	- **•** Connect the RJ45 end of the cable to the port labeled |O|O| (console port) on the controller. See the figure below for the location of the console port.
	- **•** Connect the RS-232 end of the cable to a COM port on the administrative computer.

### **FIGURE 1 Location of console port**

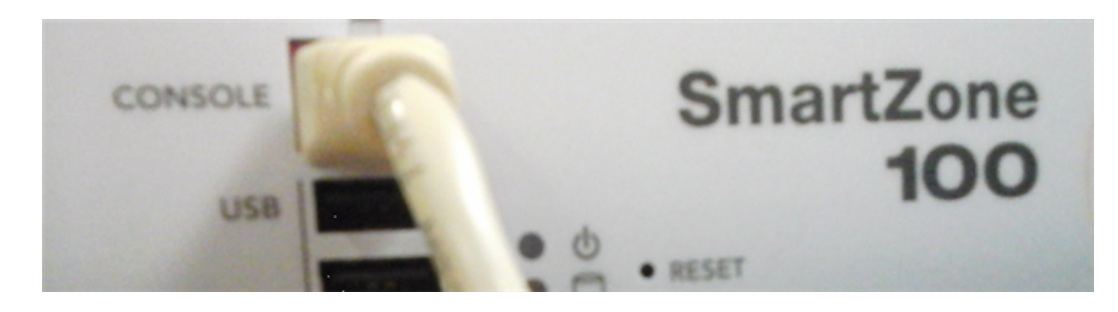

## **Start and Configure the SSH Client**

Before starting this procedure, make sure that the SSH client is already installed on the administrative computer.

#### **NOTE**

The following procedure describes how to use PuTTY, a free and open source telnet/SSH client, to access the controller CLI. If you are using a different SSH client, the procedure may be slightly different (although the connection settings should be the same). For more information on PuTTY, visit [www.putty.org.](http://www.putty.org)

See the following sections depending on your connection method:

- **•** Using SSH Connection on page 18
- **•** [Using Serial Connection](#page-18-0) on page 19

## **Using SSH Connection**

If you have connected the administrative computer to the same subnet or broadcast domain as the Management (Web) interface of the controller, follow these steps to start and configure the SSH client.

1. Start PuTTY. The PuTTY configuration dialog box appears, showing the **Session** screen as seen in [Figure 2.](#page-18-0)

#### <span id="page-18-0"></span>2. In **Connection type**, select SSH.

If you have connected the administrative computer to the same subnet or broadcast domain as the Management (Web) interface of the controller, follow these steps to start and configure the SSH client.

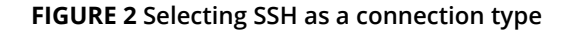

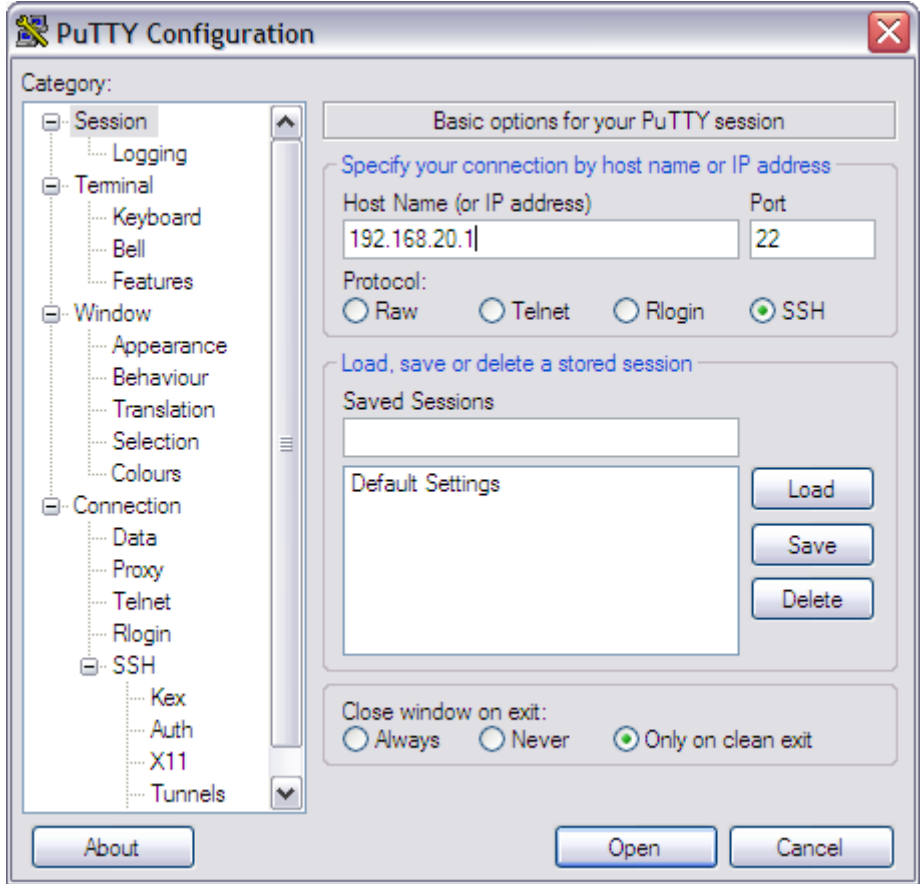

- 3. Enter the IP address of the Management (Web) interface of the controller in the **Host Name** (or IP address) field as seen in Figure 2 .
- 4. Click Open. The PuTTY console appears and displays the login prompt. See [Figure 6](#page-22-0) on page 23.

## **Using Serial Connection**

If you have connected the administrative computer to the console port on the controller using an RS-232 serial to RJ45 cable, follow these steps to start and configure the SSH client.

1. Start PuTTY. The PuTTY Configuration dialog box appears, showing the **Session** screen as seen in [Figure 3](#page-19-0).

<span id="page-19-0"></span>2. In **Connection** type, select Serial if you are connecting via serial cable.

### **FIGURE 3 Selecting serial as a connection type**

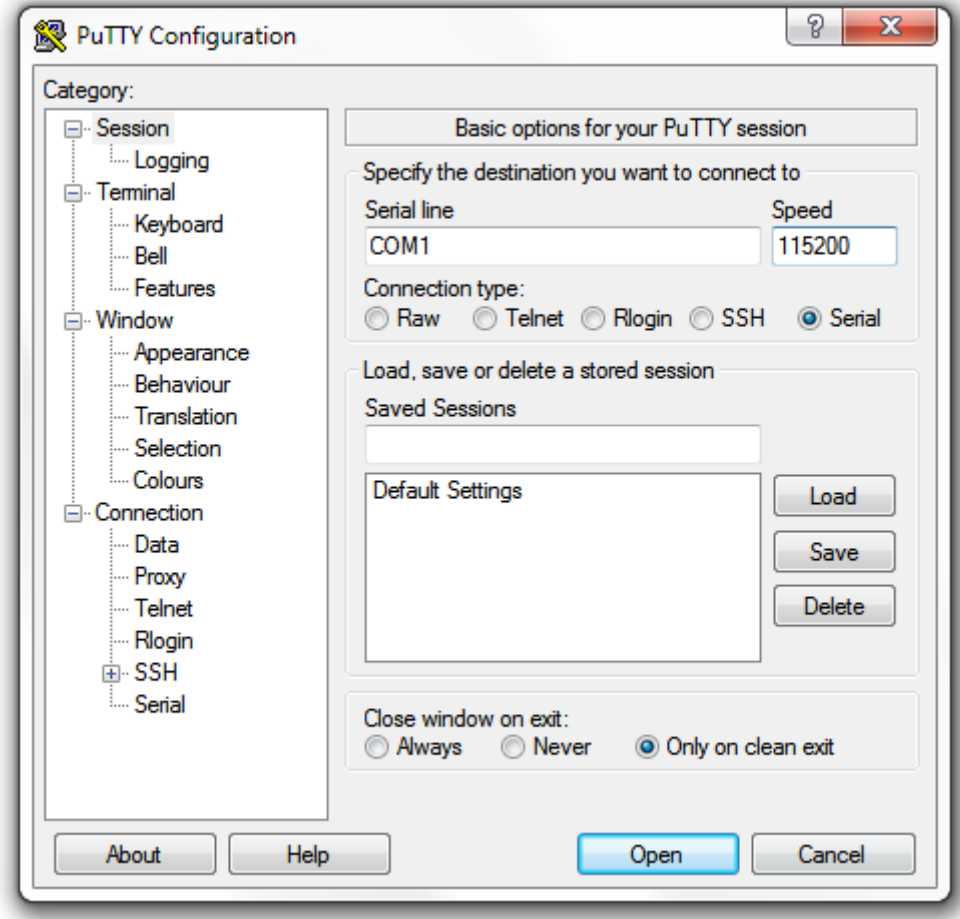

3. Under Category, click Connection > Serial. The serial connection options appear on the right side of the dialog box, displaying PuTTY's default serial connection settings. See Figure 4.

### **FIGURE 4 PuTTy's default serial connection setting**

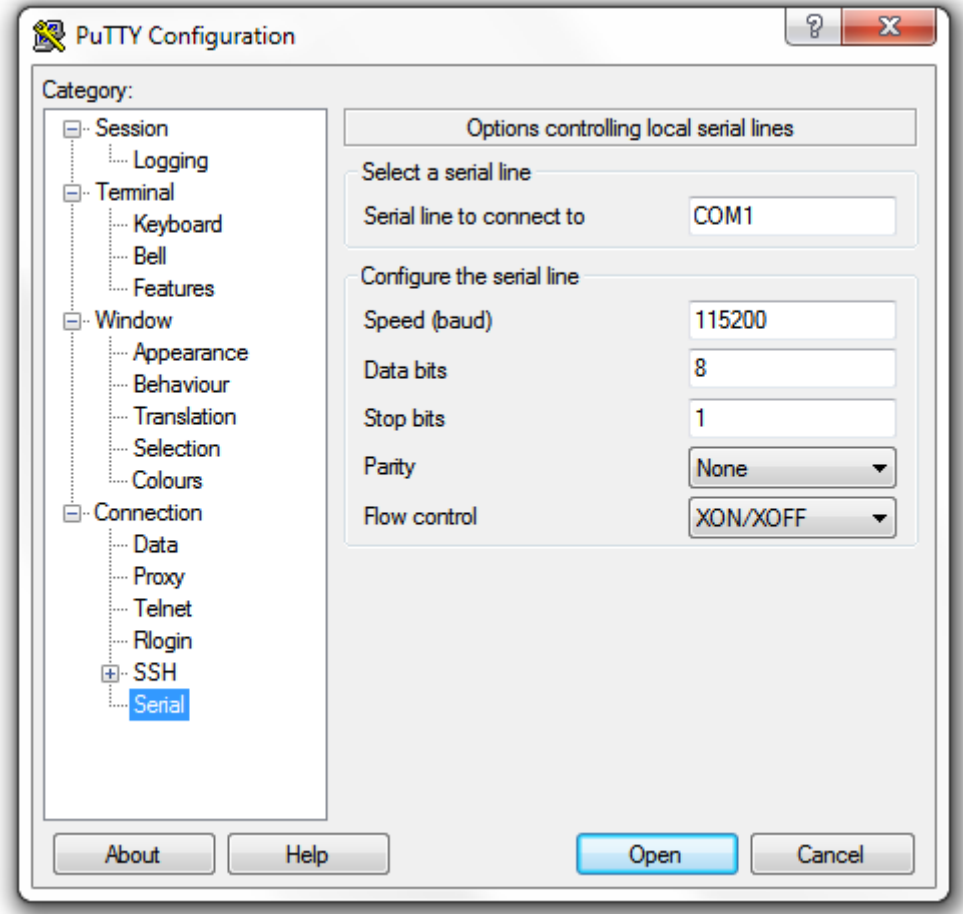

Using Serial Connection

- 4. Configure the serial connection settings as follows. See Figure 5.
	- **•** Serial line to connect to: Type the COM port name to which you connected the RS-232 cable.
	- **•** Bits per second: 115200
	- **•** Data bits: 8
	- **•** Stop bits: 1
	- **•** Parity: None
	- **•** Flow control: None

**FIGURE 5 PuTTY's serial connection settings for connecting to the controller**

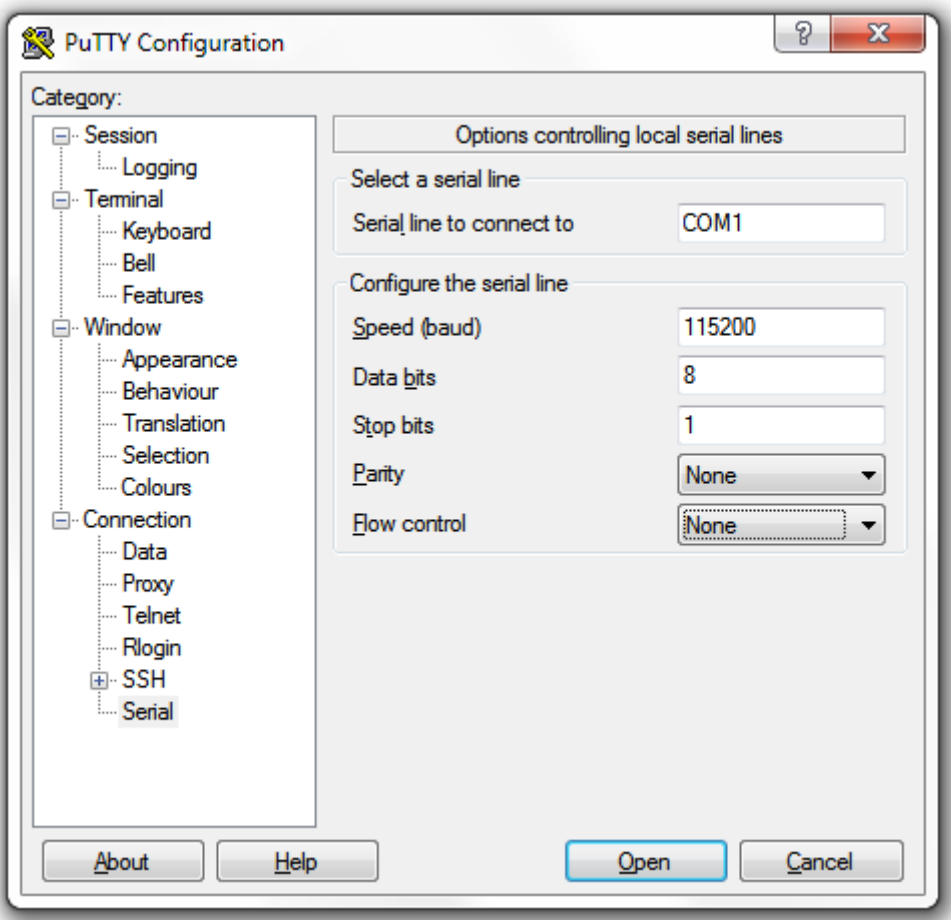

5. Click Open. The PuTTY console appears and displays the login prompt as seen in [Figure 6](#page-22-0).

 $\begin{array}{c|c|c|c|c} \hline \multicolumn{3}{c|}{\multicolumn{3}{c|}{\mid}} & \multicolumn{3}{c|}{\multicolumn{3}{c|}{\mid}} \\ \hline \multicolumn{3}{c|}{\multicolumn{3}{c|}{\mid}} & \multicolumn{3}{c|}{\multicolumn{3}{c|}{\mid}} & \multicolumn{3}{c|}{\multicolumn{3}{c|}{\mid}} \\ \multicolumn{3}{c|}{\multicolumn{3}{c|}{\mid}} & \multicolumn{3}{c|}{\multicolumn{3}{c|}{\mid}} & \multicolumn{3}{c|}{\multicolumn{3}{c|}{\mid}} \\ \multicolumn{3}{$  $\overline{\mathbf{x}}$ 图 192.168.11.100 - PuTTY  $login as:$ 

<span id="page-22-0"></span>**FIGURE 6 PuTTY console displaying the login prompt**

You have completed configuring the SSH client to connect to the controller CLI.

## **Log On to CLI**

The following describes the process for log on to the CLI.

**•** Log on to the controller using putty/Xssh (any other application) using the user credentials of login name and password as given.

### **NOTE**

You cannot use 'admin' as a password, which is used during the controller installation procedure.

**•** The controller CLI welcome message appears with the CLI prompt as seen in the following figure.

**FIGURE 7 Welcome to SmartZone**

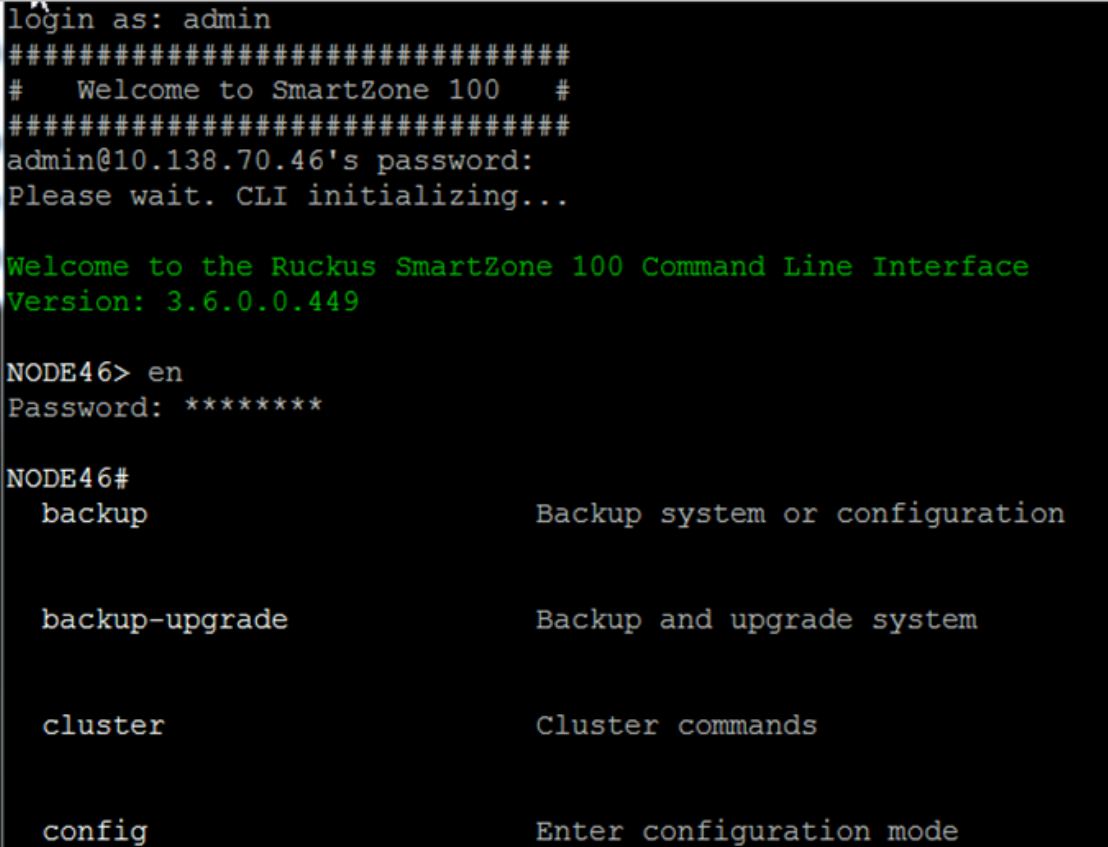

**•** You are now logged into the controller CLI as a user with limited privileges by looking at the CLI prompt. If you are in limited mode, the prompt appears as ruckus> (with a greater than sign). To view a list of commands that are available at the root level or user mode, enter **help** or **?** as seen in Figure 7 and [Figure 8.](#page-24-0)

### **NOTE**

To change the CLI prompt to a privileged mode, see step 5.

<span id="page-24-0"></span>**FIGURE 8 Using Show Commands**

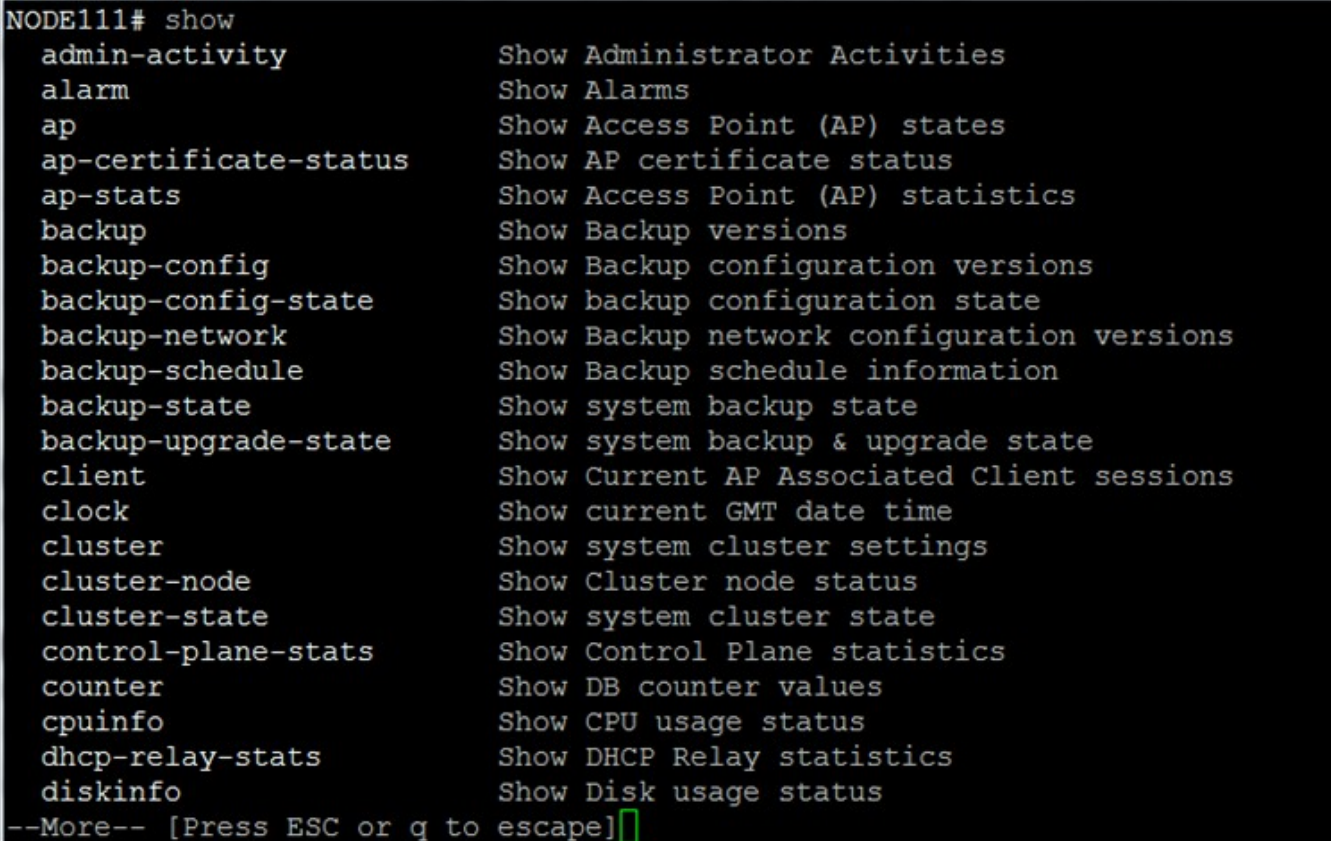

**•** As a user with limited privileges, you can view a history of commands that were previously executed and ping a device as seen in Figure 9.

### **FIGURE 9 Using the Ping command**

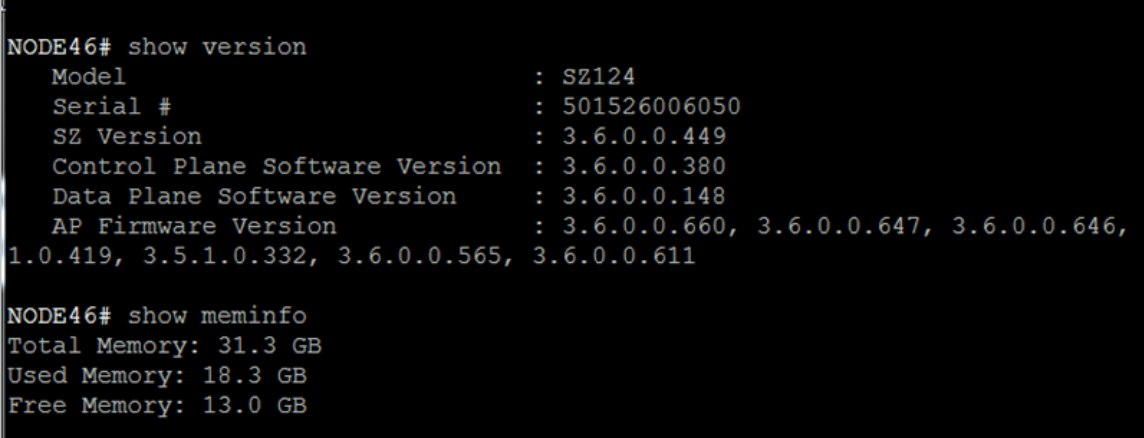

Using Serial Connection

**•** If you want to run more commands, you need to switch to privileged mode by entering enable and the password at the root prompt as seen in Figure 10. The prompt changes from ruckus> to ruckus# (with a pound sign) as seen in Figure 10 . Refer to [enable](#page-405-0) on page 406 command for details.

#### **FIGURE 10 Changing to privileged mode**

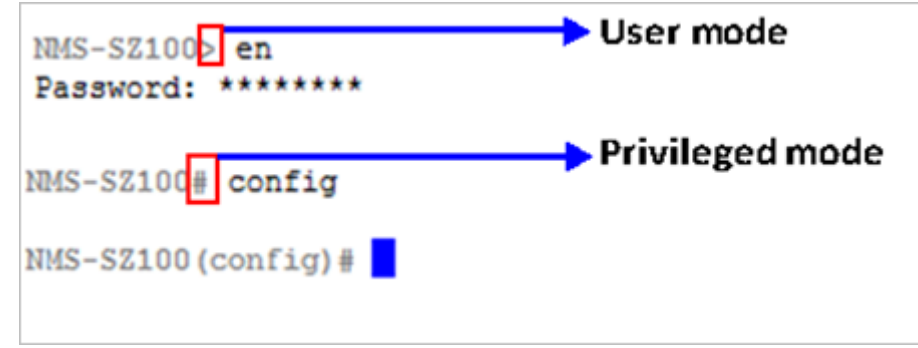

# <span id="page-26-0"></span>**Configuration Commands A - D**

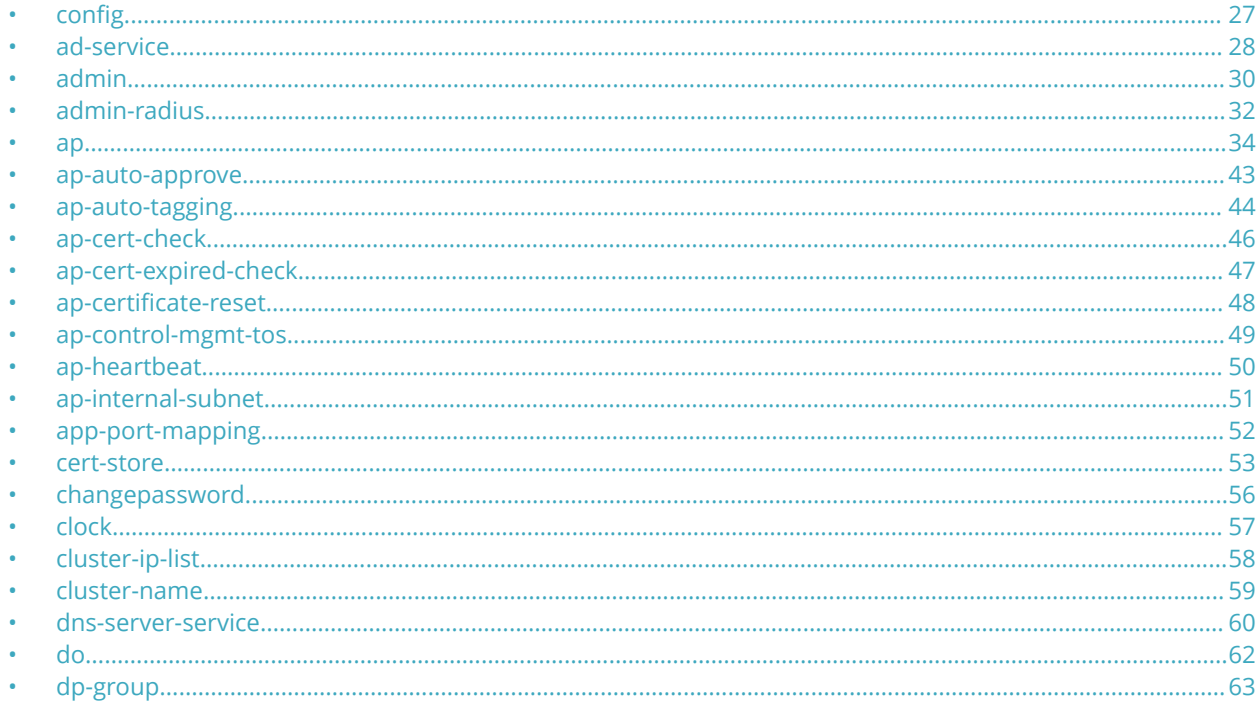

## config

To execute commands in configuration mode, you need to change the mode to:

#### ruckus(config)#

## **Example**

SZ100-Node1# SZ100-Node1# config SZ100-Node1(config)#

## <span id="page-27-0"></span>**ad-service**

To create or update the active directory service configuration, use the following command:

#### **ruckus(config) ad-service** *name*

Once you enter the config-admin context, you can configure the rest of the administrator's profile (see example below).

### **Syntax Description**

This command uses the following syntax:

*name*

Active service directory name

### **Default**

This command has no default settings.

### **Command Mode**

Config

## **Example**

SZ100-Node1(config)# ad-service ads SZ100-Node1(config-ad-service)#

### **Related Commands**

The following table lists the related **ad-service** configuration commands.

**TABLE 2 Commands related to ruckus(config-ad-service)**

| Syntax and Type                                                      | Parameters (if any) | <b>Description</b>                                                                                               |
|----------------------------------------------------------------------|---------------------|----------------------------------------------------------------------------------------------------|
| ruckus(config-ad-service)# admin-domain-<br>name<br>Type: Privileged | domain-name         | Sets the administrator domain name. This<br>field is applicable on executing the group<br>attribute command.     |
| ruckus(config-ad-service)# admin-<br>password<br>Type: Privileged    | password            | Sets the administrator domain password.<br>This field is applicable on executing the<br>group attribute command. |
| ruckus(config-ad-service)# description<br>Type: Privileged           | text                | Sets the description                                                                                             |
| ruckus(config-ad-service)# do<br>Type: Privileged                    |                     | Executes the do command.                                                                                         |
| ruckus(config-ad-service)# email<br>Type: Privileged                 | email               | Sets the user's email details.                                                                                   |
| ruckus(config-ad-service)# end                                       |                     | Ends the current configuration session<br>and returns to privileged EXEC mode.                                   |

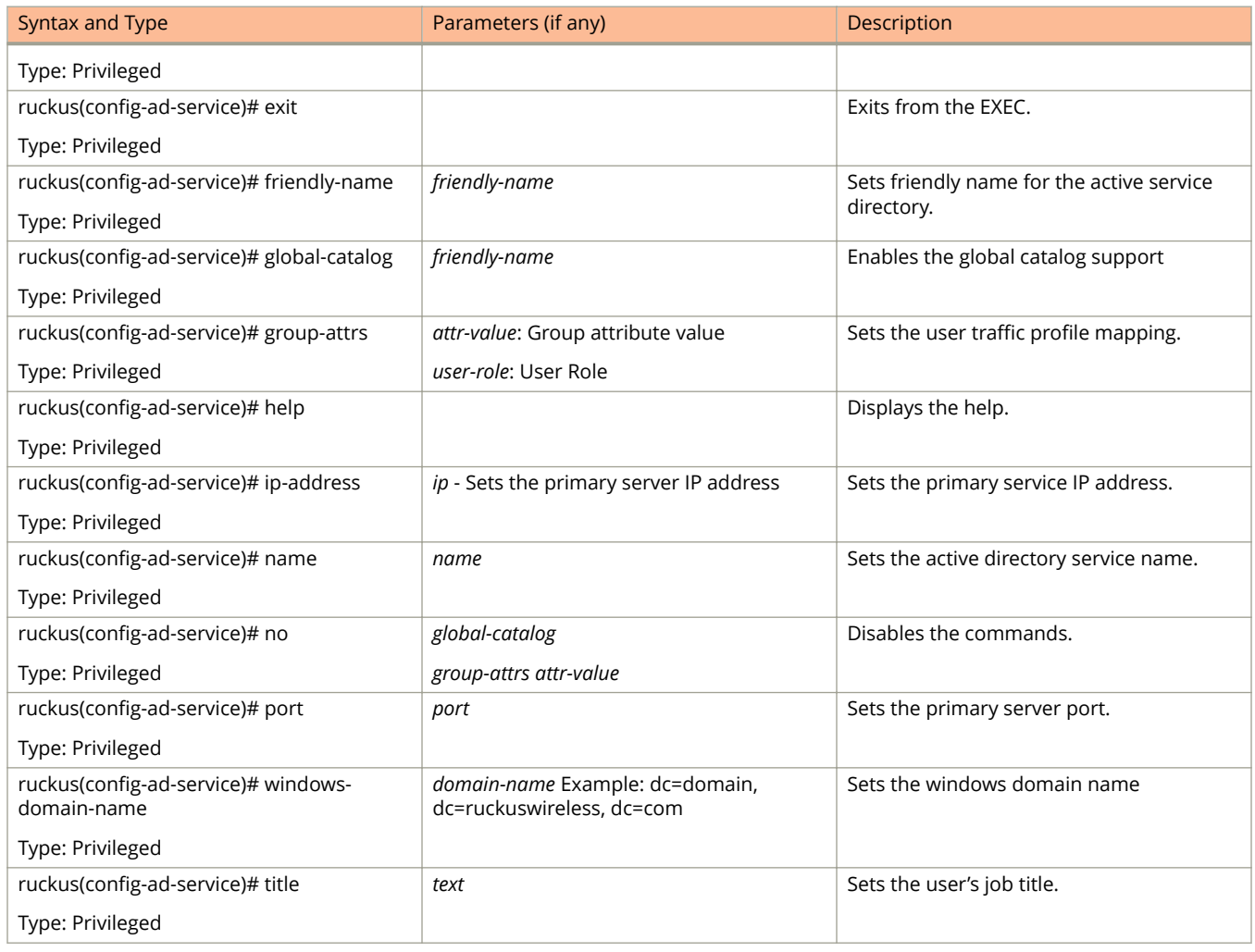

### **TABLE 2 Commands related to ruckus(config-ad-service) (continued)**

## <span id="page-29-0"></span>**admin**

To create or update the administrator's profile (including the email address, login ID and password), use the following command:

#### **ruckus(config) admin** *name*

Once you enter the config-admin context, you can configure the rest of the administrator's profile (see example below).

### **Syntax Description**

This command uses the following syntax:

*name*

Administrator user name

### **Default**

This command has no default settings.

## **Command Mode**

Config

### **Example**

```
SZ100-Node1(config)# admin joe
SZ100-Node1(config-admin)# email joe@company.com
SZ100-Node1(config-admin)# password admin!234
SZ100-Node1(config-admin)# phone 22870001
SZ100-Node1(config-admin)# real-name "Joe Admin"
SZ100-Node1(config-admin)# title CTO
SZ100-Node1(config-admin)# radius radius-1
SZ100-Node1(config-admin-radius)# ip 1.1.1.1
SZ100-Node1(config-admin-radius)# port 1813
SZ100-Node1(config-admin-radius)# realm tw1
SZ100-Node1(config-admin-radius)# shared-secret 11
Retype: **
SZ100-Node1(config-admin-radius)# exit
SZ100-Node1(config-admin)# exit
SZ100-Node1(config)#
```
## **Related Commands**

The following table lists the related **admin** configuration commands.

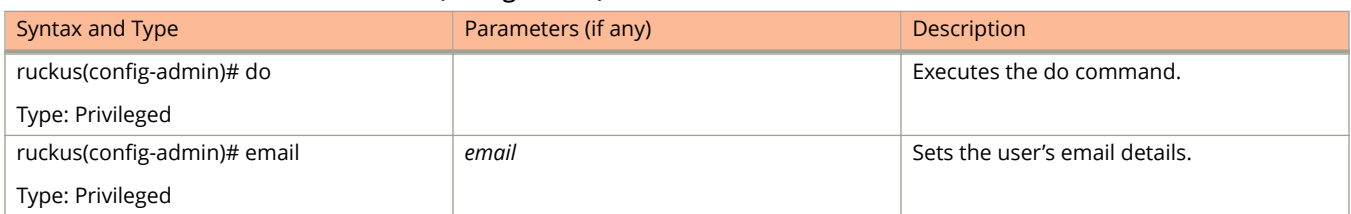

#### **TABLE 3 Commands related to ruckus(config-admin)**

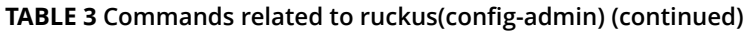

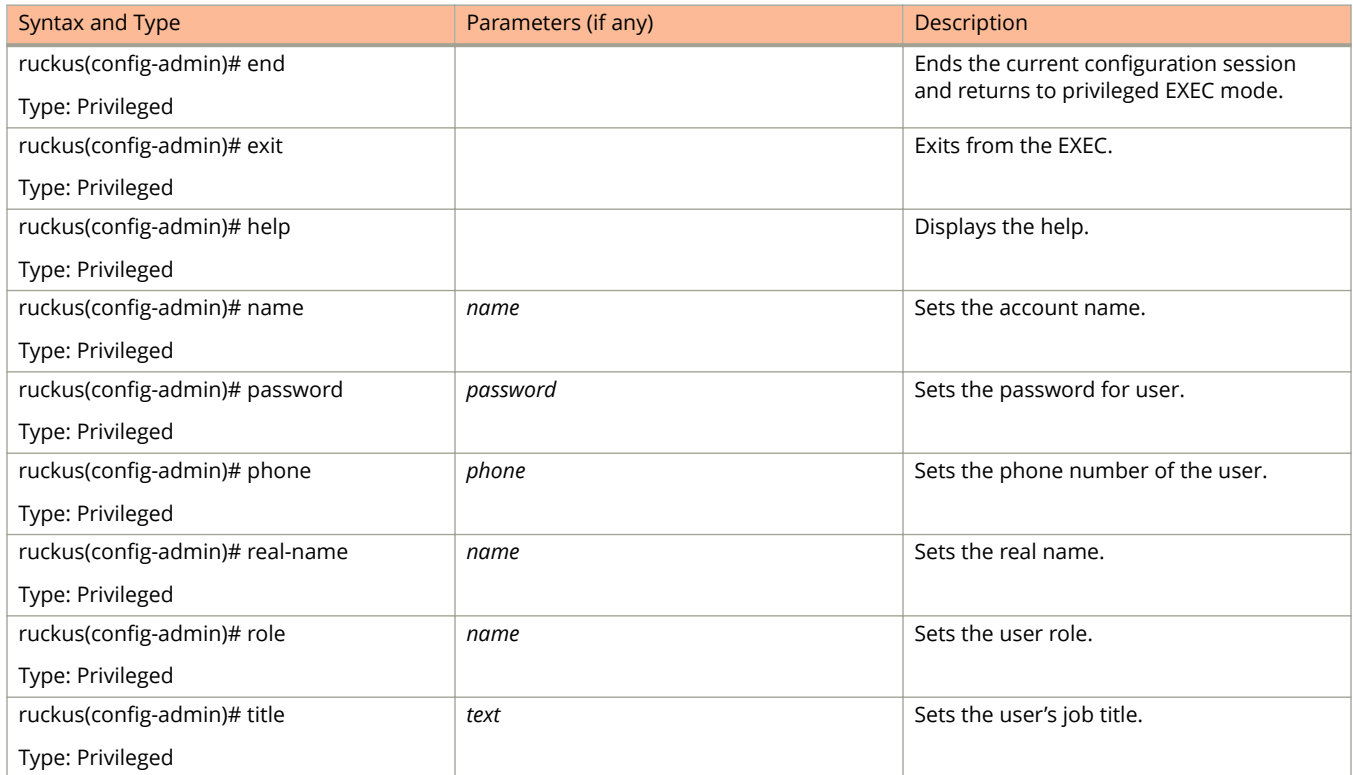

## <span id="page-31-0"></span>**admin-radius**

To configure the RADIUS server for administrators use the following command:

**ruckus(config) admin-radius**

### **Syntax Description**

This command uses the following syntax:

*name*

RADIUS server name

### **Default**

This command has no default settings.

### **Command Mode**

Config

## **Example**

```
SZ100-Node1(config-admin)# radius radius-1
SZ100-Node1(config-admin-radius)# ip 1.1.1.1
SZ100-Node1(config-admin-radius)# port 1813
SZ100-Node1(config-admin-radius)# realm tw1
SZ100-Node1(config-admin-radius)# shared-secret 11
Retype: **
SZ100-Node1(config-admin-radius)# exit
```
## **Related Commands**

The following table lists the related **admin-radius-service** configuration commands.

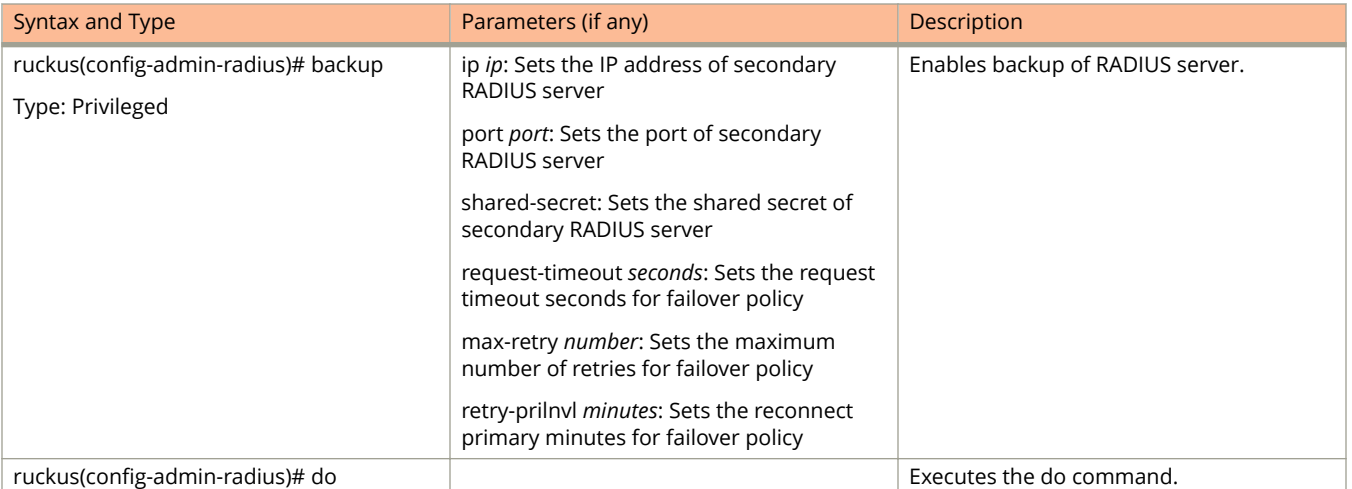

#### **TABLE 4 Commands related to ruckus(config-radius-service)**

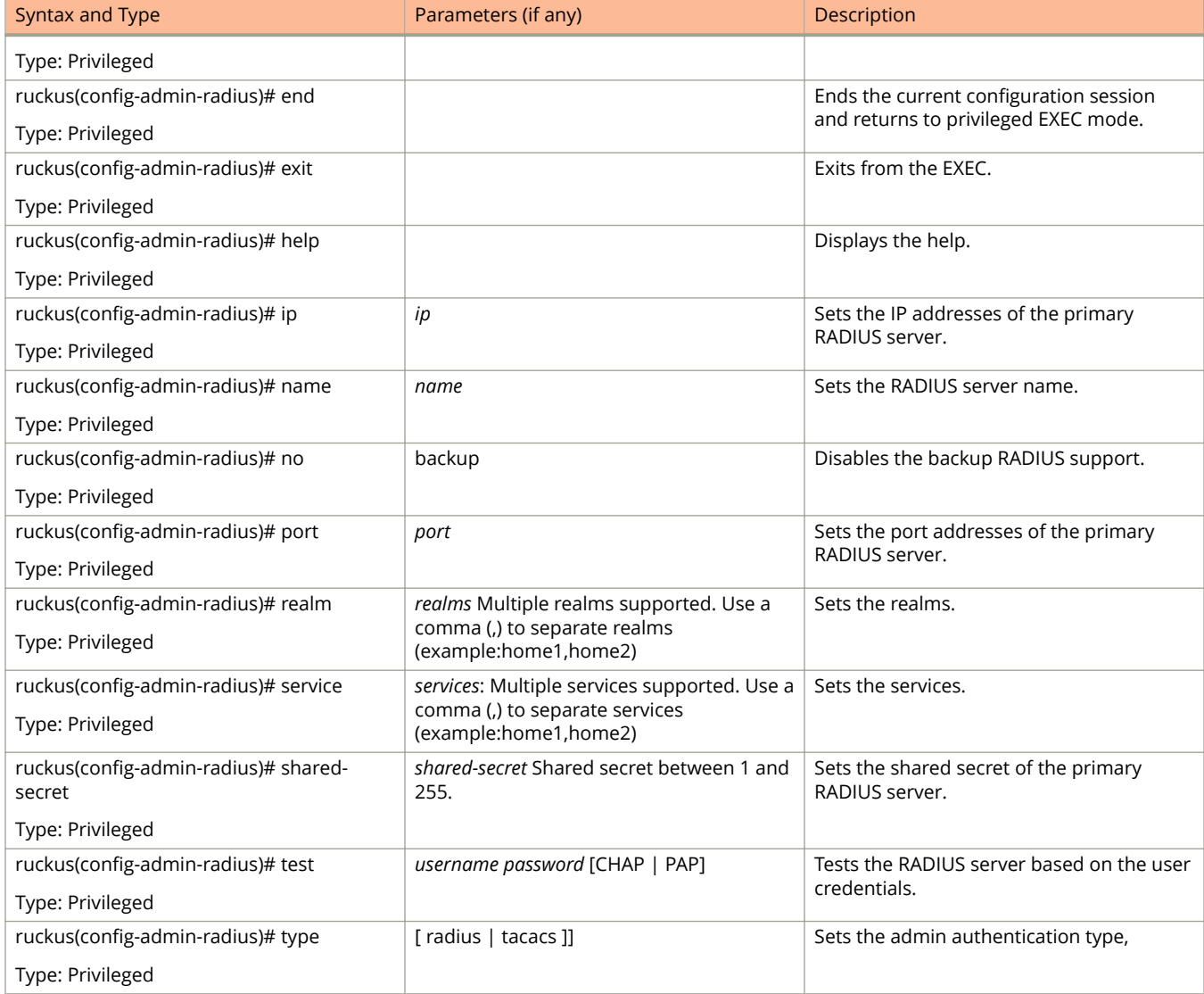

### **TABLE 4 Commands related to ruckus(config-radius-service) (continued)**

## <span id="page-33-0"></span>**ap**

To update the AP configuration, use the following commands:

**ruckus(config) ap** *mac*

**ruckus(config) ap pre-prov** *import ftp-url export ftp-url*

**ruckus(config) ap swap** *import ftp-url export ftp-url*

## **Syntax Description**

This command uses the following syntax:

### *mac* **lock**

*mac*

AP MAC address

### **lock**

Lock AP

#### *mac* **pre-prov**

*mac*

AP MAC address

### **pre-prov**

Update Pre-provision configuration

#### *mac* **swap**

*mac*

AP MAC address

#### **swap**

Update Swap configuration

#### *mac* **trigger-swap**

*mac*

AP MAC address

#### **trigger-swap**

Trigger swap action

### *mac* **approve**

*mac*

AP MAC address

#### approve

Approve AP to go ahead registration process

## **Default**

This command has no default settings.

## **Command Mode**

Config

## **Example**

```
ruckus(config)# ap mac 
SZ100-Node1(config)# ap A1:87:45:34:56:FE
```

```
ruckus(config)# ap pre-prov <export <ftp-url>>
SZ100-Node1(config)# ap pre-prov import ftp://ruckus:ruckus1!@172.19.7.100/backup/AP_ad8745345
```

```
ruckus(config)# ap swap <import <ftp-url>>
SZ100-Node1(config)# ap swap export ftp://ruckus:ruckus1!@172.19.7.100
```
## **Related Commands**

- **•** Table 5 lists the related **config ap** profile configuration commands.
- **•** [Table 6](#page-38-0) lists the related **config-ap-model** configuration commands.
- **•** [Table 7](#page-40-0) lists the related **config-ap-mode-lan1l** configuration commands.

The following table lists the related **congig ap** profile configuration commands.

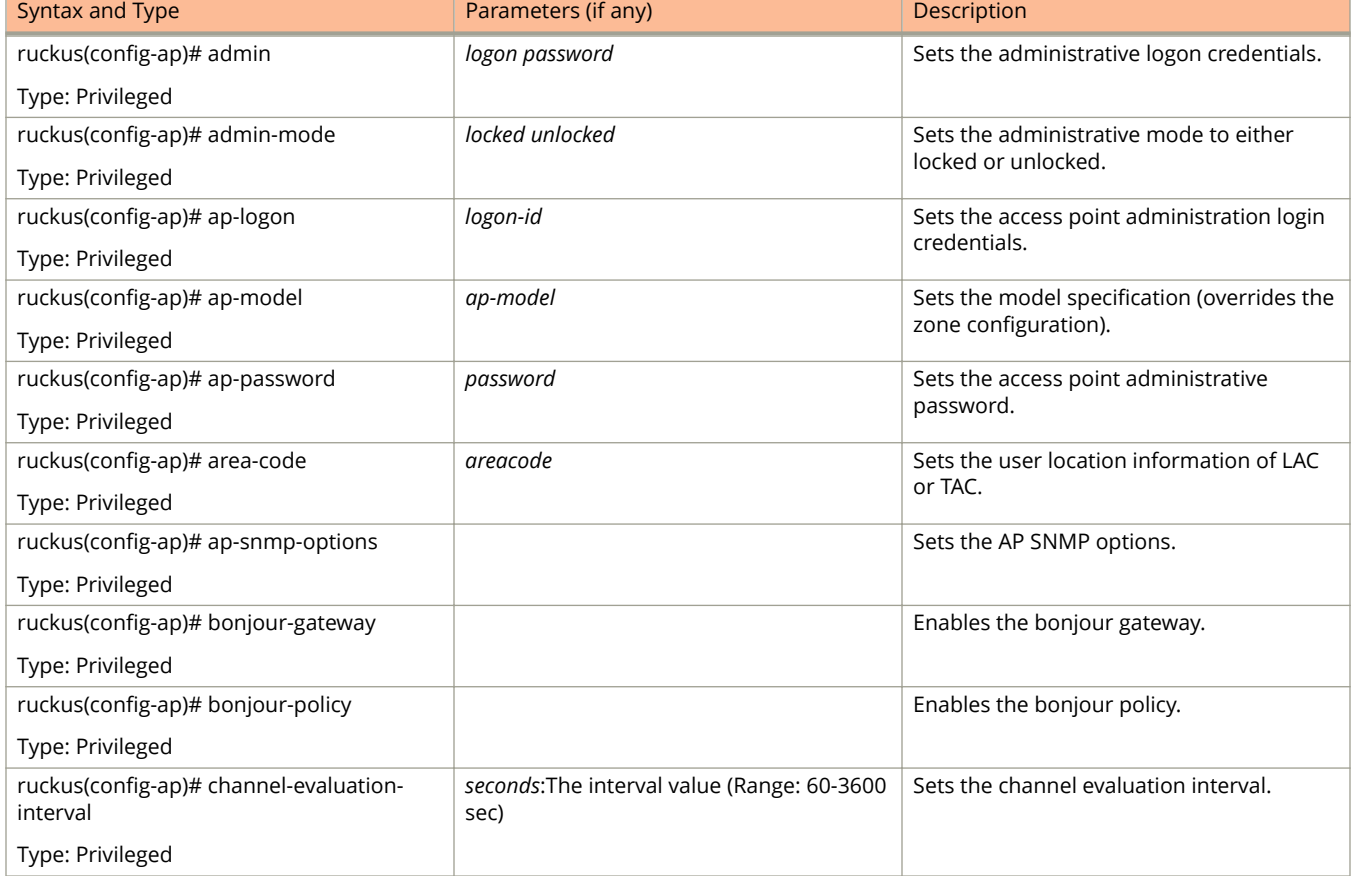

### **TABLE 5 Commands related to ruckus(config-ap).**

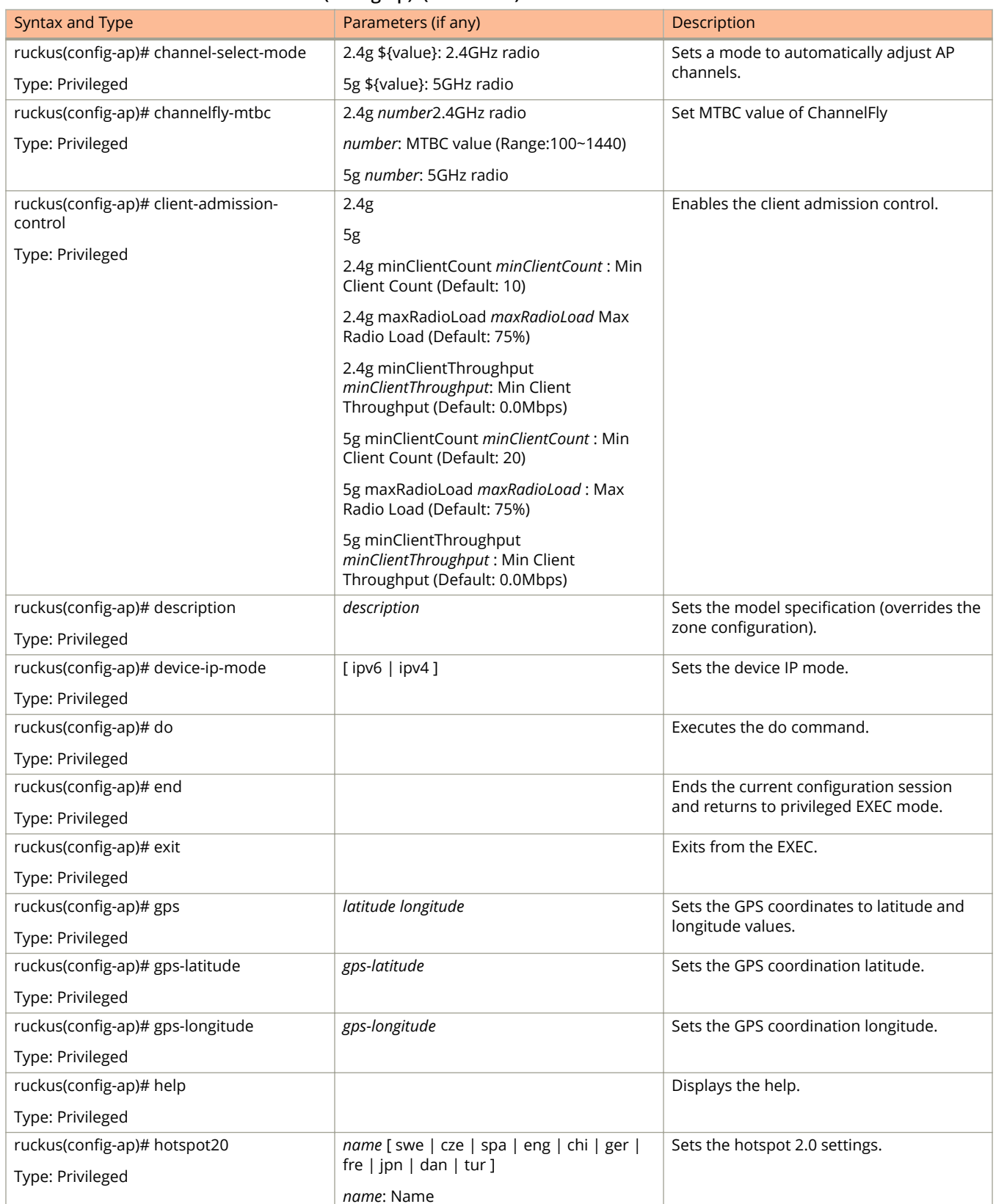

### **TABLE 5 Commands related to ruckus(config-ap). (continued)**
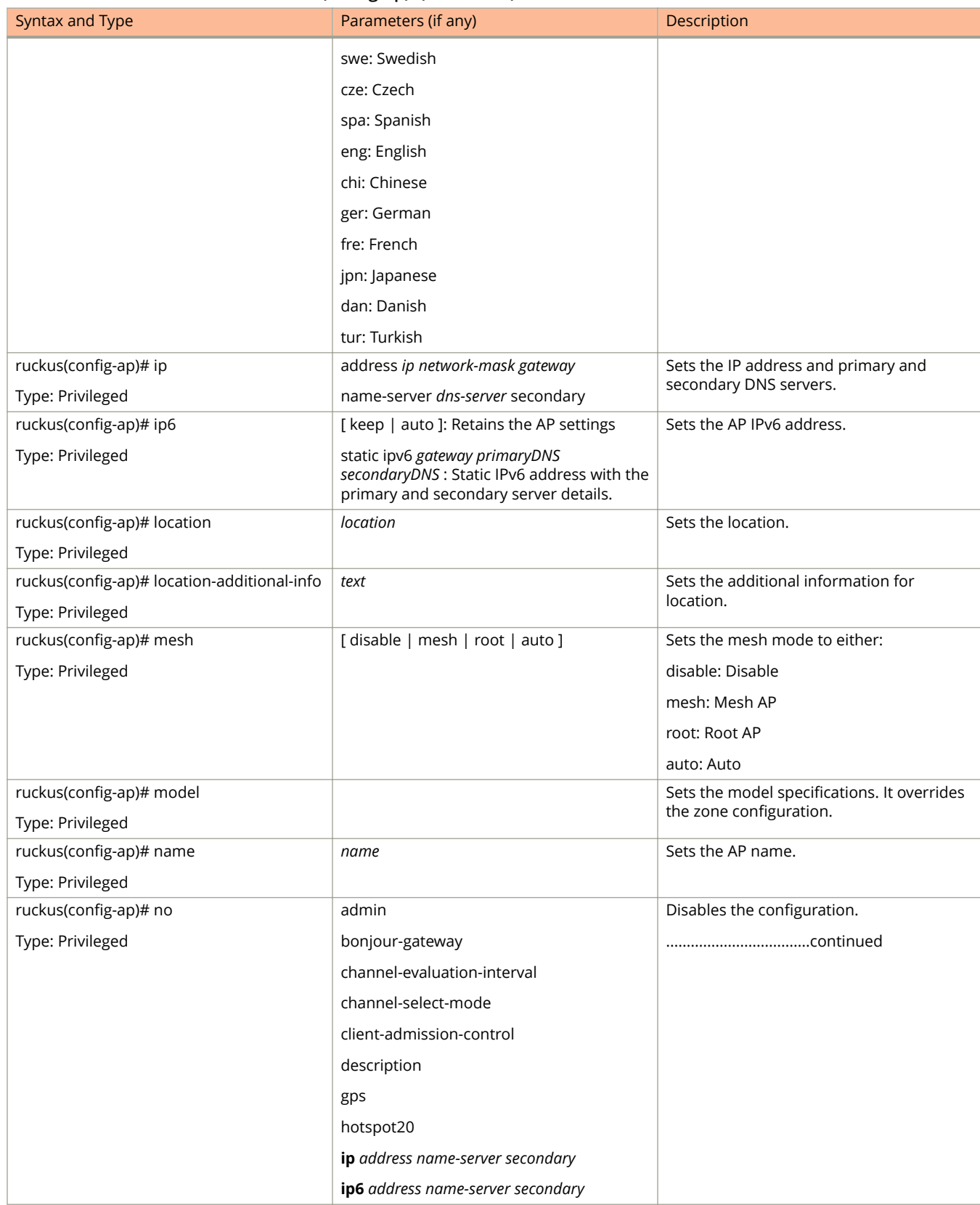

#### **TABLE 5 Commands related to ruckus(config-ap). (continued)**

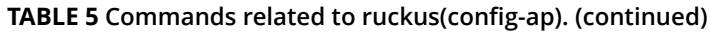

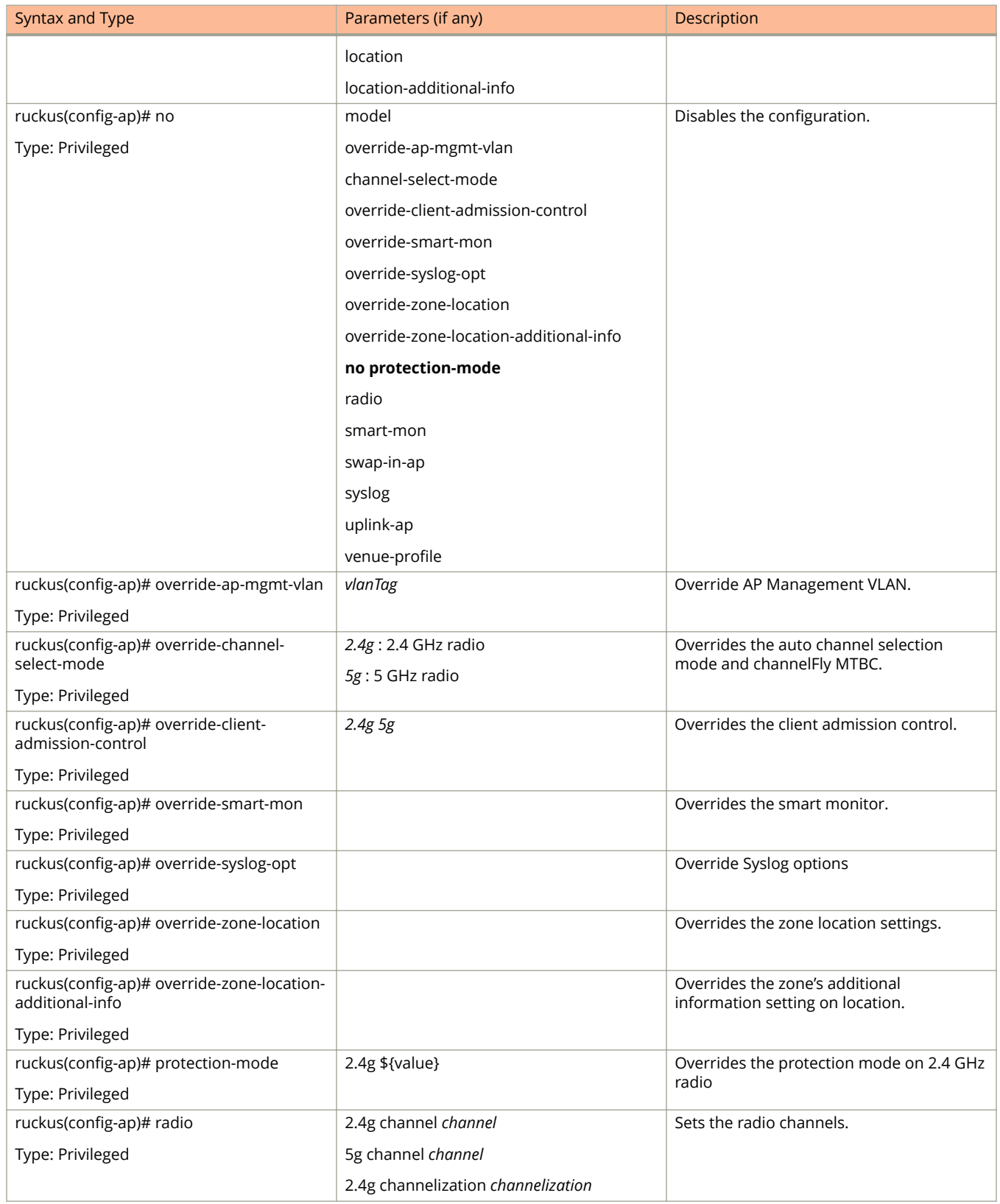

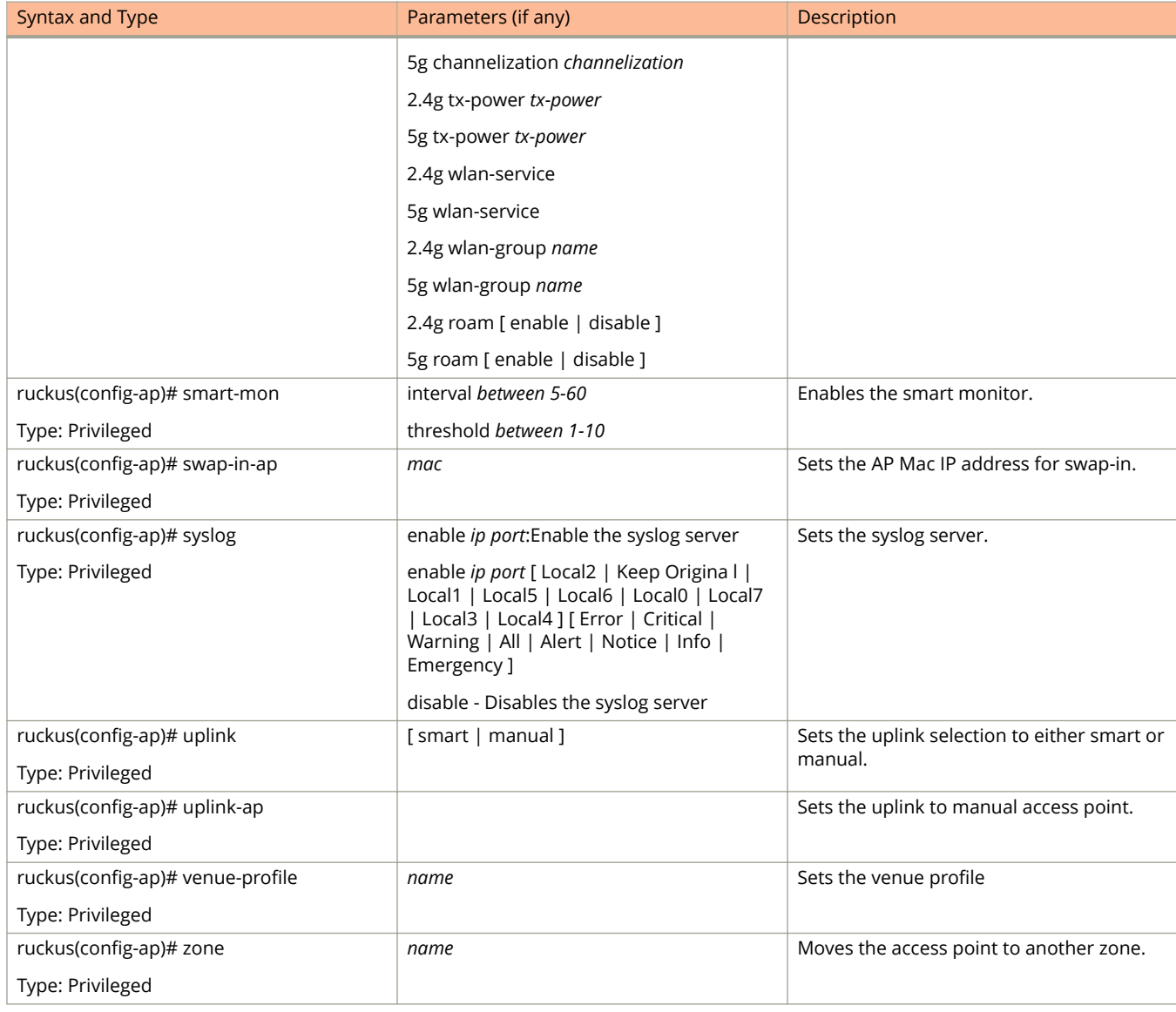

#### **TABLE 5 Commands related to ruckus(config-ap). (continued)**

The following table lists the related **ap model** configuration commands.

#### **TABLE 6 Commands related to ruckus(config-ap-model)**

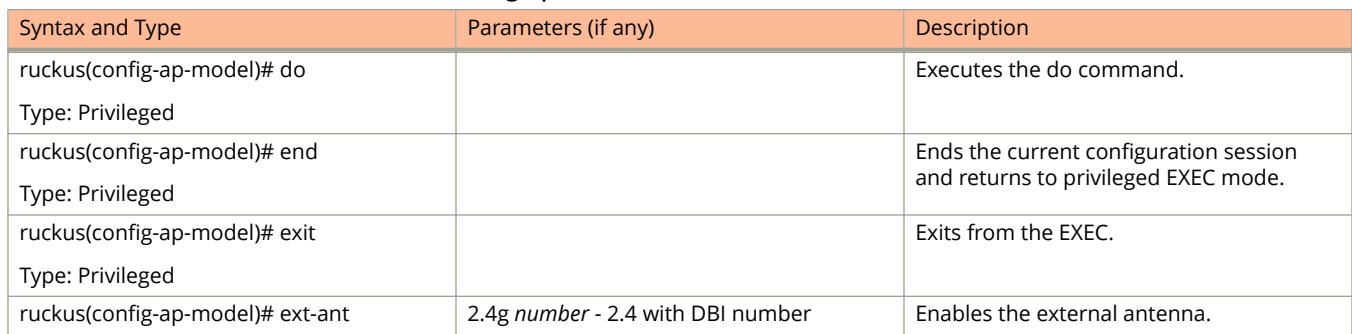

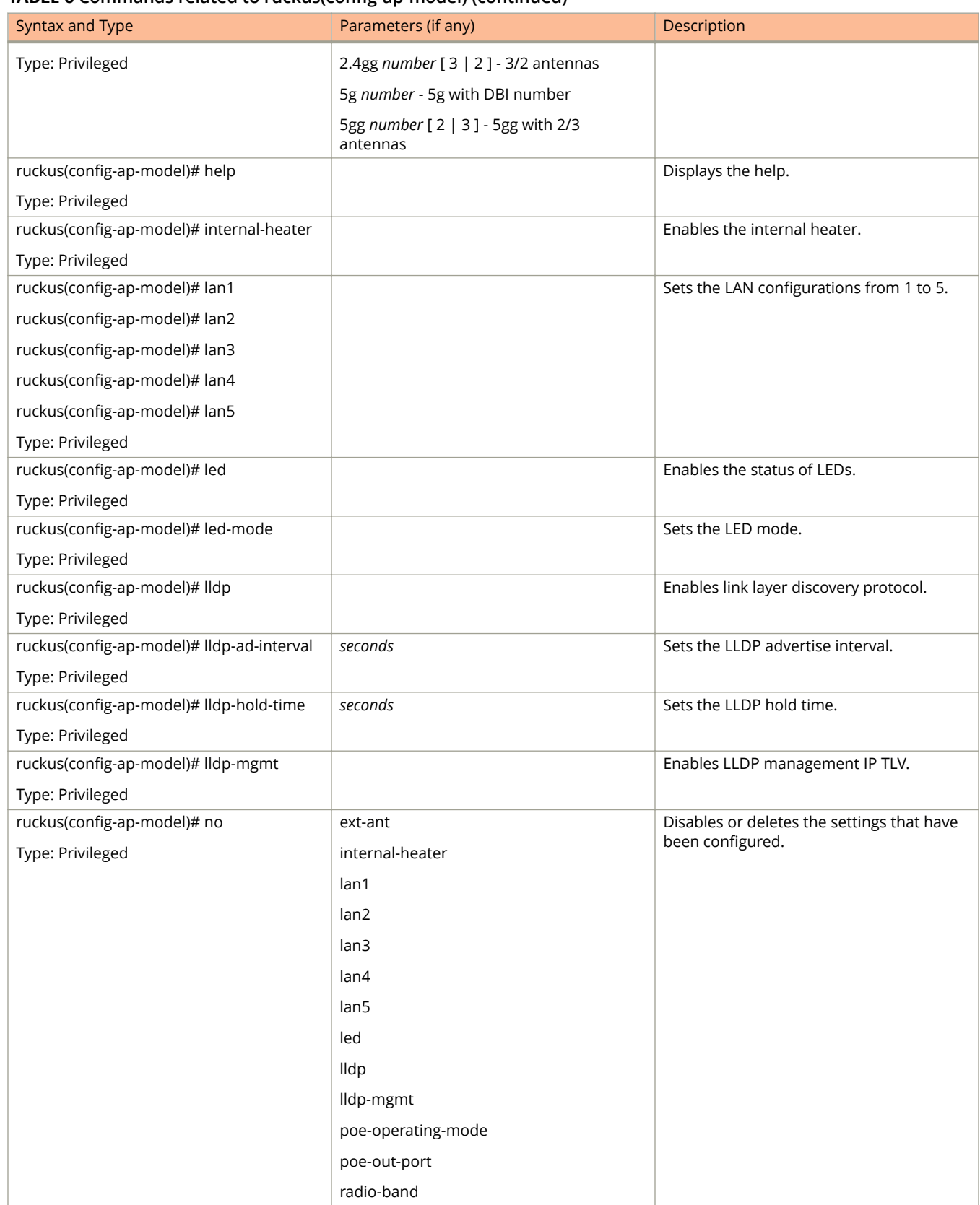

#### **TABLE 6 Commands related to ruckus(config-ap-model) (continued)**

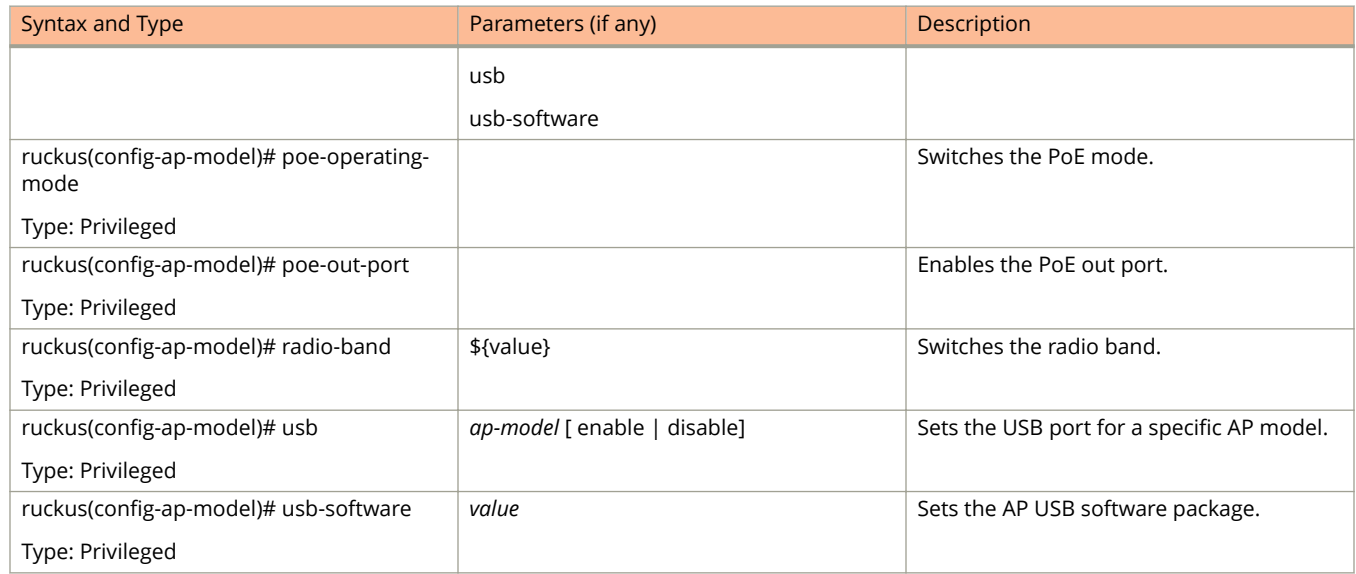

#### **TABLE 6 Commands related to ruckus(config-ap-model) (continued)**

The following table lists the related to **ap-model-lan1** configuration commands.

#### **TABLE 7 Commands related to ruckus(config-ap-model-lan1)**

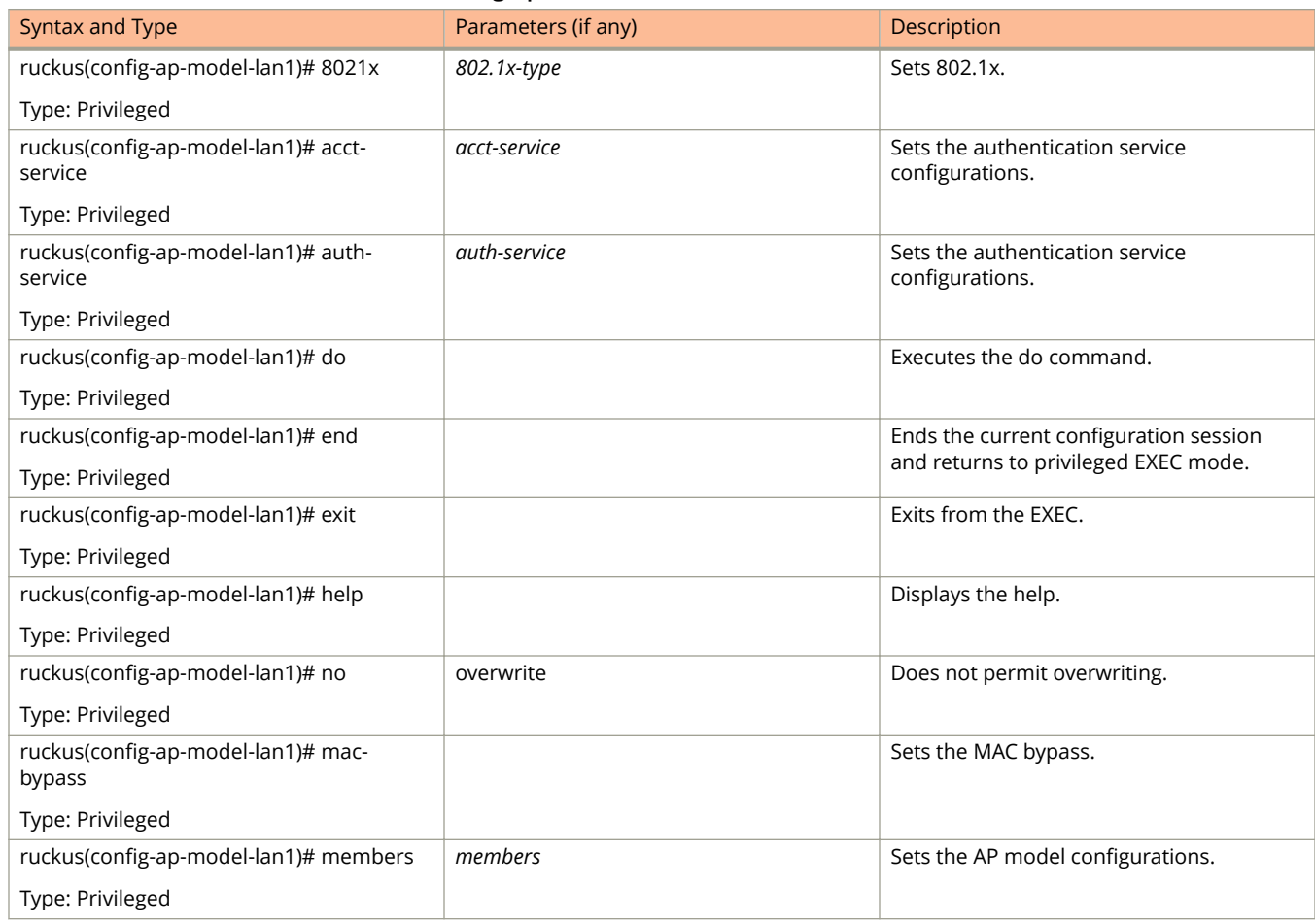

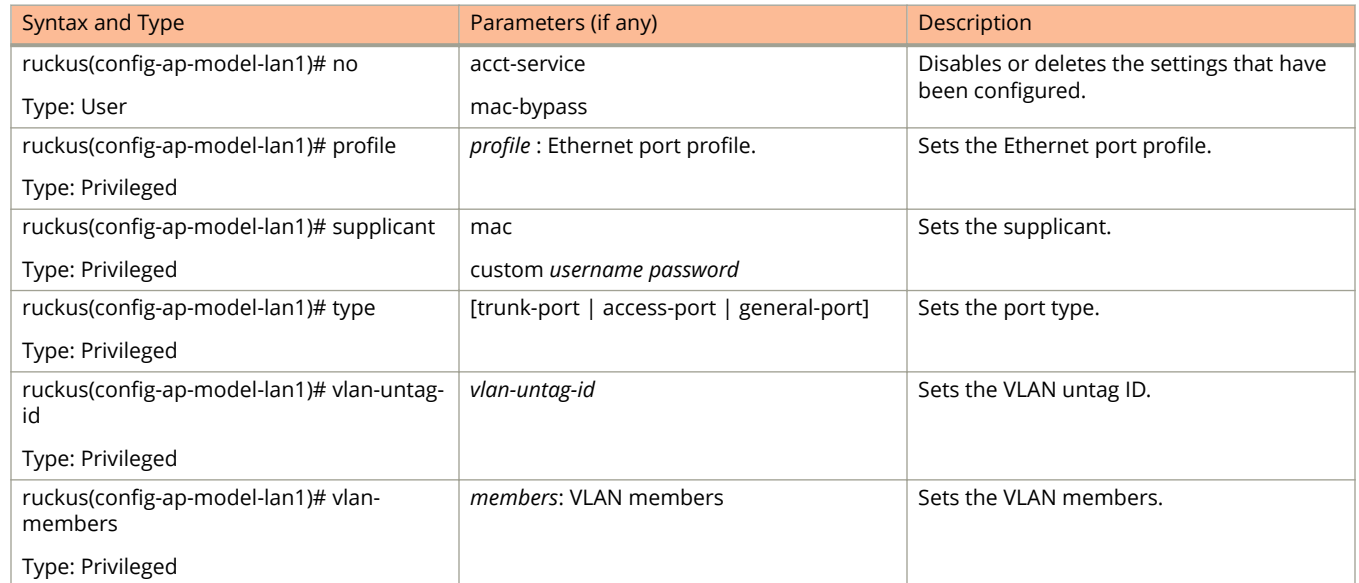

#### **TABLE 7 Commands related to ruckus(config-ap-model-lan1) (continued)**

## **ap-auto-approve**

To enable auto approve, use the following command:

**ruckus(config) ap-auto-approve**

#### **Syntax Description**

This command has no arguments or keywords

#### **Default**

This command has no default settings.

#### **Command Mode**

Config

### **Example**

SZ100-Node1(config)# ap-auto-approve Successful operation

# **ap-auto-tagging**

To setup critical access point auto tagging rules or to enable auto tagging critical access points, use the following command:

ruckus(config)# ap-auto-tagging

#### **Syntax Description**

This command has no arguments or keywords

#### **Default**

This command has no default settings.

#### **Command Mode**

Config

#### **Example**

SZ100-Node1(config)# ap-auto-tagging SZ100-Node1(config-ap-auto-tagging)#

#### **Related Commands**

The following table lists the related to **ap-auto-tagging** configuration commands.

#### **TABLE 8 Commands related to ruckus(config-ap-auto-tagging)**

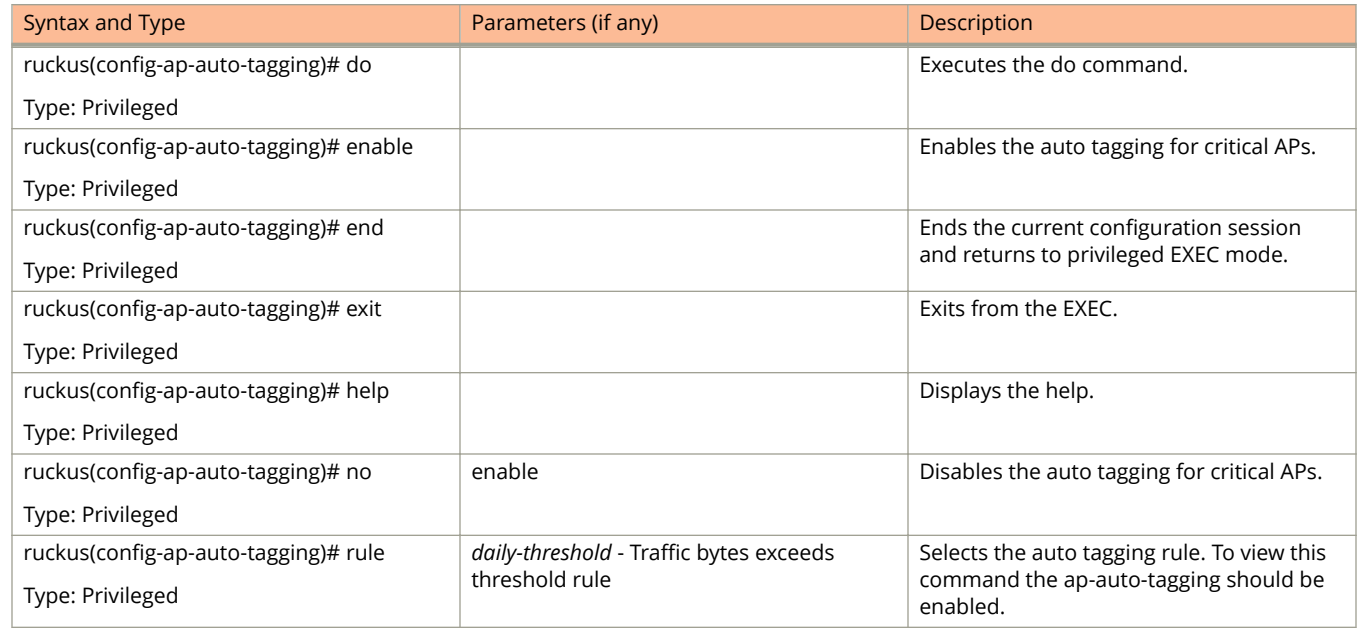

ap-auto-tagging

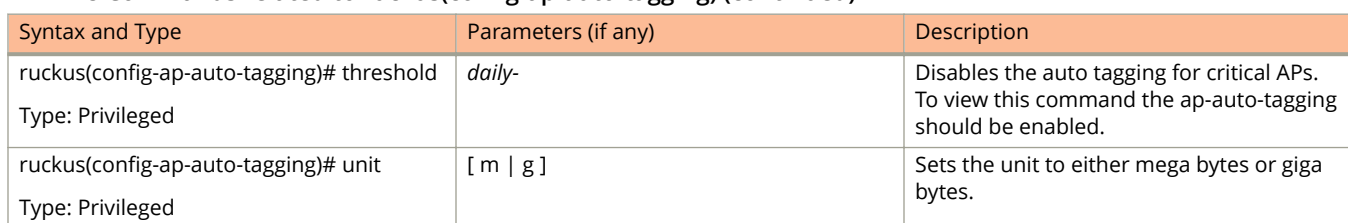

#### **TABLE 8 Commands related to ruckus(config-ap-auto-tagging) (continued)**

## **ap-cert-check**

To enable the access point certificate check, use the following command:

**ruckus(config) ap-cert-check**

#### **Syntax Description**

This command has no arguments or keywords.

#### **Default**

This command has no default settings.

#### **Command Mode**

Config

### **Example**

SZ100-Node1(config)# ap-cert-check Successful operation

# **ap-cert-expired-check**

To enable checking of AP expired certificate use the following command:

#### **Syntax**

**ruckus(config) ap-cert-expired-check**

### **Syntax Description**

This command has no arguments or keywords.

### **Default**

This command has no default settings.

### **Command Mode**

Config

### **Example**

ruckus(config)# ap-cert-expired-check

#### **Related Command**

#### ruckus(config)#no ap-cert-expired-check

Disables the checking of AP expired certificates.

## **ap-certificate-reset**

To the AP certificate request which failed to update the certificate, use the following command:

**ruckus(config) ap-certificate-reset**

#### **Syntax Description**

This command has no arguments or keywords.

#### **Default**

This command has no default settings.

#### **Command Mode**

Config

### **Example**

SZ100-Node1(config)# ap-certificate-reset

## **ap-control-mgmt-tos**

To enable the access control and management traffic type of service and values, use the following command:

**ruckus(config) ap-control-mgmt-tos** *value*

### **Syntax Description**

This command has no arguments or keywords.

#### **Default**

This command uses the following syntax:

value: TOS value

#### **Command Mode**

Config

#### **Example**

SZ100-Node1(config)# ap-control-mgmt-tos 10

# **ap-heartbeat**

To setup the access point heartbeat, use the following command:

**ruckus(config) ap-heartbeat** *seconds*

#### **Syntax Description**

This command uses the following syntax:

*seconds*

Interval in seconds, which the AP sends the heartbeat to the controller such as: 30, 60, 150 and 300

#### **Default**

This command has no default settings.

#### **Command Mode**

Config

### **Example**

SZ100-Node1(config)# ap-heartbeat 30

# **ap-internal-subnet**

To set the tunnel internal subnet use the following command:

#### **Syntax**

**ruckus(config)#** ap-internal-subnet < **ip** >

#### **Syntax Description**

This command has the below arguments or keywords:

ip : IP address of the subnet in the format 10.X.0.0

#### **Default**

This command has no default settings.

#### **Command Mode**

Config

#### **Example**

ruckus(config)# ap-internal-subnet 10.0.0.0

# **app-port-mapping**

To create or update application port mapping, use the following command:

**ruckus(config) app-port-mapping** *name*

#### **Syntax Description**

This command has the following parameter:

*name*

application name

#### **Default**

This command has no default settings.

#### **Command Mode**

Privileged

#### **Example**

SZ100-Node1(config)# app-port-mapping abc

#### **Related Commands**

The following table lists the related **app-port-mapping** configuration commands.

#### **TABLE 9 Commands related to ruckus(config-app-port-mapping)**

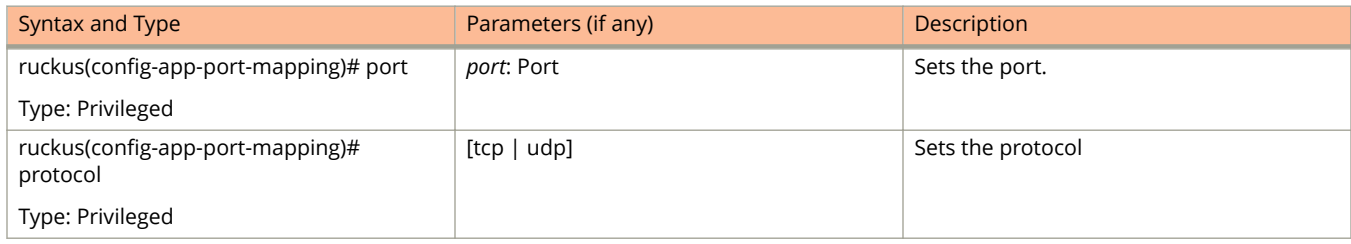

## **cert-store**

To create or update certificate configurations, use the following command:

**ruckus(config)# cert-store ap-cert** name

**ruckus(config)# cert-store cert** name

**ruckus(config)# cert-store csr** name

ruckus(config)# cert-store hotspot-cert *name* 

**ruckus(config)# cert-store web-cert** name

#### **Syntax Description**

This command uses the following syntax:

#### **ap-cert** *name*

Create / updates the AP port certificate

#### **cert** *name*

Create / updates the certificate configuration

**csr** *name*

Create / updates CSR (Certificate Signing Request) configuration

#### **hotspot-cert** *name*

Sets the hotspot certificate

**web-cert** *name* Sets the management web certificate

#### **Default**

This command has no default settings.

#### **Command Mode**

Config

#### **Example**

```
SZ100-Node1(config)# cert-store cert apcert 
SZ100-Node1(config-cert)#
```
### **Related Commands**

The following table lists the related **cert-stor**e configuration commands.

#### **TABLE 10 Commands related to ruckus(config-cert-store) configuration**

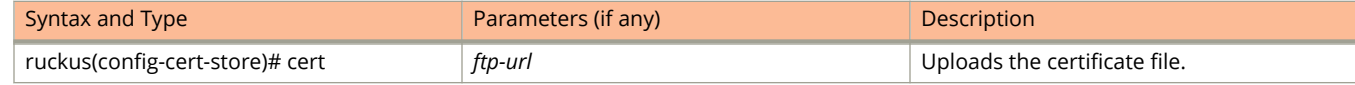

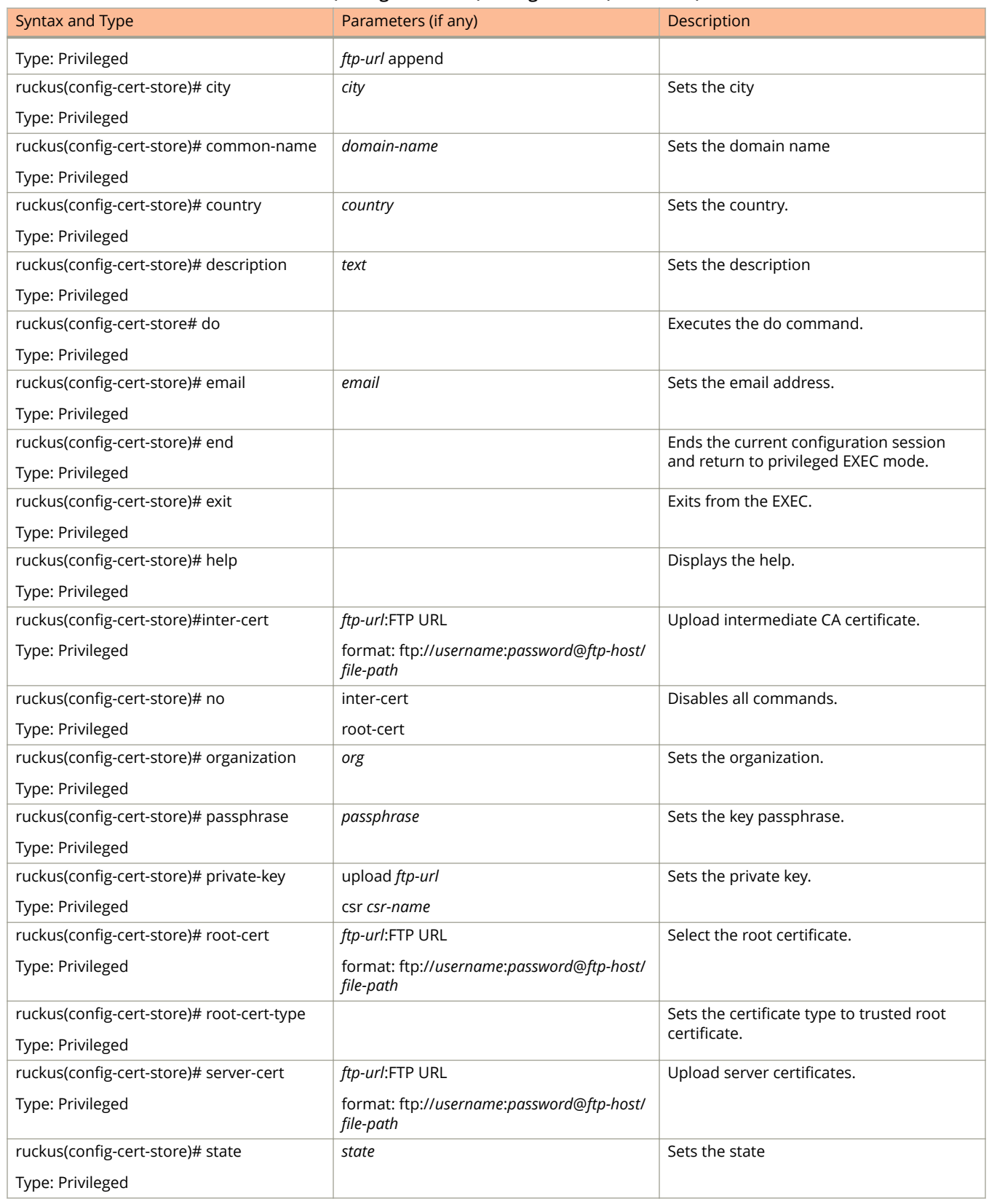

#### **TABLE 10 Commands related to ruckus(config-cert-store) configuration (continued)**

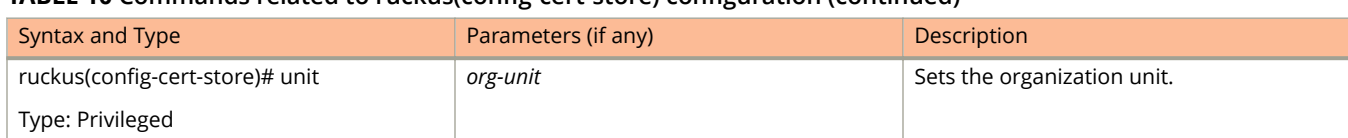

#### **TABLE 10 Commands related to ruckus(config-cert-store) configuration (continued)**

# **changepassword**

To change the administrative password, use the following command:

ruckus(config)# changepassword

*old password*

*new password*

#### **Syntax Description**

This command uses the following syntax:

*old password* Existing password

*new password*

Changed password.

The password must contain at least eight characters with at least one number, one letter, and one special character (~! @ # \$ % ^ & \* () - \_ = + [ ] { } \ | ; : '", . < > / ?) except ` or \$(.

#### **Default**

This command has no default settings.

#### **Command Mode**

Config

### **Example**

```
SZ100-Node1(config)# changepassword 
Old Password: *******
New Password: *******
```
# **clock**

To update the system clock or the timezone configuration, use the following command:

**ruckus(config)# clock timezone** *timezone* 

#### **Syntax Description**

This command uses the following syntax:

**timezone**

Sets the system clock timezone

*timezone*

Timezone name of the domain

#### **Default**

This command has no default settings.

#### **Command Mode**

Config

#### **Example**

SZ100-Node1(config)# clock timezone Africa/Nairobi

# **cluster-ip-list**

To update the node IP address mapping list of the cluster configuration, use the following command:

**ruckus(config) cluster-ip-list** *ip-mappings*

#### **Syntax Description**

This command uses the following syntax:

*ip-mappings*

Node IP mapping list, which is space separated.

#### **Default**

This command has no default settings.

#### **Command Mode**

Config

### **Example**

SZ100-Node1(config)# cluster-ip-list <old-ip>:<new-ip> <old-ip2>:<new-ip2> SZ100-Node1(config)# cluster-ip-list 172.19.18.96:172.19.13.56 172.19.15.67:172.19.10.07

## **cluster-name**

To change the cluster name, use the following command:

**ruckus(config) cluster-name** *cluster-name*

### **Syntax Description**

This command uses the following syntax:

*cluster-name* Change the cluster name.

#### **Default**

This command has no default settings.

#### **Command Mode**

Config

### **Example**

SZ100-Node1(config)# cluster-name cls1

## **dns-server-service**

To create or update DNS server services, use the following command.

ruckus(config)# dns-server-service

#### **Syntax Description**

This command has the following keywords:

*name*

DNS server service name

#### **Default**

This command has no default settings.

#### **Command Mode**

Config

#### **Example**

SZ100-Node1(config)# dns-server-service xy

#### **Related Commands**

The following table lists the related **dns-server-service** configuration commands.

#### **TABLE 11 Commands related to ruckus(config-dns-server-service)**

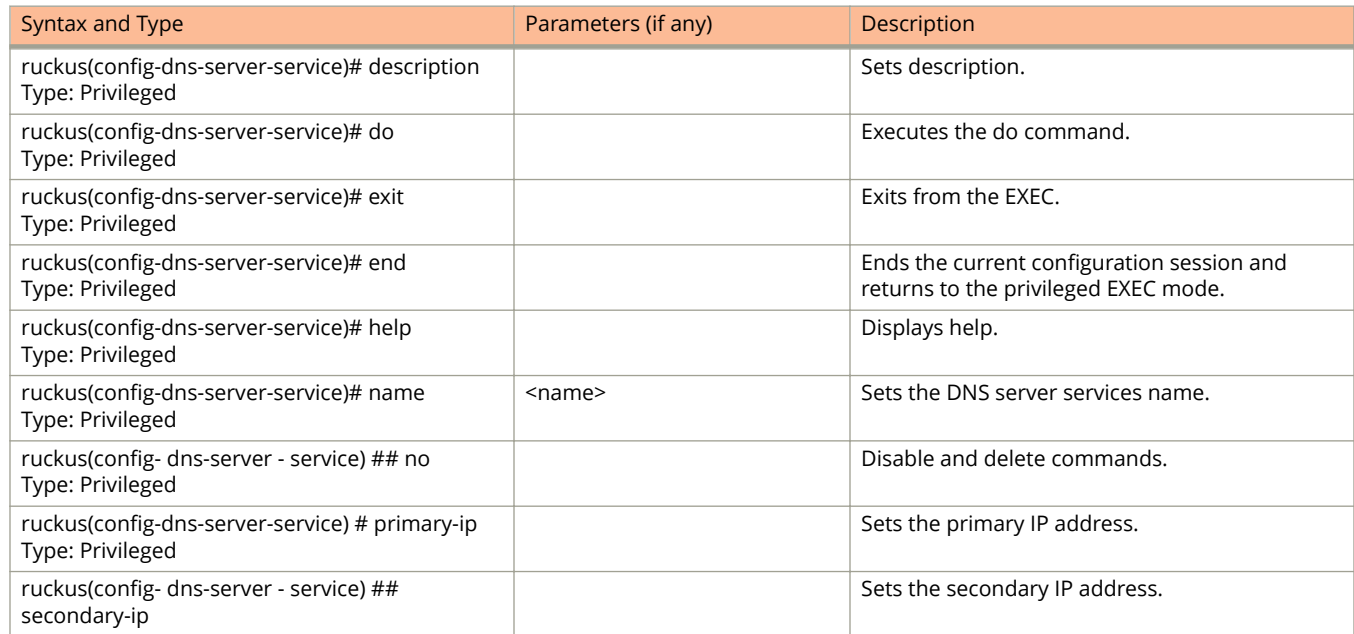

#### **TABLE 11 Commands related to ruckus(config-dns-server-service) (continued)**

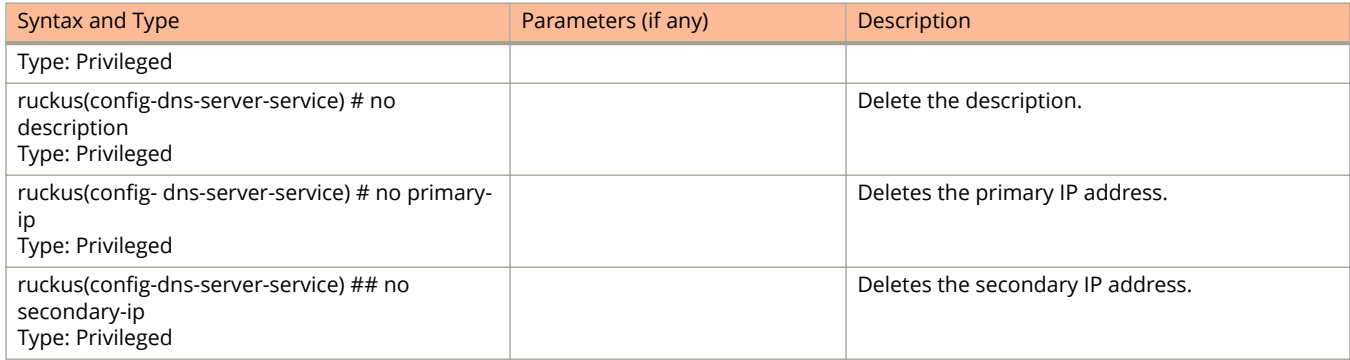

# **do**

To setup the do command, use the following command.

ruckus(config)# do

### **Syntax Description**

This command has no arguments or keywords.

### **Default**

This command has no default settings.

#### **Command Mode**

Config

## **Example**

SZ100-Node1(config)# do

# **dp-group**

To enable and sets the data plane grouping, use the following command.

ruckus(config)# dp-group *dp-mac-group* 

#### **Syntax Description**

This command uses the following syntax:

*dp-mac-group*

Dataplane groups, which is comma separated DP MAC addresses in a group. For example, 3 DP value is seen as  $\frac{u}{l}$ .

#### **Default**

This command has no default settings.

#### **Command Mode**

Config

#### **Example**

SZ100-Node1(config)# dp-group dp1-172.19.7.100 dp2-172.19.8.120

# **Configuration Commands E - R**

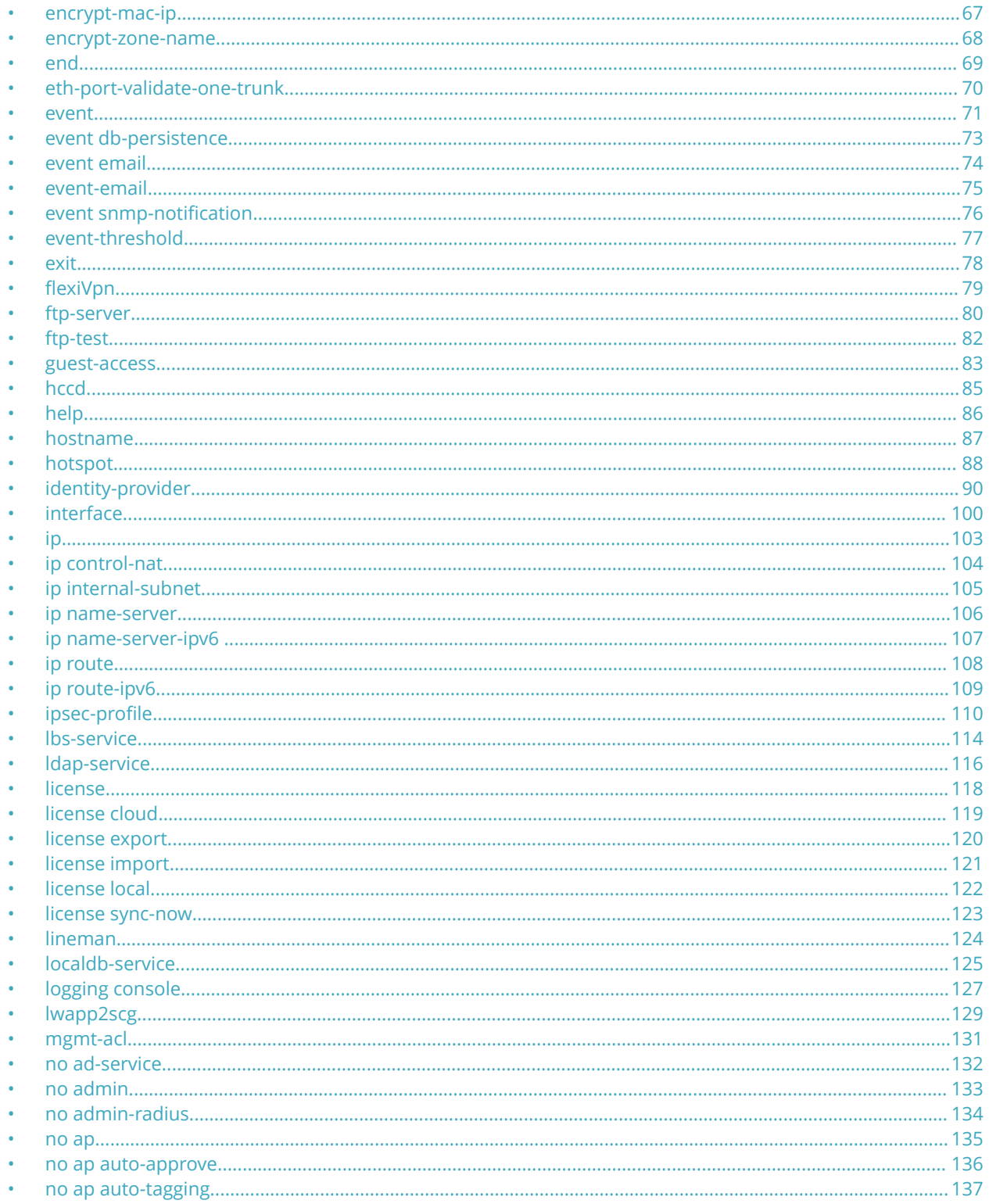

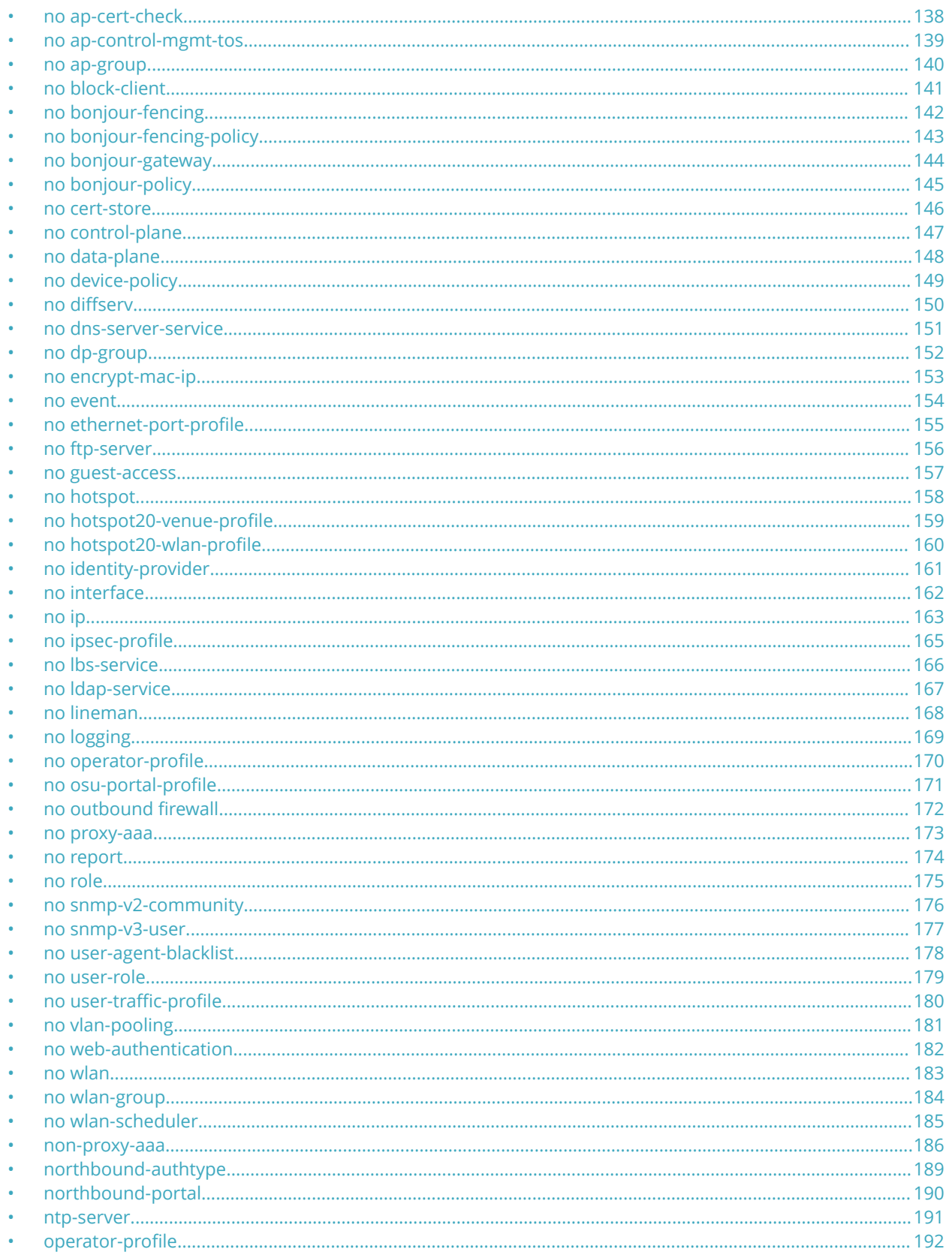

encrypt-mac-ip

<span id="page-66-0"></span>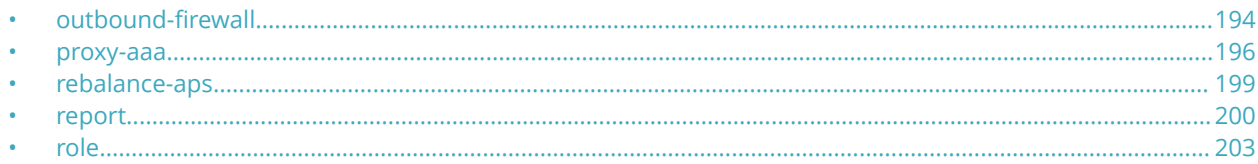

# **encrypt-mac-ip**

To enable encryption of MAC and IP address for WISPr enriched URL, use the following command.

ruckus(config)# encrypt-mac-ip

#### **Syntax Description**

This command has no arguments or keywords.

### **Default**

This command has no default settings.

### **Command Mode**

Config

### **Example**

SZ100-Node1(config)# encrypt-mac-ip Successful operation

## <span id="page-67-0"></span>**encrypt-zone-name**

To enable AP Zone name encryption for Wireless Internet Service Provider roaming (WISPr) enriched URL, use the following command.

**ruckus(config) encrypt-zone-name**

### **Syntax Description**

This command has no arguments or keywords.

#### **Default**

This command has no default settings.

#### **Command Mode**

Config

### **Example**

SZ100-Node1(config)# encrypt-zone-name Successful operation

# <span id="page-68-0"></span>**end**

To end the current session and returns to privileged EXEC mode, use the following command.

ruckus(config)# end

### **Syntax Description**

This command has no arguments or keywords.

### **Default**

This command has no default settings.

### **Command Mode**

Config

## **Example**

SZ100-Node1(config)# end

# <span id="page-69-0"></span>**eth-port-validate-one-trunk**

To update the validator for an AP with at least one trunk port, use the following command.

**ruckus(config) eth-port-validate-one-trunk**

#### **Syntax Description**

This command has the following keywords:

**disable**

Disable the validator for the AP with at least one trunk port

**enable**

Enable the validator for the AP with at least one trunk port

#### **Default**

This command has no default settings.

#### **Command Mode**

Config

#### **Example**

ruckus(config)# eth-port-validate-one-trunk

## <span id="page-70-0"></span>**event**

To update the event notification configuration, use the following command.

**ruckus(config) event** *eventCode*

#### **Syntax Description**

This command uses the following syntax:

*eventCode*

Single configuration event notification

#### **Default**

This command has no default settings.

#### **Command Mode**

Config

### **Example**

SZ100-Node1(config)# event 1002

#### **Related Commands**

The following table lists the related **config-event** configuration commands.

#### **TABLE 12 Commands related to ruckus(config-event)**

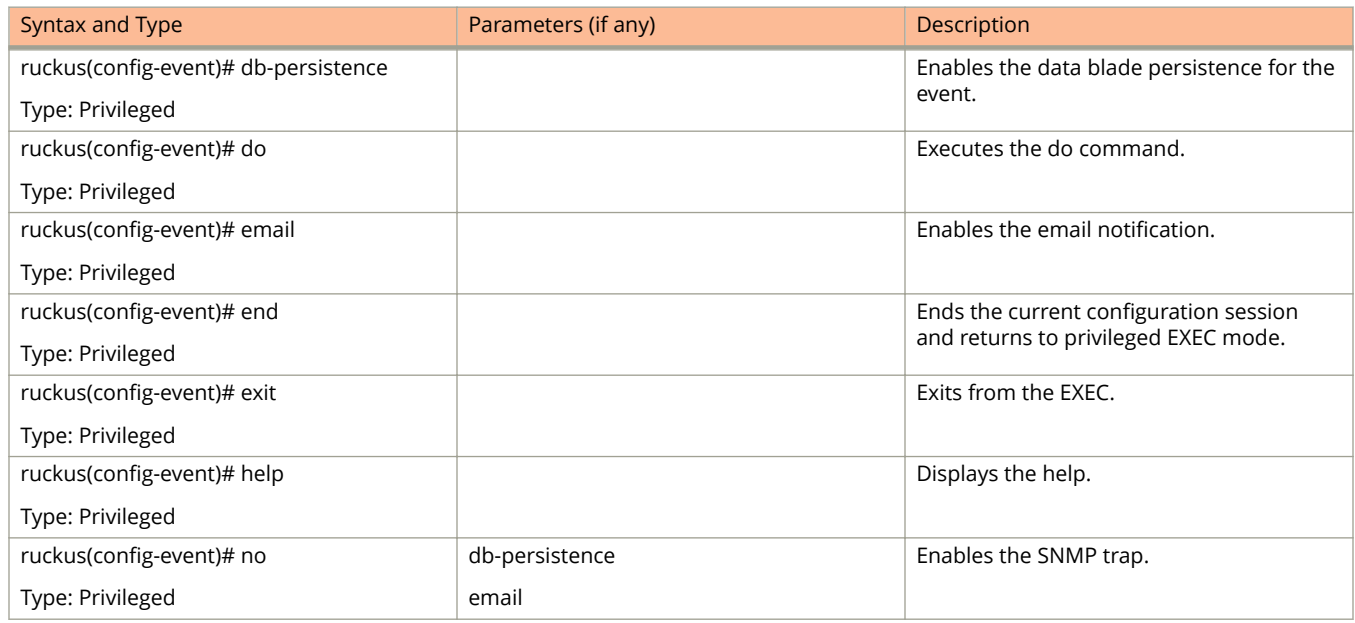

#### **TABLE 12 Commands related to ruckus(config-event) (continued)**

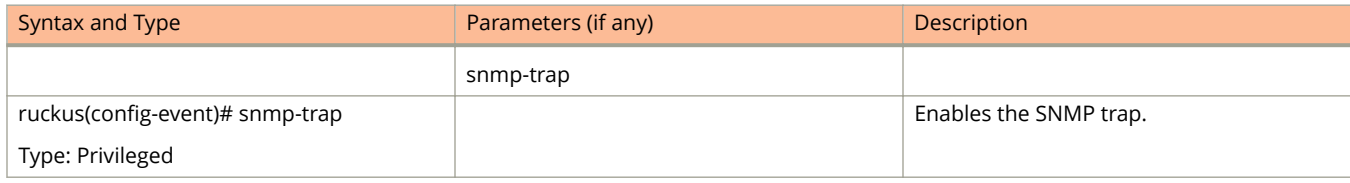
# **event db-persistence**

To enable data base persistence for the event, use the following command.

**ruckus(config) event db-persistence**

## **Syntax Description**

This command has no arguments or keywords.

# **Default**

This command has no default settings.

## **Command Mode**

Config

## **Example**

SZ100-Node1(config)# event db-persistence No. Event Code Category Type Description Severity SNMP Email DB Persistence ----- ----------- ------------------------ ---------------------- 103 AP Communication AP managed This event occurs when AP is approved by the SmartZone. Informational Disabled Disabled Enabled<br>2 105 AP Communication AP rejected This event occurs when AP 2 105 AP Communication AP rejected This event occurs when AP is rejected by the SmartZone.Minor Enabled Disabled Enabled 3 106 AP Communication AP firmware updated This event occurs when AP successfully updates its firmware. Informational Disabled Disabled Enabled

# **event email**

To enable event triggers for selected email notification, use the following command.

**ruckus(config) event email** *eventCode*

### **Syntax Description**

This command has no arguments or keywords.

### **Command Mode**

Config

### **Example**

```
SZ100-Node1(config)# event email
No. Event Code Category Type Description Severity SNMP Email DB Persistence 
----- ----------- ------------------------ ----------------------
1 103 AP Communication AP managed This event occurs when AP is approved by the 
SmartZone Informational Enabled Enabled Enabled . 
 2 105 AP Communication AP rejected This event occurs when AP 
is rejected by SmartZone Minor Enabled Enabled Enabled 
 3 106 AP Communication AP firmware updated This event occurs when AP 
successfully updates its firmware<br>Informational Enabled Enabled
Informational Enabled Enabled Enabled
```
Please choose Event Codes (separated by ',') to enable Event to trigger Email:

#### **Related Commands**

The following lists the related **event-email** configuration commands.

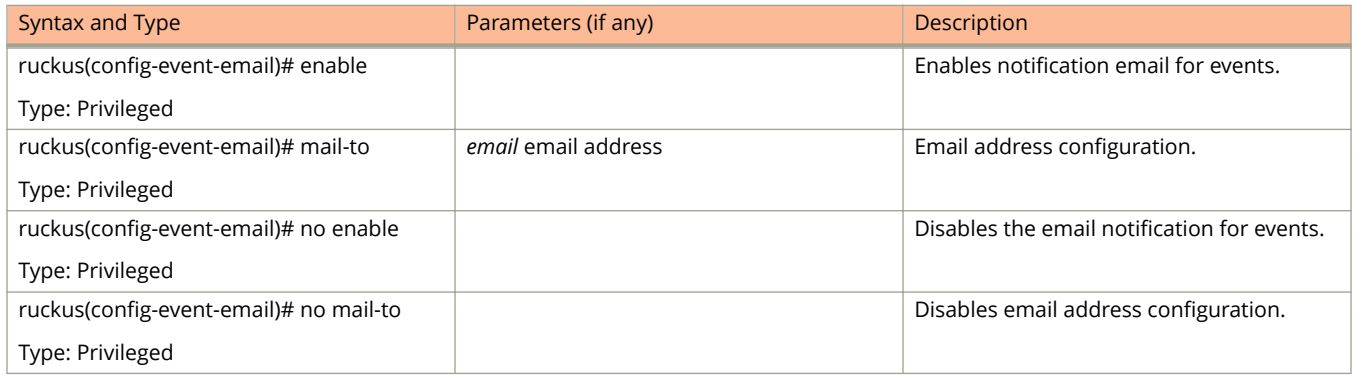

**TABLE 13 Commands related to ruckus(config-event-email)**

# **event-email**

To setup the event to email services, use the following command.

**ruckus(config) event-email** *eventCode*

### **Syntax Description**

This command has no arguments or keywords.

### **Command Mode**

Config

### **Example**

```
SZ100-Node1(config)# event-email
SZ100-Node1(config-event-email)#
```
### **Related Commands**

The following tab;le lists the related **event-email** configuration commands.

#### **TABLE 14 Commands related to ruckus(config-event-email)**

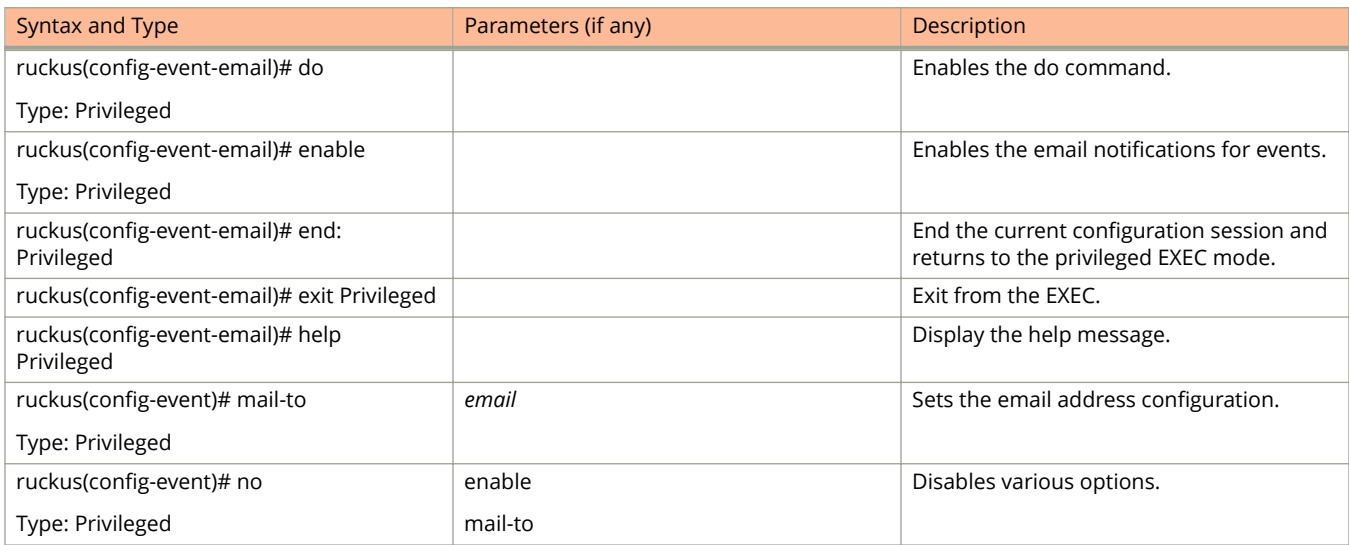

# **event snmp-notification**

To enable selected SNMP notification, use the following command.

**ruckus(config) event snmp-notification** *eventCode*

### **Syntax Description**

This command has no arguments or keywords.

## **Default**

#### **Command Mode**

Config

### **Example**

SZ100-Node1(config)# event snmp-notification No. Event Code Category Type Description Severity SNMP Email DB Persistence ----- ----------- ------------------------ ---------------------- 1 103 AP Communication AP managed This event occurs when AP is approved by the SmartZone Informational Enabled Enabled Enabled .

# **event-threshold**

To update the event threshold configuration, use the following command.

**ruckus(config) event-threshold** *threshold*

# **Syntax Description**

This command has no arguments or keywords.

# **Command Mode**

Config

## **Example**

```
SZ100-Node1(config)# event-threshold thres
SZ100-Node1(config-event-threshold)#
```
## **Related Commands**

The following table lists the related **event-threshold** configuration commands.

#### **TABLE 15 Commands related to ruckus(config-event-threshold)**

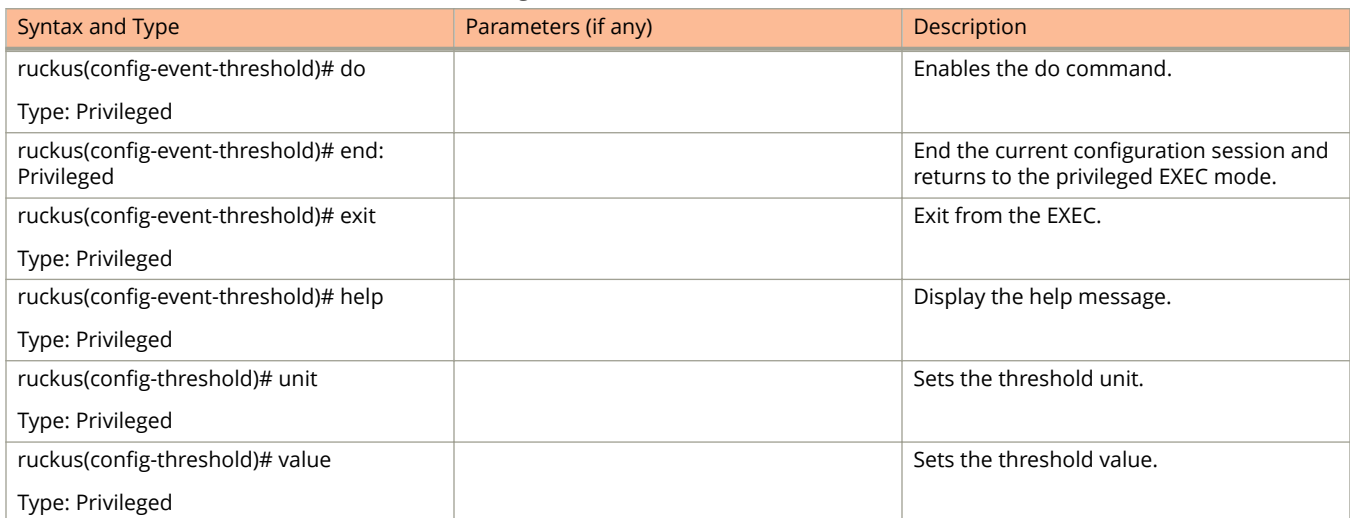

Configuration Commands E - R exit

# **exit**

To exit from the EXEC, use the following command.

ruckus(config)# exit

### **Syntax Description**

This command has no arguments or keywords.

### **Command Mode**

Config

### **Example**

SZ100-Node1(config)# exit

# **flexiVpn**

To create or update flexi vpn roaming profile configuration, use the following command.

#### **NOTE**

NOTE: This command is applicable to vSZ-E.

**ruckus(config)# flexiVpn** 

#### **Syntax Description**

This command has no arguments or keywords

#### **Default**

This command has no default settings.

#### **Command Mode**

config

### **Example**

ruckus(config)# flexiVpn ruckus (config-flexiVpn)

### **Related Commands**

The following table lists the related **flexiVpn** configuration commands.

#### **TABLE 16 Commands related to ruckus(config-flexiVpn)#)**

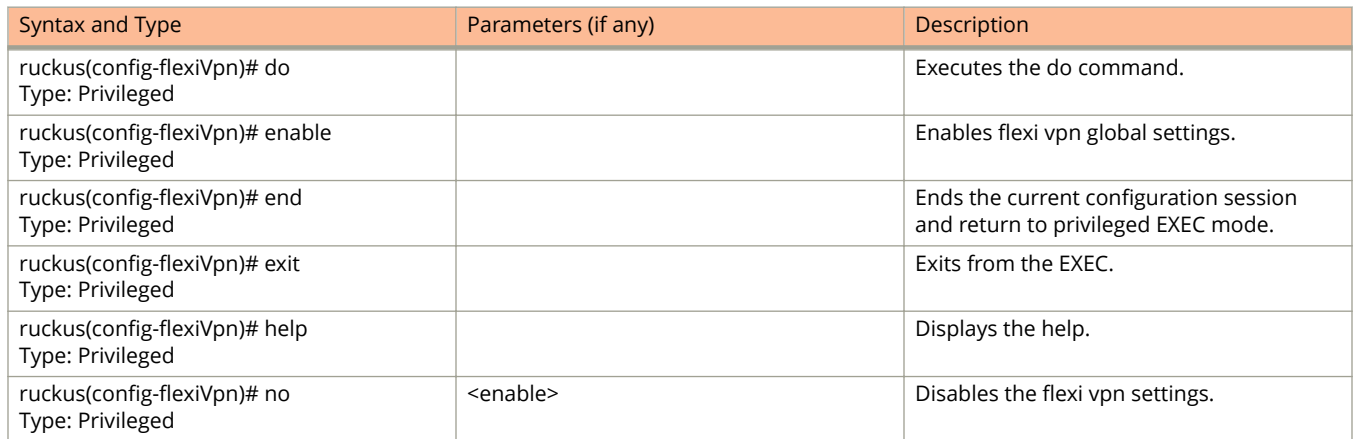

# **ftp-server**

To update the FTP server for uploading reports configuration, use the following command.

#### **ruckus(config) ftp-server** *name*

Once you enter the config-ftp-server context, you can configure the rest of the FTP server settings (see example below).

#### **Syntax Description**

This command has no arguments or keywords

### **Default**

This command has no default settings.

#### **Command Mode**

config

### **Example**

```
SZ100-Node1(config)# ftp-server f1
SZ100-Node1(config-ftp-server)# 
SZ100-Node1(config-ftp-server)# host 1.1.1.1
SZ100-Node1(config-ftp-server)# port 21
SZ100-Node1(config-ftp-server)# username test
SZ100-Node1(config-ftp-server)# password
Password: ****
Retype: ****
SZ100-Node1(config-ftp-server)# exit
SZ100-Node1(config)#
```
### **Related Commands**

The following table lists the related **ftp-server** commands.

**TABLE 17 Commands related to ruckus(config-ftp-server)**

| Syntax and Type                 | Parameters (if any) | <b>Description</b>                     |
|---------------------------------|---------------------|----------------------------------------|
| ruckus(config-ftp-server)# do   |                     | Executes the do command.               |
| Type: Privileged                |                     |                                        |
| ruckus(config-ftp-server)# end  |                     | Ends the current configuration session |
| Type: Privileged                |                     | and returns to privileged EXEC mode.   |
| ruckus(config-ftp-server)# exit |                     | Exits from the EXEC.                   |
| Type: Privileged                |                     |                                        |
| ruckus(config-ftp-server)# help |                     | Displays the help.                     |
| Type: Privileged                |                     |                                        |
| ruckus(config-ftp-server)# host | ip                  | Sets the FTP server IP address.        |
| Type: Privileged                |                     |                                        |

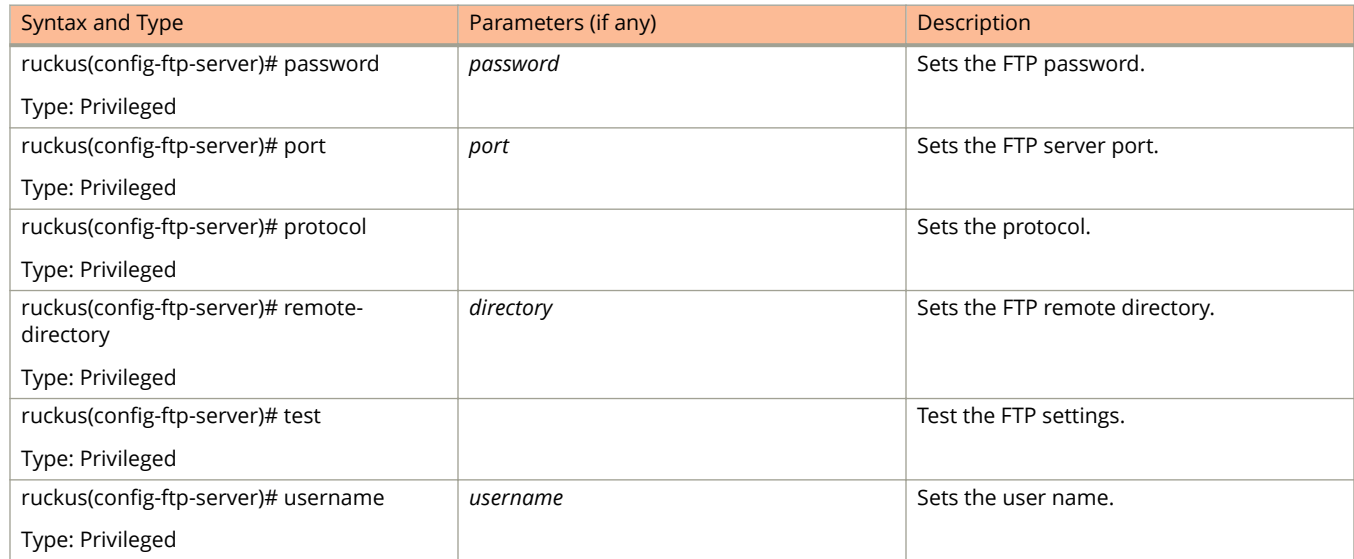

#### **TABLE 17 Commands related to ruckus(config-ftp-server) (continued)**

# **ftp-test**

To test the FTP server connection, use the following command.

**ruckus(config) ftp-test** *name*

### **Syntax Description**

This command uses the following syntax:

*name*

FTP server name

### **Default**

This command has no default settings.

#### **Command Mode**

config

### **Example**

SZ100-Node1(config)# ftp-test FTP-SERVER Fail to connection to FTP server

# **guest-access**

To create or update the guest access configuration, use the following command.

**ruckus(config) guest-access** *name*

### **Syntax Description**

This command uses the following syntax:

*name*

Name of the guest

#### **Default**

This command has no default settings.

#### **Command Mode**

#### config

### **Example**

```
SZ100-Node1(config)# guest-access dominic
SZ100-Node1(config-guest-access)#
```
#### **Related Commands**

The following table lists the related **guest-access** configuration commands.

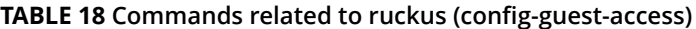

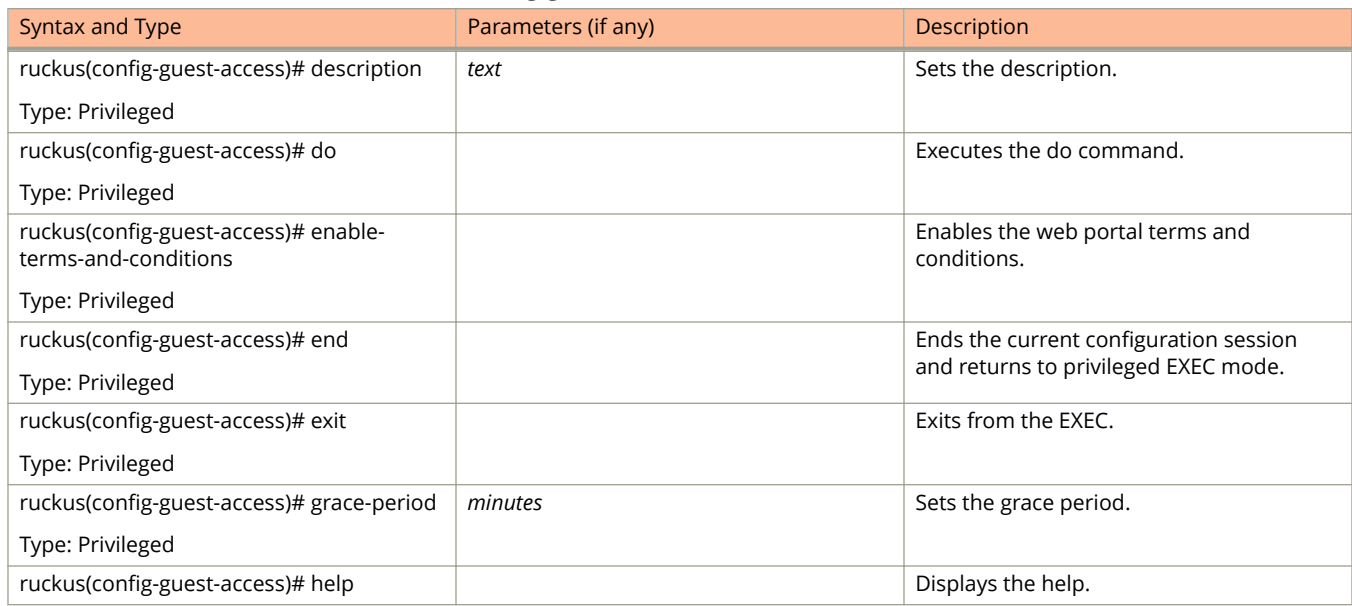

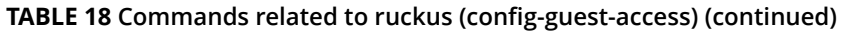

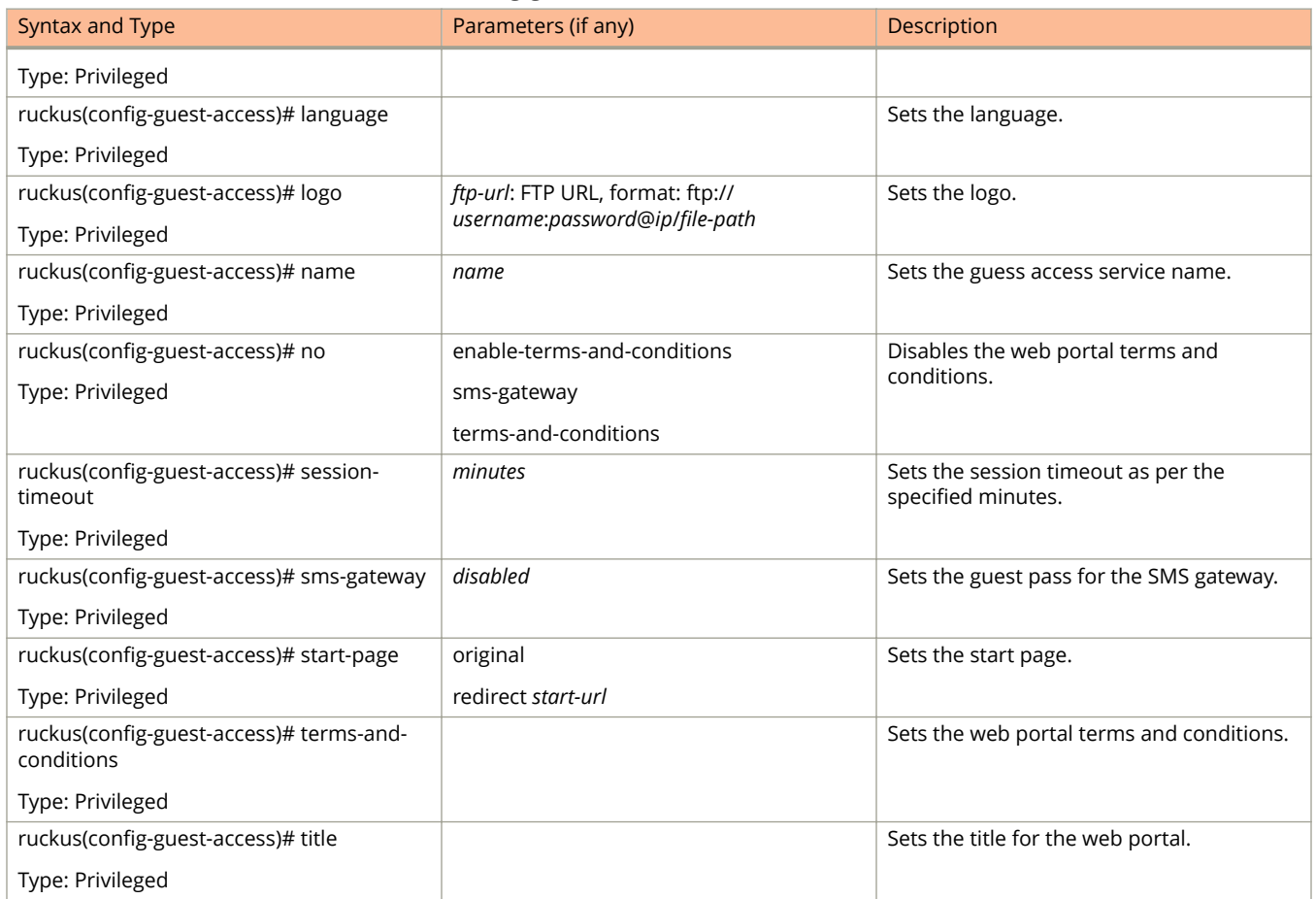

# **hccd**

To enable historical client connection diagnostic (hccd).

ruckus(config)# hccd

## **Syntax Description**

This command has no arguments or keywords

### **Default**

This command has no default settings.

#### **Command Mode**

config

# **Example**

ruckus(config)# hccd

### **Related Command**

#### ruckus(config)#no hccd

Disables the historical client connection diagnostic .

Configuration Commands E - R help

# **help**

To display the help message, use the following command.

ruckus(config)# help

### **Syntax Description**

This command has no arguments or keywords.

### **Default**

This command has no default settings.

#### **Command Mode**

Config

# **Example**

```
SZ100-Node1(config)# help
admin Create/Update Administrator account configuration 
admin-radius Create/Update RADIUS server for Administrators 
ap-auto-approve Enable AP auto approve
```
# **hostname**

To change the hostname, use the following command.

**ruckus(config) hostname** *hostname*

### **Syntax Description**

This command uses the following syntax:

*hostname*

Changed hostname

### **Default**

This command has no default settings.

## **Command Mode**

Config

## **Example**

SZ100-Node1(config)# hostname

# **hotspot**

To create or update the hotspot (WISPr) configuration, use the following command.

**ruckus(config) hotspot profile** *name*

### **Syntax Description**

This command uses the following syntax:

*name*

Name of the WISPr hotspot profile

### **Default**

This command has no default settings.

### **Command Mode**

#### Config

### **Example**

SZ100-Node1(config)# hotspot hsp1 SZ100-Node1(config-hotspot)#

#### **Related Commands**

The following table lists the related **hotspot** configuration commands.

#### **TABLE 19 Commands related to ruckus(config-hotspot)**

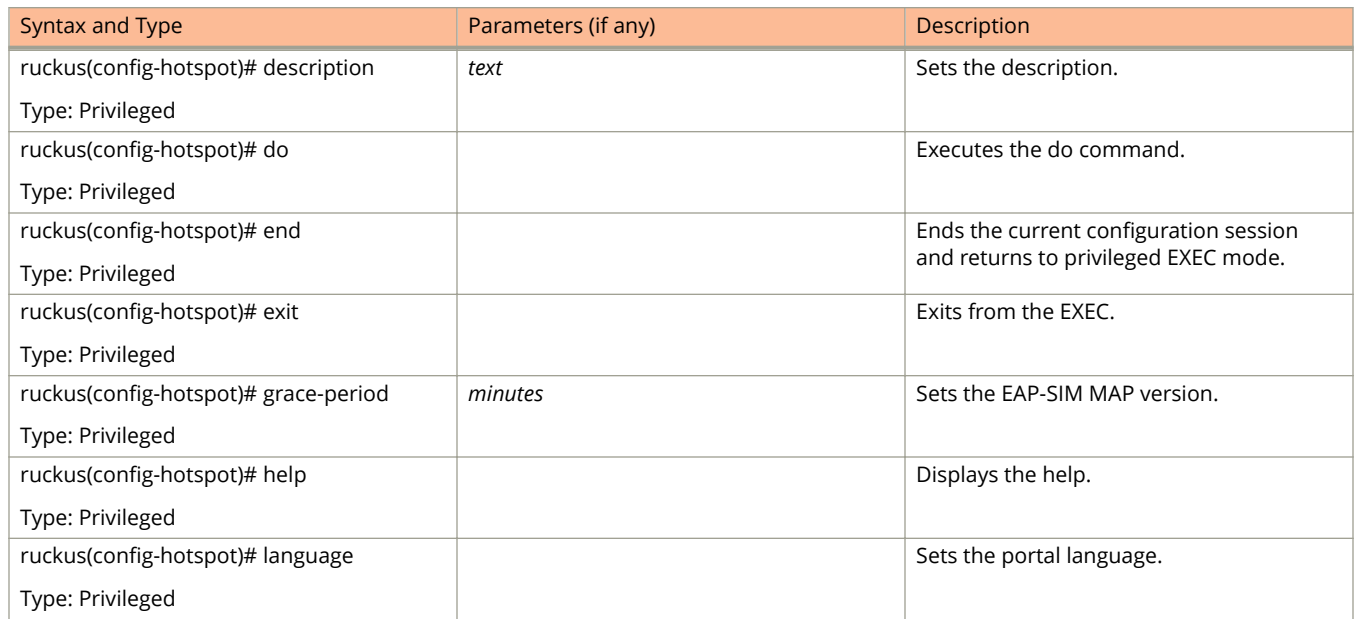

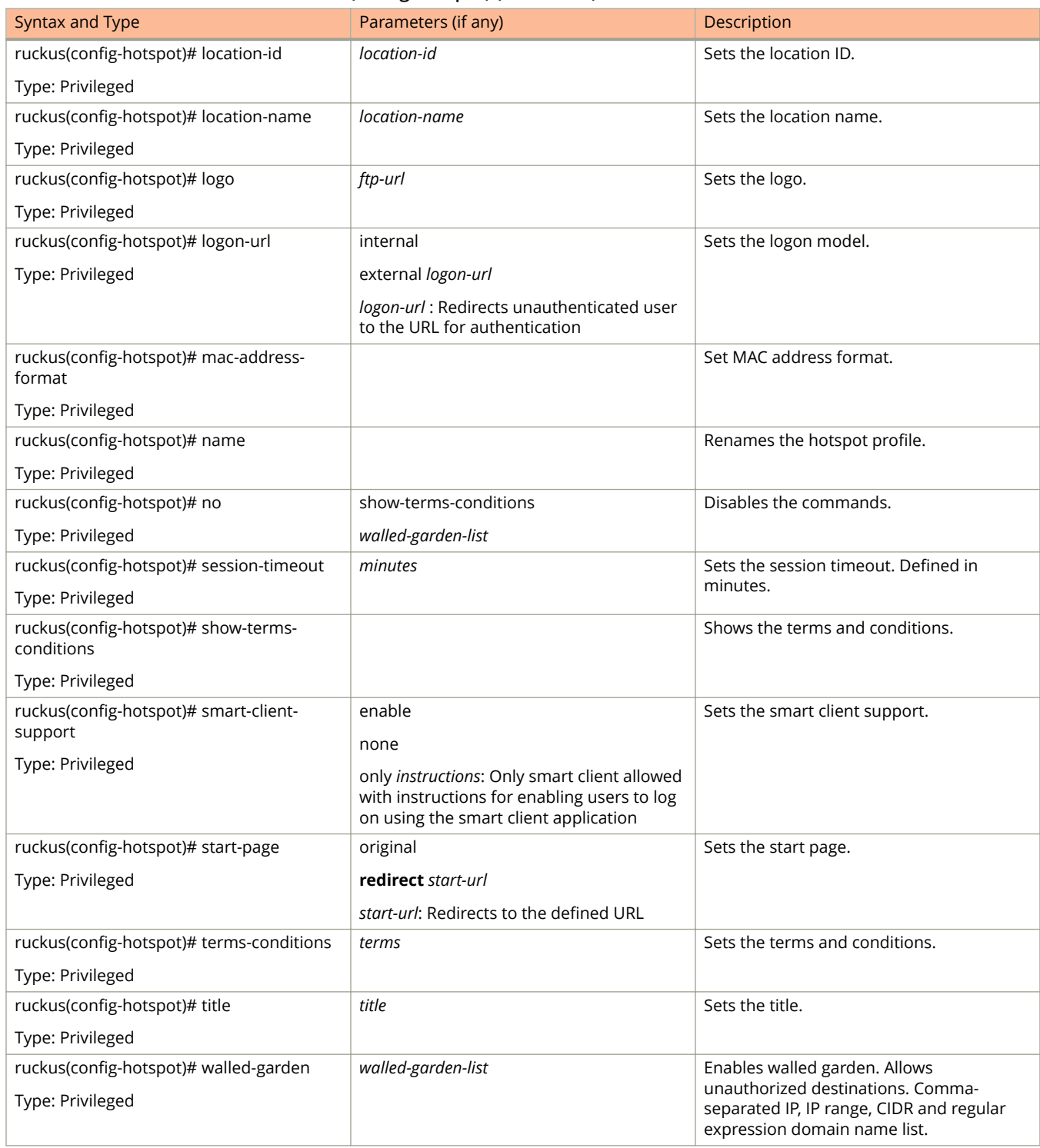

#### **TABLE 19 Commands related to ruckus(config-hotspot) (continued)**

# <span id="page-89-0"></span>**identity-provider**

To create or update identity provider configuration, use the following command.

**ruckus(config) identity-provider** *name*

### **Syntax Description**

This command uses the following syntax:

*name*

Name of the identity provider

#### **Default**

This command has no default settings.

#### **Command Mode**

#### Config

### **Example**

SZ100-Node1(config)# identity-provider idwlan SZ100-Node1(config-identity-provider)#

### **Related Commands**

- **•** Table 20 lists the related **identity-provider** configuration commands.
- **•** [Table 21](#page-90-0) lists the related **identity-provider-acct-profile** configuration commands.
- **•** [Table 22](#page-91-0) lists the related **identity-provider-acct-profile-realm** configuration commands.
- **•** [Table 23](#page-92-0) lists the related **identity-provider-auth-profile** configuration commands
- **•** [Table 24](#page-93-0) lists the related **identity-provider-auth-profile-realm** configuration commands.
- **•** [Table 25](#page-94-0) lists the related **identity-provider-osu-enable** configuration commands. identity-provider-osu-enable
- **•** [Table 26](#page-95-0) lists the related **identity-provider-realms** configuration commands.
- **•** [Table 27l](#page-96-0)ists the related **identity-provider-realms-eaps** configuration commands.
- **•** [Table 28](#page-97-0) lists the related **identity-provider-realms-eaps-auth** configuration commands

The following table lists the related **identity-provider** configuration commands.

#### **TABLE 20 Commands related to ruckus(config-identity-provider)**

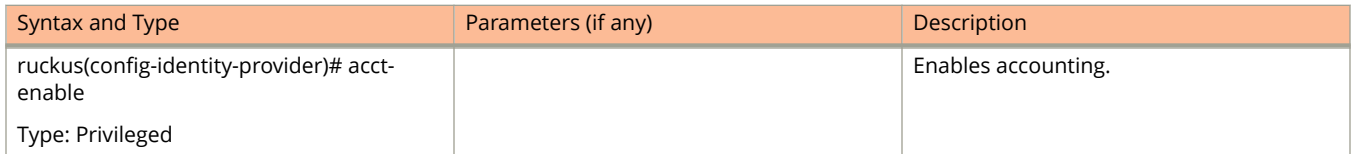

identity-provider

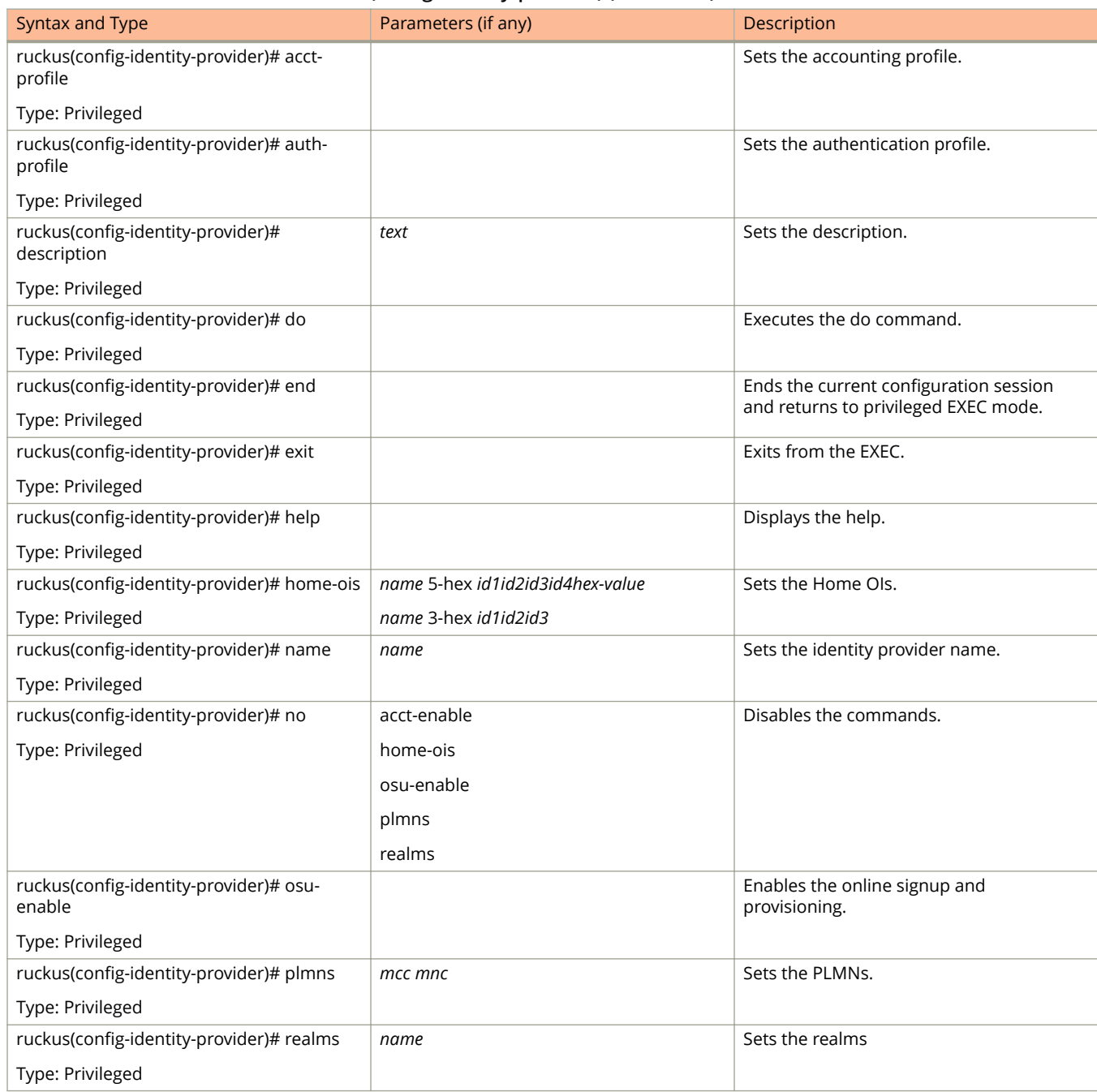

#### <span id="page-90-0"></span>**TABLE 20 Commands related to ruckus(config-identity-provider) (continued)**

The following table lists the related **identity-provider-acct-profile** configuration commands.

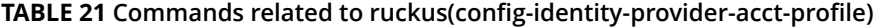

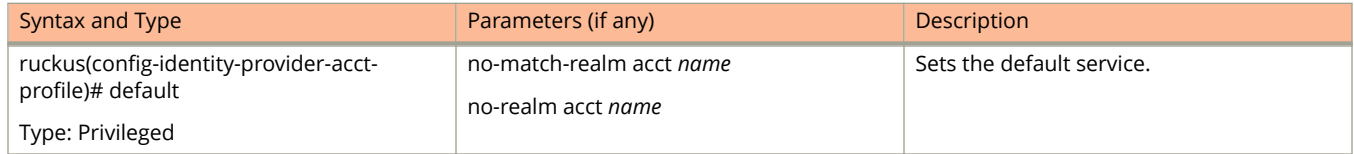

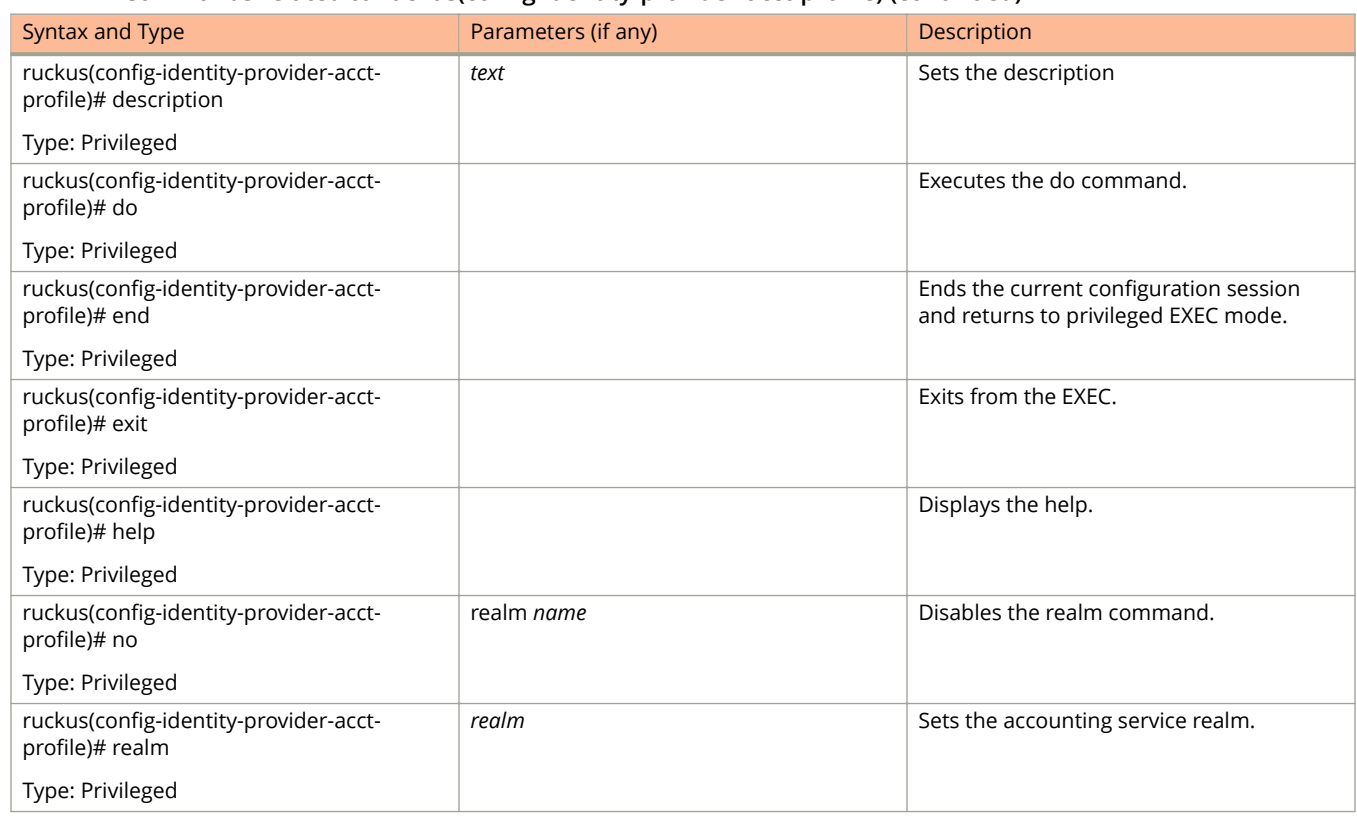

#### <span id="page-91-0"></span>**TABLE 21 Commands related to ruckus(config-identity-provider-acct-profile) (continued)**

The following table lists the related **identity-provider-acct-profile-realm** configuration commands.

#### **TABLE 22 Commands related to ruckus(config-identity-provider-acct-profile-realm)**

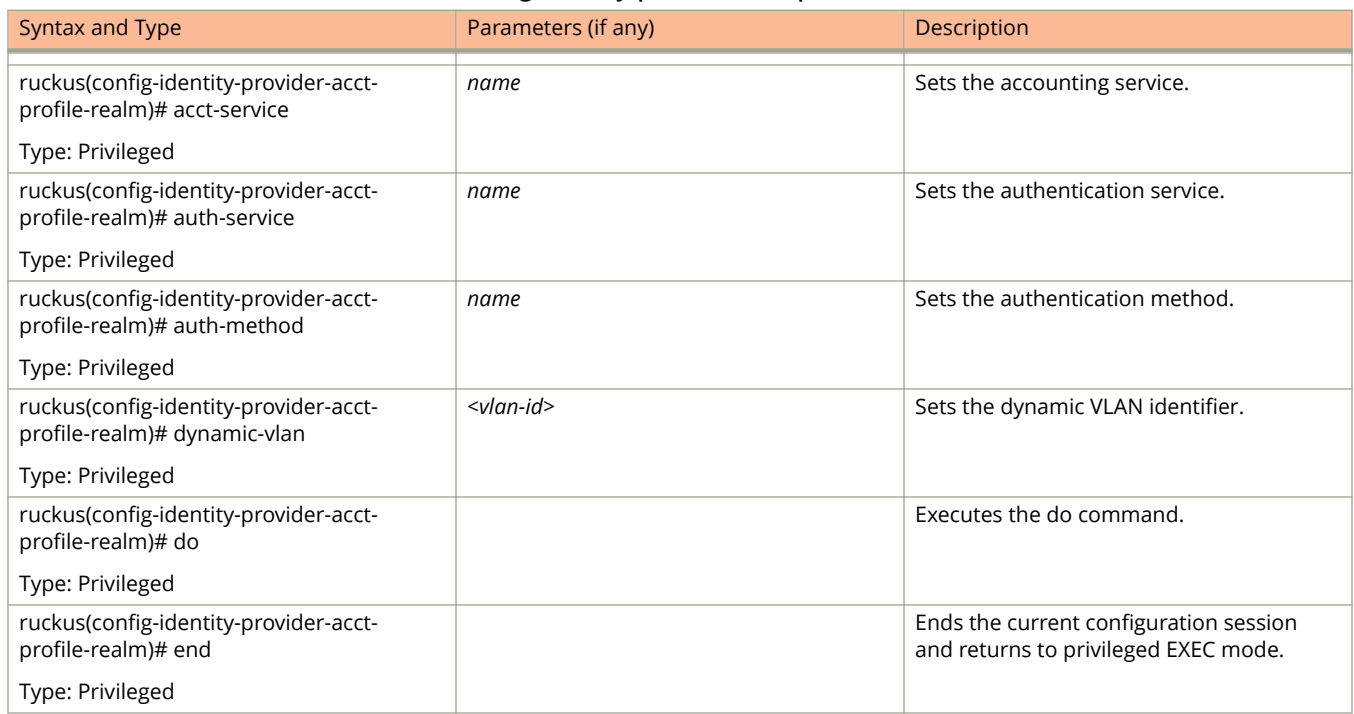

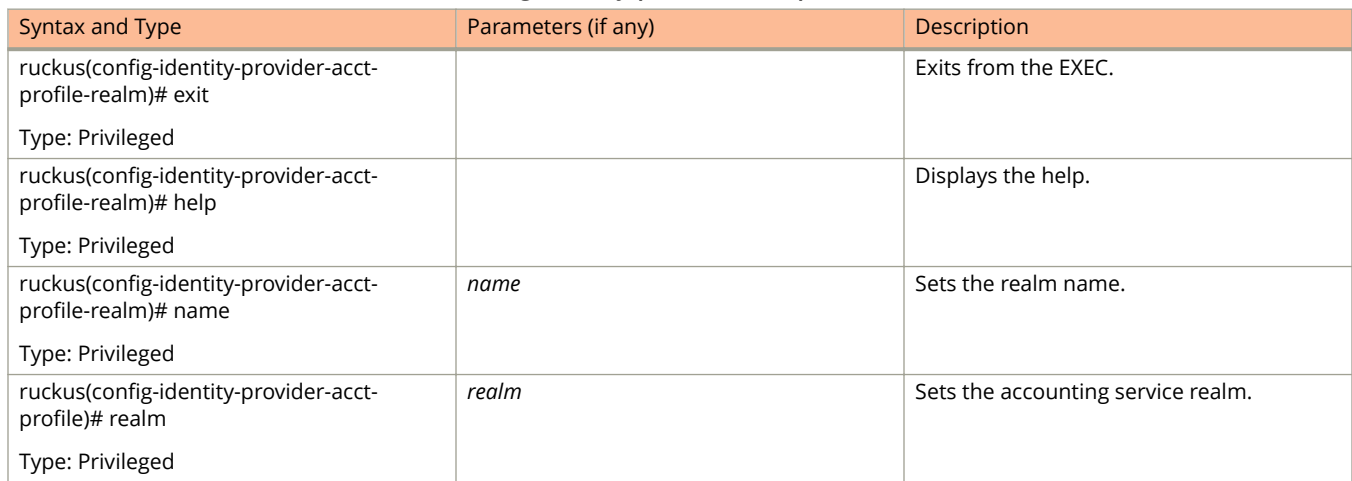

#### <span id="page-92-0"></span>**TABLE 22 Commands related to ruckus(config-identity-provider-acct-profile-realm) (continued)**

The following table lists the related **identity-provider-auth-profile** configuration commands.

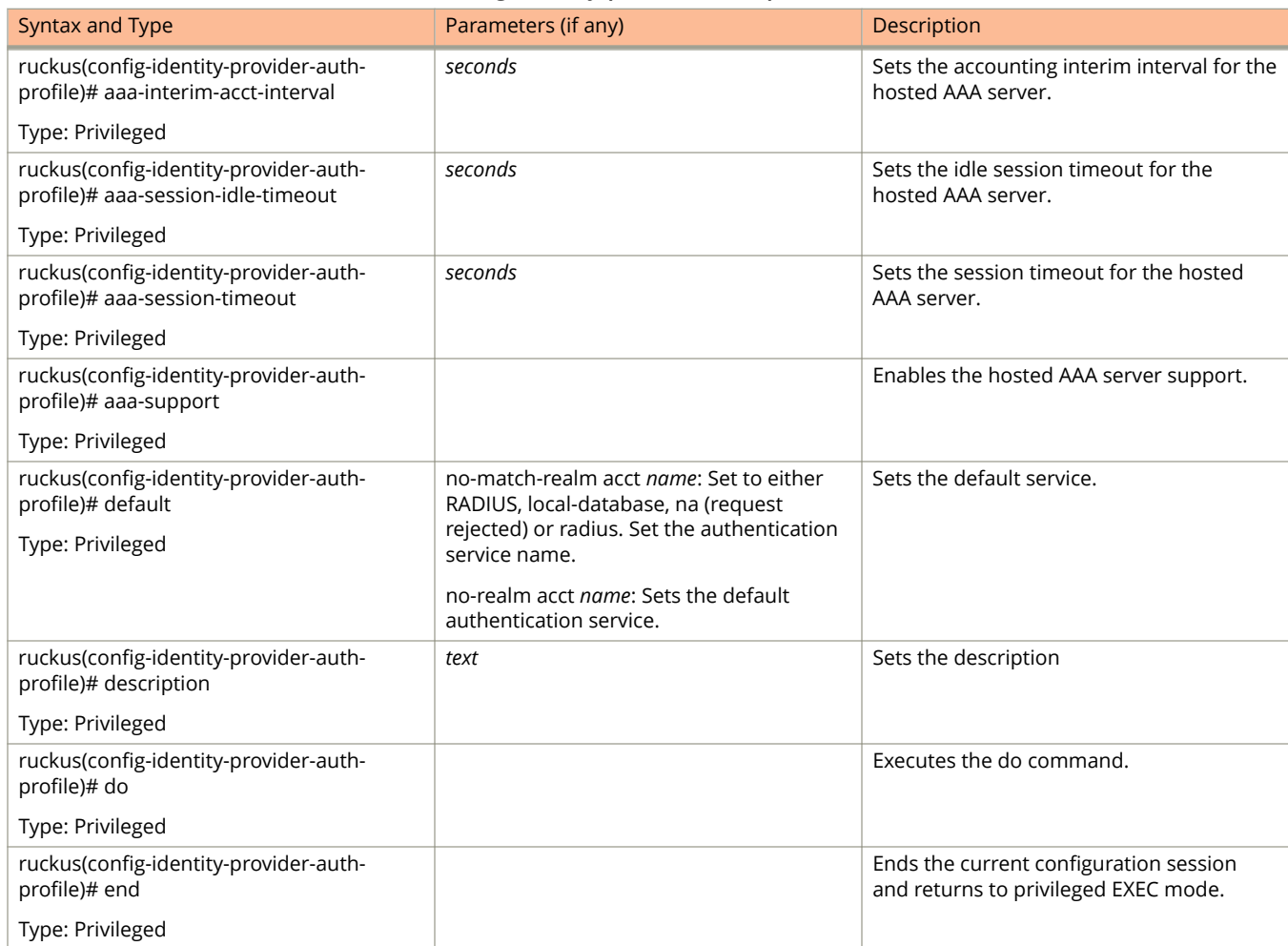

#### **TABLE 23 Commands related to ruckus(config-identity-provider-auth-profile)**

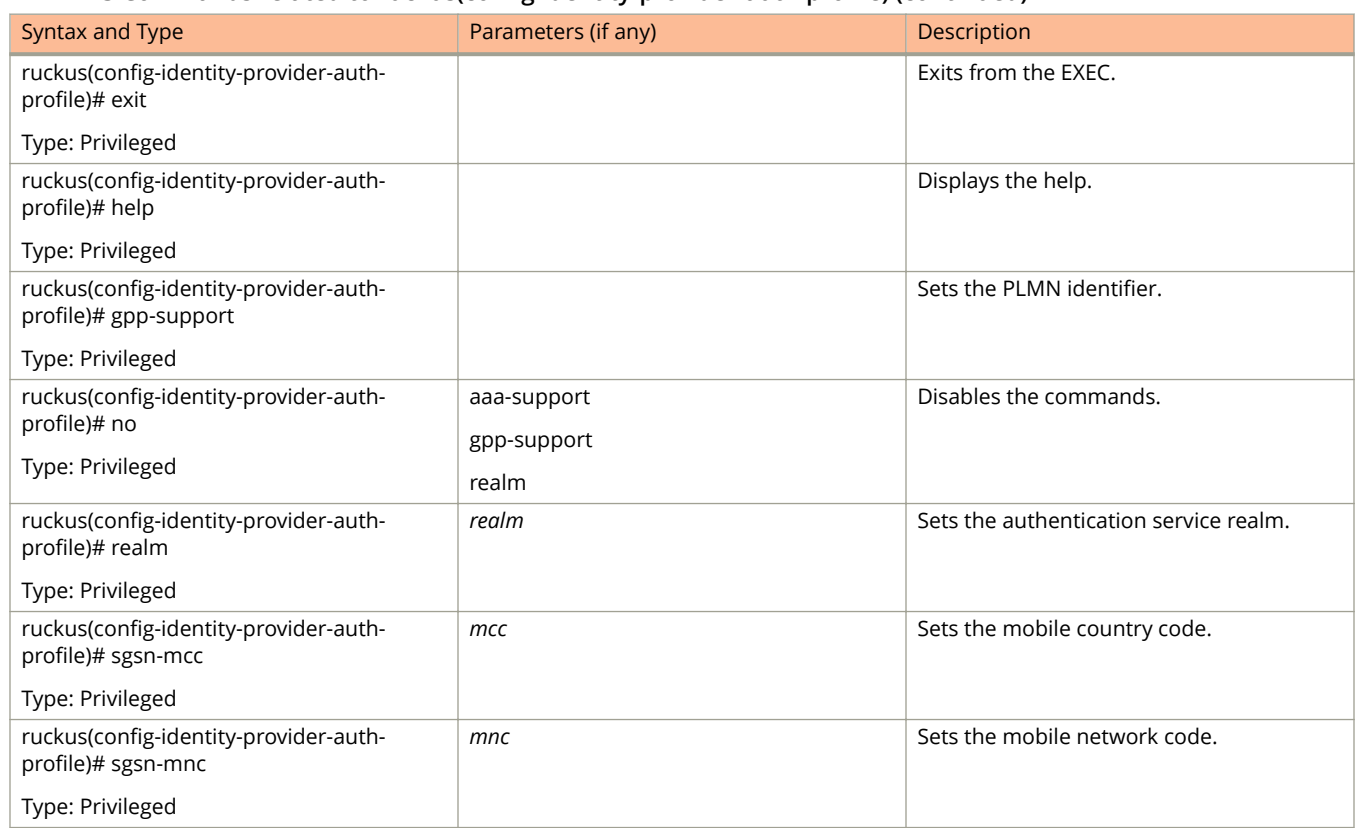

#### <span id="page-93-0"></span>**TABLE 23 Commands related to ruckus(config-identity-provider-auth-profile) (continued)**

The following table lists the related **identity-provider-auth-profile-realm** configuration commands.

#### **TABLE 24 Commands related to ruckus(config-identity-provider-auth-profile-realm)**

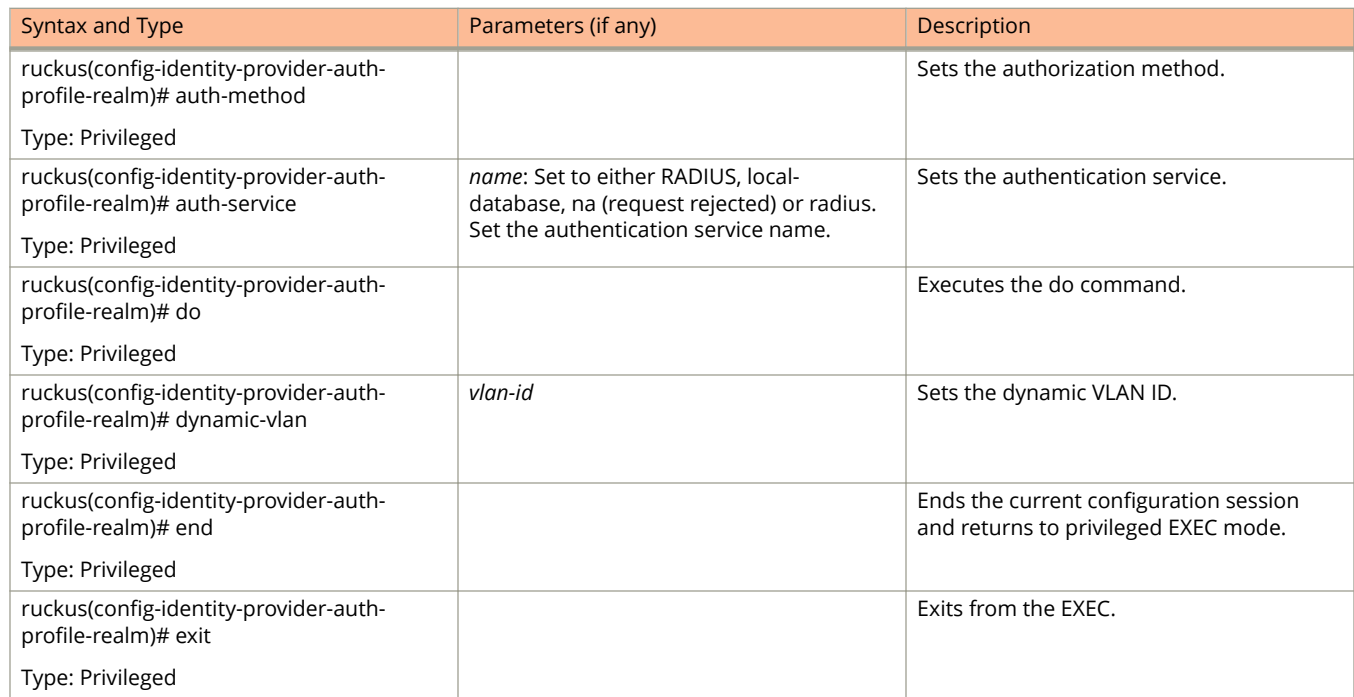

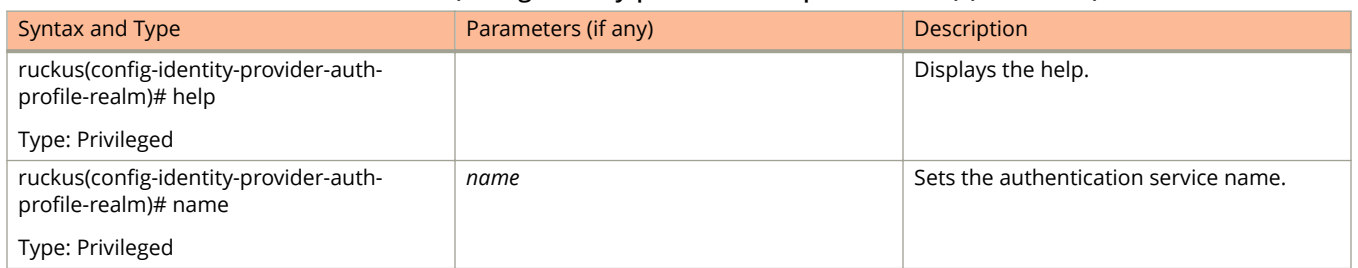

#### <span id="page-94-0"></span>**TABLE 24 Commands related to ruckus(config-identity-provider-auth-profile-realm) (continued)**

The following table lists the related **identity-provider-osu-enable** configuration commands.

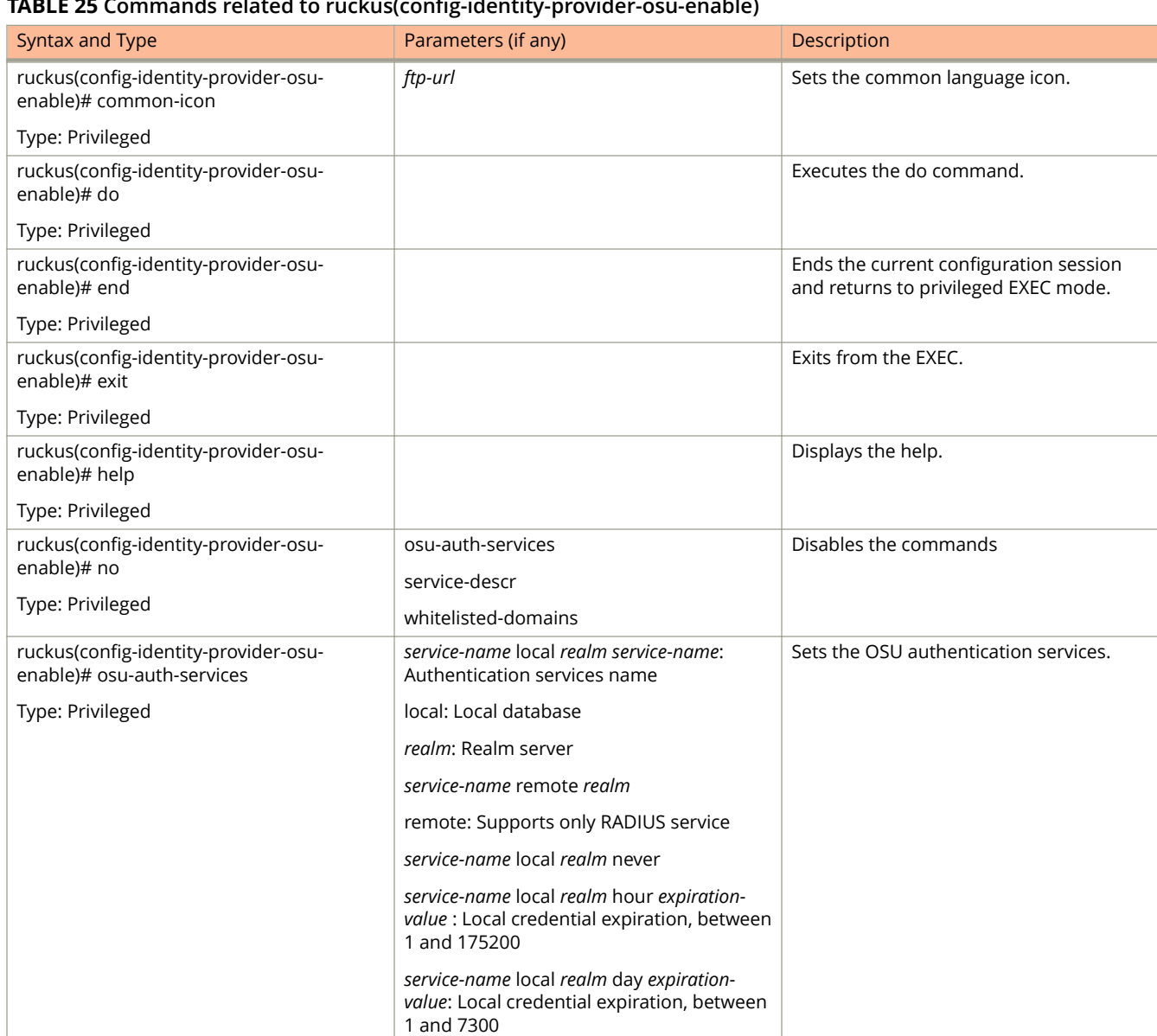

#### **TABLE 25 Commands related to ruckus(config-identity-provider-osu-enable)**

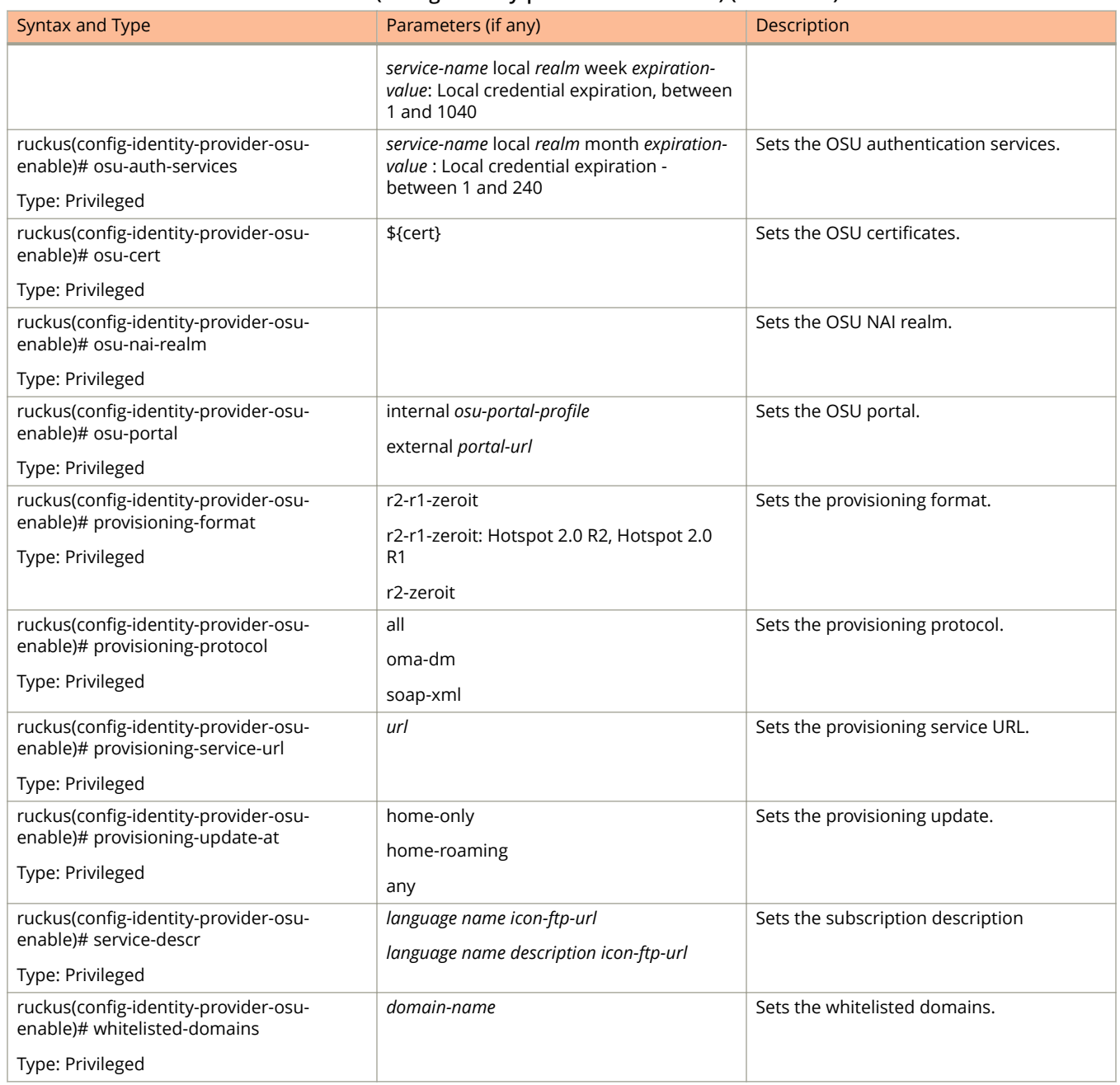

#### <span id="page-95-0"></span>**TABLE 25 Commands related to ruckus(config-identity-provider-osu-enable) (continued)**

#### [identity-provider](#page-89-0) lists the related **identity-provider-realms** configuration commands.

#### **TABLE 26 Commands related to ruckus(config-identity-provider-realms)**

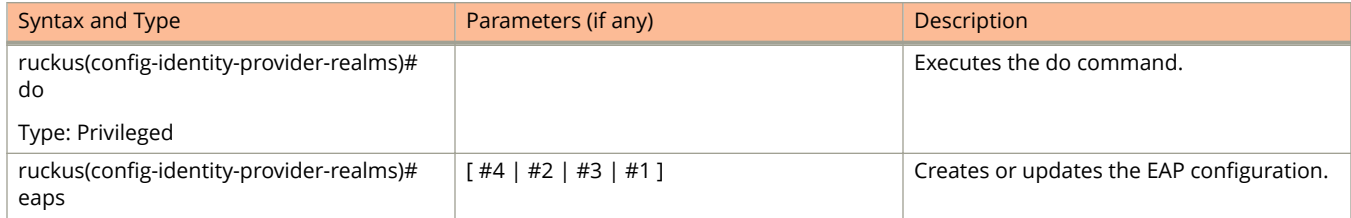

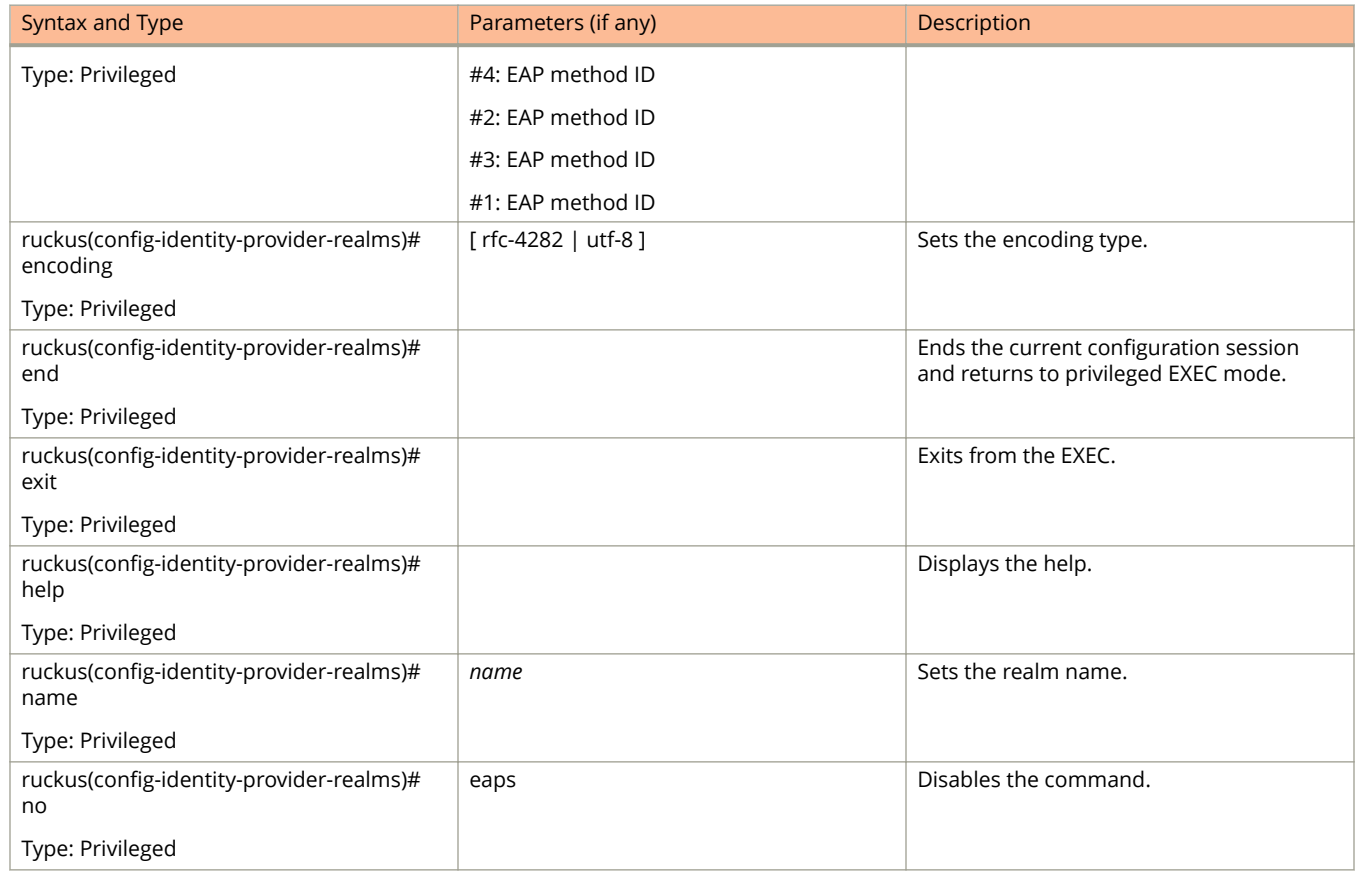

#### <span id="page-96-0"></span>**TABLE 26 Commands related to ruckus(config-identity-provider-realms) (continued)**

The following table lists the related **identity-provider-realms-eaps** configuration commands.

#### **TABLE 27 Commands related to ruckus(config-identity-provider-realms-eaps)**

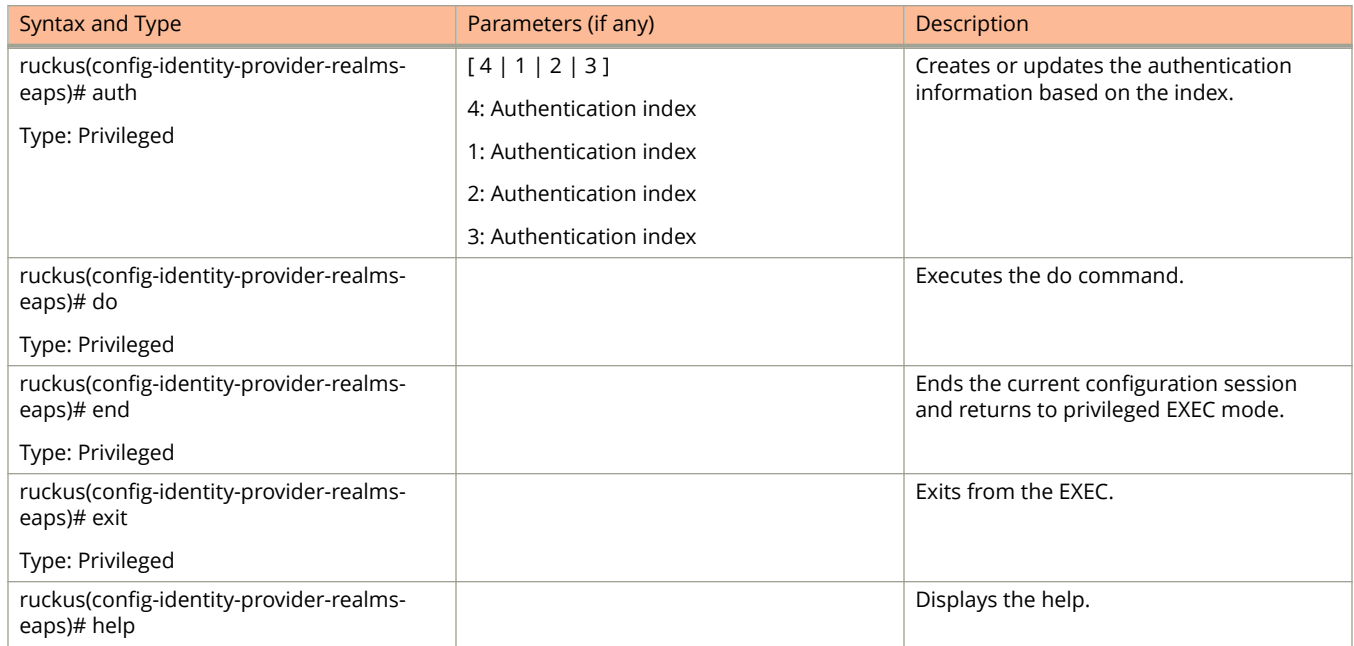

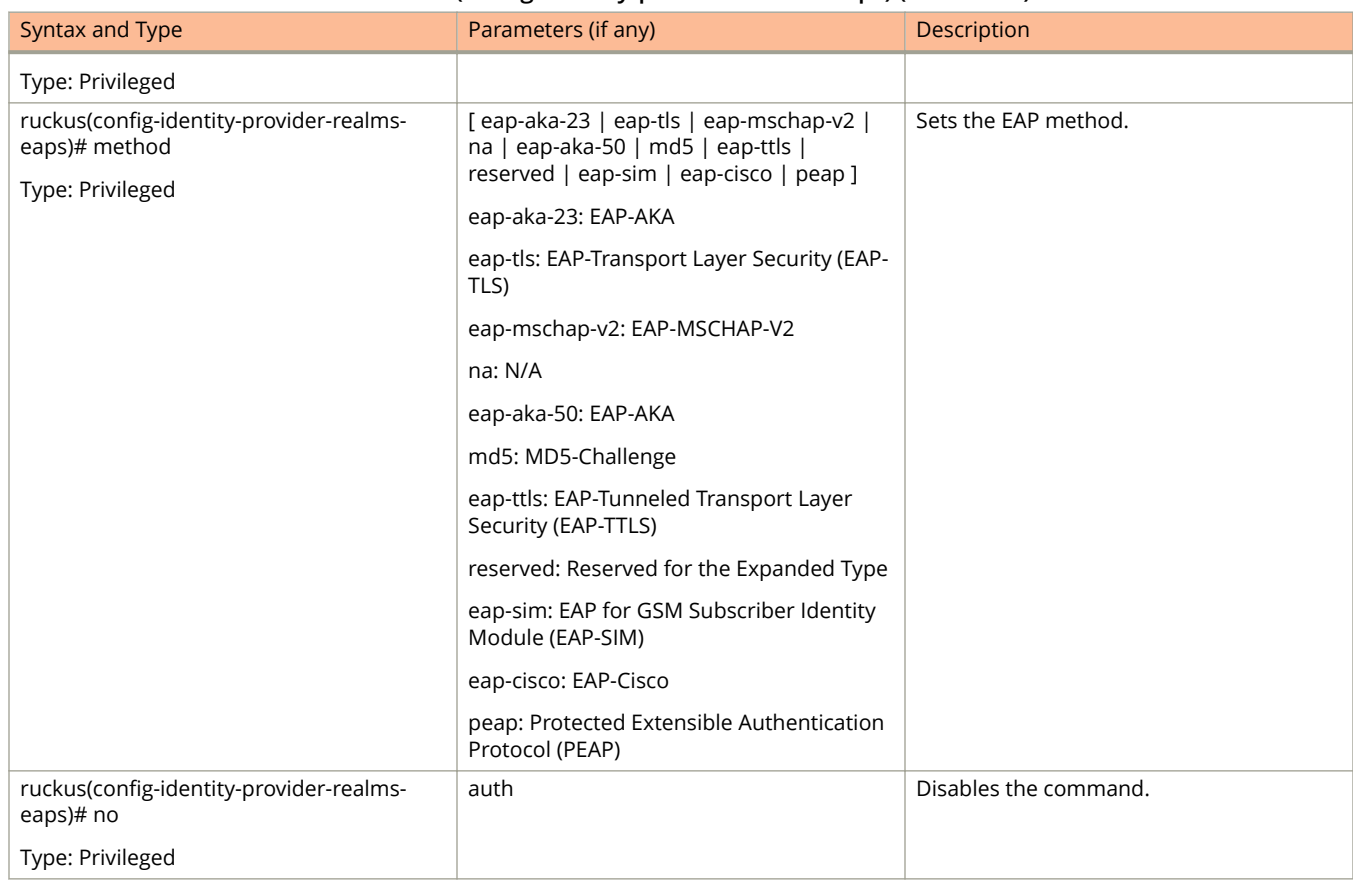

#### <span id="page-97-0"></span>**TABLE 27 Commands related to ruckus(config-identity-provider-realms-eaps) (continued)**

The following table lists the related **identity-provider-realms-eaps-auth** configuration commands.

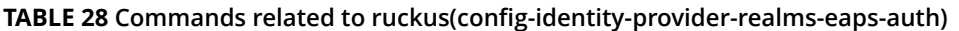

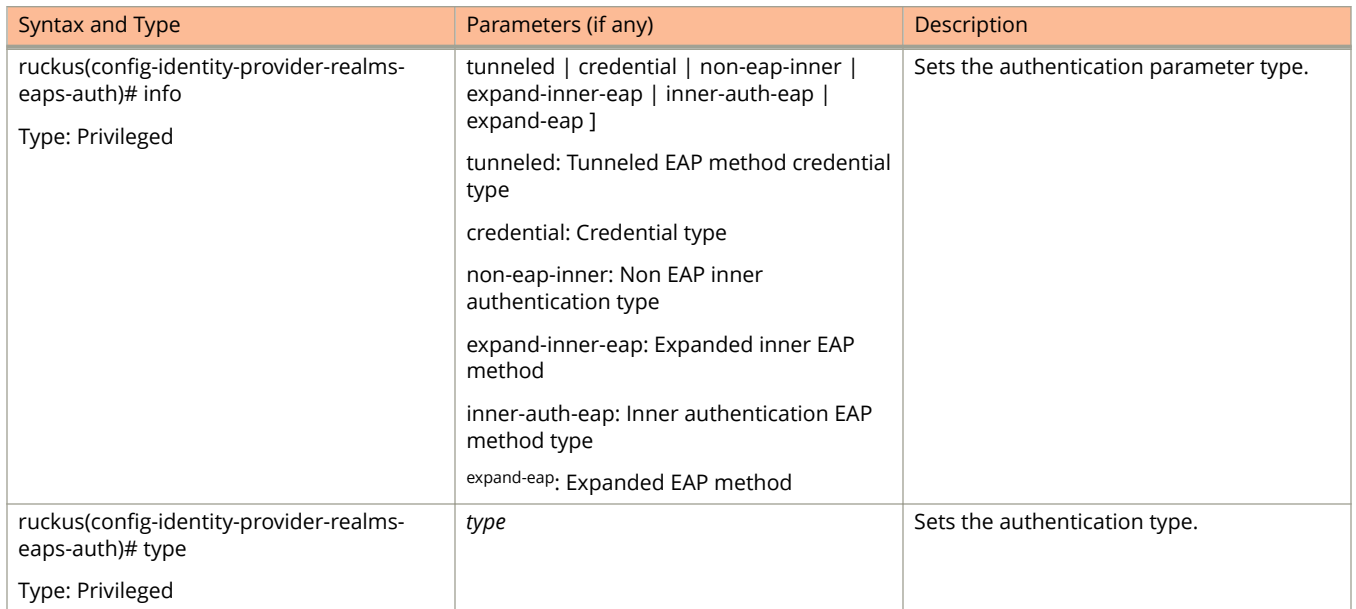

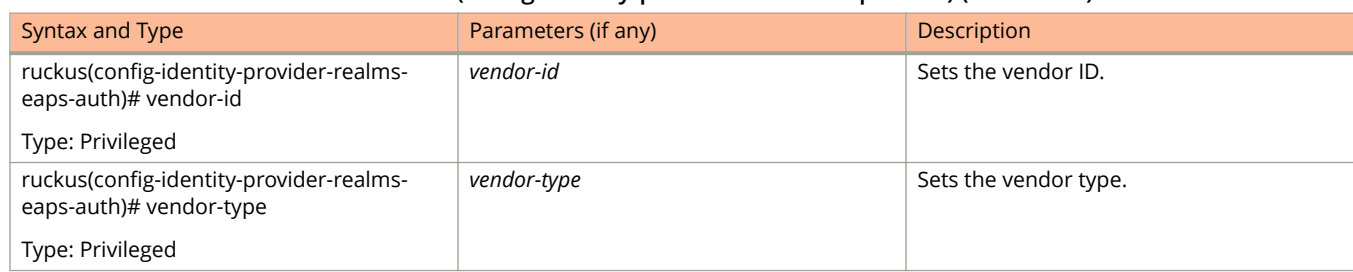

#### **TABLE 28 Commands related to ruckus(config-identity-provider-realms-eaps-auth) (continued)**

# **interface**

To setup the interface configuration, use the following command. ruckus(config)# interface ap-tunnel-data ruckus(config)# interface mgmt-and-ap-control **ruckus(config) interface user-defined** *name*

### **Syntax Description**

This command has no arguments or keywords.

### **Default**

cluster cluster: Cluster interface control control: Control interface management management: Management interface mgmt-and-ap-control mgmt-and-ap-control: Management & AP Control ap-tunnel-data ap-tunnel-data: AP Tunnel Data mgmt-or-ap-tunnel mgmt-or-ap-tunnel: Management/AP Tunnel Traffic user-defined *name* user-defined: User defined interface *name*: User defined interface name.

### **Command Mode**

Config

## **Example**

```
SZ100-Node1(config)# interface 
ap-tunnel-data AP Tunnel Data 
mgmt-and-ap-control Management & AP Control
user-defined User defined interface
SZ100-Node1(config)# interface ap-tunnel-data 
SZ100-Node1(config-if)# 
             Update Data Plane configuration
do Do command
```
end End the current configuration session and return to privileged EXEC mode exit Exit from the EXEC help Display this help message ip Update IP configuration no Disable and delete commands ned UD1

#### **Related Commands**

- **•** Table 29 lists the related **interface-ap-tunnel-data** and **mgmt-and-ap-control** configuration commands.
- **•** [Table 30](#page-101-0) lists the related **interface-user-defined** configuration commands.

The following table lists the related **interface-ap-tunnel-data** and **mgmt-and-ap-control** configuration commands.

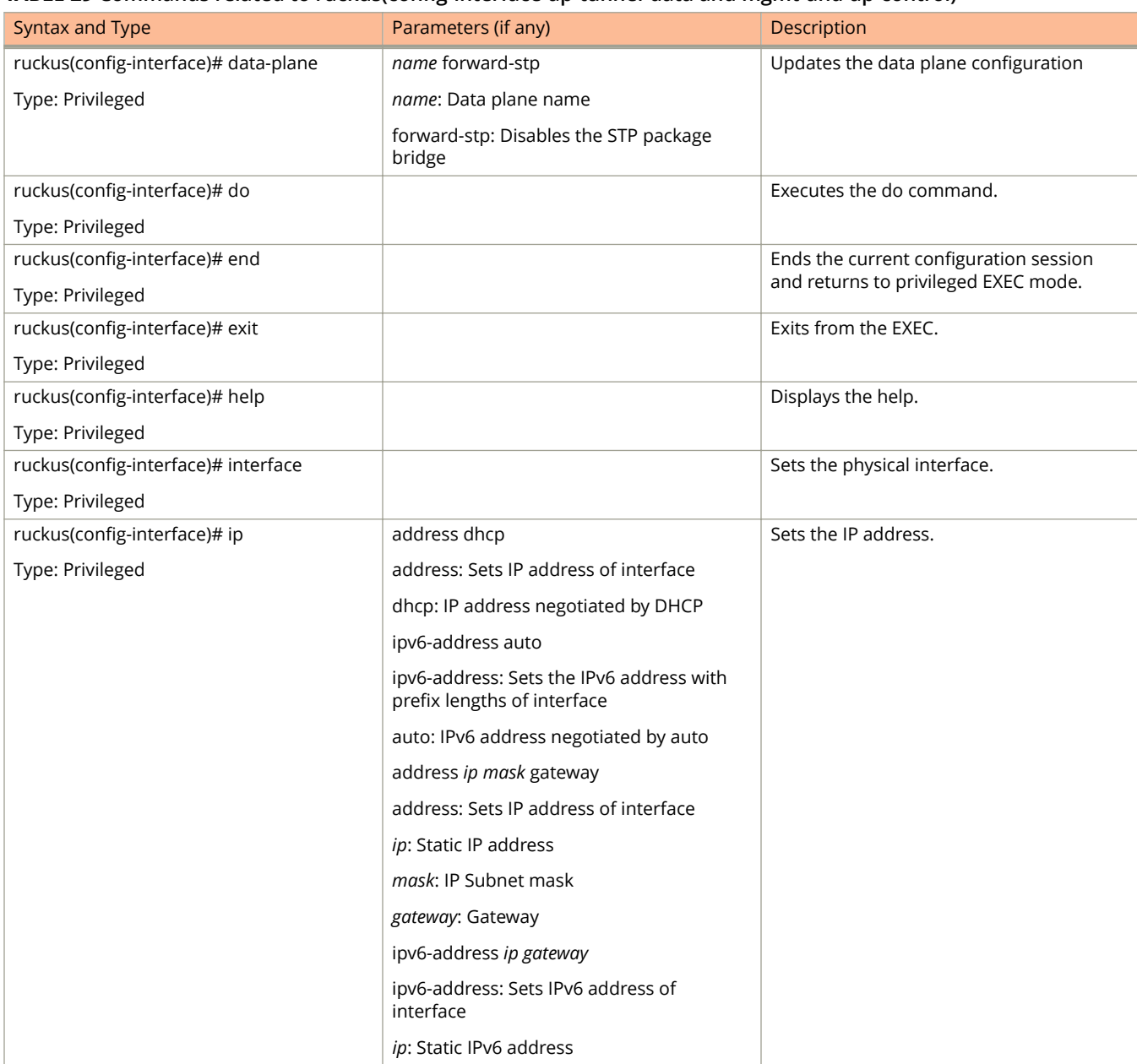

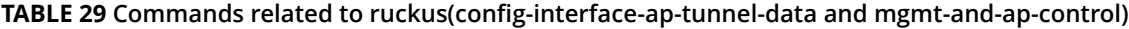

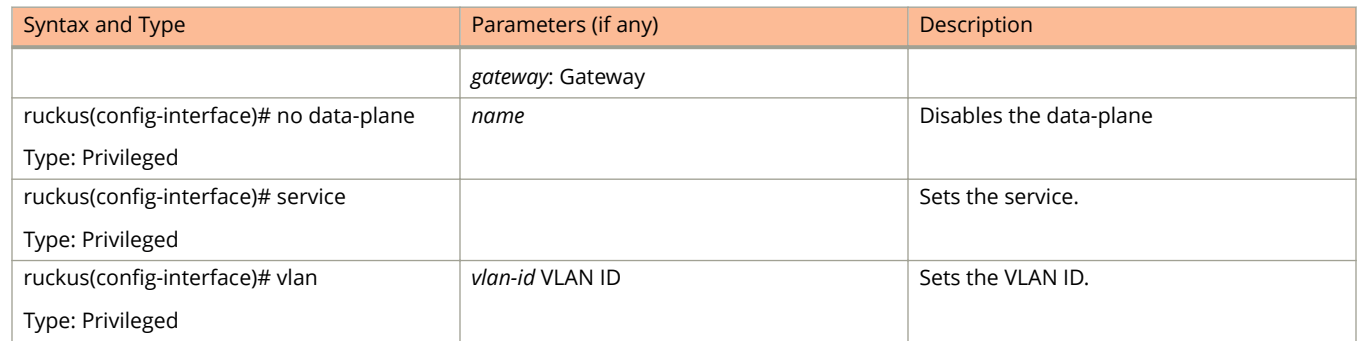

#### <span id="page-101-0"></span>**TABLE 29 Commands related to ruckus(config-interface-ap-tunnel-data and mgmt-and-ap-control) (continued)**

The following table lists the related **interface-user-defined** configuration commands.

#### **TABLE 30 Commands related to ruckus(config-interface-user-defined)**

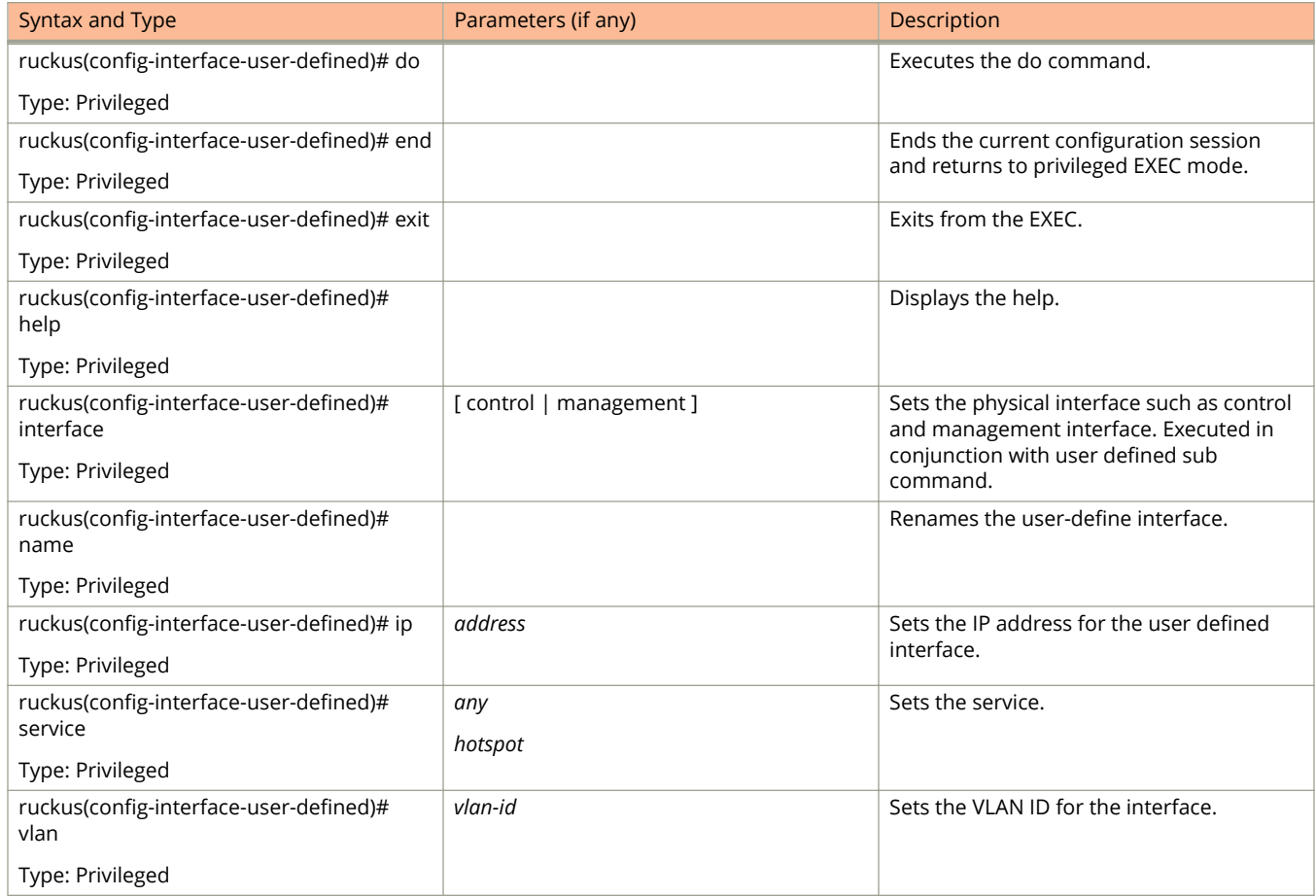

# **ip**

To setup the IP address, use the following command.

#### ruckus(config)# ip

### **Syntax Description**

This command uses the following syntax:

*name-server*

Set name server

*route*

Set static routes

### **Default**

This command has no default settings.

## **Command Mode**

Config

#### **Example**

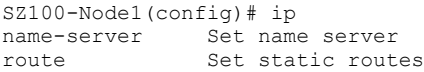

# **ip control-nat**

To set the Control NAT IP address, use the following command.

ruckus(config)# ip control-nat *ip* 

### **Syntax Description**

This command uses the following syntax:

*ip*

Control NAT IP

#### **Default**

This command has no default settings.

#### **Command Mode**

Config

### **Example**

SZ100-Node1(config)# ip control-nat

# **ip internal-subnet**

To setup the IP address internal subnet, use the following command.

ruckus(config)# ip internal-subnet *prefix* 

# **Syntax Description**

This command uses the following syntax:

*prefix*

Subnet prefix

# **Default**

This command has no default settings.

## **Command Mode**

Config

## **Example**

ruckus(config)# ip internal-subnet prefix This command will reboot internal interface, data planes and SMF service. Do you want to continue?

# **ip name-server**

To setup the name server configuration, use the following command.

ruckus(config)# ip name-server *ip* 

#### **Syntax Description**

This command uses the following syntax:

*ip*

Primary DNS server

*ip*

Secondary DNS server

#### **Default**

This command has no default settings.

### **Command Mode**

Config

#### **Example**

```
SZ100-Node1(config)# ip name-server ip 172.19.13.56
Successful operation
```
# **ip name-server-ipv6**

To setup the IPv6 server configuration, use the following command.

**ruckus(config) ip name-server** *ipv6-address*

# **Syntax Description**

This command uses the following syntax:

*ipv6-address* Primary DNS server

*ipv6-address* Secondary DNS server

## **Default**

This command has no default settings.

# **Command Mode**

Config

#### **Example**

SZ100-Node1(config)# ip name-server-ipv6 172.19.13.56 Successful operation

# **ip route**

To setup the static rule configuration, use the following command.

**ruckus(config) ip route** *ip mask ip interface metric*

### **Syntax Description**

This command uses the following syntax:

*ip*

Destination network IP address

*mask*

Destination network mask

*ip*

Next hop IP address

*interface*

Interface

*metric*

Distance metric for this route

### **Default**

This command has no default settings.

### **Command Mode**

Config

# **Example**

SZ100-Node1(config)# ip route ip 193.12.30.10 255.255.255 10.9.0.254 management
# **ip route-ipv6**

To setup the IPv6 static rule configuration, use the following command.

**ruckus(config) ip route** *ip ip interface metric*

### **Syntax Description**

This command uses the following syntax:

*ip*

Destination network IPv6 address with prefix length

*ip*

Next hop IPv6 address

*interface*

Interface

*metric*

Distance metric for this route

### **Default**

This command has no default settings.

### **Command Mode**

Config

### **Example**

SZ100-Node1(config)# ip route-ipv6 193.12.30.10 193.12.30.20

# **ipsec-profile**

To create or update IPsec profile configuration, use the following command.

**ruckus(config) ipsec-profile** *name*

### **Syntax Description**

This command has the following syntax:

*name*

IPsec profile name.

### **Default**

This command has no default settings.

### **Command Mode**

Config

### **Example**

SZ100-Node1(config)# ipsec-profile

### **Related Commands**

The following table lists the related **ipsec-profile** configuration commands

#### **TABLE 31 Commands related to ruckus(config-ipsec-profile).**

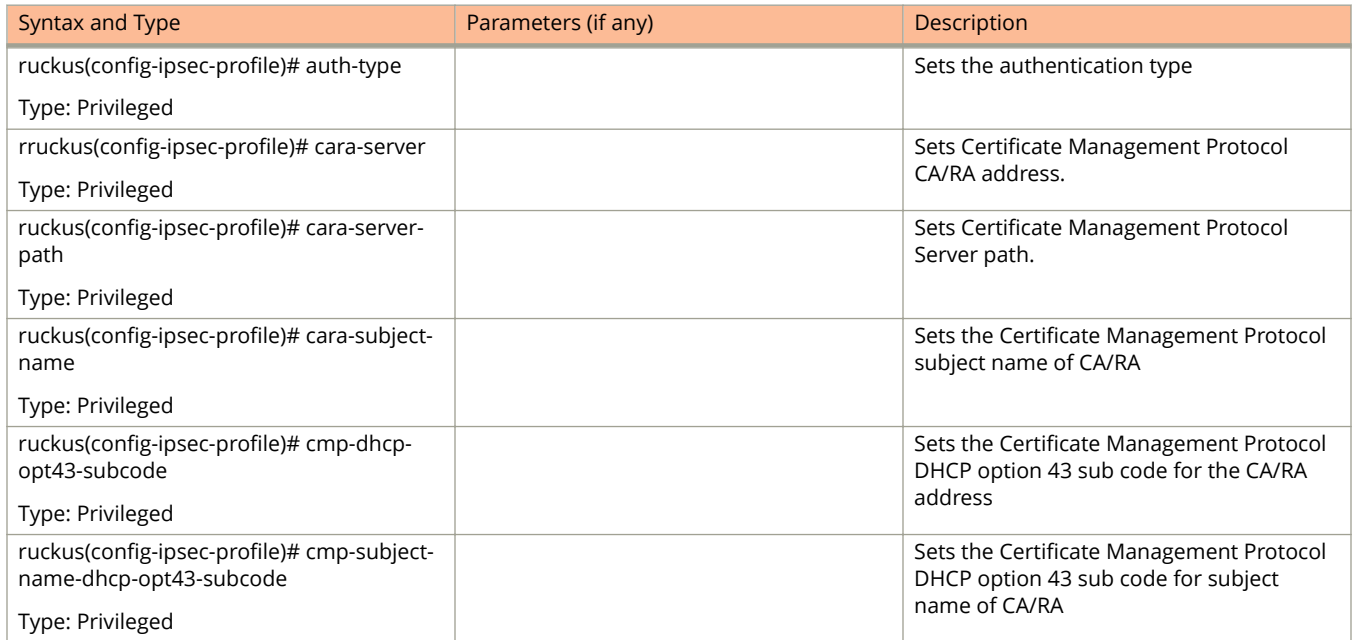

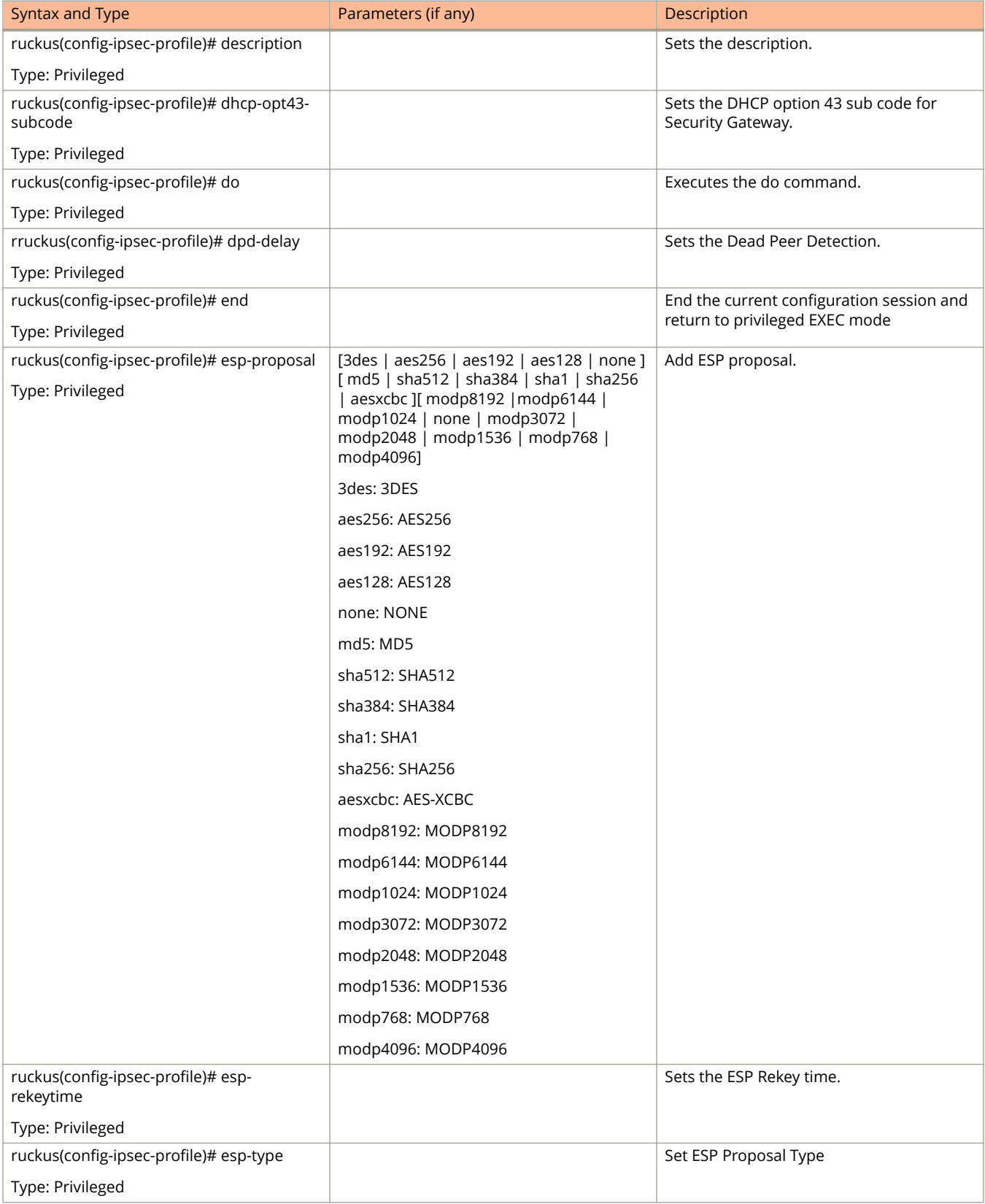

### **TABLE 31 Commands related to ruckus(config-ipsec-profile). (continued)**

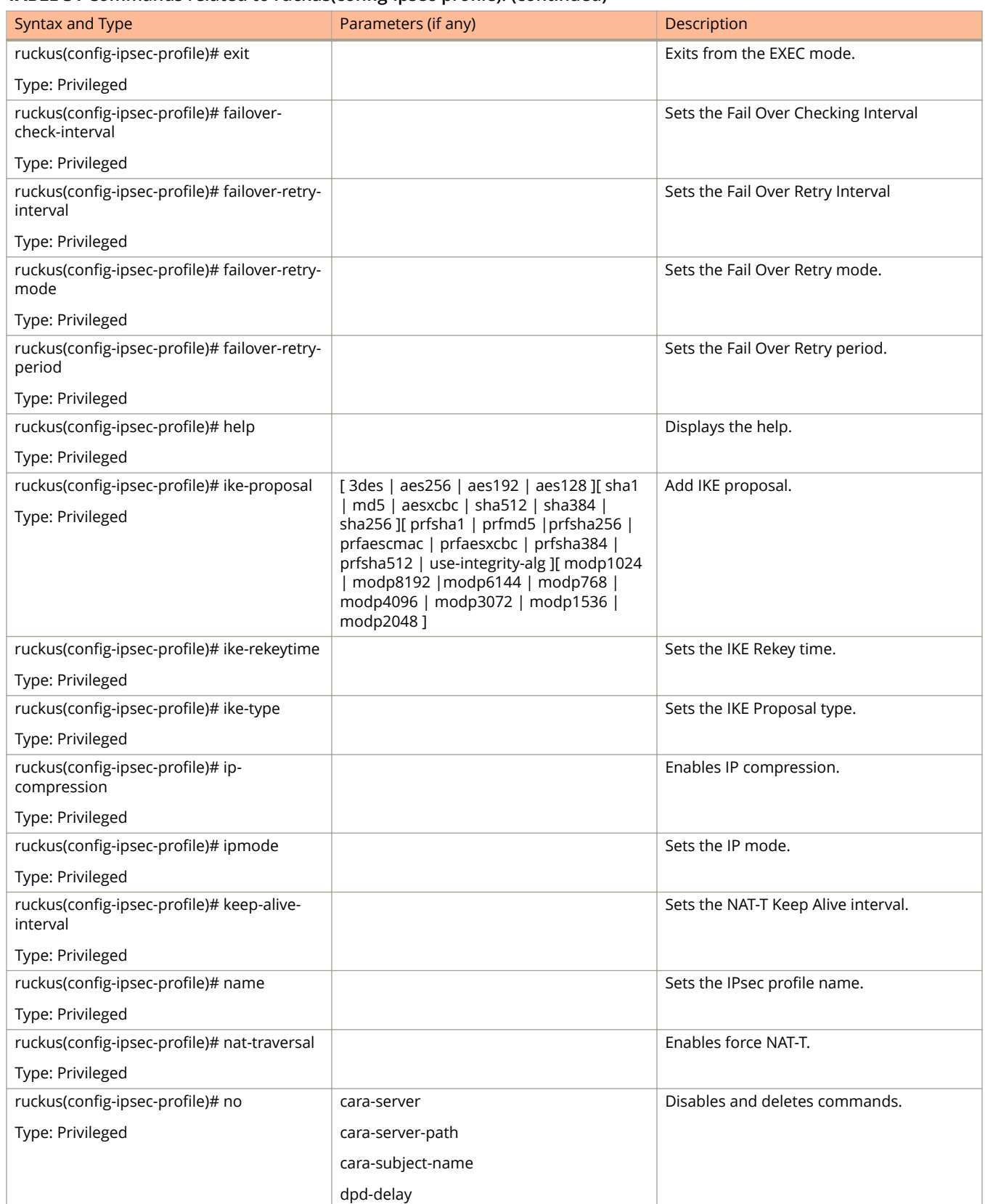

### **TABLE 31 Commands related to ruckus(config-ipsec-profile). (continued)**

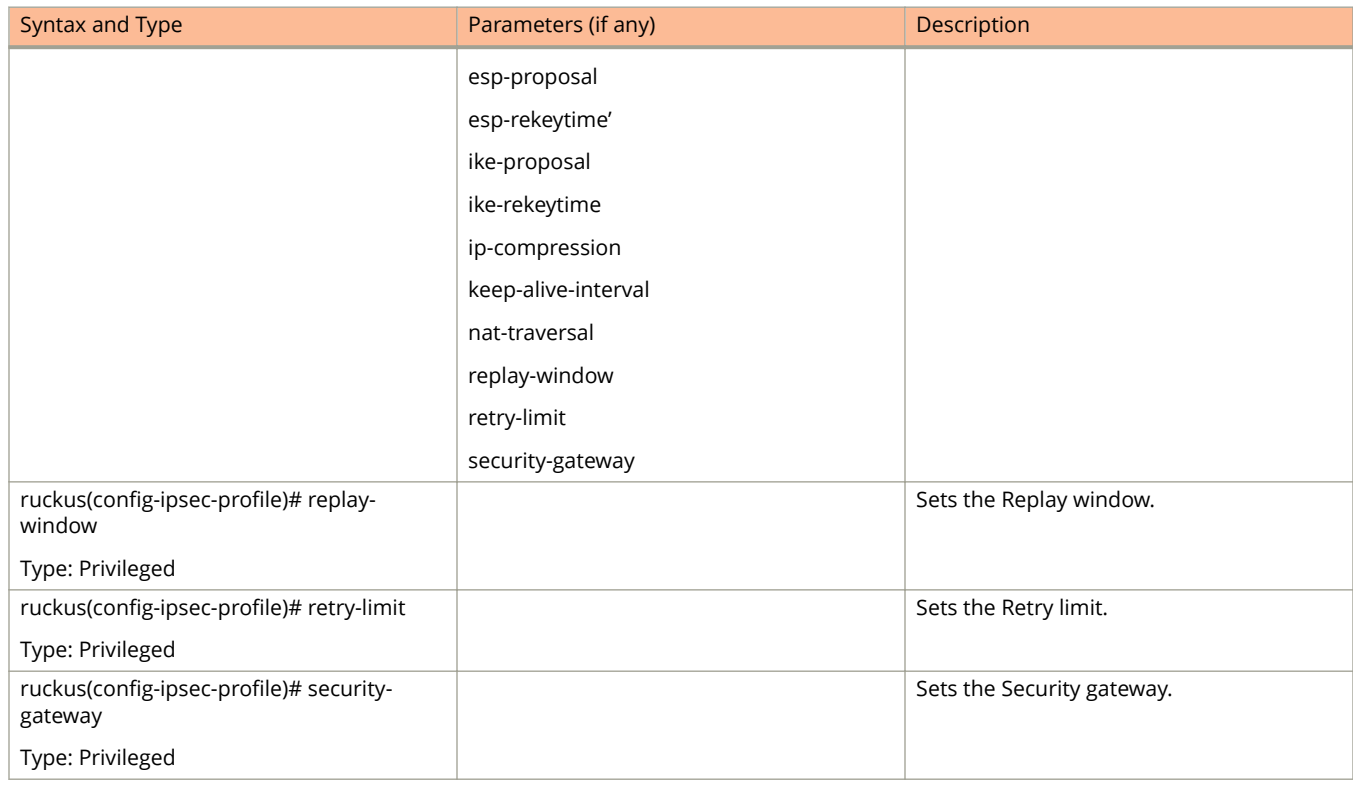

#### **TABLE 31 Commands related to ruckus(config-ipsec-profile). (continued)**

## **lbs-service**

To create and update the Location Based Service (LBS) configuration, use the following command.

ruckus(config)# lbs-service

### **Syntax Description**

This command uses the following syntax:

*name*

LBS venue name

### **Default**

This command has no default settings.

### **Command Mode**

Config

### **Example**

.

SZ100-Node1(config)# lbs-service <name> LBS venue name SZ100-Node1(config)# lbs-service n3

### **Related Commands**

The following table lists the related **lbs-service** configuration command

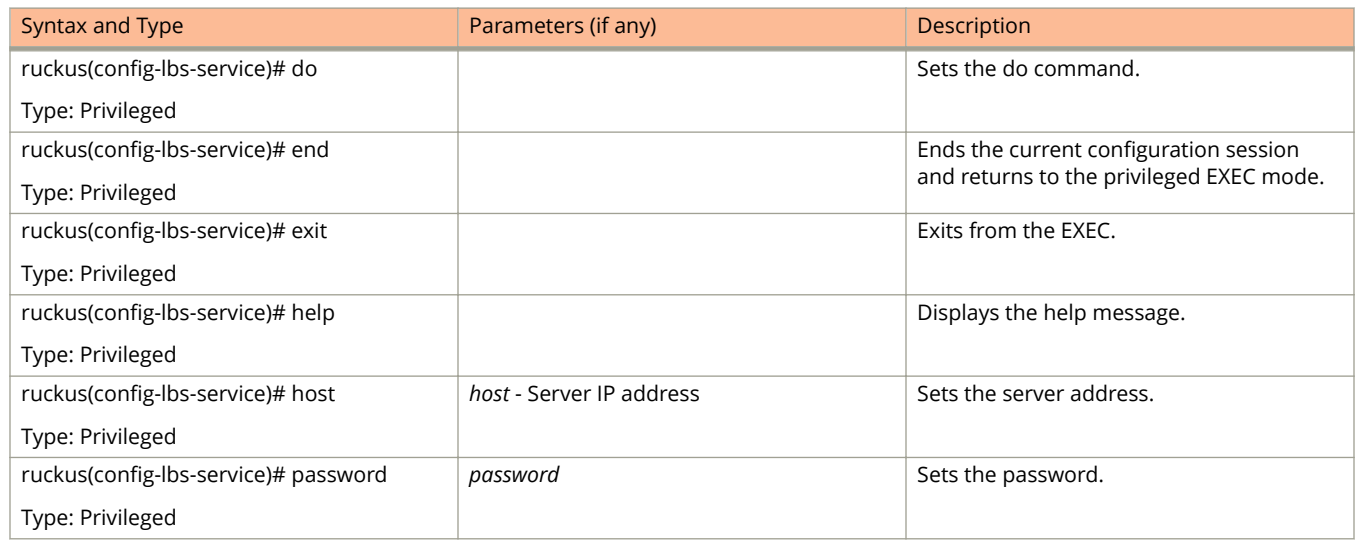

### **TABLE 32 Commands related to ruckus(config-lbs-service)**

### **TABLE 32 Commands related to ruckus(config-lbs-service) (continued)**

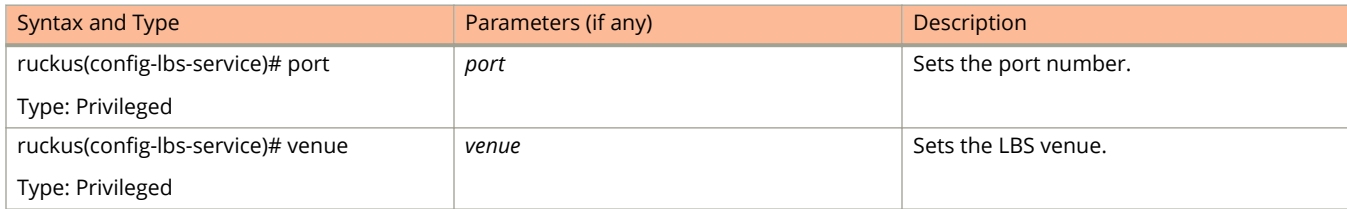

# **ldap-service**

To create and update the LDAP service configuration, use the following command.

**ruckus(config) ldap-service** *name*

### **Syntax Description**

This command uses the following syntax:

*name*

LDAP service name

### **Default**

This command has no default settings.

### **Command Mode**

#### Config

### **Example**

```
SZ100-Node1(config)# ldap-service 
SZ100-Node1(config-ldap-service)#
```
### **Related Commands**

The following table lists the related **ldap-service** configuration commands.

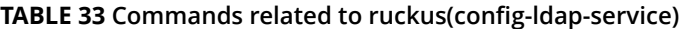

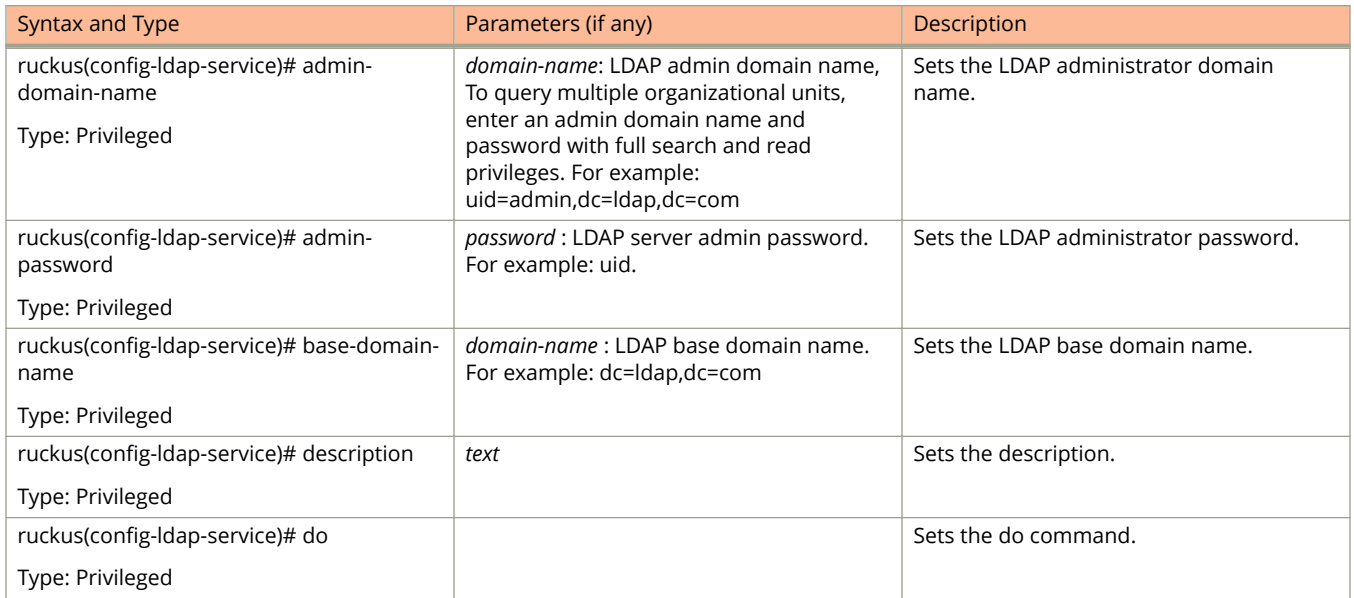

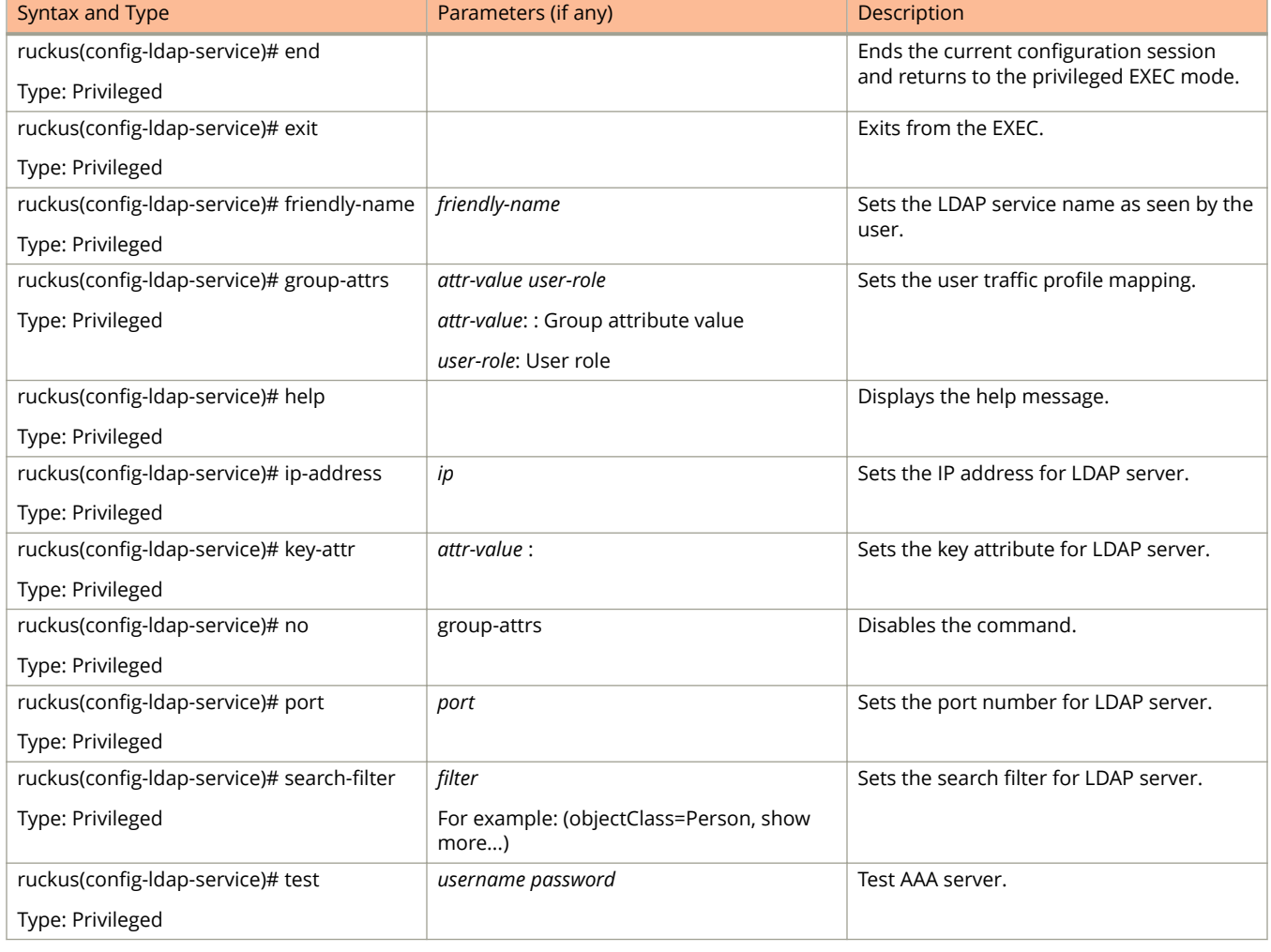

#### **TABLE 33 Commands related to ruckus(config-ldap-service) (continued)**

## **license**

To enable the cloud license server, use the following command.

ruckus(config)# license cloud

ruckus(config)# license import

ruckus(config)# license export

ruckus(config)# license local

ruckus(config)# license sync-now

### **Syntax Description**

This command uses the following syntax:

**enable**

Enables the cloud license server

### **Default**

This command has no default settings.

### **Command Mode**

Config

### **Example**

SZ100-Node1(config)# license cloud Enable Cloud License Server export Export Licenses import Import Licenses local Enable Local License Server, Format: <local-server> <port> sync-now Sync License with Server

# **license cloud**

To enable the cloud license server, use the following command.

**ruckus(config) license cloud** *enable*

## **Syntax Description**

This command uses the following syntax:

**enable**

Enables the cloud license server

## **Default**

This command has no default settings.

## **Command Mode**

Config

## **Example**

SZ100-Node1(config)# license cloud enable Are you sure you want to change the license server configuration? All current license data will be wipe out!! (or input 'no' to cancel)? [yes/no]

## **license export**

To setup the export licenses, use the following command.

**ruckus(config) license export** *ftp-url* | *ftp-url name*

### **Syntax Description**

This command uses the following syntax:

#### **ftp-url**

License file. FTP URL format is, ftp://username:password@ipfile-path

*name*

Sets the control plane

### **Default**

This command has no default settings.

### **Command Mode**

Config

### **Example**

SZ100-Node1(config)# license export ftp://dm:ruckus1!@172.19.7.100

# **license import**

To setup the import licenses, use the following command.

**ruckus(config) license import** *ftp-url* | *ftp-url name*

### **Syntax Description**

This command uses the following syntax:

#### **ftp-url**

License file. FTP URL format is, ftp://username:password@ipfile-path

*name*

Sets the control plane

### **Default**

This command has no default settings.

### **Command Mode**

Config

### **Example**

SZ100-Node1(config)# license import ftp://dm:ruckus1!@172.19.7.100

# **license local**

To enable the local license server, use the following command.

**ruckus(config) license local** *local-server port*

### **Syntax Description**

This command uses the following syntax:

*local-server*

Sets the local license server IP address or the domain name

*port*

Sets the local license server port number

### **Default**

This command has no default settings.

### **Command Mode**

Config

### **Example**

SZ100-Node1(config)# license local 172.19.7.100 80

# **license sync-now**

To synchronize licenses, use the following command.

ruckus(config)# license sync-now

### **Syntax Description**

This command has no arguments or keywords.

### **Default**

This command has no default settings.

### **Command Mode**

Config

## **Example**

SZ100-Node1(config)# license sync-now

## **lineman**

To setup the workflow URL, use the following command. **ruckus(config) lineman** *workflow-file* | *workflow-url*

### **Syntax Description**

This command uses the following syntax:

*workflow-file* Uploads the workflow file *workflow-url*

Set the workflow URL

### **Default**

This command has no default settings.

### **Command Mode**

Config

### **Example**

SZ100-Node1(config)# lineman workflow-file ftp://dm:ruckus1!@172.19.7.100

# **localdb-service**

To create or update the local database service configuration, use the following command.

ruckus(config)# localdb-service

### **Syntax Description**

This command has no arguments or keywords.

### **Default**

This command has no default settings.

### **Command Mode**

Config

## **Example**

.

SZ100-Node1(config)# localdb-service SZ100-Node1(config-localdb-service)#

### **Related Commands**

The following table lists the related **localdb-service** configuration command

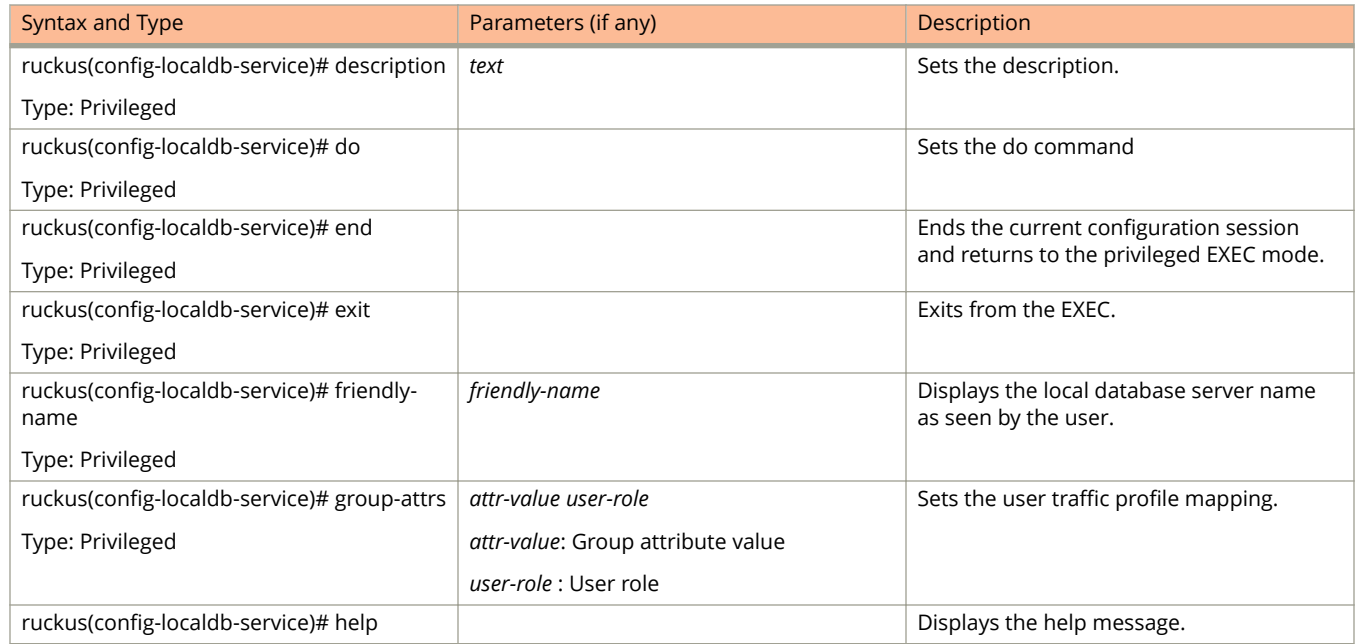

#### **TABLE 34 Commands related to ruckus(config-localdb-service).**

### **TABLE 34 Commands related to ruckus(config-localdb-service). (continued)**

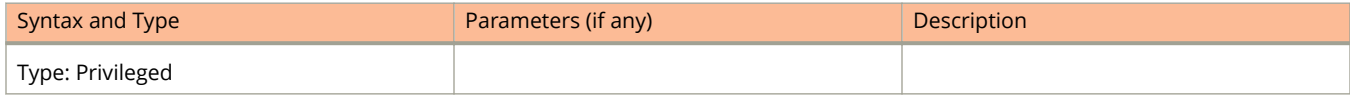

# **logging console**

To enable service logging on the console, use the following command.

**ruckus(config) logging console cli** [ **error** | **info** ] | **cli debug** | *name*

### **Syntax Description**

This command uses the following syntax:

cli [ error | info ] **cli** [ **error** | **info** ]

cli

Enables CLI logging

error

Error level

info

cli

Information level

#### **cli debug**

Enables CLI logging

debug

Debug level

*name*

System service name. Enables logging for a system service.

### **Default**

This command has no default settings.

### **Command Mode**

Config

### **Example**

```
SZ100-Node1(config)# cli
2014-11-14 11:17:11,932 wsg.cli[main] INFO c.r.w.c.g.ShellRunner[-1] - Read line: 
SZ100-Node1(config)# logging console 
2014-11-14 11:17:24,683 wsg.cli[CliSessionTimeout] INFO c.r.w.c.Context[-1] - sleep interrupted
2014-11-14 11:17:24,684 wsg.cli[main] INFO c.r.w.c.g.Shell[-1] - Input command: help logging console
2014-11-14 11:17:24,684 wsg.cli[main] INFO c.r.w.c.g.Shell[-1] - Executing command (help): 
com.ruckuswireless.wsg.cli.command.HelpCommand; options: [logging, console]
2014-11-14 11:17:24,687 wsg.cli[main] INFO c.r.w.c.c.CommandOptionsMixin[-1] - Starting to cache 
validation status
2014-11-14 11:17:24,689 wsg.cli[main] INFO c.r.w.c.c.CommandOptionsMixin[-1] - Finished to cache 
validation status
2014-11-14 11:17:24,690 wsg.cli[main] INFO c.r.w.c.c.CommandOptionsMixin[-1] - Starting to cache 
validation status
```
logging console

2014-11-14 11:17:24,700 wsg.cli[main] INFO c.r.w.c.c.CommandOptionsMixin[-1] - Finished to cache validation status

# **lwapp2scg**

To update the LWAPP to controller configurations, use the following command.

ruckus(config)# lwapp2scg

### **Syntax Description**

This command has no arguments or keywords.

### **Default**

This command has no default settings.

### **Command Mode**

Config

### **Example**

SZ100-Node1(config)# lwapp2scg

### **Related Commands**

The following table lists the related **lwapp2scg** configuration command.

#### **TABLE 35 Commands related to ruckus(config-lwapp2scg).**

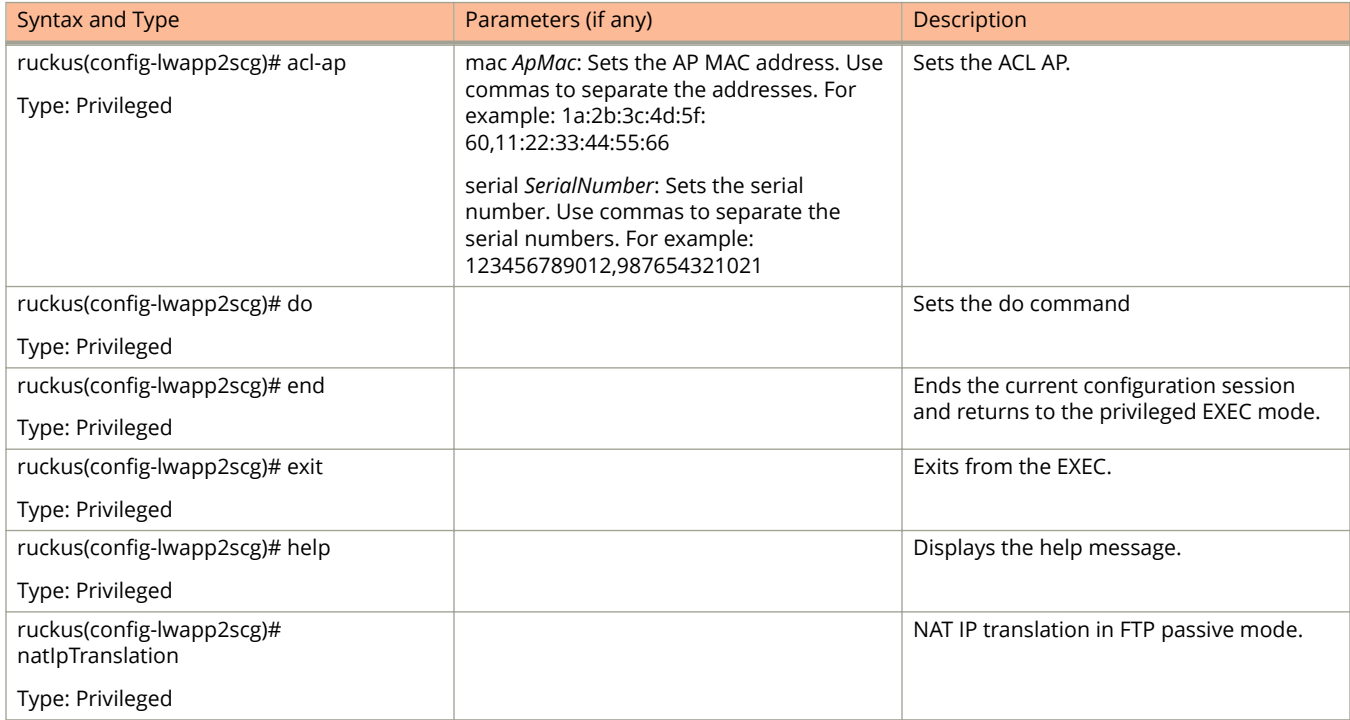

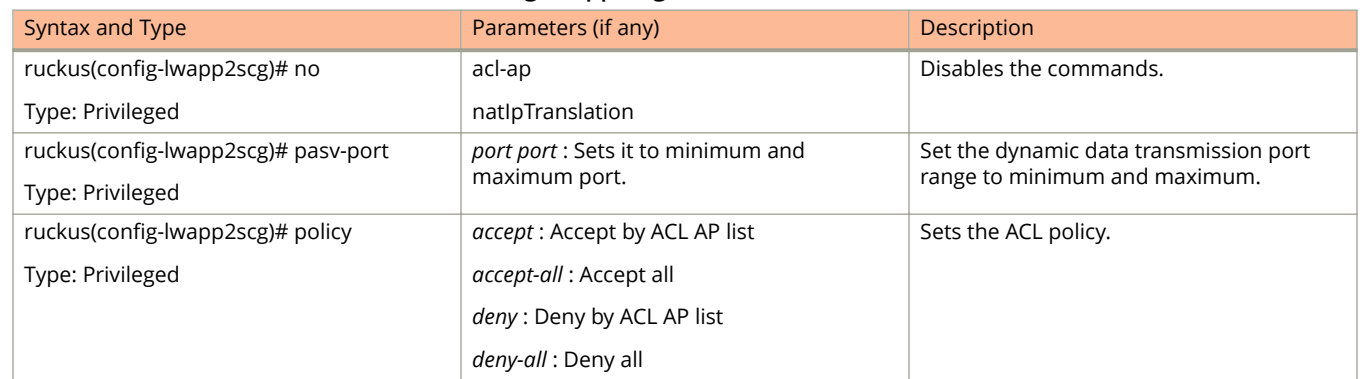

### **TABLE 35 Commands related to ruckus(config-lwapp2scg). (continued)**

## **mgmt-acl**

To update the Management interface Access Control List (ACL) configuration, use the following command.

**ruckus(config) mgmt-acl**

### **Syntax Description**

This command has no arguments or keywords.

### **Default**

This command has no default settings.

### **Command Mode**

Config

### **Example**

SZ100-Node1(config)# mgmt-acl

### **Related Commands**

The following table lists the related **config-mgmt-acl** configuration commands.

### **TABLE 36 Commands related to ruckus(config-event-email)**

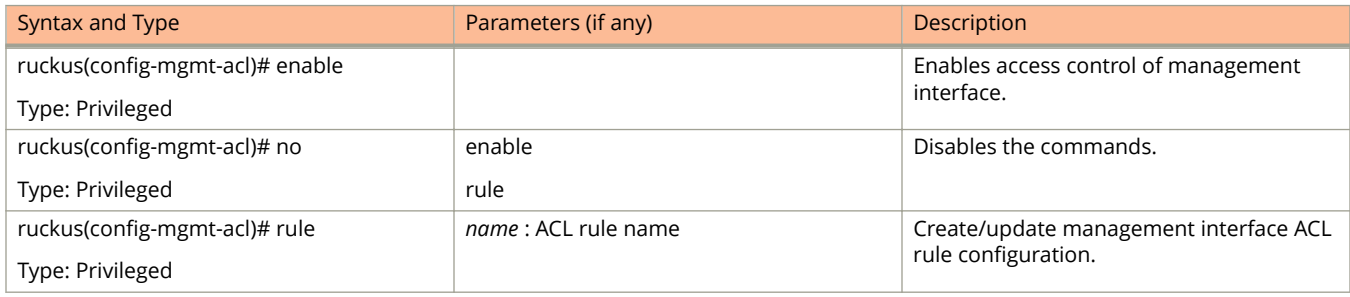

# **no ad-service**

To delete the all active service directories, use the following command.

**ruckus(config) no ad-service** *name*

### **Syntax Description**

This command uses the following syntax:

name

Name of the active service directory to be deleted

### **Default**

This command has no default settings.

### **Command Mode**

Config

### **Example**

SZ100-Node1(config)# no ad-service active-orange

## **no admin**

To delete the administrator, use the following command.

**ruckus(config) no admin** *username*

### **Syntax Description**

This command uses the following syntax:

*username* Name of the administrator to be deleted

### **Default**

This command has no default settings.

### **Command Mode**

Config

### **Example**

SZ100-Node1(config)# no admin adam

## **no admin-radius**

To delete RADIUS servers configurations for administrators, use the following command.

**ruckus(config) no admin-radius** *name*

### **Syntax Description**

This command uses the following syntax:

*name*

AAA server name

### **Default**

This command has no default settings.

### **Command Mode**

Config

### **Example**

SZ100-Node1(config)# no admin-radius aaa1

## **no ap**

To delete the lock or unlock the access point, use the following command.

**ruckus(config) no ap** *mac* **lock**

### **Syntax Description**

This command uses the following syntax:

mac

AP MAC address

lock

Unlock AP

### **Default**

This command has no default settings.

### **Command Mode**

Config

### **Example**

SZ100-Node1(config)# no ap 50:A7:33:24:EA:00

## **no ap auto-approve**

To disable AP auto approve, use the following command.

ruckus(config)# no ap auto-approve

### **Syntax Description**

This command has no arguments or keywords.

### **Default**

This command has no default settings.

### **Command Mode**

Config

## **Example**

SZ100-Node1(config)# no ap-auto-approve

## **no ap auto-tagging**

To disable auto tagging of critical access points, use the following command.

ruckus(config)# no ap auto-tagging enable

### **Syntax Description**

This command uses the following syntax:

**enable**

Disable the auto tagging for critical access point.

### **Default**

This command has no default settings.

### **Command Mode**

Config

### **Example**

SZ100-Node1(config)# no ap-auto-tagging enable

## **no ap-cert-check**

To disable the access point certificate check, use the following command.

ruckus(config)# no ap-cert-check

### **Syntax Description**

This command has no arguments or keywords.

### **Default**

This command has no default settings.

### **Command Mode**

Config

## **Example**

SZ100-Node1(config)# no ap-cert-check

## **no ap-control-mgmt-tos**

To disable the access point control management traffic type of service, use the following command.

ruckus(config)# no ap-control-mgmt-tos

### **Syntax Description**

This command has no arguments or keywords.

### **Default**

This command has no default settings.

### **Command Mode**

Config

### **Example**

SZ100-Node1(config)# no ap-control-mgmt-tos

## **no ap-group**

To disable or delete the AP group, use the following command.

**ruckus(config) no ap-group \${apGroupName} |** *name*

### **Syntax Description**

This command uses the following syntax:

**ap-group \${apGroupName}?**

ap-group

#### **\${apGroupName}?**

*name*

AP Group name

### **Default**

This command has no default settings.

### **Command Mode**

Config

### **Example**

```
SZ100-Node1(config)# no ap-group ap3
Do you want to continue to delete (or input 'no' to cancel)? [yes/no]
```
# **no block-client**

To delete all blocked clients profiles, use the following command.

**ruckus(config) no block-client \${value}** *mac*

### **Syntax Description**

This command uses the following syntax:

#### **\${value}**

*mac*

blocked client MAC

### **Default**

This command has no default settings.

### **Command Mode**

Config

### **Example**

SZ100-Node1(config)# no block-client 84:18:3A:39:C8:50

# **no bonjour-fencing**

To delete bonjour fencing settings, use the following command.

ruckus(config)# no bonjour-fencing

### **Syntax Description**

This command has no arguments or keywords.

### **Default**

This command has no default settings.

### **Command Mode**

Config

## **Example**

SZ100-Node1(config)# no bonjour-fencing

# **no bonjour-fencing-policy**

To delete bonjour fencing policy settings, use the following command.

**ruckus(config) no bonjour-fencing-policy**

### **Syntax Description**

This command has no arguments or keywords.

### **Default**

This command has no default settings.

### **Command Mode**

Config

## **Example**

SZ100-Node1(config)# no bonjour-fencing-policy

# **no bonjour-gateway**

To disable the bonjour gateway configuration, use the following command.

ruckus(config)# no bonjour-gateway

### **Syntax Description**

This command has no arguments or keywords.

### **Default**

This command has no default settings.

### **Command Mode**

Config

## **Example**

SZ100-Node1(config)# no bonjour-gateway
# **no bonjour-policy**

To delete the bonjour policy configuration, use the following command.

**ruckus(config) no bonjour-policy** *name*

### **Syntax Description**

This command uses the following syntax:

*name*

Name of the bonjour policy to be deleted.

#### **Default**

This command has no default settings.

#### **Command Mode**

Config

### **Example**

SZ100-Node1(config)# no bonjour-policy n1 Do you want to continue to delete (or input 'no' to cancel)? [yes/no]

# **no cert-store**

To delete all OSU (Online SignUp) portal profile configuration, use the following command.

**ruckus(config) no cert-store** *name*

**ruckus(config)# no csr** name

#### **Syntax Description**

This command uses the following syntax:

cert *name*

Deletes certificate

csr *name*

Deletes Certificates Signing Request (CSR)

#### **Default**

This command has no default settings.

#### **Command Mode**

Config

#### **Example**

SZ100-Node1(config)# no cert-store cert certpool Do you want to continue to delete (or input 'n

# **no control-plane**

To remove the control plane from the cluster configuration, use the following command.

**ruckus(config) no control-plane** *name*

#### **Syntax Description**

This command uses the following syntax:

*name*

Control plane name

#### **Default**

This command has no default settings.

#### **Command Mode**

Config

### **Example**

SZ100-Node1(config)# no control-plane cp1

# **no data-plane**

To disable the STP package bridge of the local data plane configuration, use the following command.

**ruckus(config) no data-plane** *name forward-stp*

### **Syntax Description**

This command uses the following syntax:

*name*

Dataplane name

*forward-stp*

Disables the STP package bridge

#### **Default**

This command has no default settings.

### **Command Mode**

Config

#### **Example**

SZ100-Node1(config)# no data-plane name indus7-d1

# **no device-policy**

To delete the device policy configuration, use the following command:

**ruckus(config)# device-policy** name

### **Syntax Description**

This command uses the following syntax:

*name*

Name of the device policy

#### **Default**

This command has no default settings.

#### **Command Mode**

Config

### **Example**

SZ100-Node1(config)# no device-policy dp1

# **no diffserv**

To delete diffserv configuration, use the following command:

**ruckus(config) diserv** *name* **disable**

### **Syntax Description**

This command uses the following syntax:

*name*

Name of the differential server to disable

#### **disable**

Disables the all differential servers

#### **Default**

This command has no default settings.

#### **Command Mode**

Config

#### **Example**

SZ100-Node1(config)# no diffserv disable

# **no dns-server-service**

To delete all DNS server services, use the following command.

**ruckus(config) no dns-server-service** *name*

# **Syntax Description**

This command has no arguments or keywords.

# **Default**

This command has no default settings.

# **Command Mode**

Config

# **Example**

SZ100-Node1(config)# no dp-group

# **no dp-group**

To disable the data plane grouping, use the following command.

ruckus(config)# no dp-group

### **Syntax Description**

This command has no arguments or keywords.

### **Default**

This command has no default settings.

### **Command Mode**

Config

# **Example**

SZ100-Node1(config)# no dp-group

# **no encrypt-mac-ip**

To disable the encryption of MAC and IP address, use the following command.

ruckus(config)# no encrypt-mac-ip

#### **Syntax Description**

This command has no arguments or keywords.

#### **Default**

This command has no default settings.

#### **Command Mode**

Config

# **Example**

```
SZ100-Node1(config)# no encrypt-mac-ip
Do you want to continue to disable (or input 'no' to cancel)? [yes/no]
```
# **no event**

To disable the trigger to SNMP trap/email configuration, use the following command.

**ruckus(config) no event** *snmp-trap email* **db-persistence**

### **Syntax Description**

This command uses the following syntax:

*snmp-trap*

Disables the trigger to SNMP trap

*email*

Disables the to trigger email

#### **db-persistence**

Disables DB persistence for the event

#### **Default**

This command has no default settings.

#### **Command Mode**

Config

#### **Example**

SZ100-Node1(config)# no event email 305, 214, 11

# **no ethernet-port-profile**

To disable the ethernet port profile, use the following command.

**ruckus(config) no ethernet-port-profile** *name*

#### **Syntax Description**

This command uses the following syntax:

*name*

Ethernet Port Profile name

#### **Default**

This command has no default settings.

#### **Command Mode**

Config

### **Example**

SZ100-Node1(config)# no ethernet-port-profile abcd

# **no ftp-server**

To delete FTP server, use the following command.

**ruckus(config) no ftp-server** *FTPname*

### **Syntax Description**

This command uses the following syntax:

*FTPname*

Name of the FTP server

#### **Default**

This command has no default settings.

#### **Command Mode**

Config

### **Example**

SZ100-Node1(config)# no ftp-server ftp1

# **no guest-access**

To delete the guest access configuration, use the following command.

**ruckus(config) guest-access \${guestAccessName}?** | *name*

### **Syntax Description**

This command uses the following syntax:

*name*

Name of the guest

**guest-access \${guestAccessName}?**

### **Default**

This command has no default settings.

#### **Command Mode**

config

### **Example**

SZ100-Node1(config)# no guest-access dominic

# **no hotspot**

To delete the hotspot (WISPr) configuration, use the following command.

**ruckus(config) no hotspot \${hotspotName}?** | *name*

### **Syntax Description**

This command uses the following syntax:

**hotspot \${hotspotName}?**

name

Name of the WISPr hotspot profile

#### **Default**

This command has no default settings.

#### **Command Mode**

Config

## **Example**

SZ100-Node1(config)# no hotspot htsp1

# **no hotspot20-venue-profile**

To delete all hotspot 2.0 venue profile, use the following command.

**ruckus(config) no hotspot20-venue-profile \${name}?** | *name*

# **Syntax Description**

This command uses the following syntax:

#### **\$name?**

*name*

Name of hotspot 2.0 venue profile

# **Default**

This command has no default settings.

### **Command Mode**

Config

### **Example**

SZ100-Node1(config)# no hotspot20-venue-profile htsp2vp Do you want to continue to delete (or input 'no' to cancel)? [yes/no]

# **no hotspot20-wlan-profile**

To delete all hotspot 2.0 WLAN profile, use the following command.

**ruckus(config) no hotspot20-wlan-profile \${name}?** | *name*

### **Syntax Description**

This command uses the following syntax:

\$name?

| *name*

Name of hotspot 2.0 WLAN profile

#### **Default**

This command has no default settings.

#### **Command Mode**

Config

### **Example**

SZ100-Node1(config)# no hotspot20-wlan-profile htsp2wl Do you want to continue to delete (or input 'no' to cancel)? [yes/no]

# **no identity-provider**

To delete all identity provider profile, use the following command.

**ruckus(config) no identity-provider identity-provider \${name}?** | *name*

# **Syntax Description**

This command uses the following syntax:

\$name?

*name*

Name of identity provider

# **Default**

This command has no default settings.

# **Command Mode**

Config

### **Example**

SZ100-Node1(config)# no identity-provider ip2wl Do you want to continue to delete (or input 'no' to cancel)? [yes/no]

# **no interface**

To disable an interface configuration, use the following command.

**ruckus(config) no interface user-defined** *name*

#### **Syntax Description**

This command uses the following syntax:

#### **user-defined**

User defined interface

*name*

User defined interface name

#### **Default**

This command has no default settings.

#### **Command Mode**

Config

#### **Example**

SZ100-Node1(config)# no interface user-defined UD1

# **no ip**

To remove all IP address static routes, use the following command.

**ruckus(config) no ip** *route* | **route** *ip mask ip interface* | **route-ipv6** *ip ip interface* | **name-server secondary** | **separate-access-core enable**

# **Syntax Description**

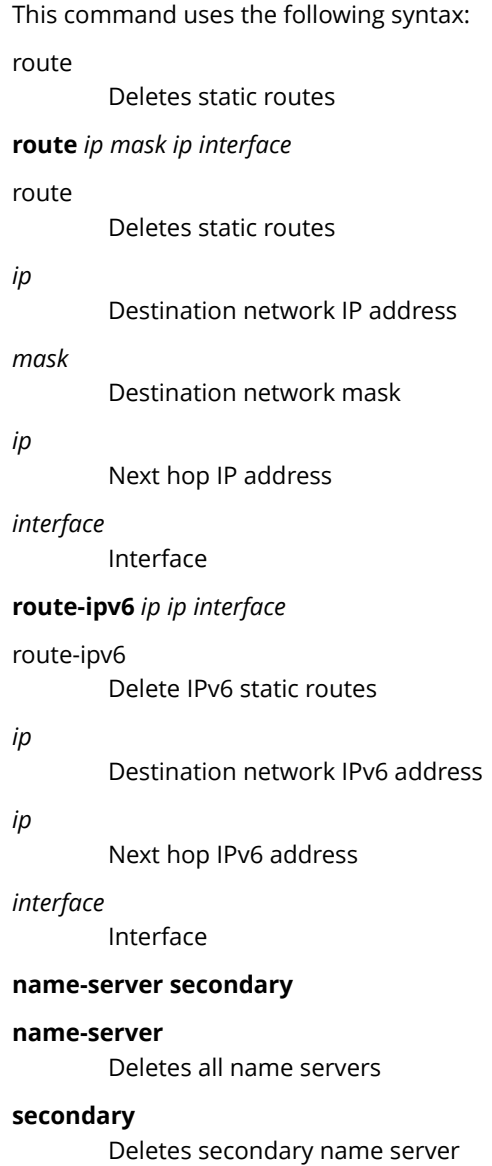

#### **separate-access-core enable**

#### **separate-access-core**

Separates the access and core gateway

Configuration Commands E - R no ip

**enable**

Disables the access and core gateway

#### **Default**

This command has no default settings.

#### **Command Mode**

Config

# **Example**

SZ100-Node1(config)# no ip route ip 193.12.30.10 255.255.255 10.9.0.254 management

# **no ipsec-profile**

To delete all IPsec profiles, use the following command.

**ruckus(config) no ipsec-profile** *name*

### **Syntax Description**

This command uses the following syntax:

*name*

IPsec profile name

### **Default**

This command has no default settings.

#### **Command Mode**

Config

### **Example**

SZ100-Node1(config)# no ipsec-profile xyz

# **no lbs-service**

To disables the load balance server configuration, use the following command.

**ruckus(config) no lbs-service** *name*

#### **Syntax Description**

This command uses the following syntax:

*name*

Set the LBS venue name

#### **Default**

This command has no default settings.

#### **Command Mode**

Config

### **Example**

SZ100-Node1(config)# no lbs-service lbsruckus Do you want to continue to delete (or input 'no' to cancel)? [yes/no]

# **no ldap-service**

To delete all LDAP service, use the following command.

**ruckus(config) no ldap-service** *name*

#### **Syntax Description**

This command uses the following syntax:

*name*

LDAP server name

#### **Default**

This command has no default settings.

#### **Command Mode**

Config

### **Example**

SZ100-Node1(config)# no ldap-service ldapser Do you want to continue to delete (or input 'no' to cancel)? [yes/no]

# **no lineman**

To disables the lineman application configuration, use the following command.

**ruckus(config) no lineman** *workflow-url*

### **Syntax Description**

This command uses the following syntax:

*workflow-url* Workflow URL

#### **Default**

This command has no default settings.

#### **Command Mode**

Config

### **Example**

SZ100-Node1(config)# no lineman workflow-url ftp://dm:ruckus1!@172.19.7.100

# **no logging**

To disable service logging settings, use the following command.

**ruckus(config) no logging** *console cli*

#### **Syntax Description**

This command uses the following syntax:

console

Disables all services that logon to the console and reverts to default settings.

cli

Disables the CLI logging on the console and changes the default log level

#### **Default**

This command has no default settings.

#### **Command Mode**

Config

#### **Example**

SZ100-Node1(config)# no logging console cli

# **no operator-profile**

To disable all WiFi operator profile settings, use the following command.

**ruckus(config) no operator-profile operator-profile \${name}?** | *name*

#### **Syntax Description**

This command uses the following syntax:

#### **operator-profile \${name}?**

*name*

Operator name

#### **Default**

This command has no default settings.

#### **Command Mode**

Config

### **Example**

SZ100-Node1(config)# no operator-profile ops2 Do you want to continue to delete (or input 'no' to cancel)? [yes/no]

# **no osu-portal-profile**

To disable all OSU portal profile settings, use the following command.

**ruckus(config) no osu-portal osu-portal-profile \${name}?** | *name*

# **Syntax Description**

This command uses the following syntax:

**osu-portal \${name}?**

*name*

OSU profile name

# **Default**

This command has no default settings.

# **Command Mode**

Config

## **Example**

SZ100-Node1(config)# no osu-portal-profile ops3 Do you want to continue to delete (or input 'no' to cancel)? [yes/no]

# **no outbound firewall**

To disable the outbound firewall, use the following command.

ruckus(config)# no outbound firewall

### **Syntax Description**

This command has no keywords or arguments.

### **Default**

This command has no default settings.

#### **Command Mode**

Privileged

# **Example**

SZ100-Node1(config)# no outbound firewall

# **no proxy-aaa**

To disable the proxy AAA server settings, use the following command.

**ruckus(config) no proxy-aaa** *name*

#### **Syntax Description**

This command uses the following syntax:

*name*

Proxy AAA server name

#### **Default**

This command has no default settings.

#### **Command Mode**

Config

### **Example**

SZ100-Node1(config)# no proxy-aaa Do you want to continue to delete (or input 'no' to cancel)? [yes/no]

# **no report**

To delete reports, use the following command.

**ruckus(config) no report** *report-title*

### **Syntax Description**

This command uses the following syntax:

*report-title* Report to be deleted

### **Default**

This command has no default settings.

#### **Command Mode**

Config

### **Example**

SZ100-Node1(config)# no report dns-report

# **no role**

To delete all administrator roles except the default administrator role, use the following command.

**ruckus(config)# no role** name

### **Syntax Description**

This command uses the following syntax:

*name*

Name of the role to be deleted

#### **Default**

This command has no default settings.

#### **Command Mode**

Config

### **Example**

SZ100-Node1(config)# no role rm34 Do you want to continue to delete (or input 'no' to cancel)? [yes/no]

# **no snmp-v2-community**

To delete SNMPv2 community, use the following command.

**ruckus(config) no snmp-v2-community** *community*

#### **Syntax Description**

This command uses the following syntax:

*community* Community name

#### **Default**

This command has no default settings.

#### **Command Mode**

Config

### **Example**

SZ100-Node1(config)#snmpno snmp-v2-community cm2 Do you want to continue to delete (or input 'no' to cancel)? [yes/no]

# **no snmp-v3-user**

To delete SNMPv3 user configuration, use the following command.

**ruckus(config) no snmp-v3-user** *user*

# **Syntax Description**

This command uses the following syntax:

*user*

User name

### **Default**

This command has no default settings.

### **Command Mode**

Config

## **Example**

SZ100-Node1(config)# no snmp-v3-user ud11 Do you want to continue to delete (or input 'no' to cancel)? [yes/no]

# **no user-agent-blacklist**

To delete the user agent blacklisted, use the following command.

**ruckus(config) no user-agent-blacklist** *name*

### **Syntax Description**

This command uses the following syntax:

*name*

Name of the user agent which is blacklisted

#### **Default**

This command has no default settings.

#### **Command Mode**

Config

### **Example**

SZ100-Node1(config)# no user-agent-blacklist userb1 Do you want to continue to delete (or input 'no' to cancel)? [yes/no]

# **no user-role**

To delete all users except the default user, use the following command.

**ruckus(config) no user-role** *name*

### **Syntax Description**

This command uses the following syntax:

*name*

Name of the user role

#### **Default**

This command has no default settings.

#### **Command Mode**

Config

### **Example**

SZ100-Node1(config)# no user-role userr1 Do you want to continue to delete (or input 'no' to cancel)? [yes/no]

# **no user-traffic-profile**

To delete all users traffic profiles, use the following command.

**ruckus(config) no user-traffic-profile** *name*

#### **Syntax Description**

This command uses the following syntax:

*name*

Name of the user traffic profile

#### **Default**

This command has no default settings.

#### **Command Mode**

Config

### **Example**

SZ100-Node1(config)# no user-traffic-profile userp1 Do you want to continue to delete (or input 'no' to cancel)? [yes/no]
## **no vlan-pooling**

To delete all VLAN pooling profiles, use the following command.

**ruckus(config) no vlan-pooling vlan-pooling \${vlanPoolingName}?** | *name*

#### **Syntax Description**

This command uses the following syntax:

**vlan-pooling \${vlanPoolingName}?**

*name*

Name of the VLAN pooling profile

#### **Default**

This command has no default settings.

#### **Command Mode**

Config

#### **Example**

SZ100-Node1(config)# no vlan-pooling vlanservice1 Do you want to continue to delete (or input 'no' to cancel)? [yes/no]

## **no web-authentication**

To delete all web authentication, use the following command.

**ruckus(config) no web-authentication \${webAuthenticationName}?** |*name*

#### **Syntax Description**

This command uses the following syntax:

web-authentication \${webAuthenticationName}?

*name*

Name of the user traffic profile

#### **Default**

This command has no default settings

#### **Command Mode**

Config

#### **Example**

SZ100-Node1(config)# no web-authentication Do you want to continue to delete (or input 'no' to cancel)? [yes/no]

## **no wlan**

To delete all WLAN, use the following command. **ruckus(config) no wlan \${wlanName}?** |*name*

### **Syntax Description**

This command uses the following syntax:

*name*

WLAN name

wlan \${wlanName}?

### **Default**

This command has no default settings.

#### **Command Mode**

Config

### **Example**

SZ100-Node1(config)# no wlan Do you want to continue to delete (or input 'no' to cancel)? [yes/no]

## **no wlan-group**

To delete all WLAN group, use the following command.

**ruckus(config) no wlan-group \${wlanGroupName}?** |*name*

#### **Syntax Description**

This command uses the following syntax:

*name*

WLAN name

wlan-group \${wlanGroupName}?

#### **Default**

This command has no default settings.

#### **Command Mode**

Config

### **Example**

SZ100-Node1(config)# no wlan-group Do you want to continue to delete (or input 'no' to cancel)? [yes/no]

## **no wlan-scheduler**

To delete all WLAN group, use the following command.

ruckus(config)# no wlan-scheduler \${wlanSchedulerName}?

#### **Syntax Description**

This command uses the following syntax:

**wlan-scheduler \${wlanSchedulerName}?**

#### **Default**

This command has no default settings.

#### **Command Mode**

Config

### **Example**

```
SZ100-Node1(config)# no wlan-scheduler
Do you want to continue to delete (or input 'no' to cancel)? [yes/no]
```
### **non-proxy-aaa**

To create or update the non-proxy AAA server configuration settings, use the following command.

**ruckus(config) non-proxy-aaa** *name*

#### **Syntax Description**

This command uses the following syntax:

*name*

Proxy AAA server name

#### **Default**

This command has no default settings.

#### **Command Mode**

#### Config

#### **Example**

```
SZ100-Node1(config)# non-proxy-aaa 
SZ100-Node1(config-non-proxy-aaa)#
```
#### **Related Commands**

The following table lists the related **non-proxy-aaa** configuration commands.

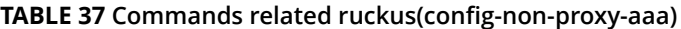

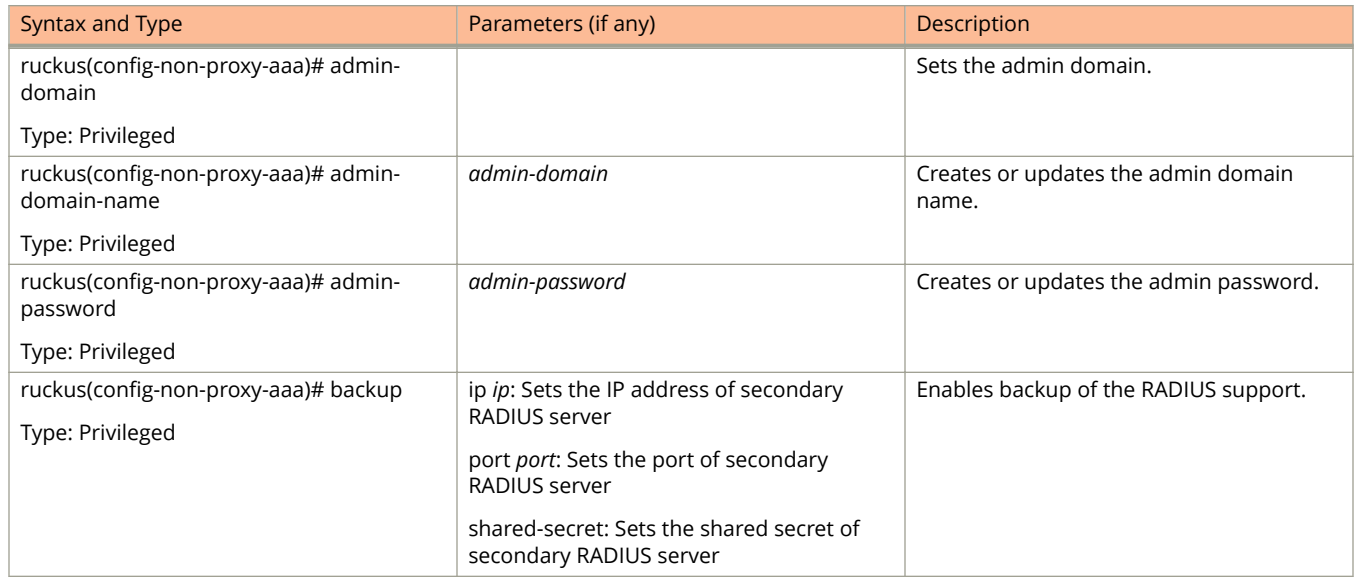

non-proxy-aaa

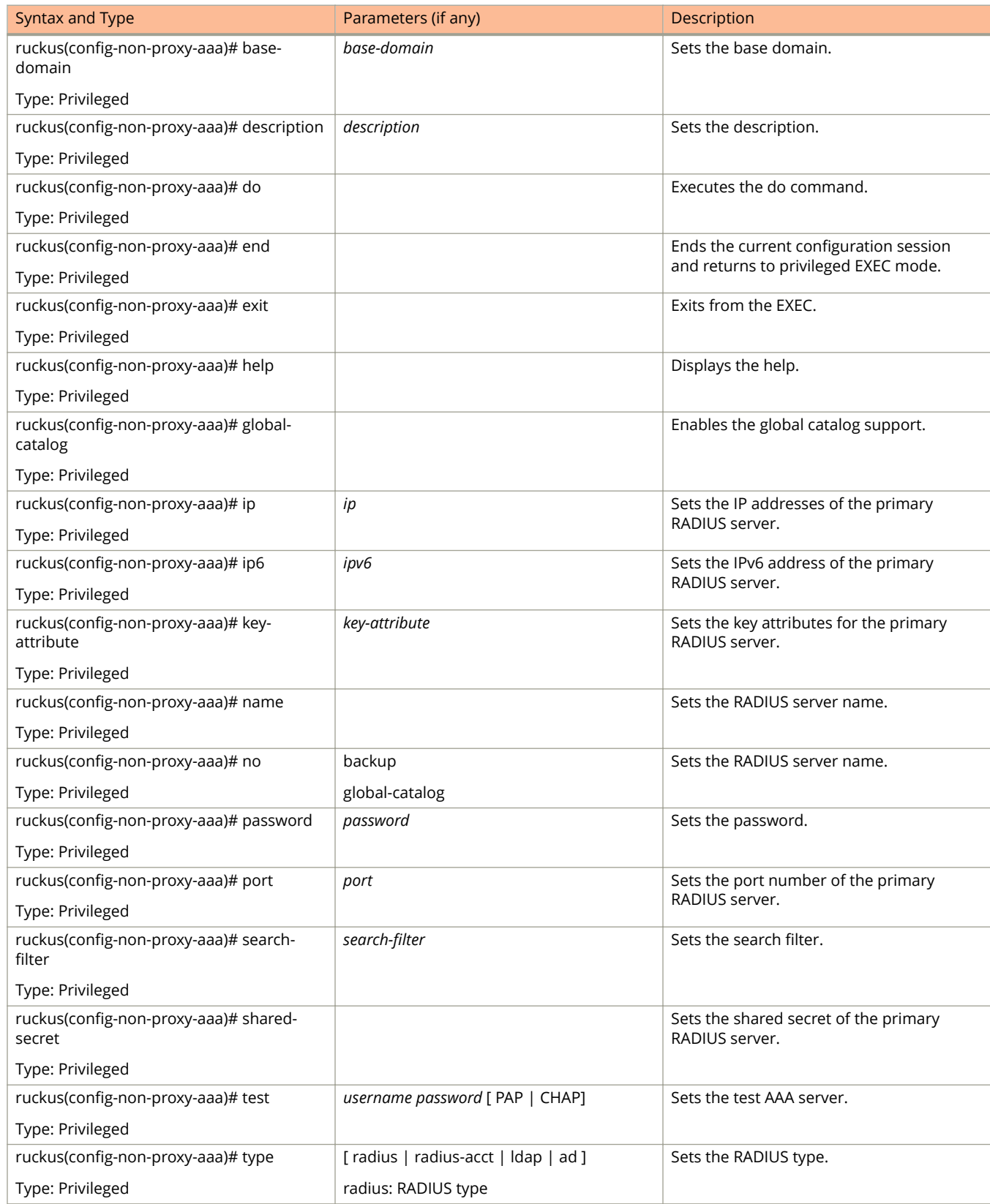

#### **TABLE 37 Commands related ruckus(config-non-proxy-aaa) (continued)**

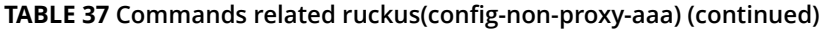

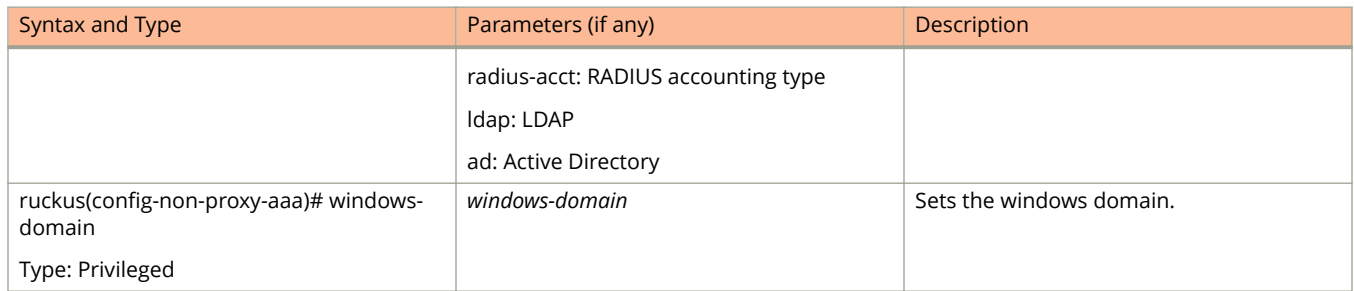

## **northbound-authtype**

Sets the RADIUS authentication type to northbound portal interface, use the following command.

ruckus(config)# **northbound-authtype** *PAP* | *CHAP*

#### **Syntax Description**

This command uses the following syntax:

*PAP*

Password authentication protocol

*CHAP*

Challenge handshake authentication protocol

#### **Default**

This command has no default settings.

### **Command Mode**

Config

#### **Example**

SZ100-Node1(config)# northbound-authtype PAP SZ100-Node1(config)# northbound-authtype CHAP

## **northbound-portal**

To enable the northbound portal interface and set the password, use the following command.

**ruckus(config) northbound-portal** *password*

#### **Syntax Description**

This command uses the following syntax:

*password*

Password for the northbound portal interface

#### **Default**

This command has no default settings.

#### **Command Mode**

Config

### **Example**

SZ100-Node1(config)# northbound-portal ruckus1!

## **ntp-server**

To update the NTP server configuration, use the following command.

**ruckus(config) ntp-server** *ntp-server*

#### **Syntax Description**

This command uses the following syntax:

*ntp-server*

NTP server IP/domain name

#### **Default**

This command has no default settings.

#### **Command Mode**

Config

### **Example**

SZ100-Node1(config)# ntp-server host 172.19.13.53

## **operator-profile**

To create or update WiFi operator profile configuration, use the following command.

**ruckus(config) operator-profile** *name*

#### **Syntax Description**

This command uses the following syntax:

*name*

Operator profile name

#### **Default**

This command has no default settings.

#### **Command Mode**

#### Config

#### **Example**

```
SZ100-Node1(config)# operator-profile orangewifi
SZ100-Node1(config-operator-profile)#
```
#### **Related Commands**

The following table lists the related **operator-profile** configuration commands.

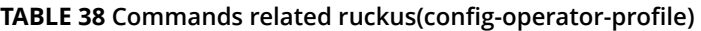

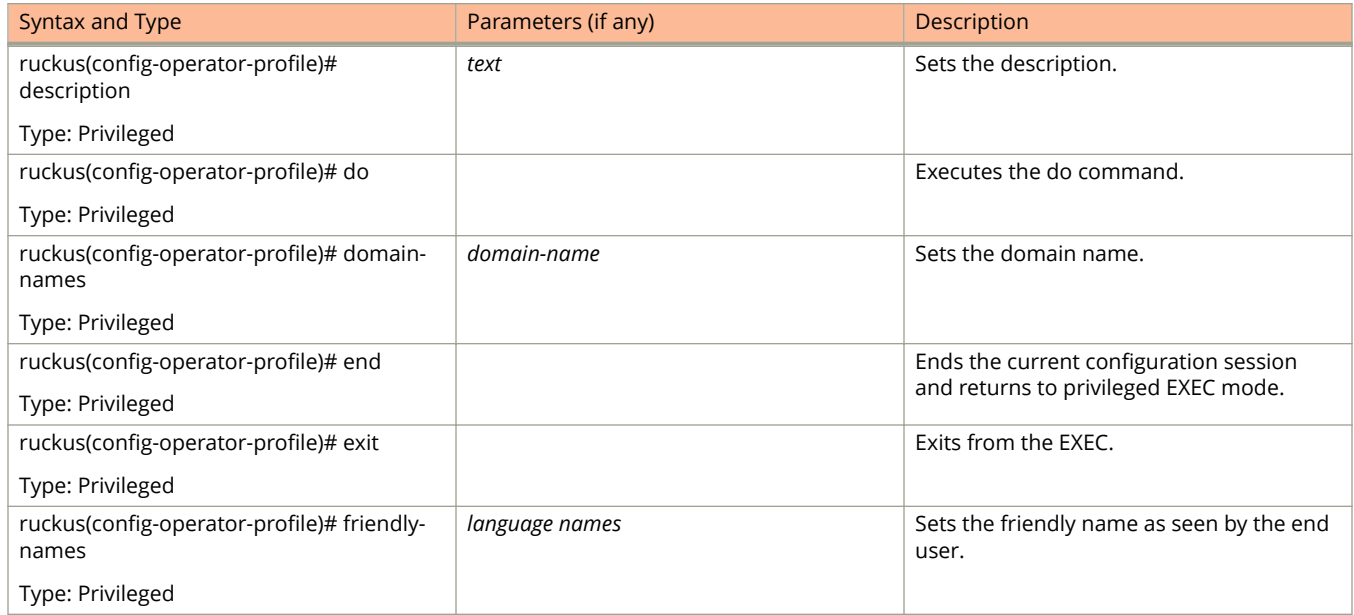

operator-profile

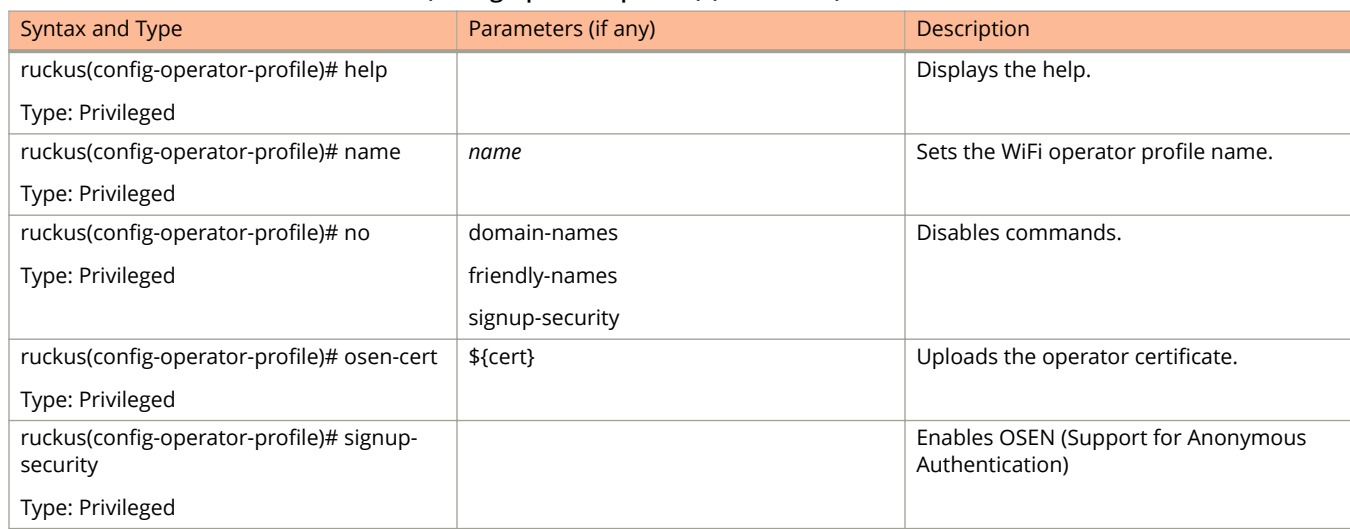

#### **TABLE 38 Commands related ruckus(config-operator-profile) (continued)**

## **outbound-firewall**

To update the outbound firewall configuration settings, use the following command.

**ruckus(config) outbound-firewall**

#### **Syntax Description**

This command has no keywords or arguments.

#### **Default**

This command has no default settings.

#### **Command Mode**

Config

### **Example**

SZ100-Node1(config)# outbound firewall

#### **Related Commands**

The following table lists the related **outbound-firewall** configuration commands.

#### **TABLE 39 Commands related ruckus(config-outbound-firewall)**

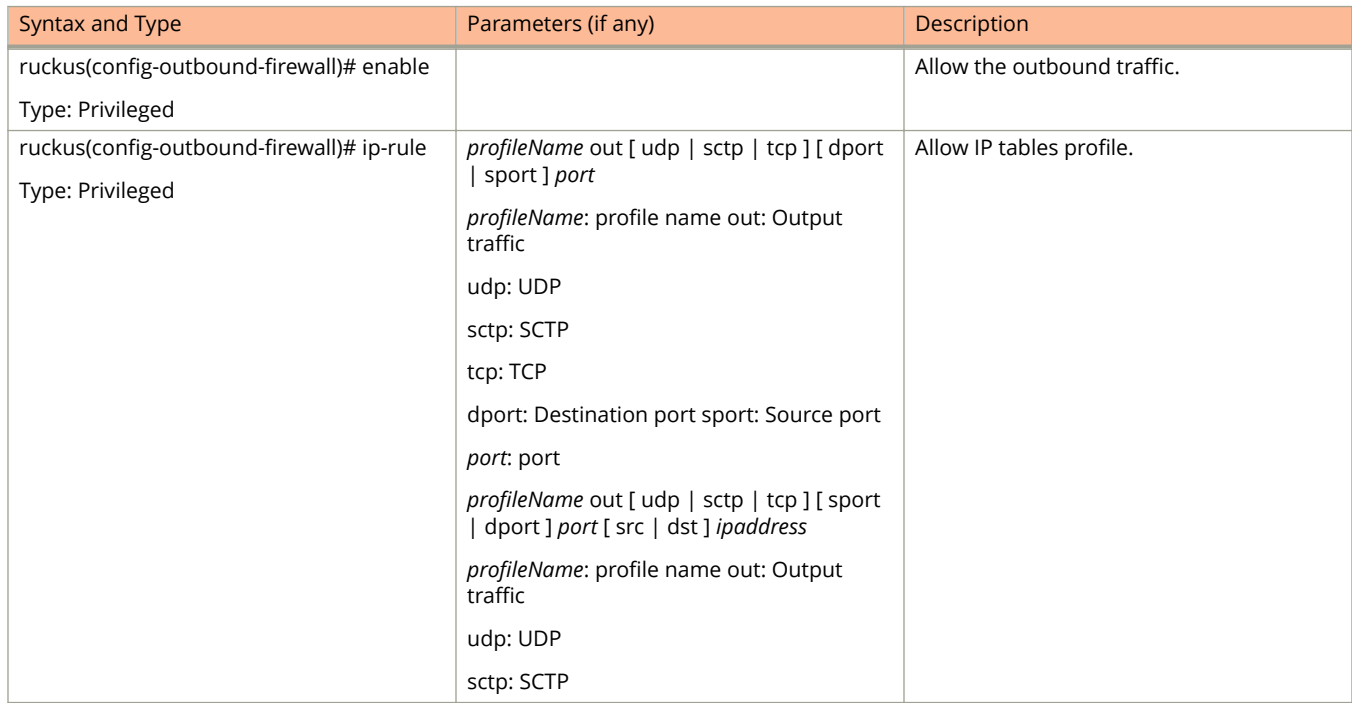

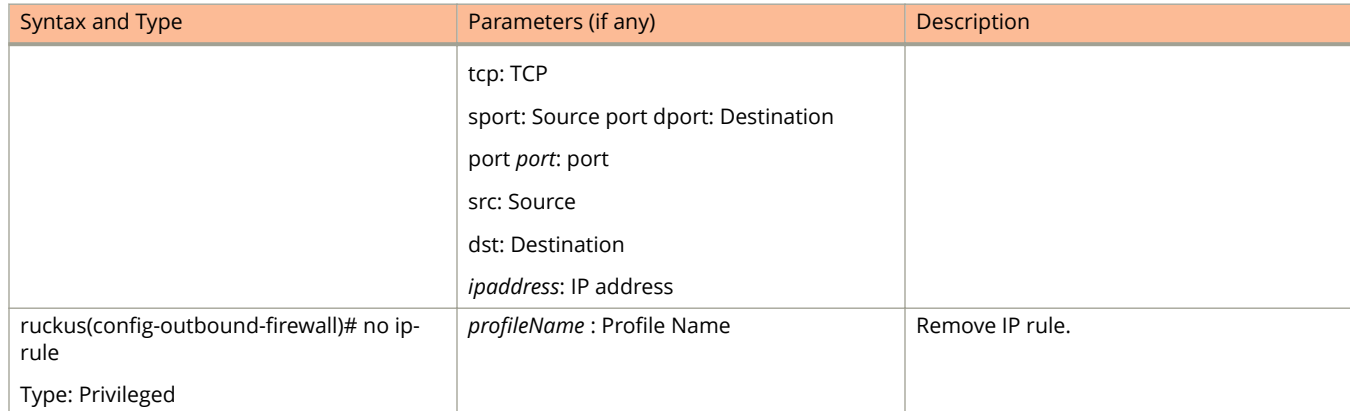

#### **TABLE 39 Commands related ruckus(config-outbound-firewall) (continued)**

### **proxy-aaa**

To create or update the proxy AAA server configuration settings, use the following command.

**ruckus(config) proxy-aaa** *name*

#### **Syntax Description**

This command uses the following syntax:

*name*

Proxy AAA server name

#### **Default**

This command has no default settings.

#### **Command Mode**

#### Config

### **Example**

```
SZ100-Node1(config)# proxy-aaa
SZ100-Node1(config-proxy-aaa)#
```
#### **Related Commands**

The following table lists the related **proxy-aaa** configuration commands.

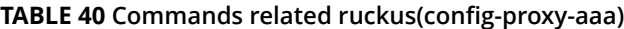

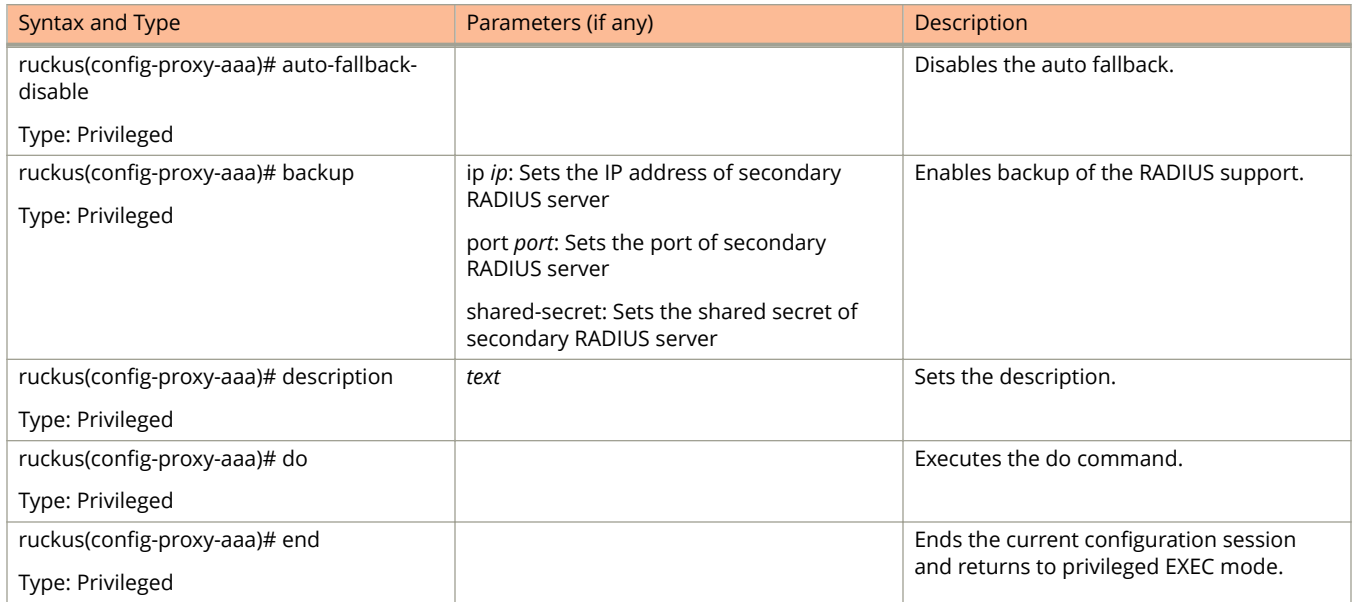

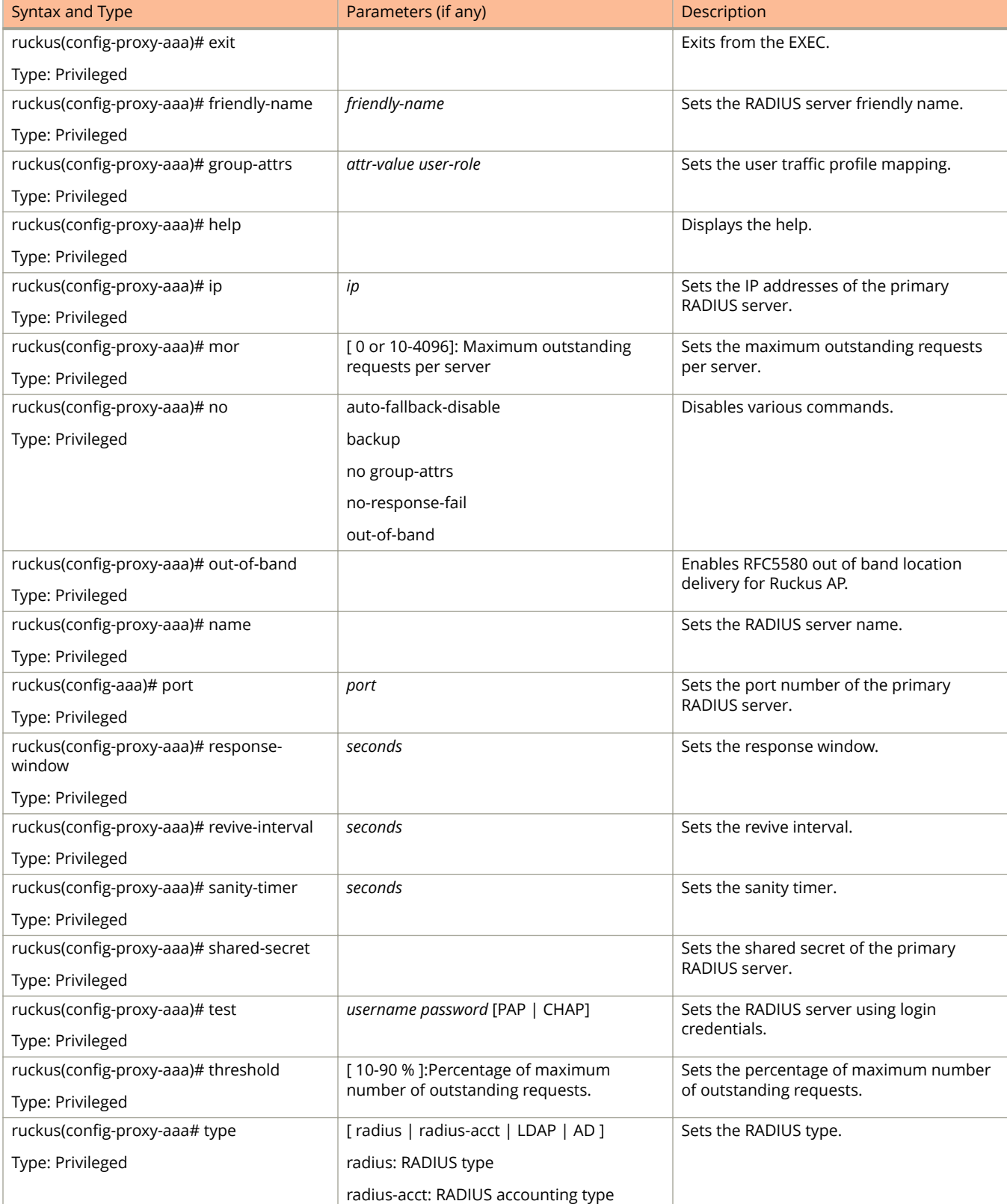

#### **TABLE 40 Commands related ruckus(config-proxy-aaa) (continued)**

#### **TABLE 40 Commands related ruckus(config-proxy-aaa) (continued)**

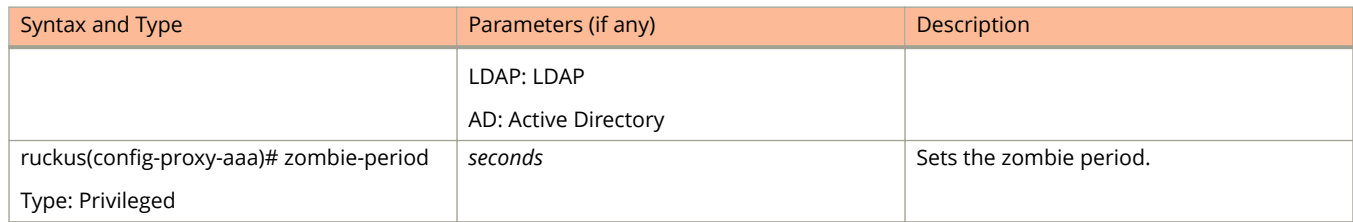

## **rebalance-aps**

To execute control plane and data plane loading and rebalancing, use the following command.

ruckus(config)# rebalance-aps

### **Syntax Description**

This command has no arguments or keywords.

### **Default**

This command has no default settings.

#### **Command Mode**

Config

### **Example**

SZ100-Node1(config)# rebalance-aps

## **report**

To create or update the report configurations, use the following command.

**ruckus(config) report** *title*

#### **Syntax Description**

This command uses the following syntax:

*title*

Name of the report

#### **Default**

This command has no default settings.

#### **Command Mode**

Config

#### **Example**

SZ100-Node1(config)# report rep01

#### **Related Commands**

The following table lists the related **report** configuration command.

#### **TABLE 41 Commands related to ruckus(config-report)**

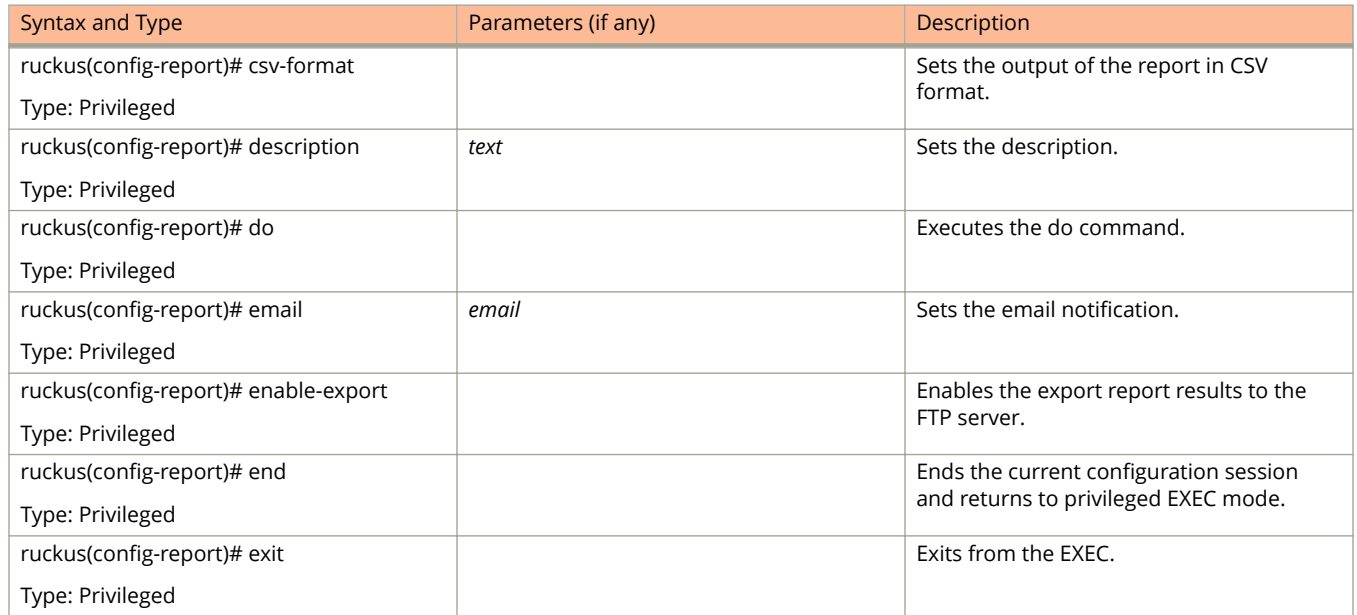

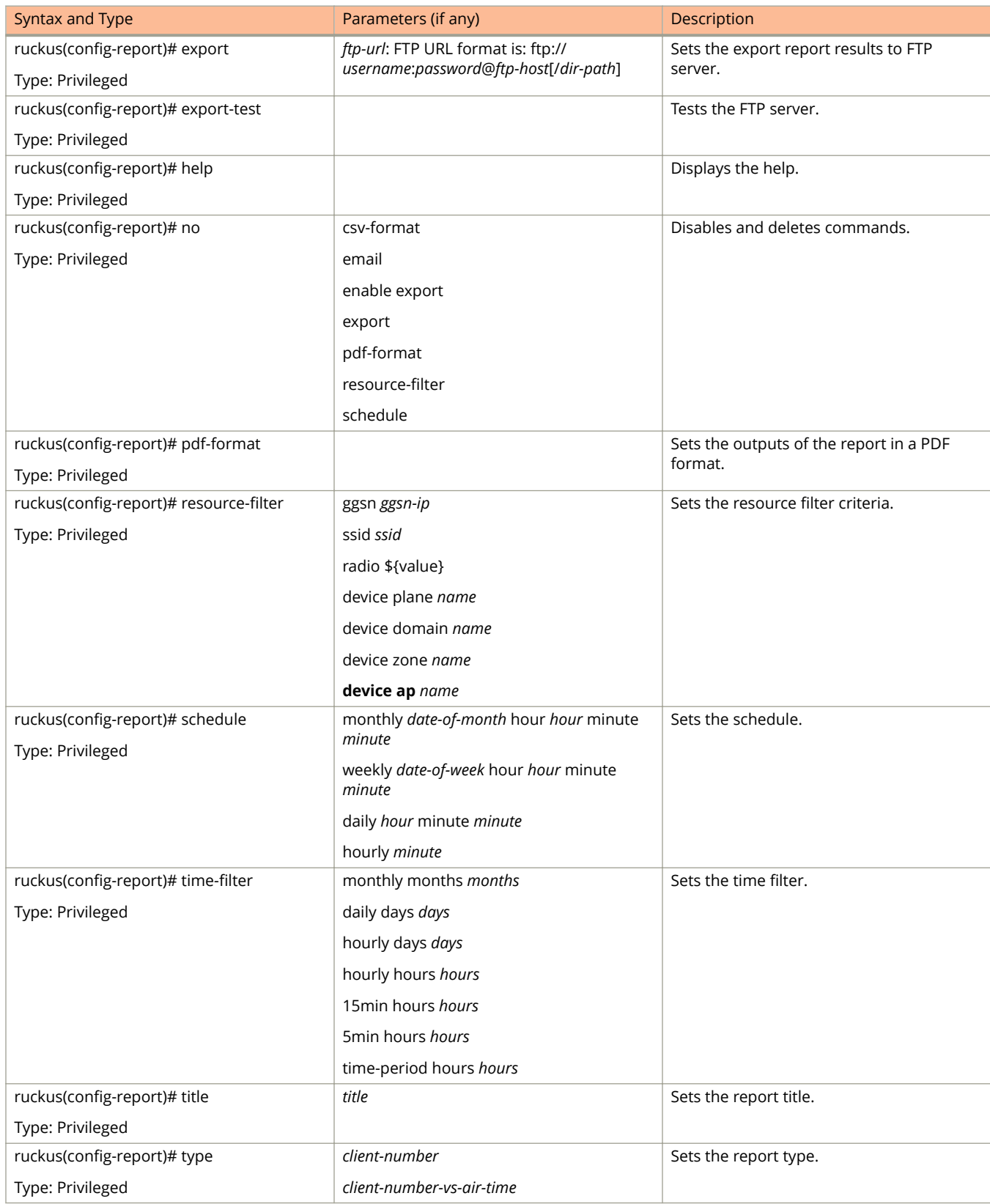

#### **TABLE 41 Commands related to ruckus(config-report) (continued)**

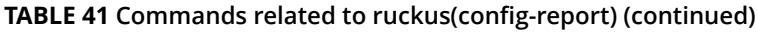

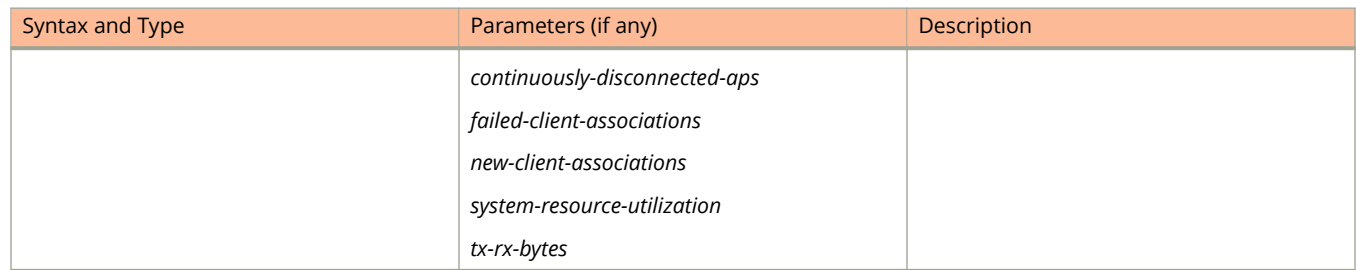

## **role**

To create or update the role configuration, use the following command.

**ruckus(config) role** *name*

### **Syntax Description**

This command uses the following syntax:

*name*

Define the role name

#### **Default**

This command has no default settings.

#### **Command Mode**

Config

### **Example**

SZ100-Node1(config)# role admin01

### **Related Commands**

The following table lists the related **role** configuration commands.

#### **TABLE 42 Commands related to ruckus(config-role)**

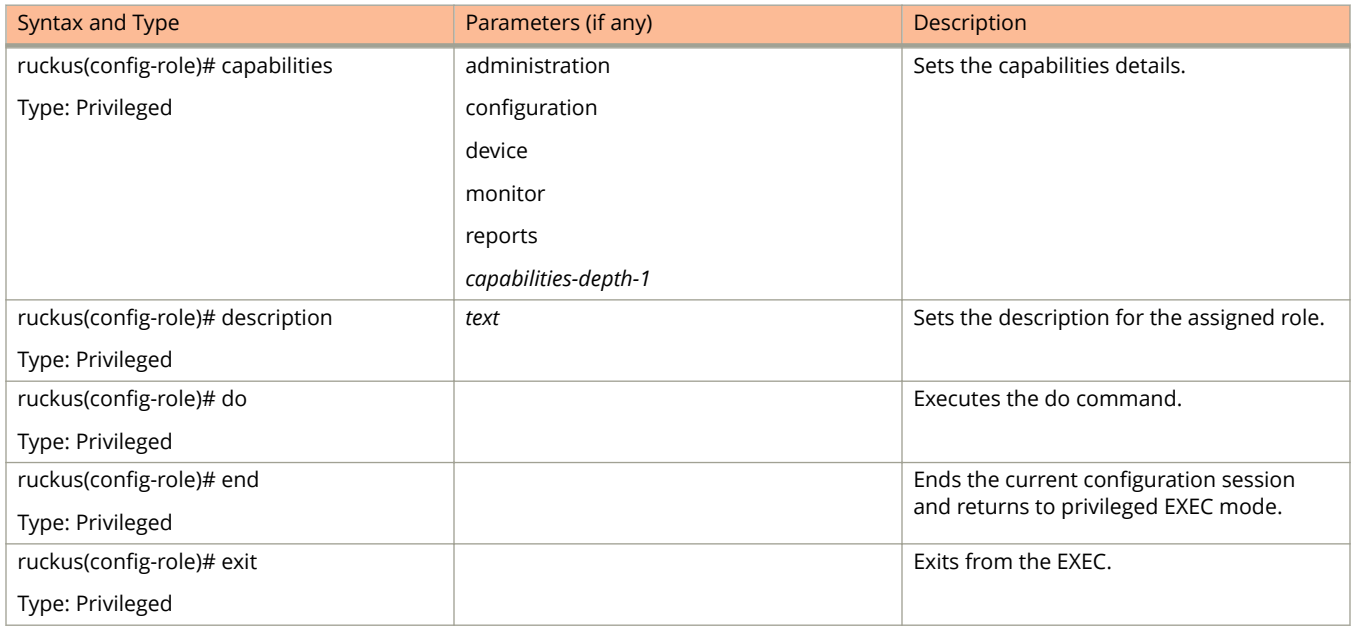

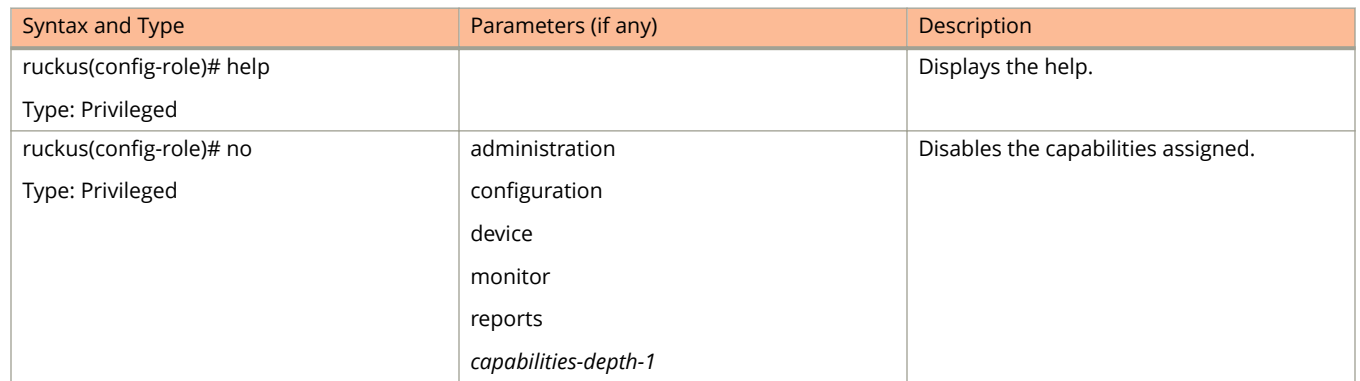

#### **TABLE 42 Commands related to ruckus(config-role) (continued)**

# **Configuration Commands S - W**

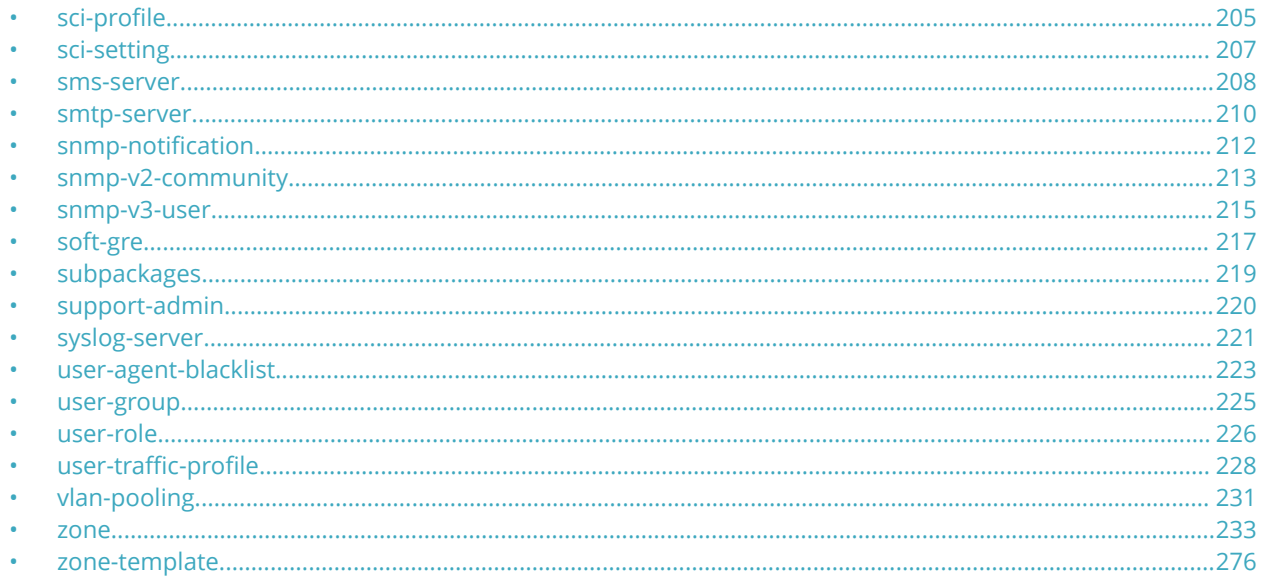

## sci-profile

To configure an SCI profile, use the following command.

ruckus(config)# sci-profile

#### **Syntax Description**

This command has the following syntax:

name

The SCI profile name

#### **Default**

This command has no default settings.

#### **Command Mode**

Config

### **Example**

SZ100-Nodel(config)# sci-profile

#### **Related Commands**

The following table lists the related **sci-profile** configuration commands.

#### **TABLE 43 Commands related to ruckus(config-sci-profile)**

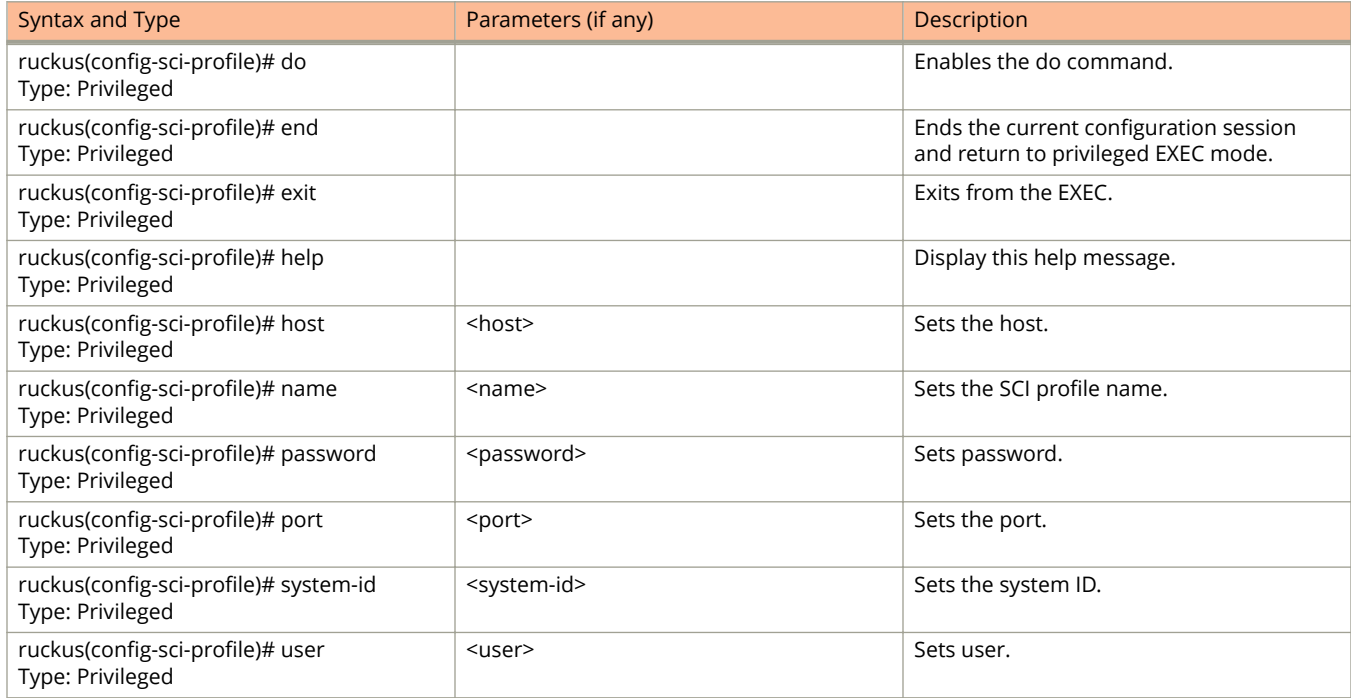

## <span id="page-206-0"></span>**sci-setting**

To enable SCI settings, use the following command.

ruckus(config)# sci-setting

#### **Syntax Description**

This command has no arguments or keywords.

#### **Default**

This command has no default settings.

#### **Command Mode**

Config

### **Example**

ruckus(config)# sci-setting ruckus(config-sci-setting)#

#### **Related Commands**

The following table lists the related **sci-setting** configuration commands.

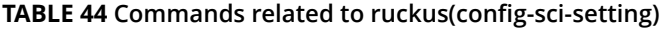

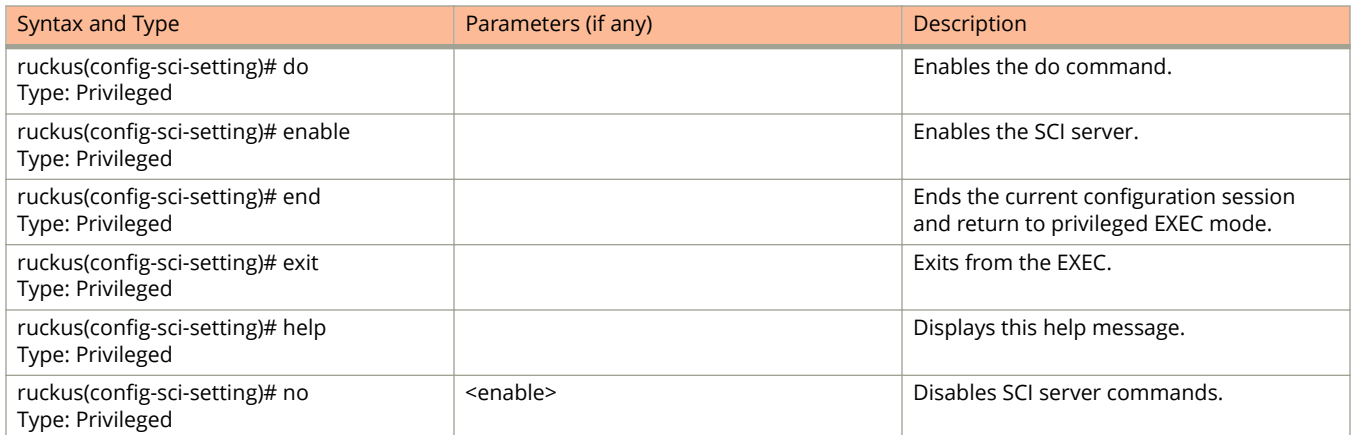

### <span id="page-207-0"></span>**sms-server**

To enable SMS server configurations, use the following command.

**ruckus(config) sms-server** *personalname*

#### **Syntax Description**

This command has the following syntax:

*personalname* Set personal name

#### **Default**

This command has no default settings.

#### **Command Mode**

Config

### **Example**

SZ100-Node1(config)# sms-server

#### **Related Commands**

The following table lists the related **sms-server** configuration commands.

#### **TABLE 45 Commands related to ruckus(config-sms-server)**

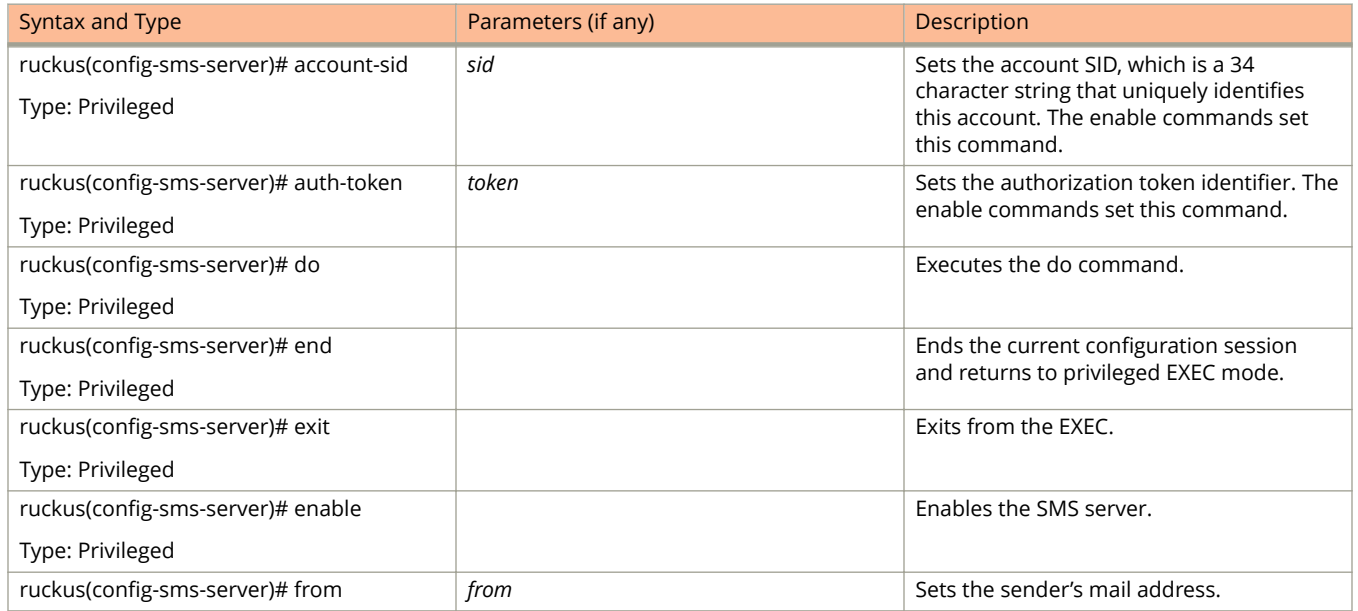

#### **TABLE 45 Commands related to ruckus(config-sms-server) (continued)**

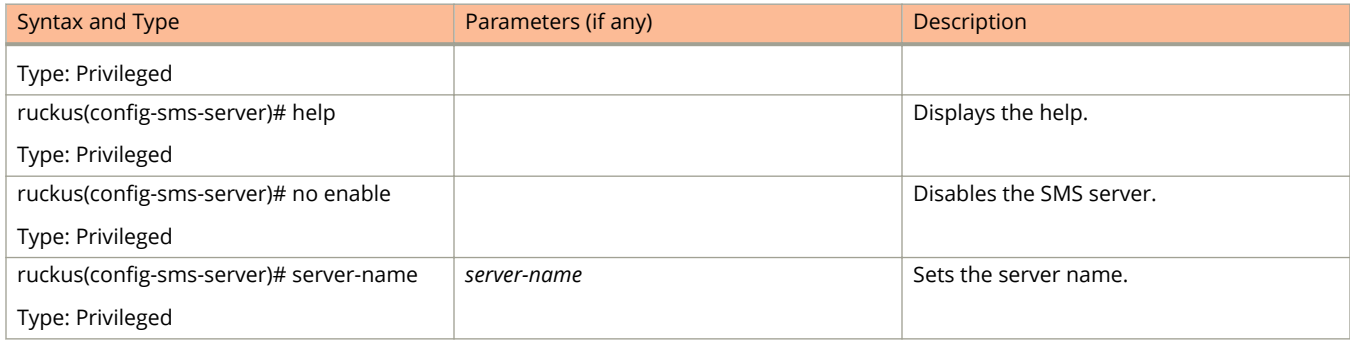

### <span id="page-209-0"></span>**smtp-server**

To update the SMTP server configurations, use the following command.

ruckus(config)# smtp-server

#### **Syntax Description**

This command has no arguments or keywords.

#### **Default**

This command has no default settings.

#### **Command Mode**

Config

### **Example**

SZ100(config)# smtp-server

#### **Related Commands**

The following table lists the related **smtp-server** configuration commands.

#### **TABLE 46 Commands related to ruckus(config-smtp-server)**

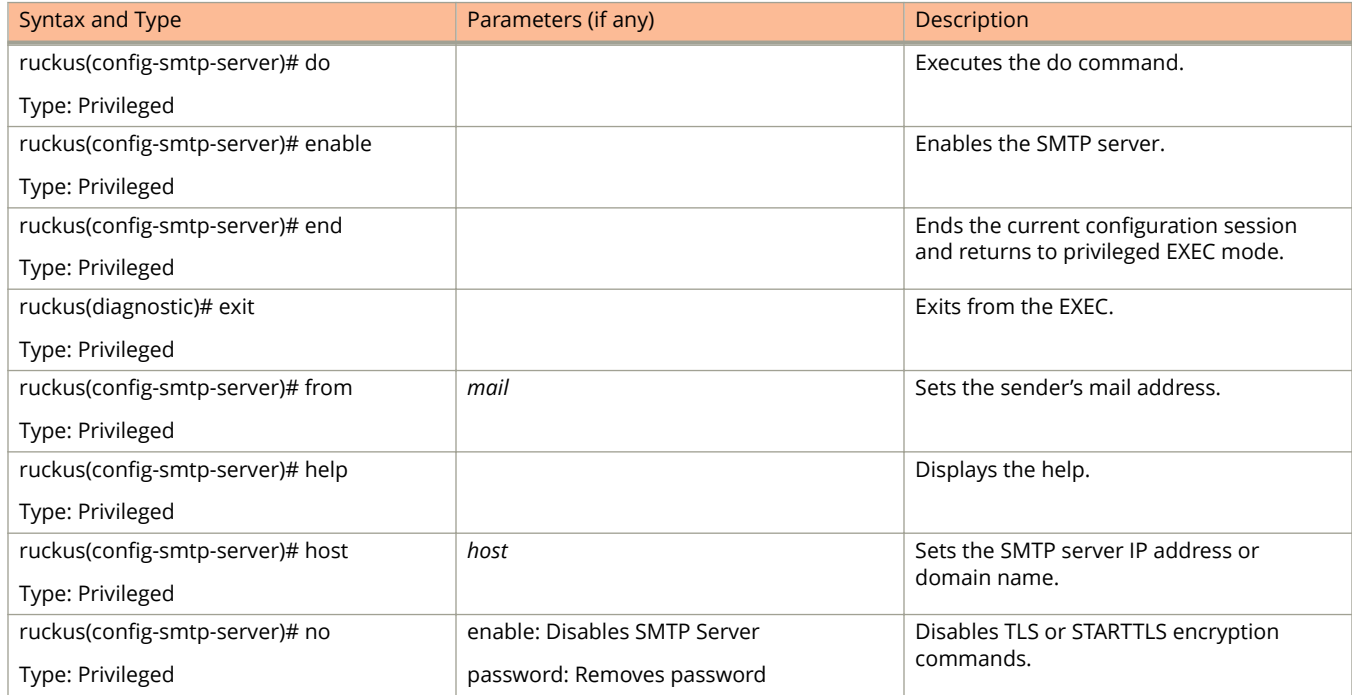

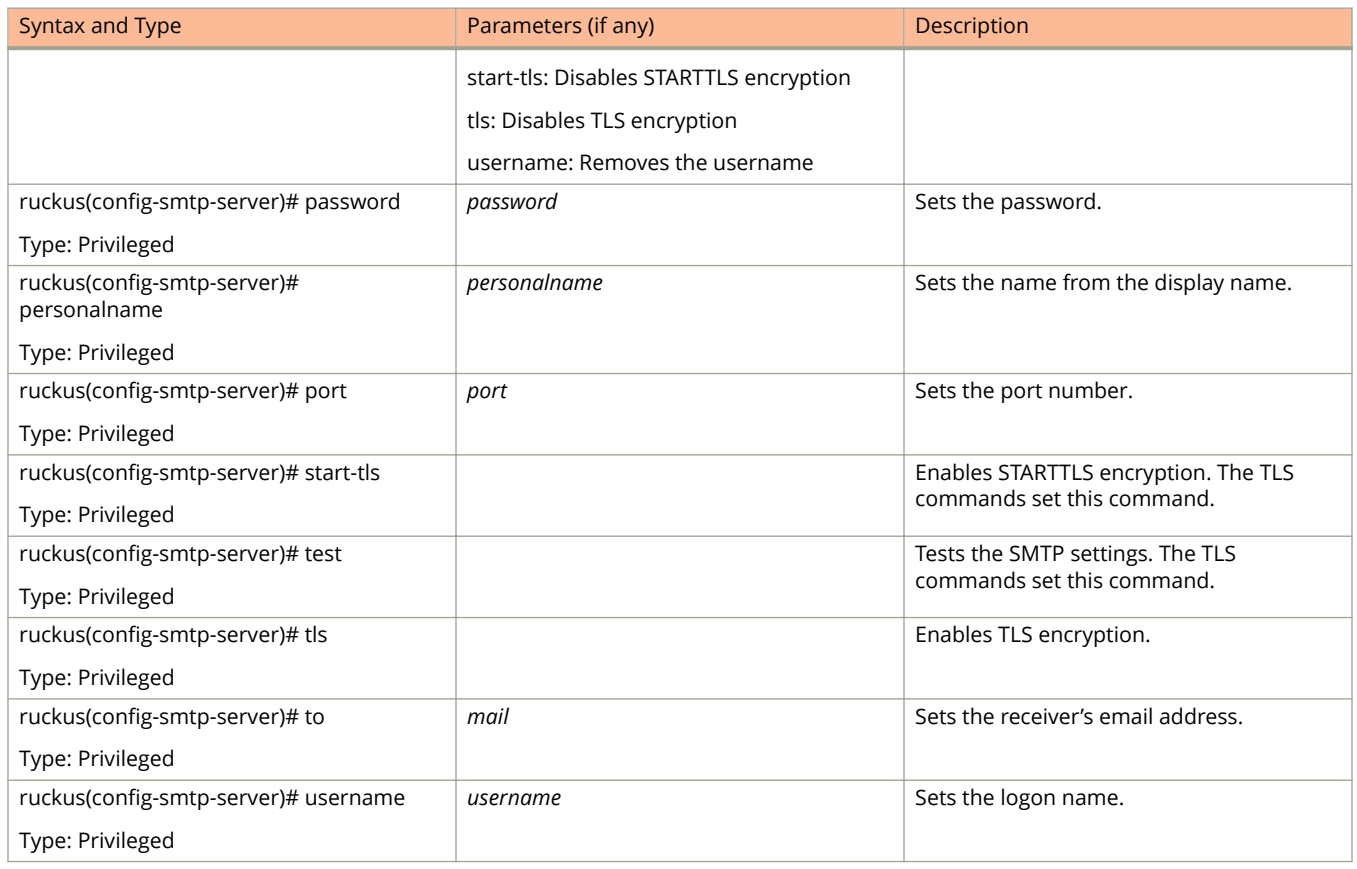

#### **TABLE 46 Commands related to ruckus(config-smtp-server) (continued)**

## <span id="page-211-0"></span>**snmp-notification**

To enable SNMP notification, use the following command.

**ruckus(config) snmp-notification**

#### **Syntax Description**

This command has no arguments or keywords.

#### **Default**

This command has no default settings.

### **Command Mode**

Config

### **Example**

SZ100-Node1(config)# snmp-notification

## <span id="page-212-0"></span>**snmp-v2-community**

Sets the SNMPv2 community, use the following command.

**ruckus(config) snmp-v2-community** *community*

#### **Syntax Description**

This command uses the following syntax:

*community* Community name

#### **Default**

This command has no default settings.

#### **Command Mode**

Config

#### **Example**

.

SZ100-Node1(config)# snmp-v2-community comm3

### **Related Commands**

The following table lists the related **snmp-v2-community** configuration commands.

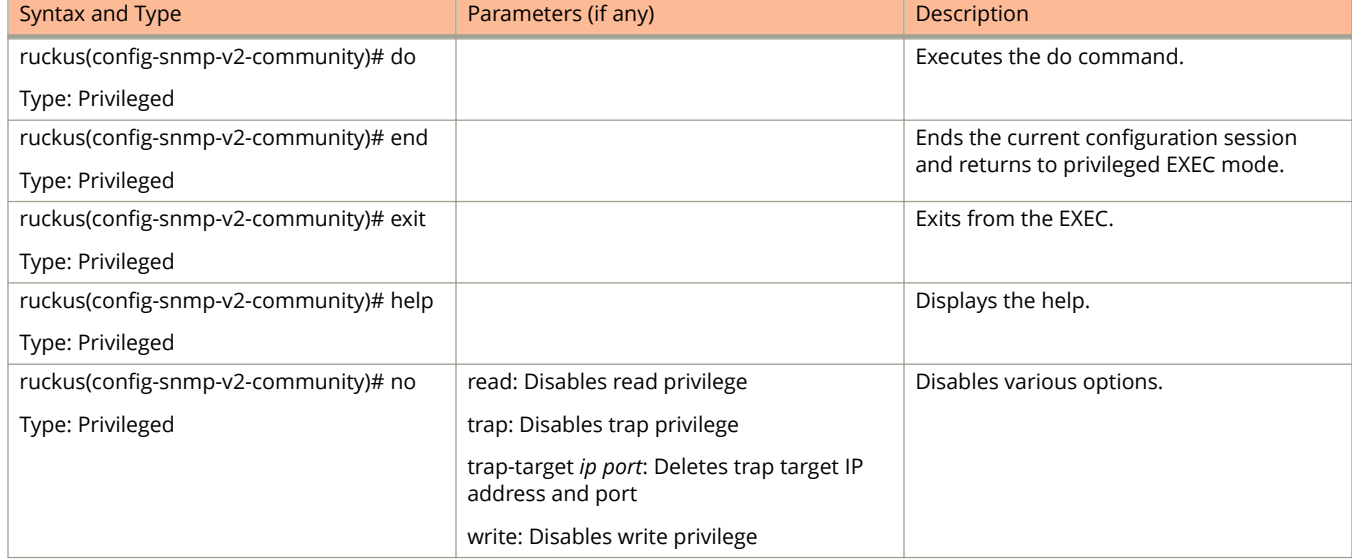

#### **TABLE 47 Commands related to ruckus(config-snmp-v2-community)**

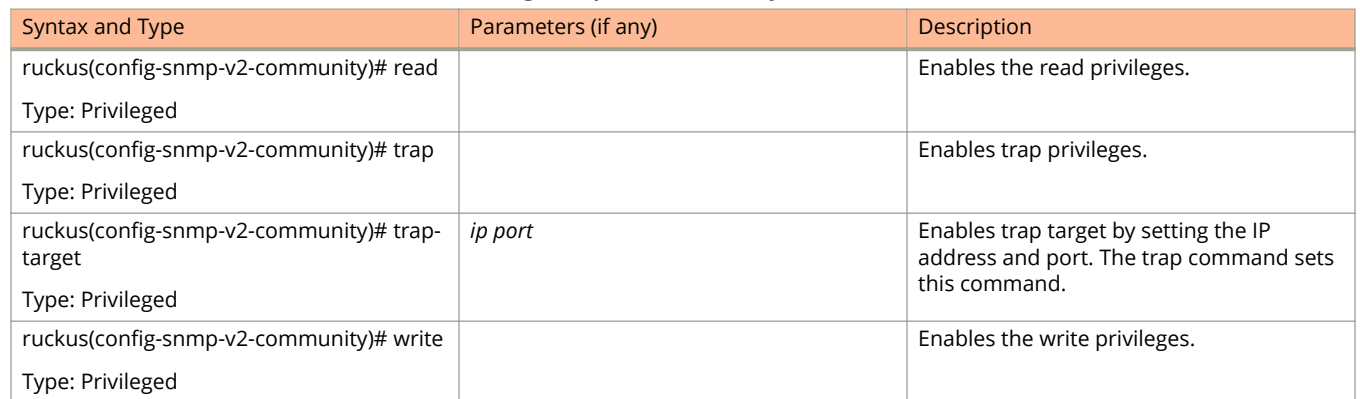

#### **TABLE 47 Commands related to ruckus(config-snmp-v2-community) (continued)**

## <span id="page-214-0"></span>**snmp-v3-user**

Sets the SNMPv3 user configuration, use the following command.

**ruckus(config)# snmp-v3-user** user

### **Syntax Description**

This command uses the following syntax:

user

User name

### **Default**

This command has no default settings.

### **Command Mode**

#### Config

### **Example**

```
SZ100-Node1(config)# snmp-v3-user user 
SZ100-Node1(config-snmp-v3-user)#
```
### **Related Commands**

The following table lists the related **snmp-v3-user** configuration commands.

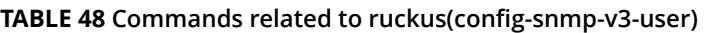

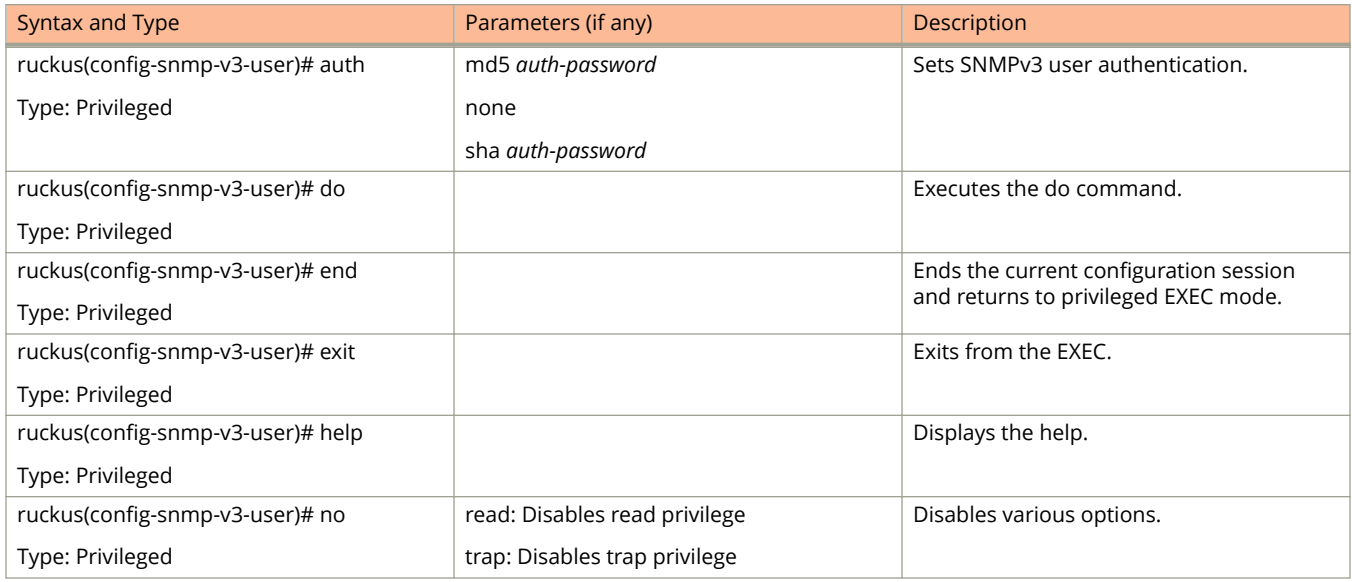

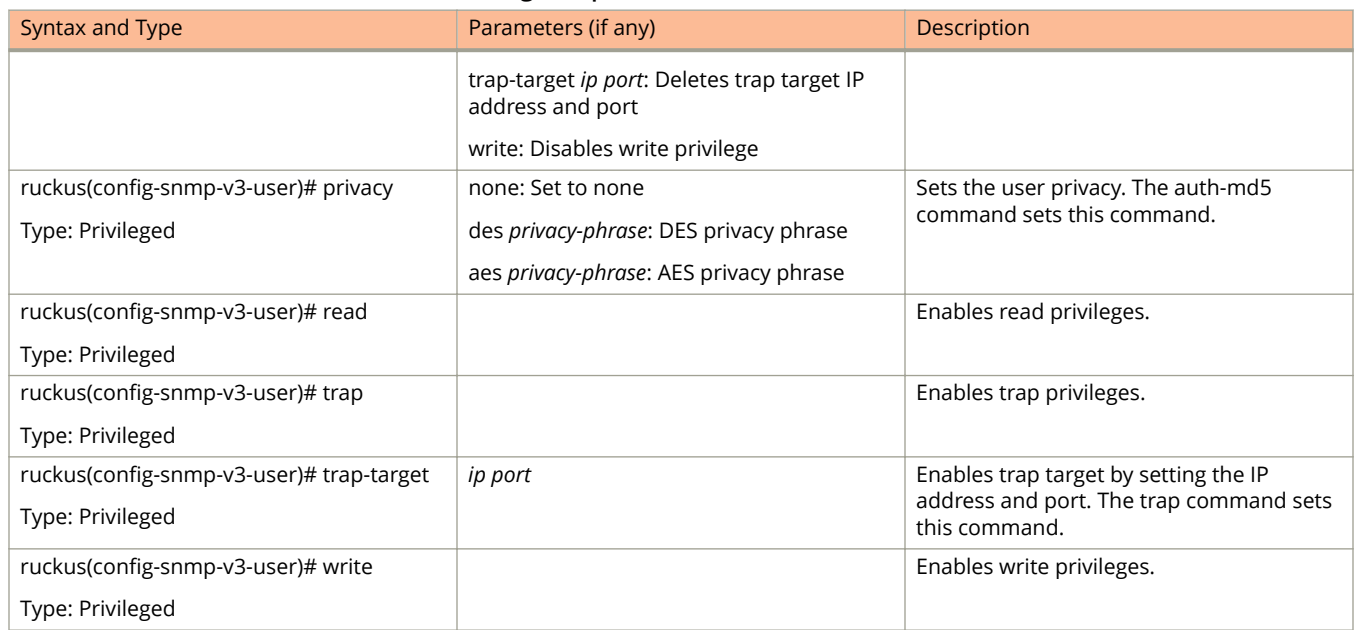

#### **TABLE 48 Commands related to ruckus(config-snmp-v3-user) (continued)**
# **soft-gre**

To configure soft GRE, use the following command.

**ruckus# soft-gre**

### **Syntax Description**

This command has the following syntax:

*name*

soft GRE name

### **Default**

This command has no default settings.

### **Command Mode**

Config

## **Example**

SZ100-Node1(config)# soft-gre

### **Related Commands**

The following table lists the related **soft-gre** configuration commands.

### **TABLE 49 Commands related to ruckus (config-soft-gre)**

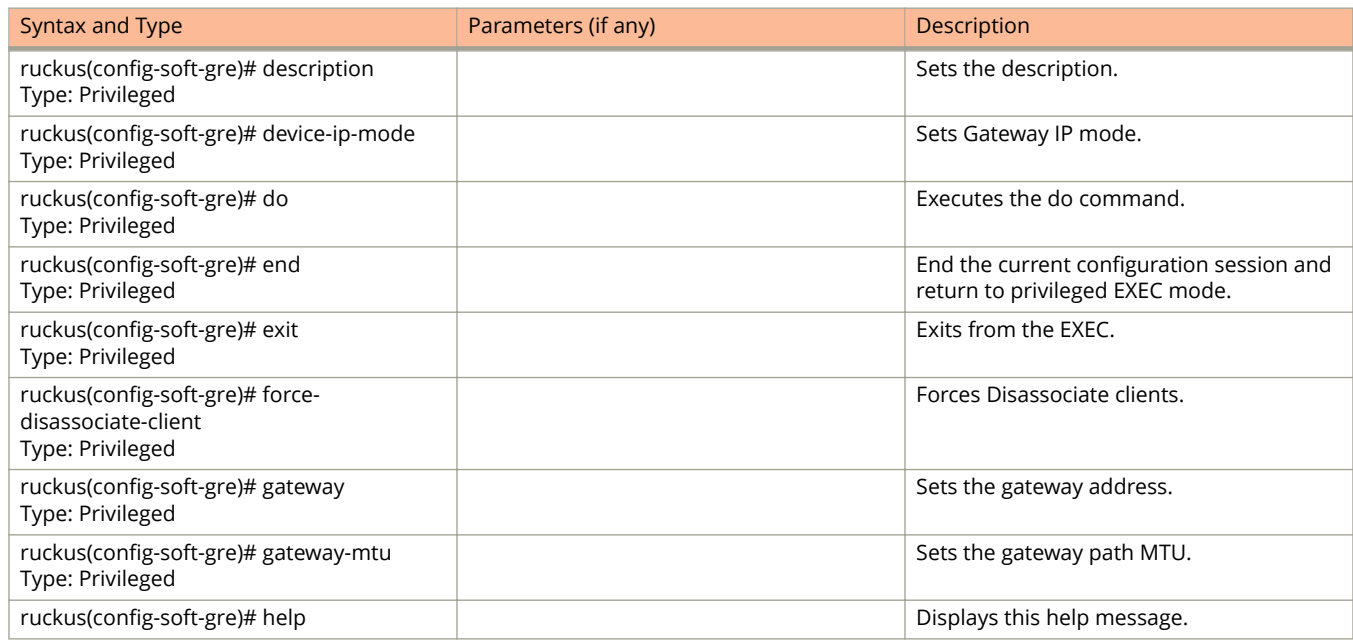

### **TABLE 49 Commands related to ruckus (config-soft-gre) (continued)**

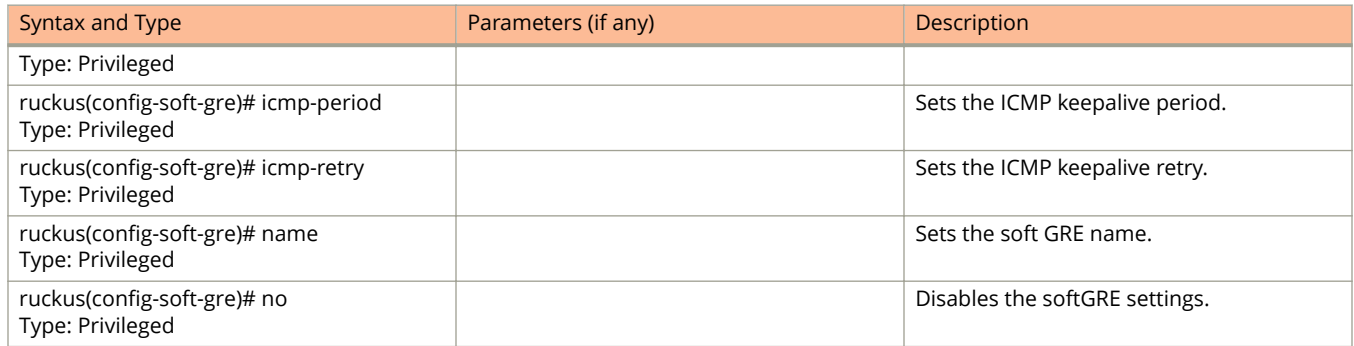

# **subpackages**

To create and update the configuration of subscription packages, use the following command.

**ruckus(config) subpackages** *name*

### **Syntax Description**

This command has the following keywords:

*name*

Package Name

### **Default**

This command has no default settings.

### **Command Mode**

Config

### **Example**

SZ100-Node1(config)# subpackages abcd12

### **Related Commands**

The following table lists the related **event-email** configuration commands.

#### **TABLE 50 Commands related to ruckus(config-subpackages)**

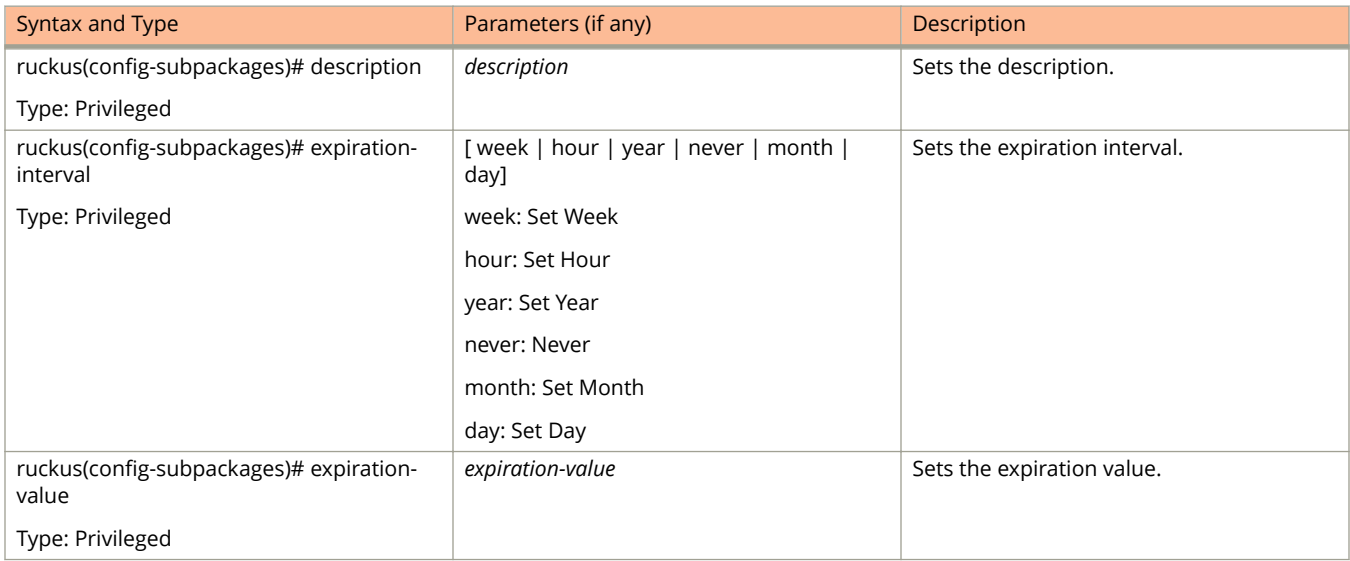

## **support-admin**

To support administrator configuration, use the following command.

ruckus(config)# support-admin

### **Syntax Description**

This command has no arguments or keywords.

### **Default**

This command has no default settings.

### **Command Mode**

Config

### **Example**

SZ100-Node1(config)# support-admin

### **Related Commands**

The following table lists the related **support-admin** configuration commands.

#### **TABLE 51 Commands related to ruckus(config-support-admin)**

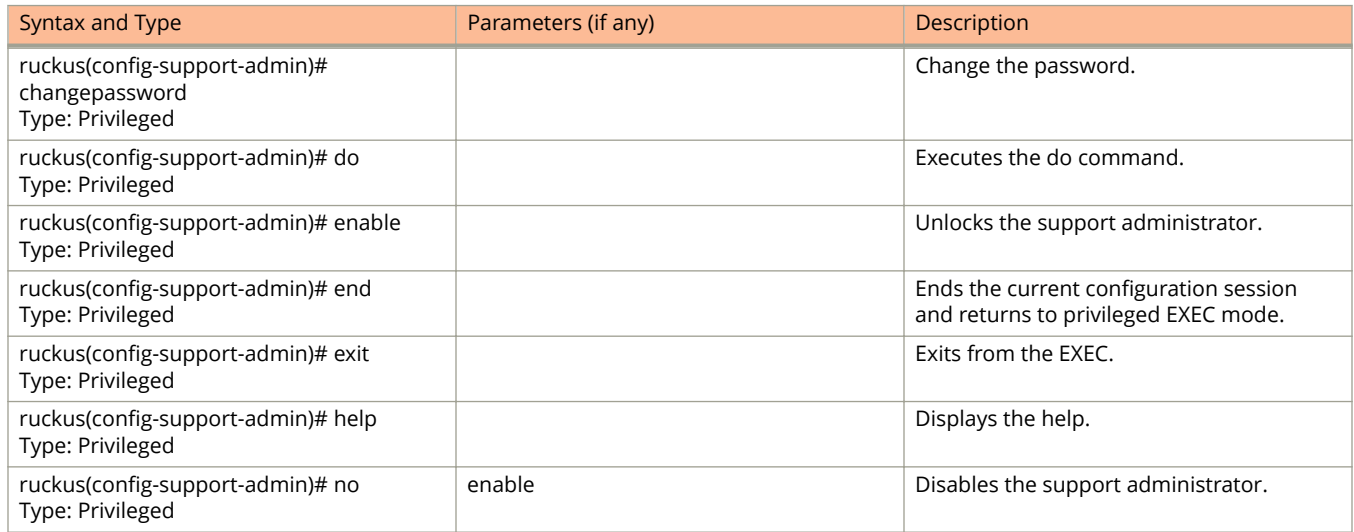

# **syslog-server**

To update the syslog server configurations, use the following command.

ruckus(config)# syslog-server

## **Syntax Description**

This command has no arguments or keywords**.**

## **Default**

This command has no default settings.

## **Command Mode**

Config

## **Example**

```
SZ100-Node1(config)# user-agent-blacklist name
SZ100-Node1(config-user-agent-blacklist)#
```
### **Related Commands**

The following table lists the relate **syslog-server** configuration commands.

#### **TABLE 52 Commands related to ruckus(config-syslog-server)**

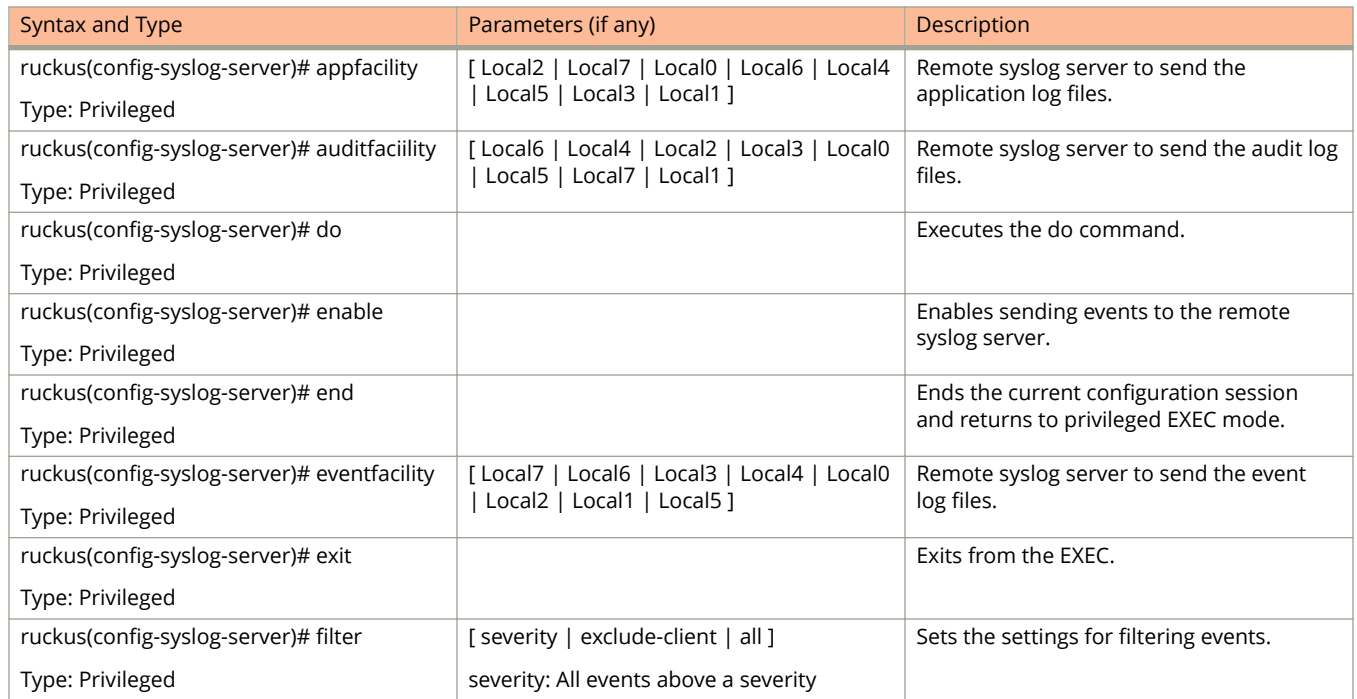

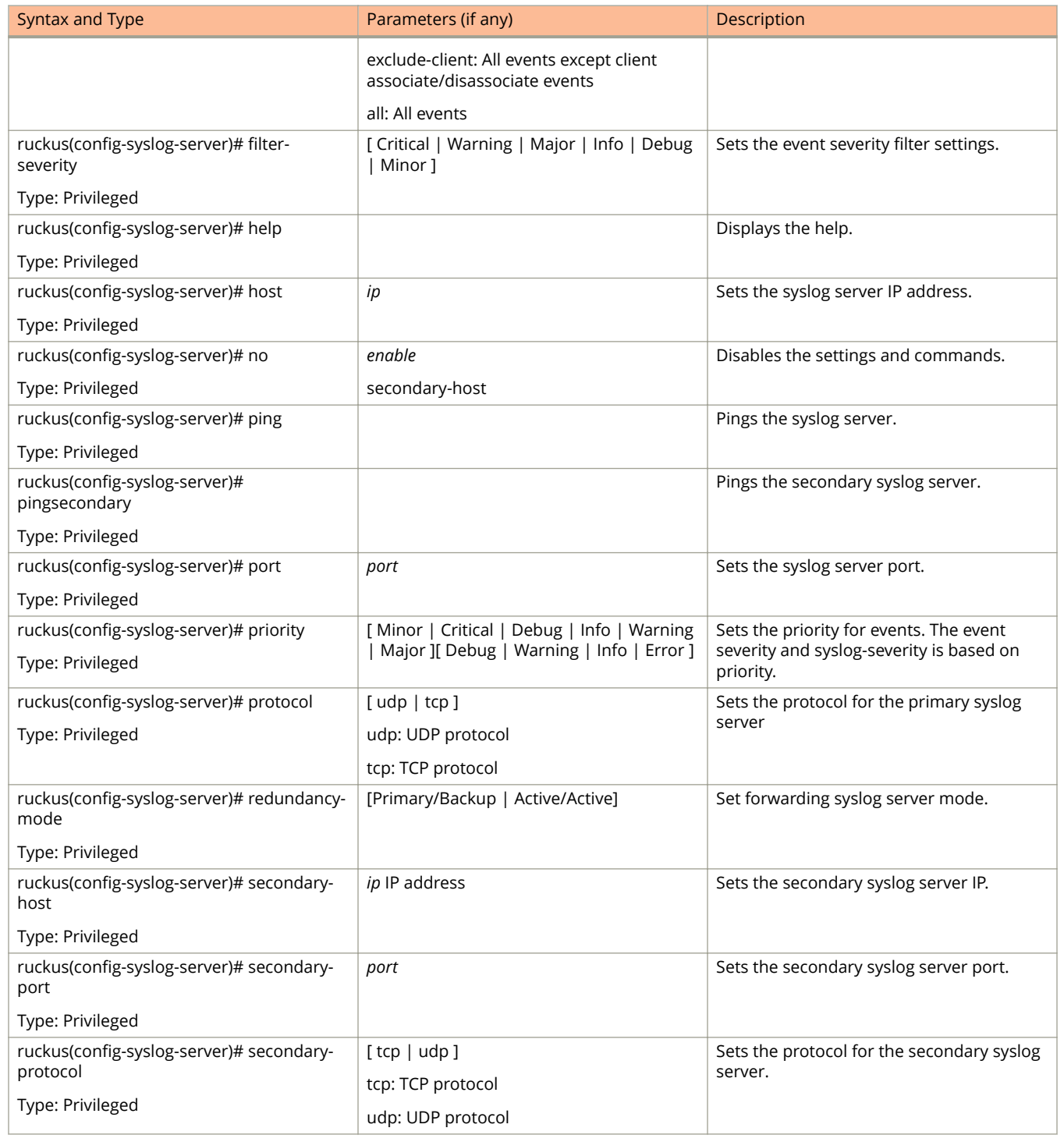

#### **TABLE 52 Commands related to ruckus(config-syslog-server) (continued)**

# **user-agent-blacklist**

To create and update the user agent blacklisted configuration, use the following command.

**ruckus(config) user-agent-blacklist** *name*

### **Syntax Description**

This command uses the following syntax:

*name*

Name of the user agent blacklisted

### **Default**

This command has no default settings.

### **Command Mode**

#### Config

### **Example**

```
SZ100(config)# user-agent-blacklist user-agent-blacklist
SZ100(config-user-agent-blacklist)#
```
### **Related Commands**

The following table lists the related **user-agent-blacklist** configuration commands.

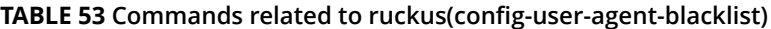

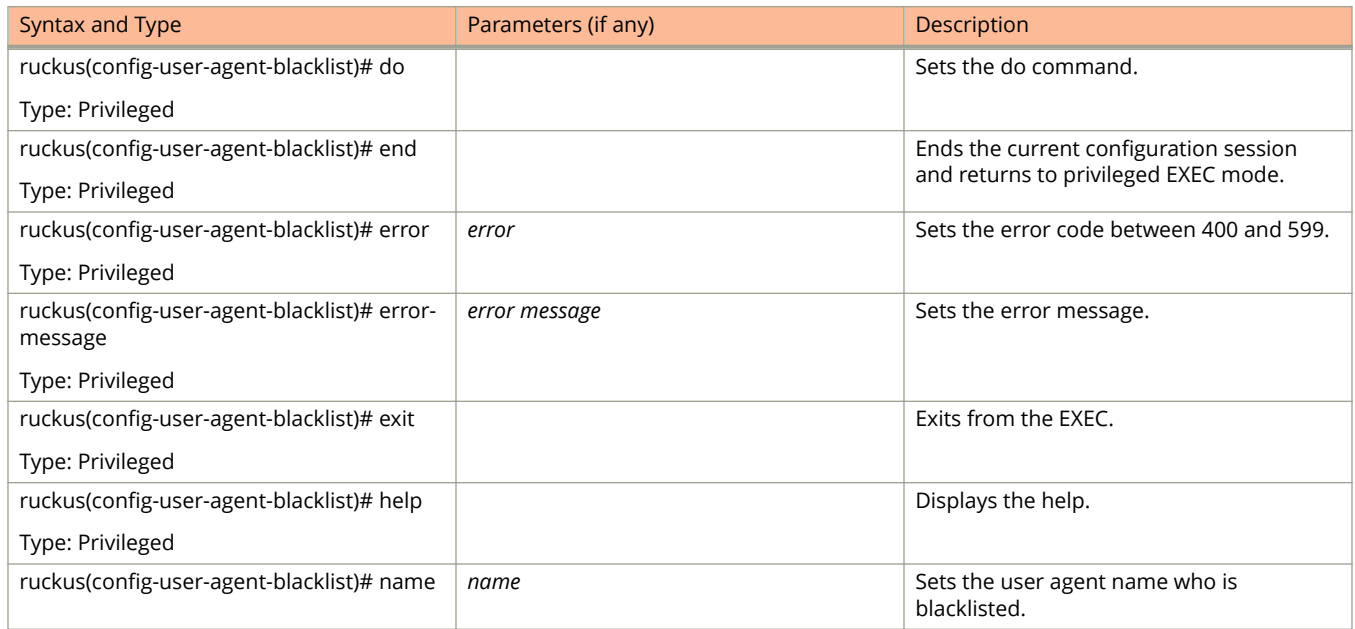

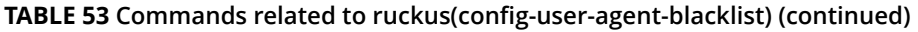

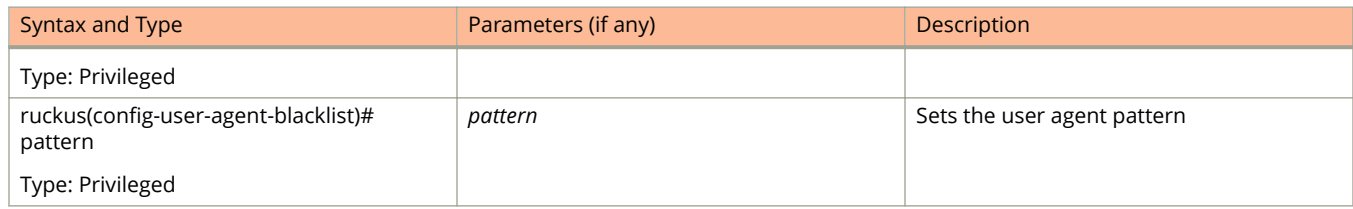

## **user-group**

To create and update the user group, use the following command.

**ruckus(config) user-group** *name*

### **Syntax Description**

This command uses the following syntax:

*name*

User group name

### **Default**

This command has no default settings.

### **Command Mode**

### Config

### **Example**

```
SZ100(config)# user-group ag1
SZ100(config-user-group)#
```
### **Related Commands**

The following table lists the related **user-group** configuration commands.

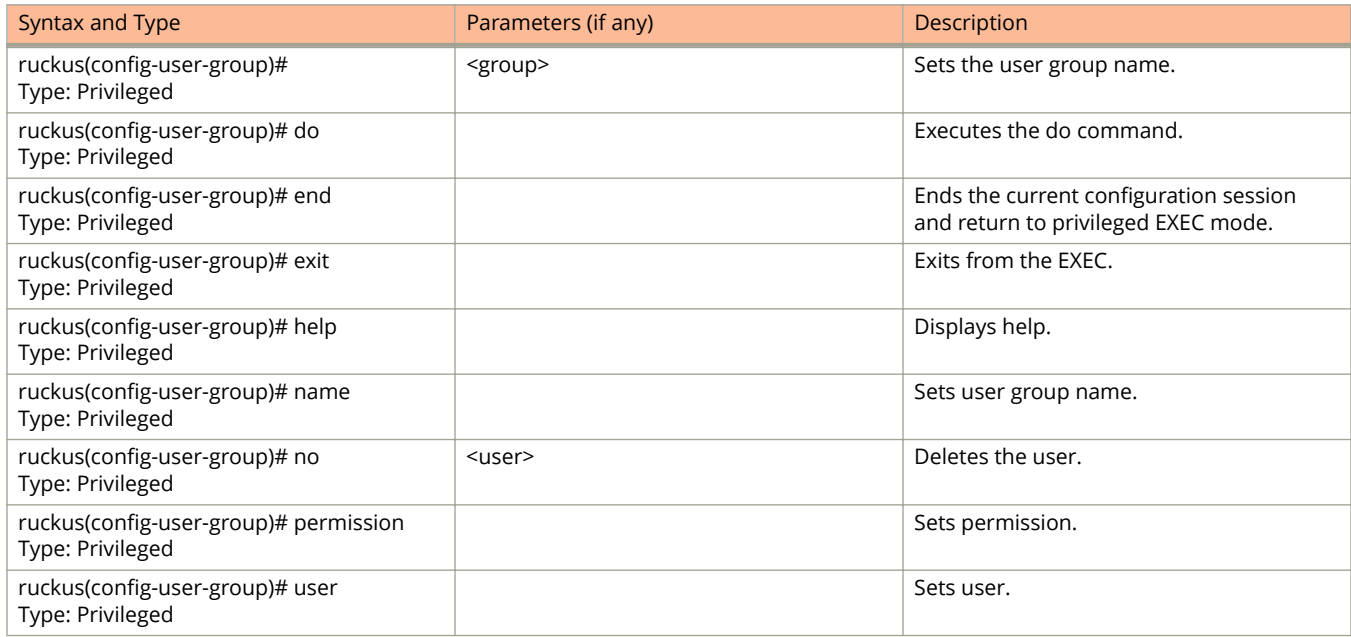

## **user-role**

To create and update the user role configuration, use the following command.

**ruckus(config) user-role** *name*

### **Syntax Description**

This command uses the following syntax:

*name*

Name of the user role

### **Default**

This command has no default settings.

### **Command Mode**

### Config

### **Example**

```
SZ100-Node1(config)# user-role user-adam
SZ100-Node1(config-user-role)#
```
### **Related Commands**

The following table lists the related **user-role** configuration commands.

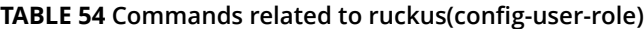

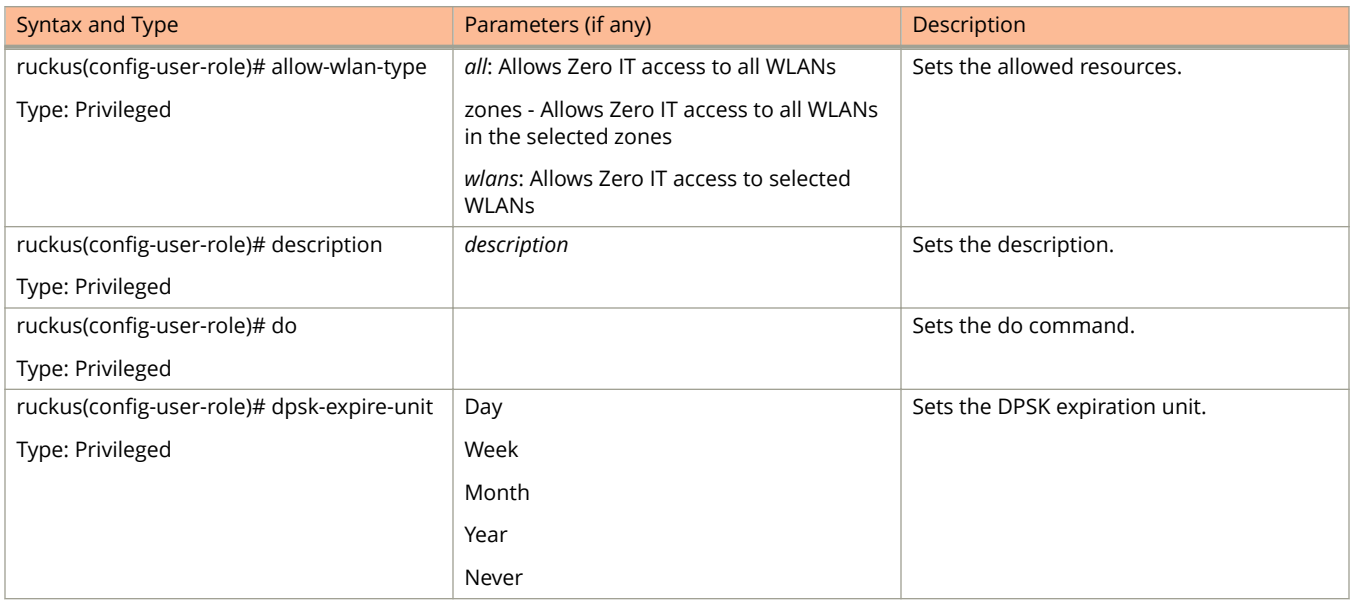

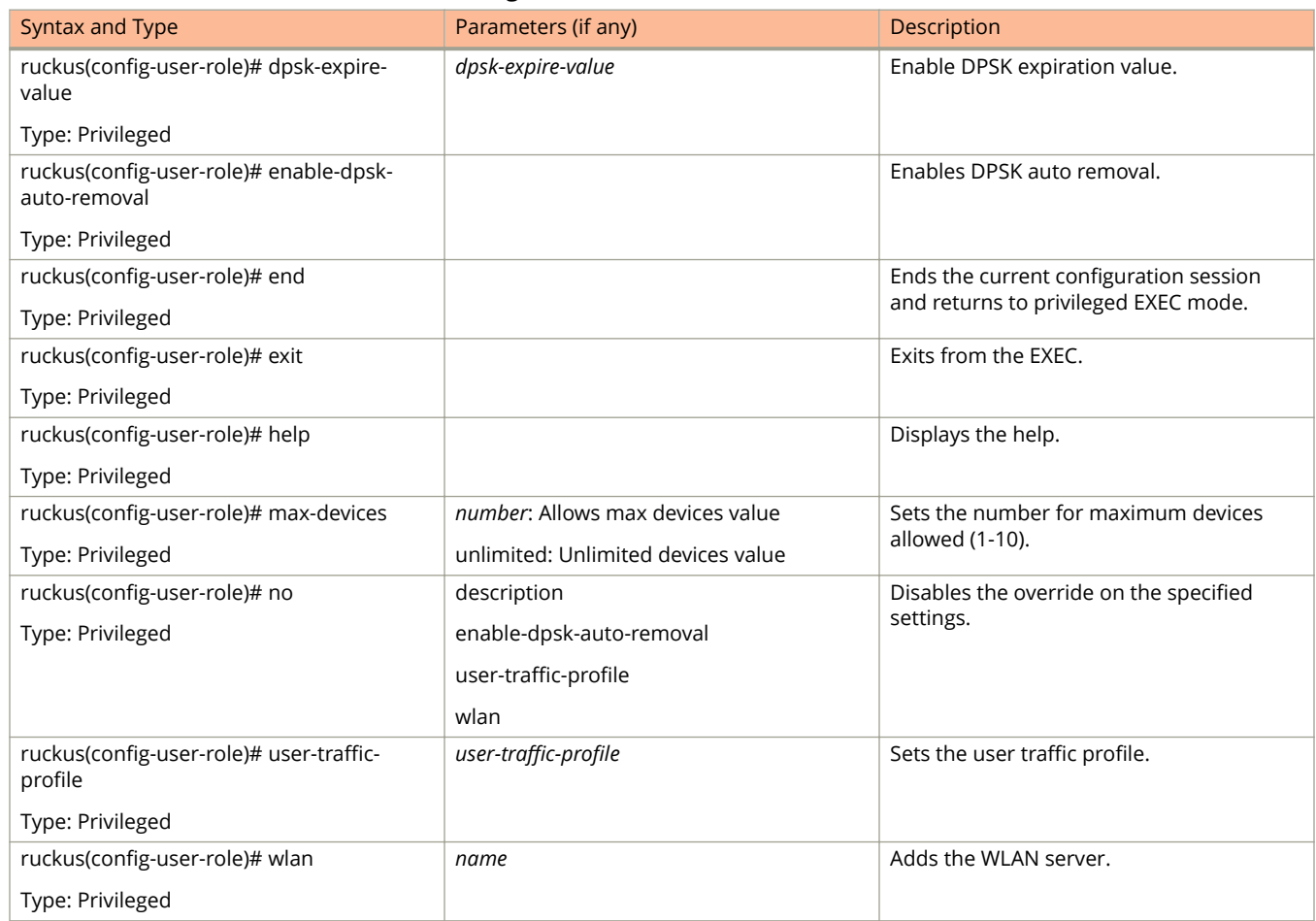

# **user-traffic-profile**

To create and update the user traffic profile configuration, use the following command.

**ruckus(config) user-traffic-profile** *name*

### **Syntax Description**

This command uses the following syntax:

*name*

Name of the user traffic profile

### **Default**

This command has no default settings.

### **Command Mode**

#### Config

### **Example**

```
SZ100-Node1(config-user-traffic-profile)# 
SZ100-Node1(config-user-traffic-profile)#
```
### **Related Commands**

- **•** Table 55 lists the related **user-traffic-profile** configuration commands.
- **•** [Table 56](#page-228-0) lists the related **user-traffic-profile-acl** configuration commands.

The following table lists the related **user-traffic-profile** configuration commands.

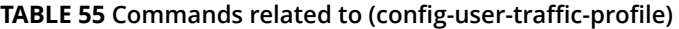

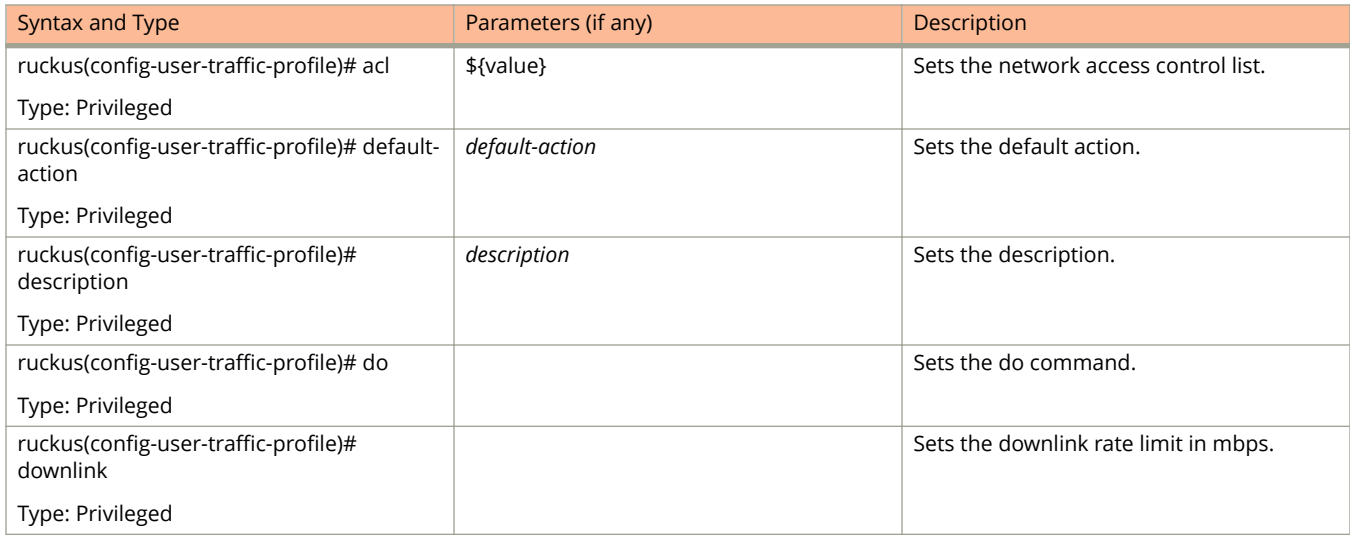

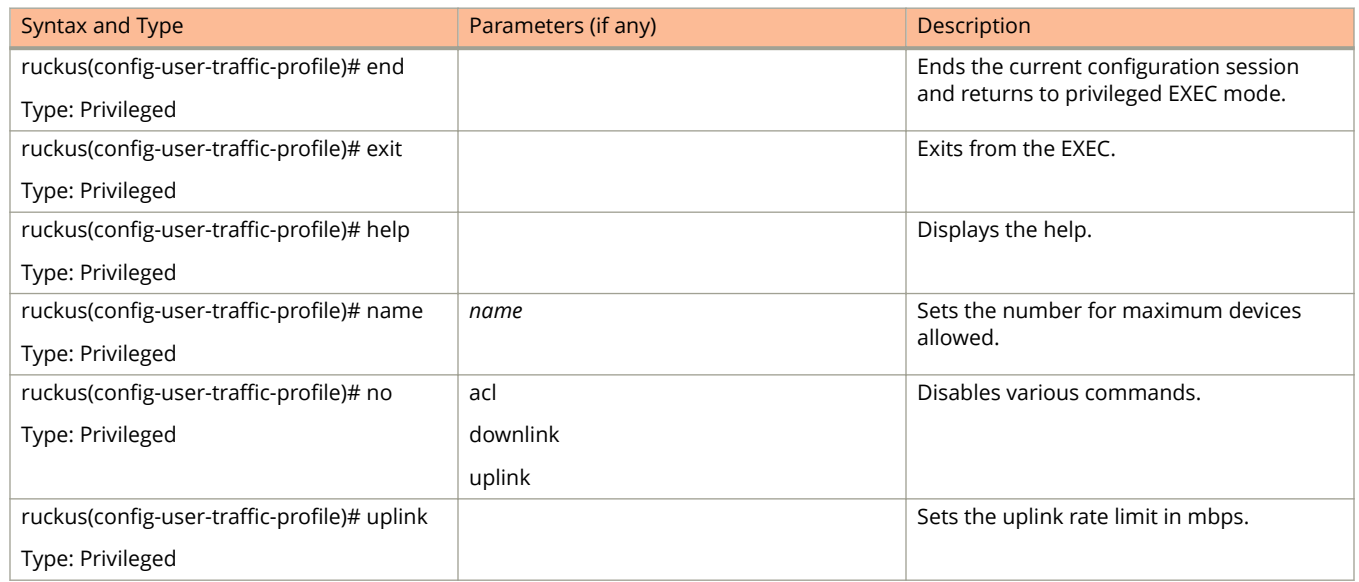

### <span id="page-228-0"></span>**TABLE 55 Commands related to (config-user-traɝc-profile) (continued)**

The following table lists the related **user-traffic-profile-acl** configuration commands.

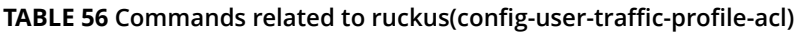

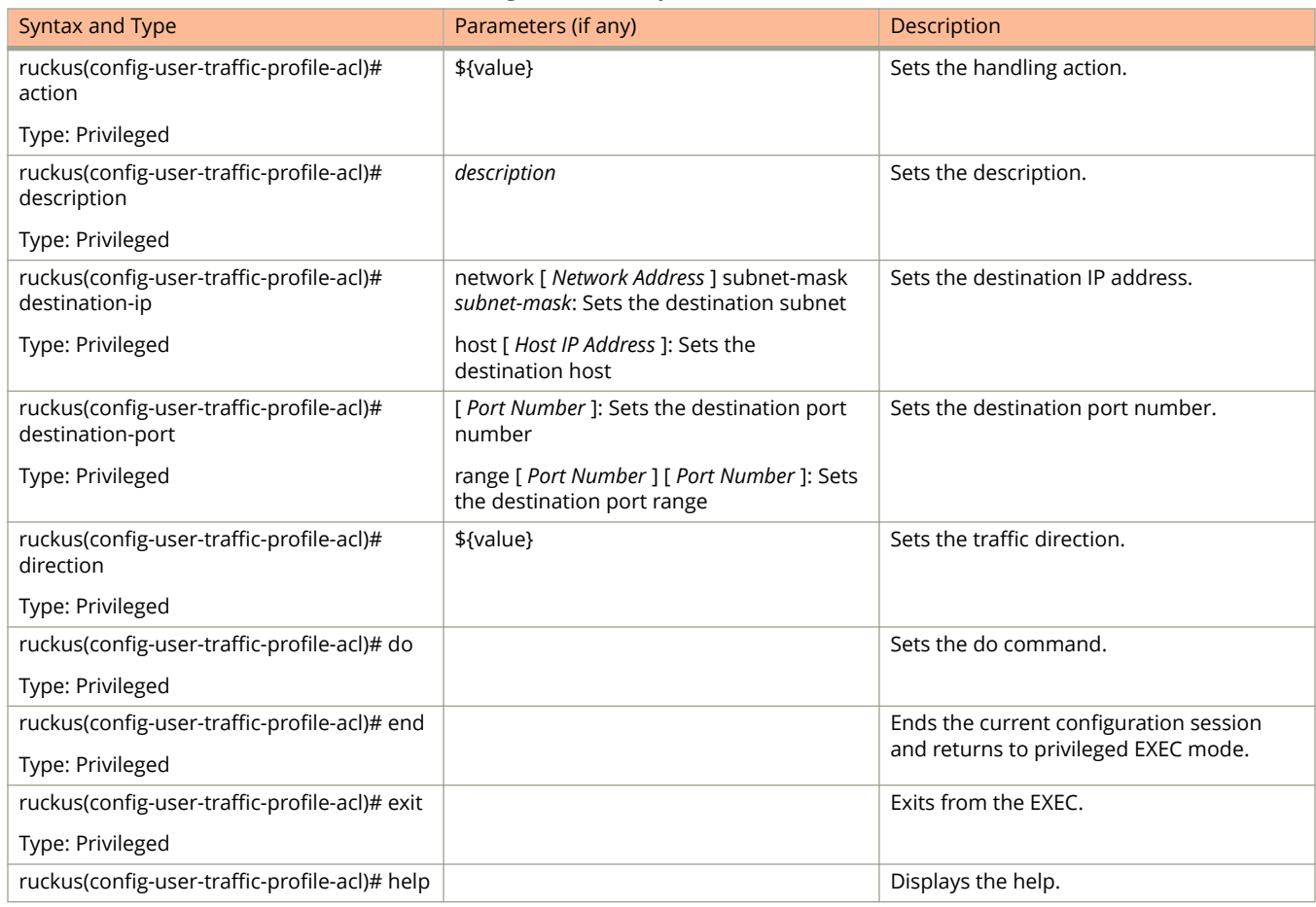

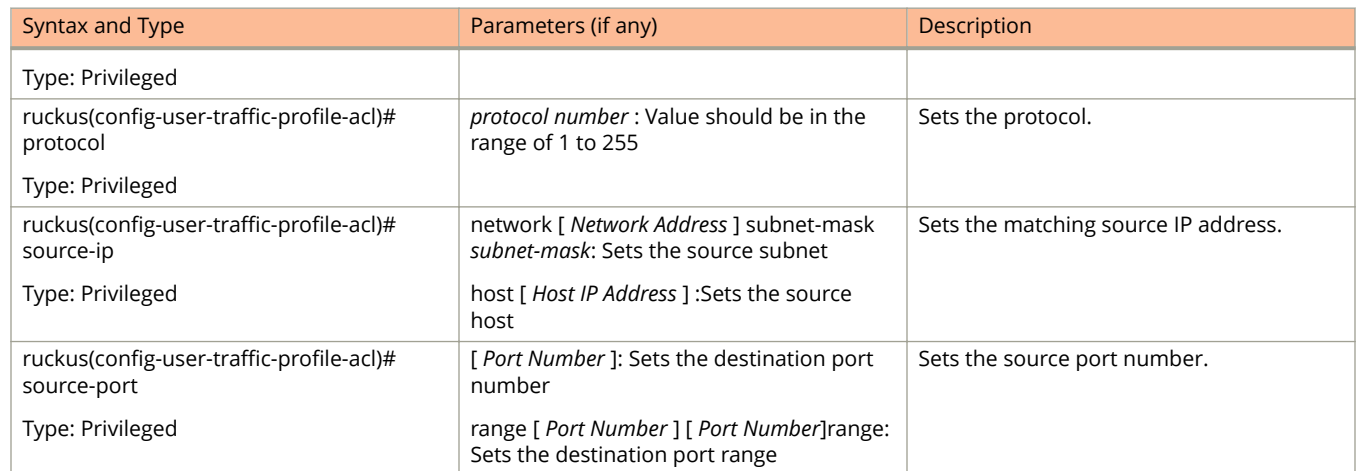

#### **TABLE 56 Commands related to ruckus(config-user-traɝc-profile-acl) (continued)**

# **vlan-pooling**

To create or update the VLAN pooling profile configurations, use the following command.

**ruckus(config) vlan-pooling** *name*

### **Syntax Description**

This command uses the following syntax:

*name*

Web authentication name

### **Default**

This command has no default settings.

### **Command Mode**

### Config

### **Example**

```
SZ100-Node1(config)# vlan-pooling vlanorange
SZ100-Node1(config-vlan-pooling)#
```
### **Related Commands**

The following table lists the related **vlan-pooling** configuration commands.

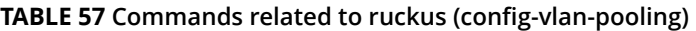

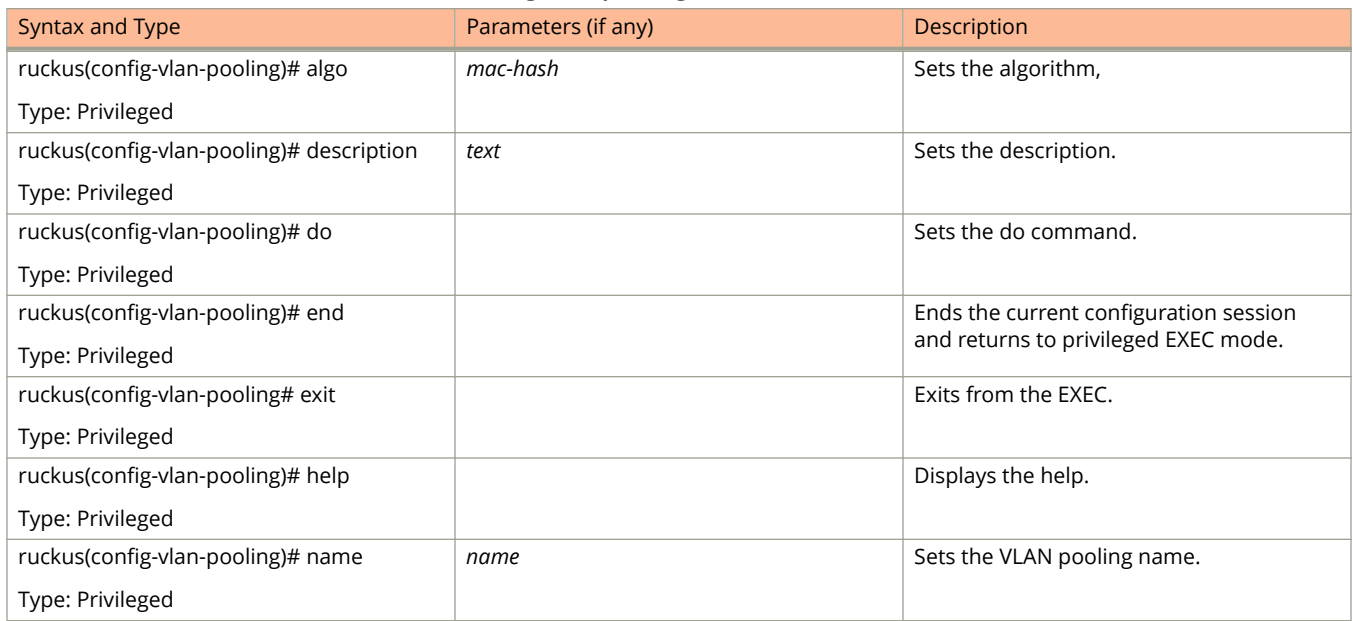

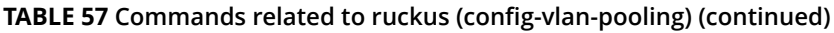

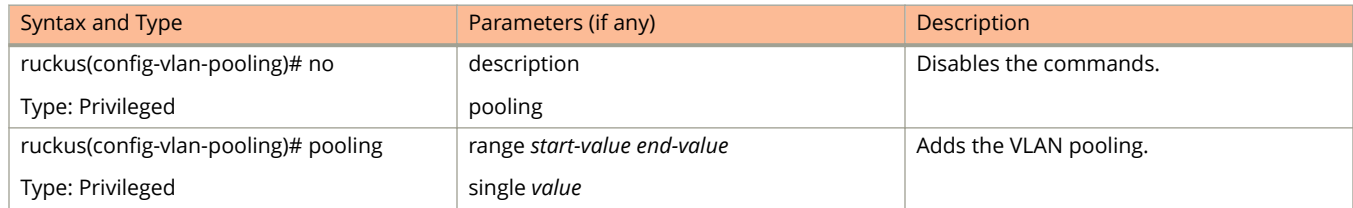

### **zone**

To create or update the AP zone configurations, use the following command.

#### **ruckus(config) zone**

### **Syntax Description**

#### *name*

AP zone name

### *name***template** *name*

*name*

AP zone name

#### **template**

Creates a AP zone from the template

#### *name*

Name of the zone template

#### *name***clone** *name*

*name*

AP zone name

#### **clone**

Creates a clone AP zone from an existing AP zone

#### *name*

Name of the zone template

#### *nameap-firmware ap-firmware*

*name*

AP zone name

#### **ap-firmware**

Changes the AP firmware

#### ap-firmware

Version of the AP firmware

#### *name***cluster-switch-over** *name*

#### *name*

AP zone name

### **cluster-switch-over**

Enables the cluster switchover

### *name*

Cluster redundancy name

#### *name***template-apply** *name*

#### *name*

AP zone name

#### **template-apply**

Apply the zone template

*name*

Zone template name

#### *name***trigger-prefer-node**

*name*

AP zone name

### **trigger-prefer-node**

Apply the trigger preference for the node

### **Default**

This command has no default settings.

### **Command Mode**

Config

### **Example**

ruckus(config)# zone indus3-ap3

### **Related Commands**

The following table lists the related zone configuration commands.

#### **TABLE 58 Commands related to ruckus(config-zone)**

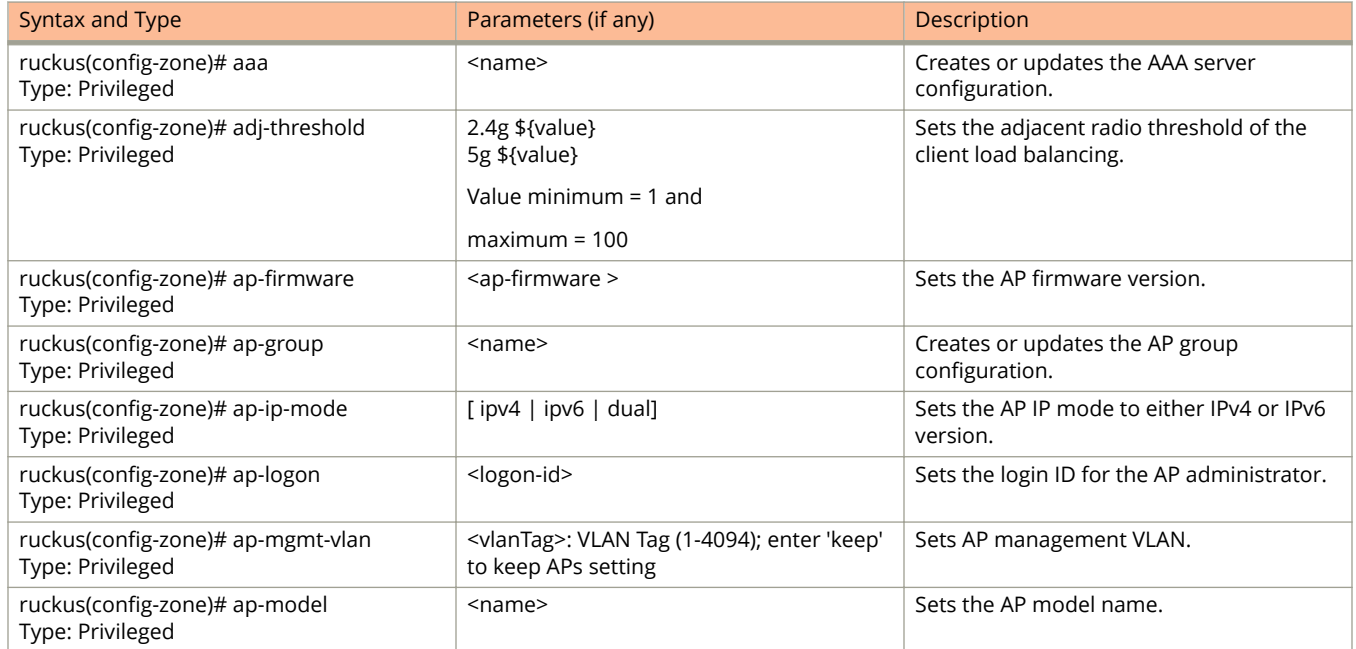

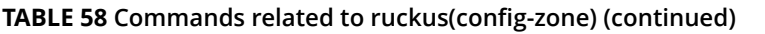

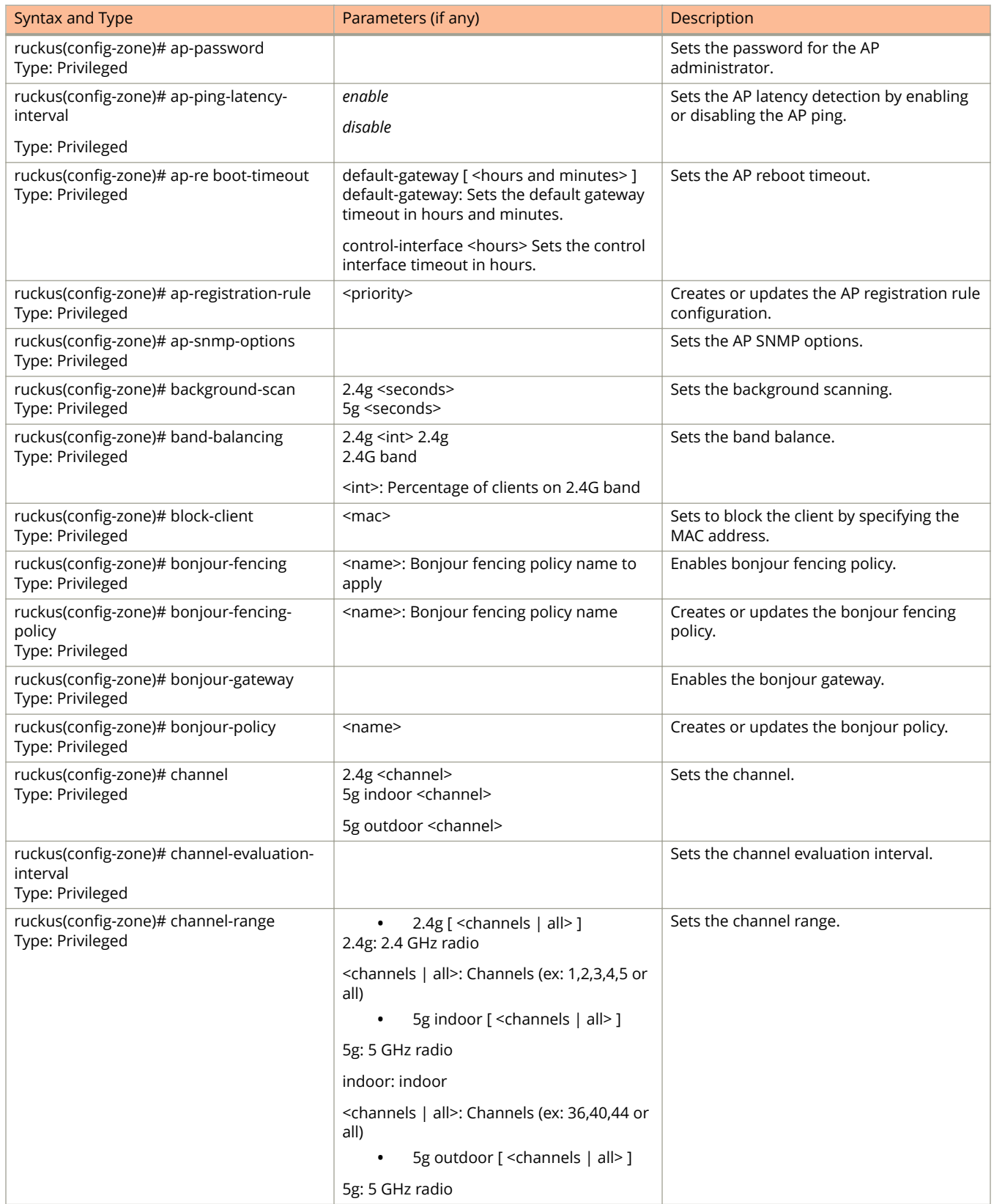

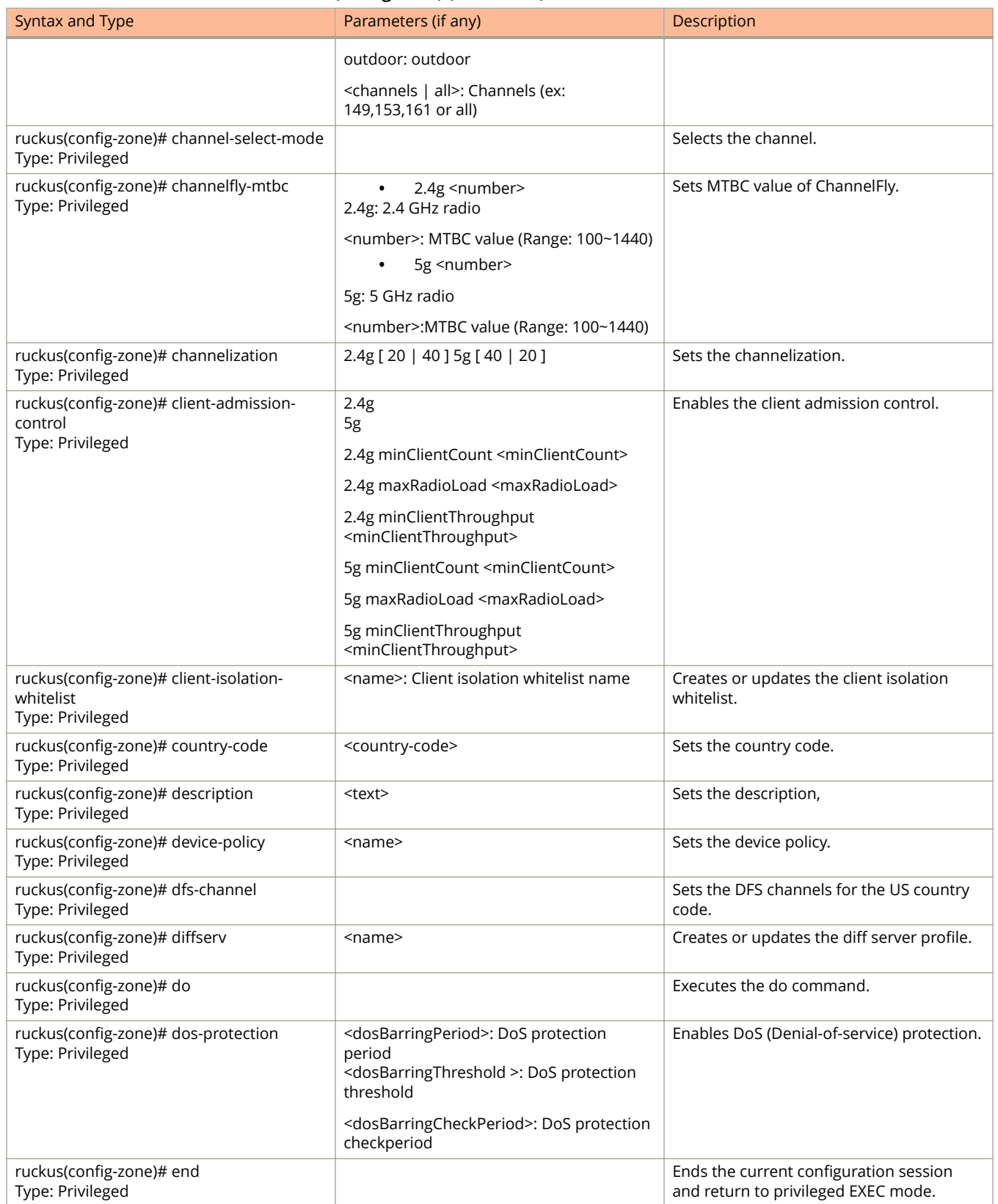

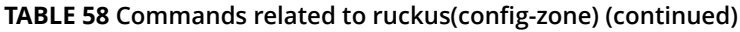

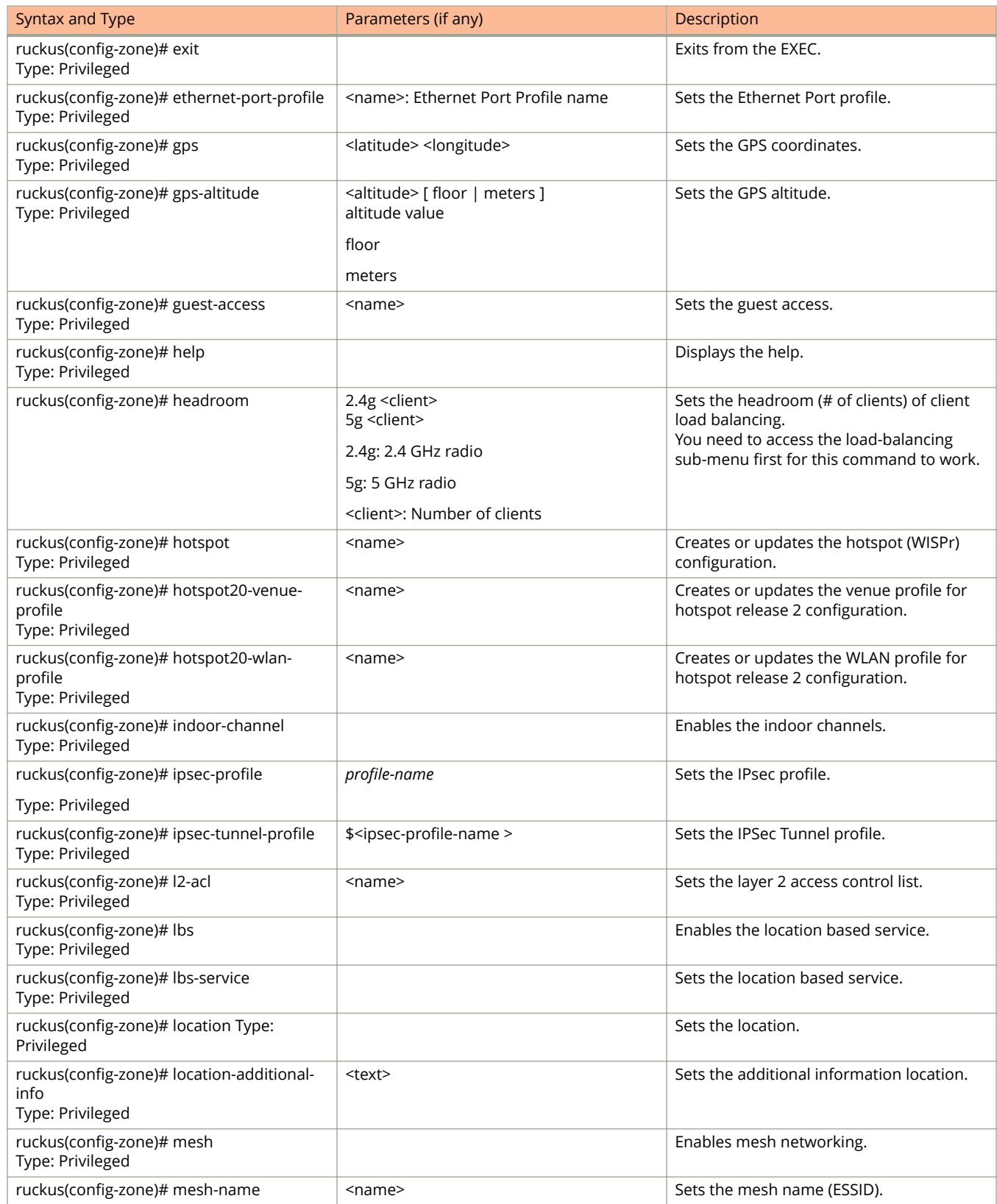

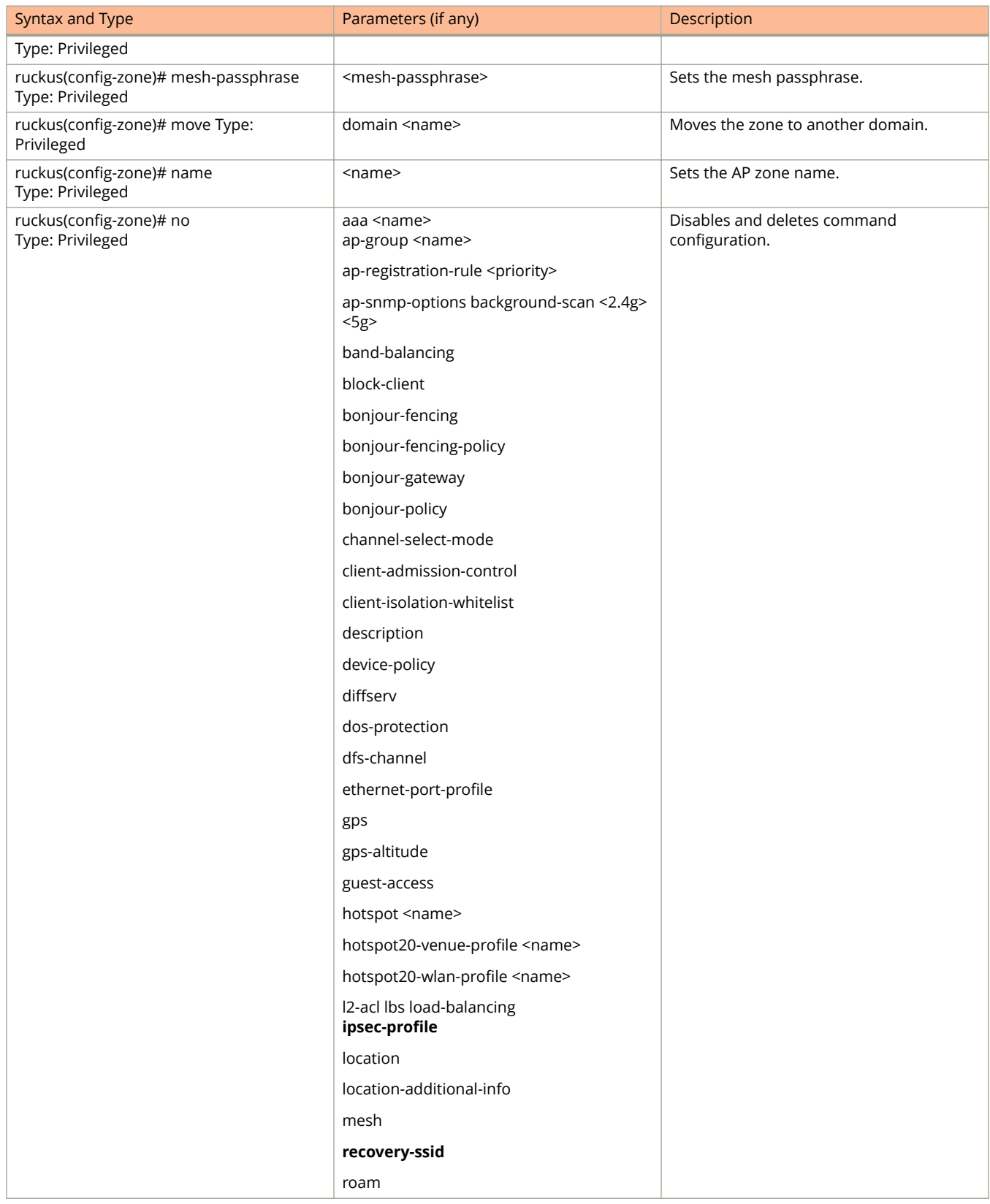

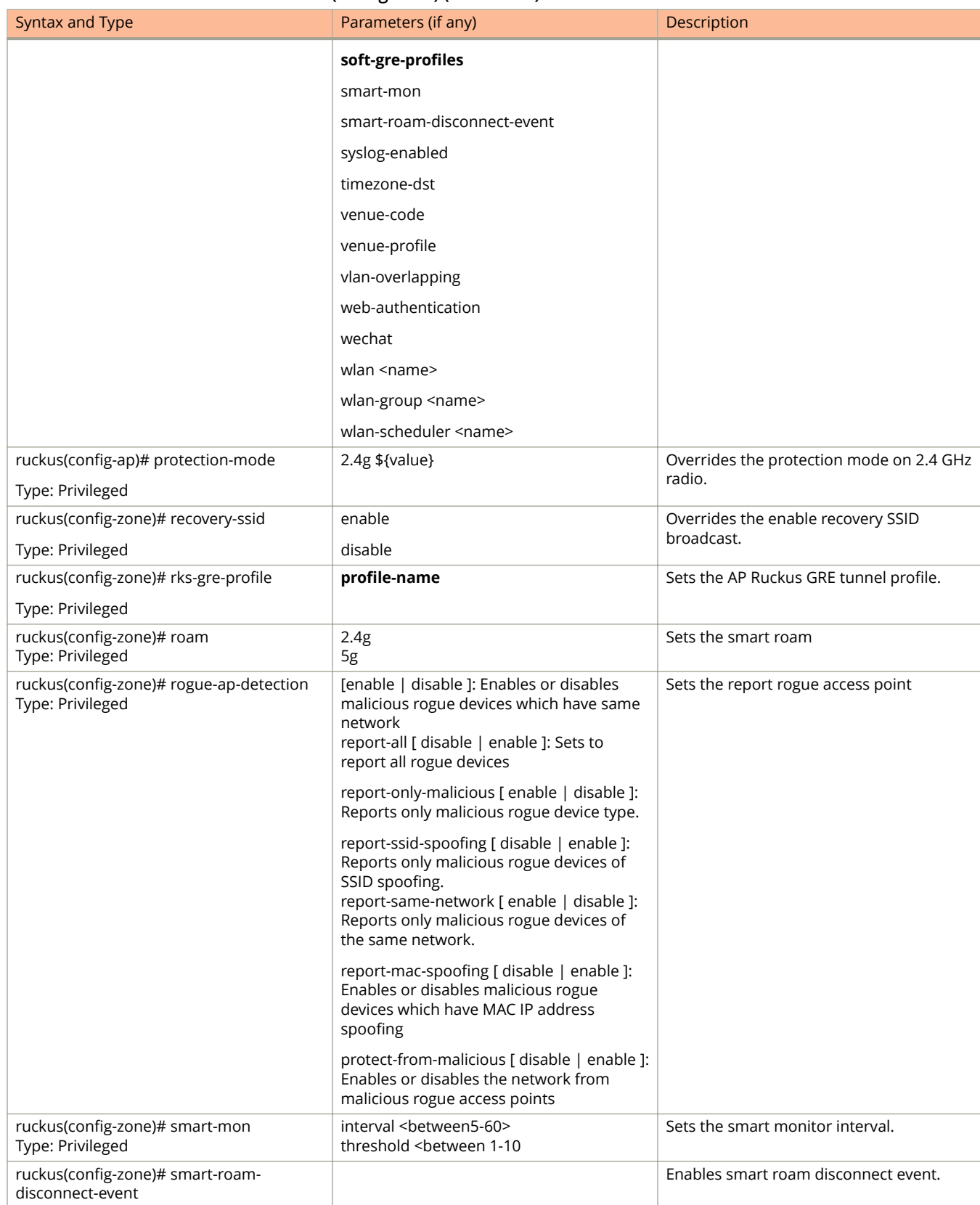

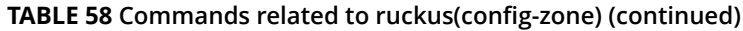

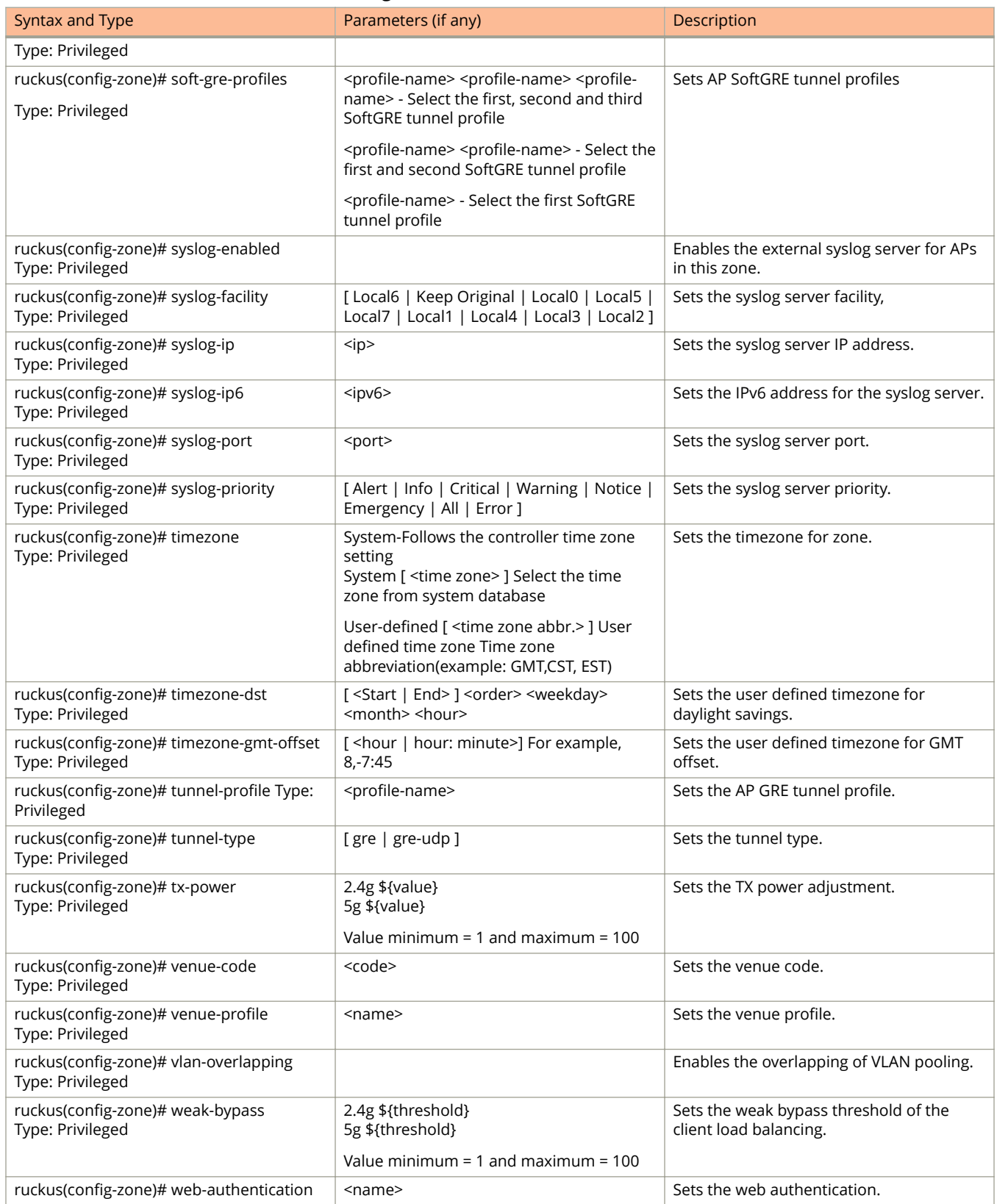

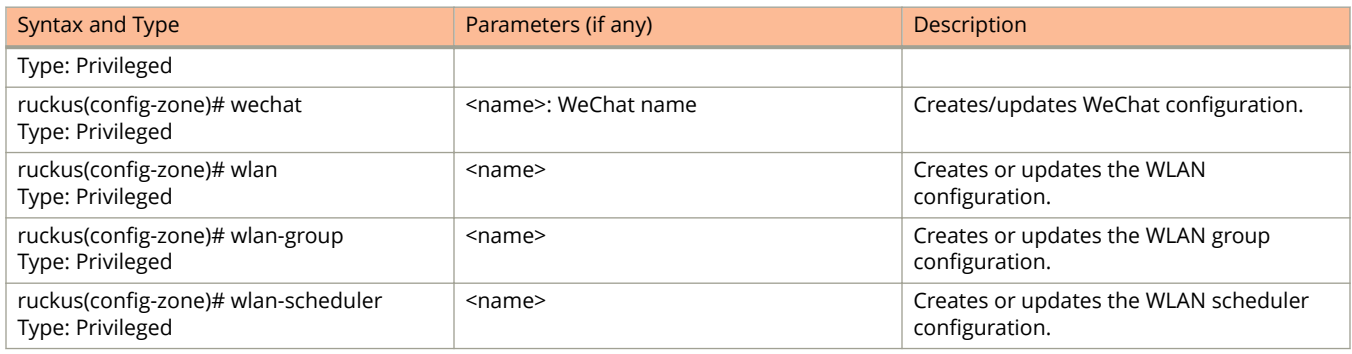

The following table lists the related zone-aaa configuration commands.

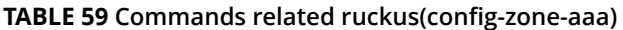

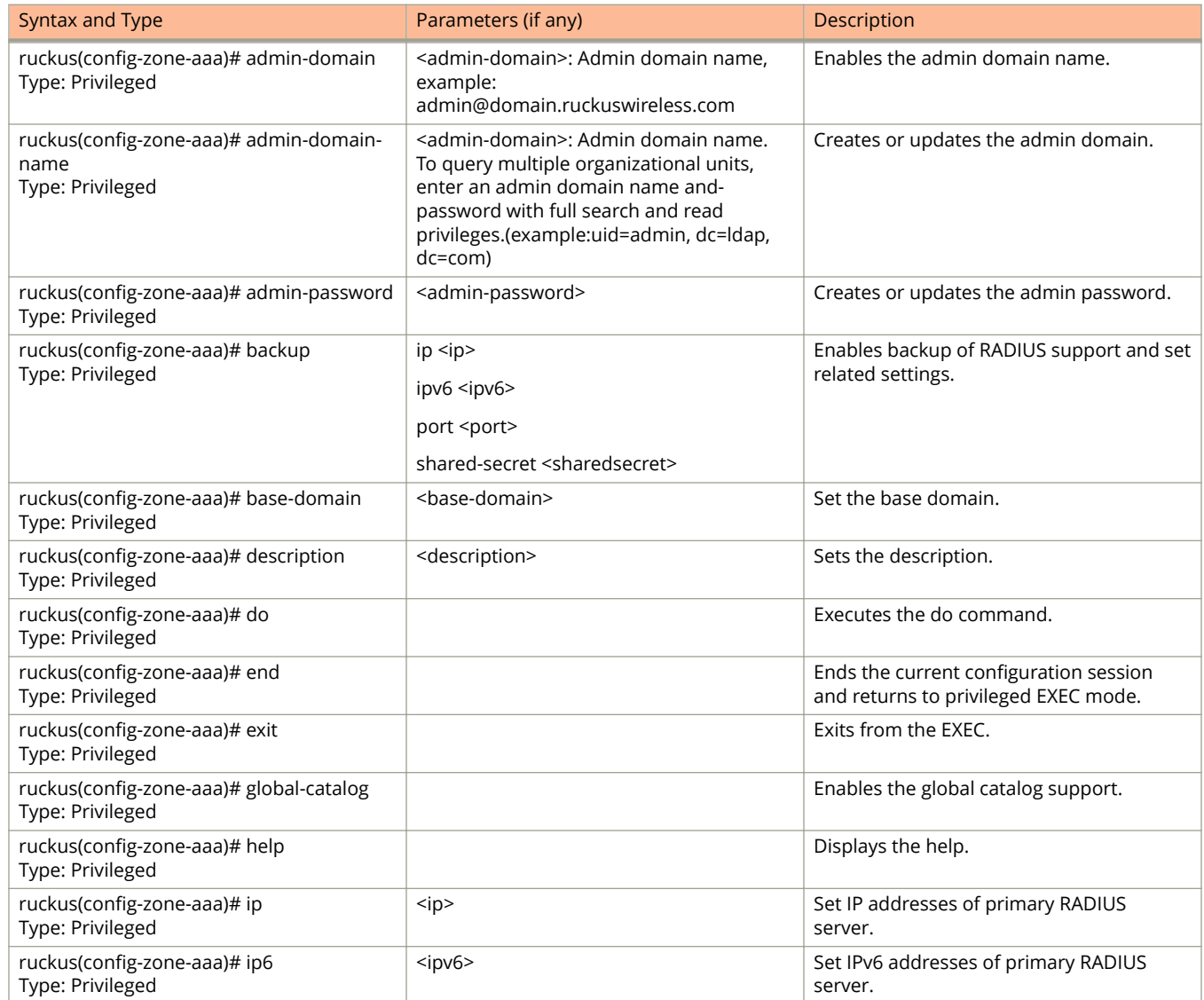

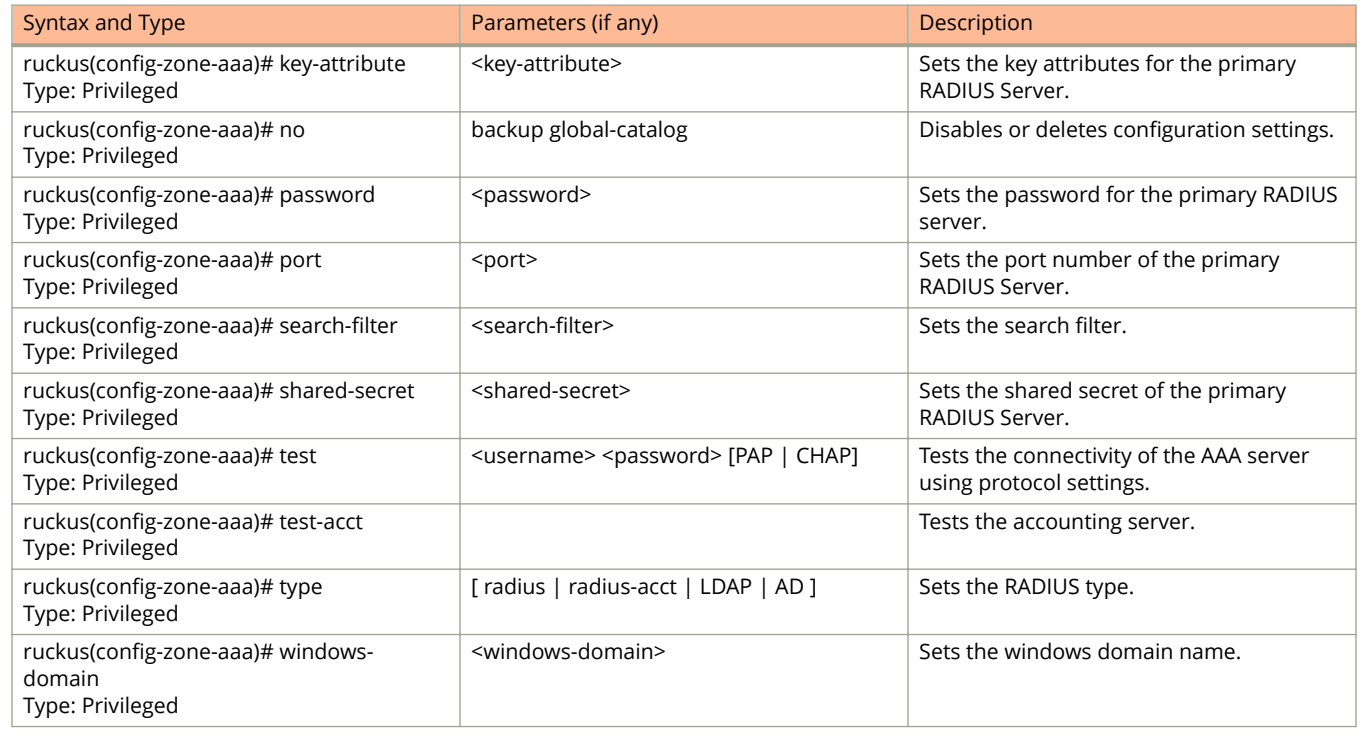

The following table lists the related zone-ap-group configuration commands.

#### **TABLE 60 Commands related to ruckus(config-zone-ap-group)**

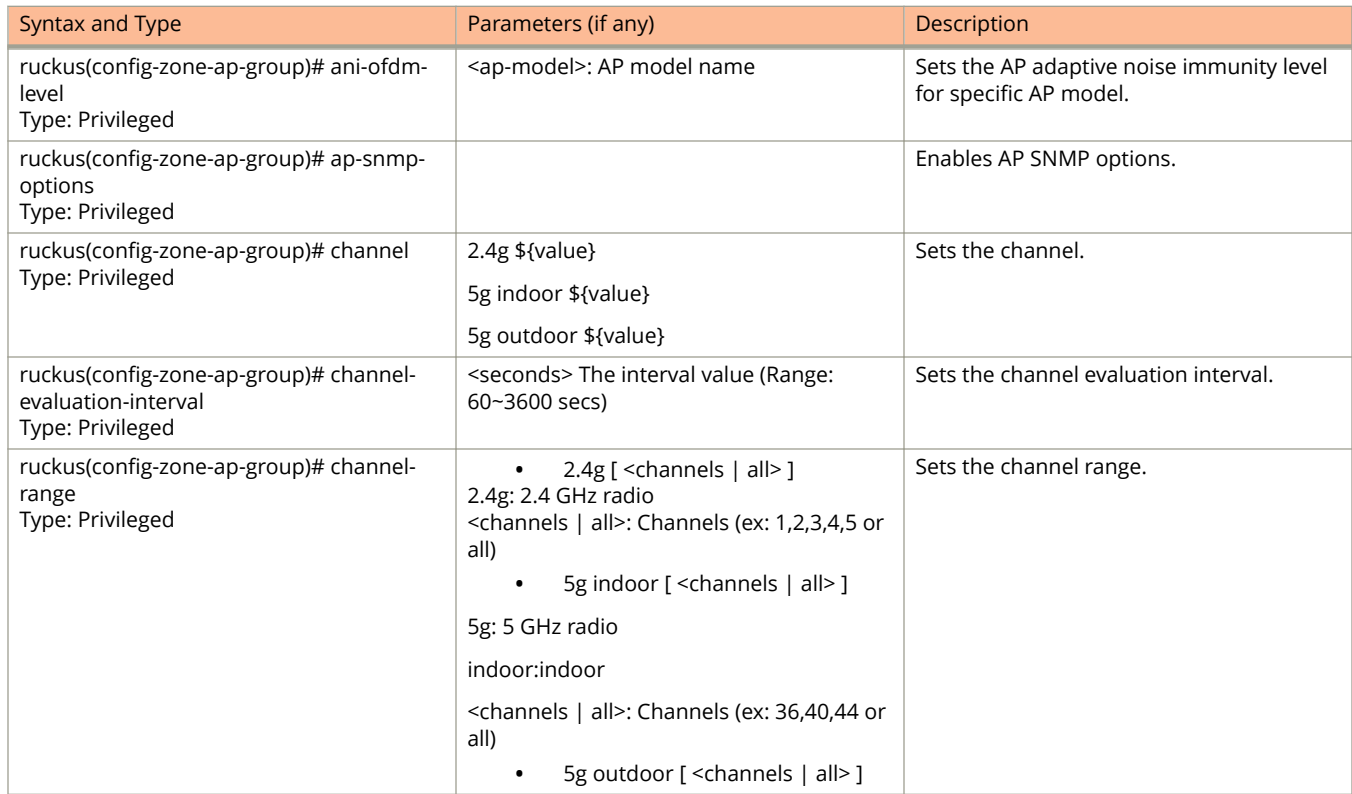

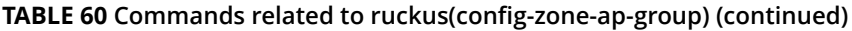

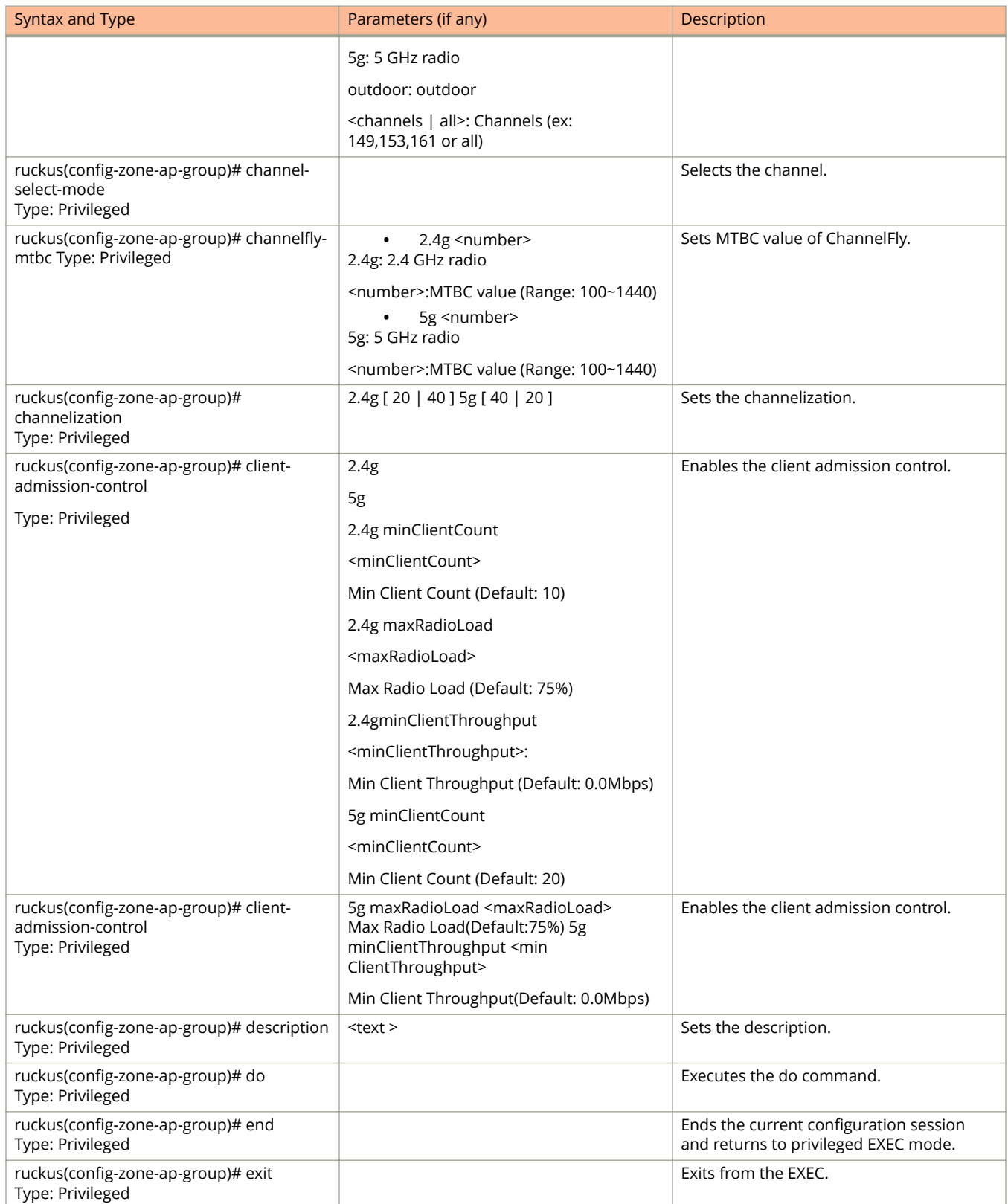

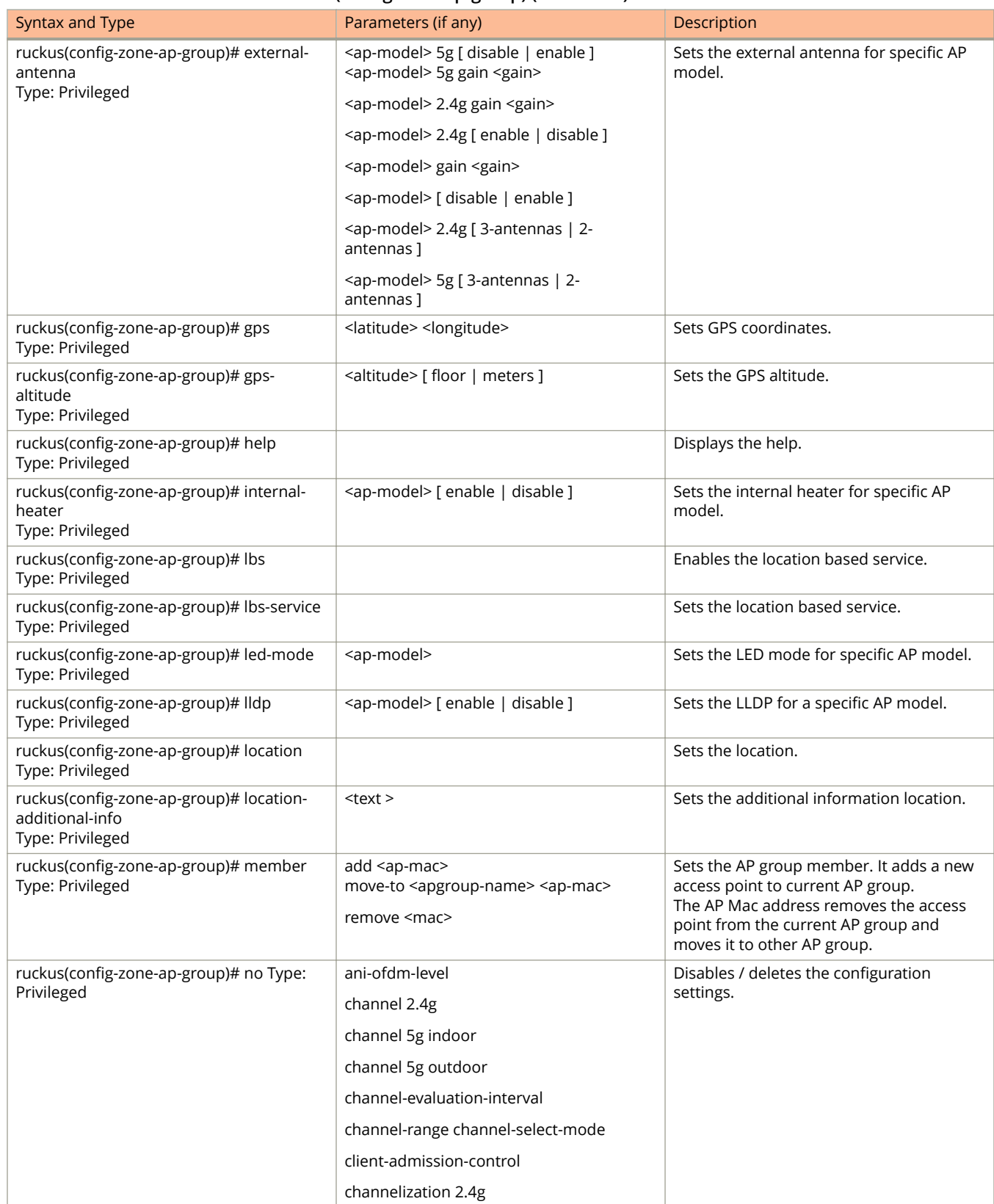

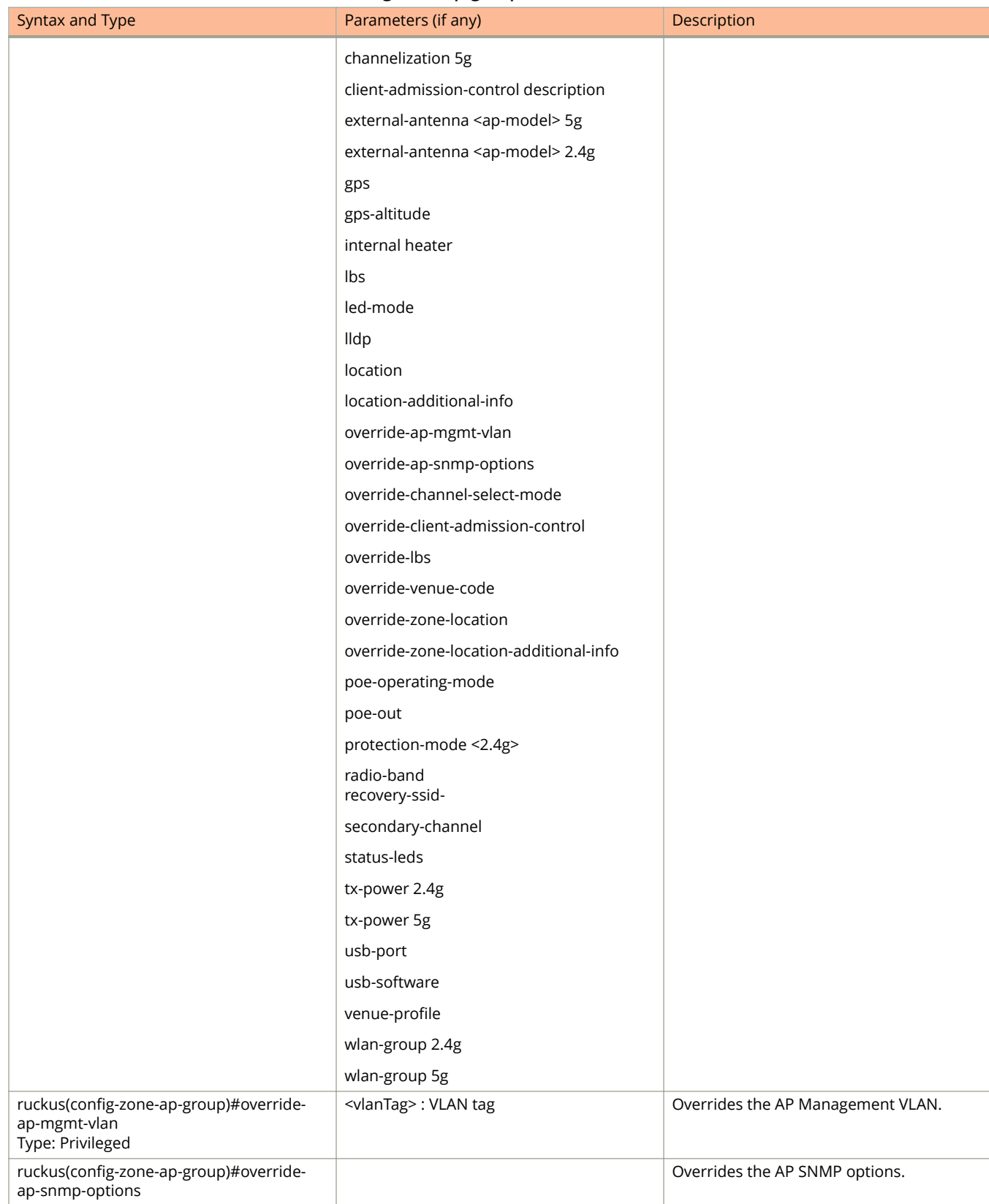

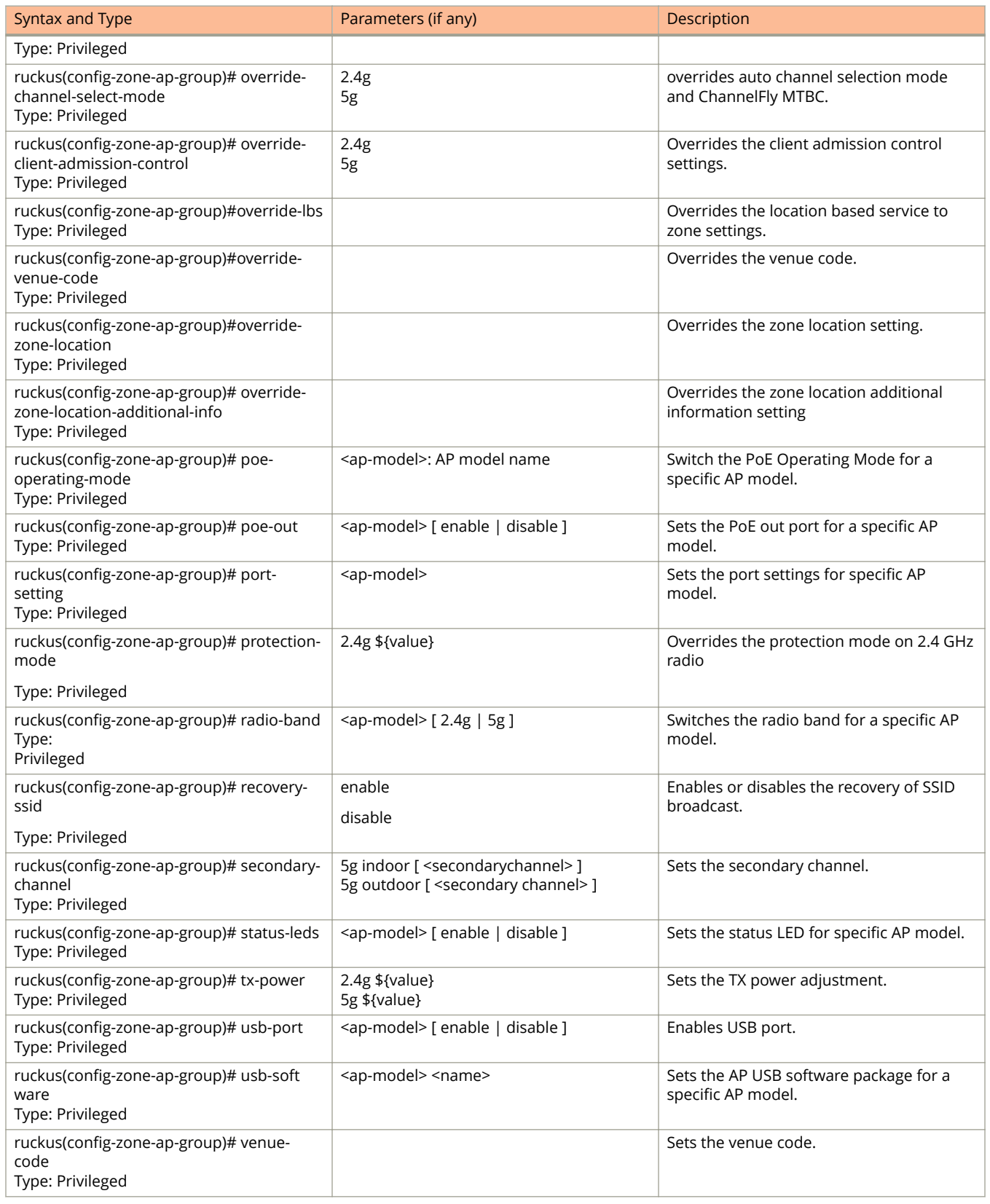

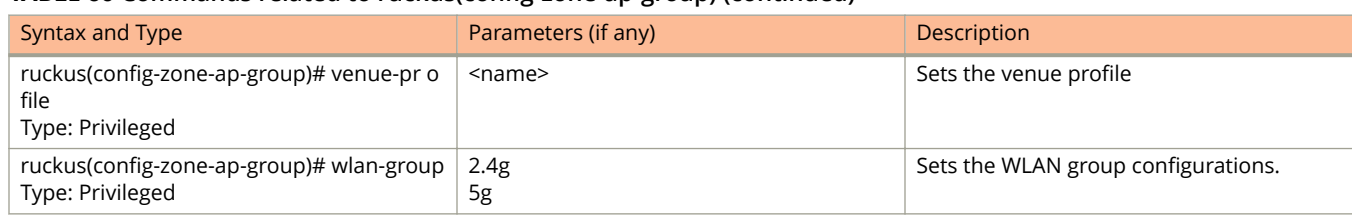

The following table lists the related zone-ap-group-lldp configuration commands.

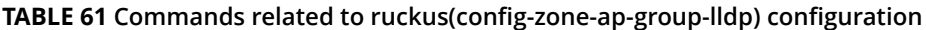

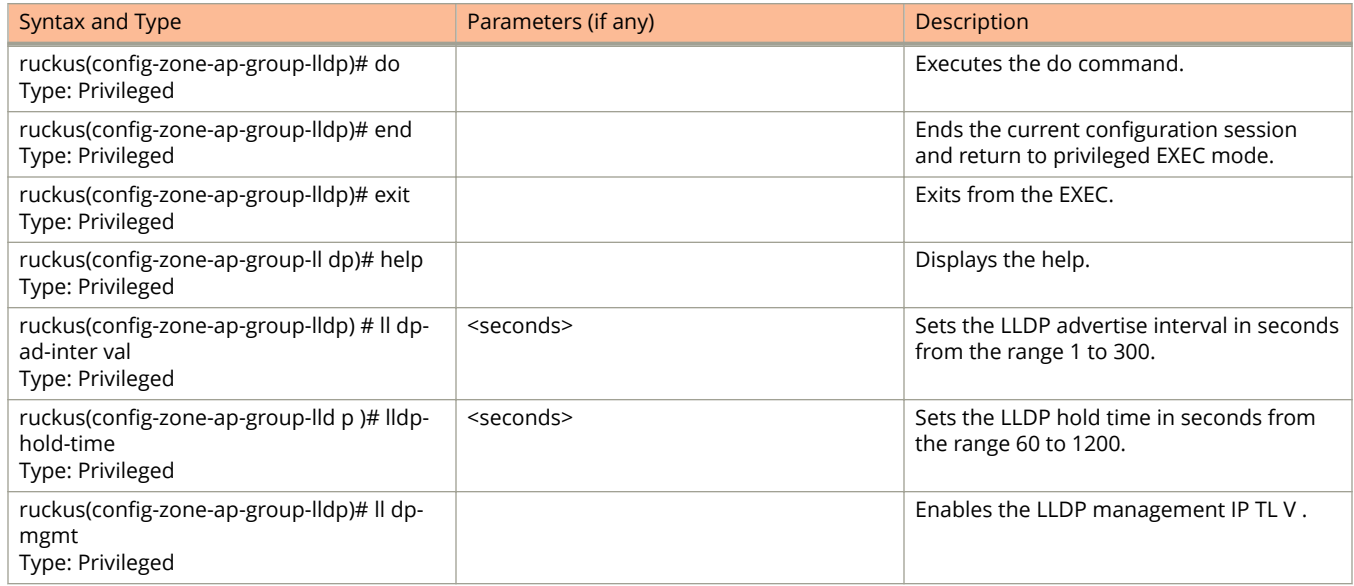

The following table lists the related zone-ap-group-snmp-options configuration commands.

#### **TABLE 62 Commands related to ruckus (zone-ap-group-ap-snmp-options) configuration**

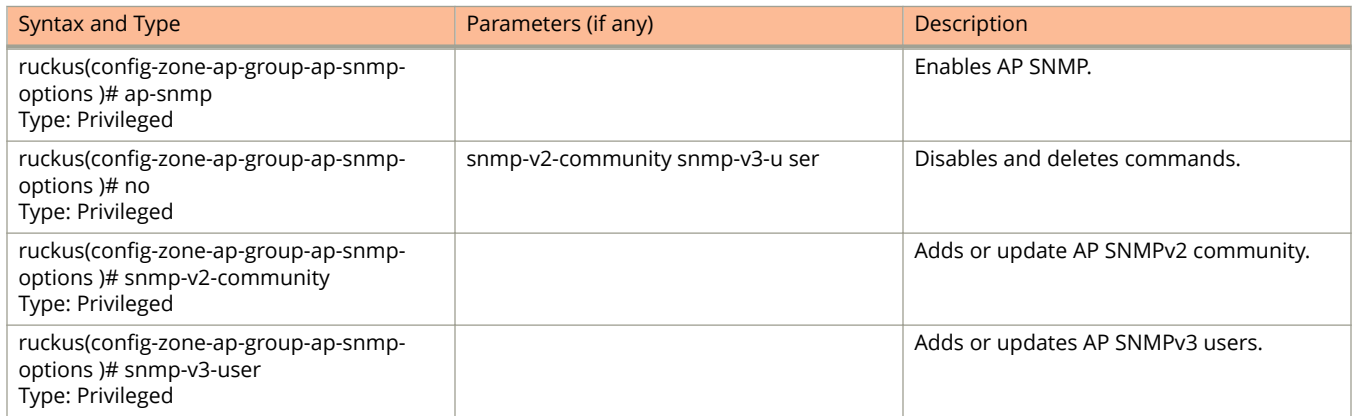

The following table lists the related zone-ap-group-port-setting configuration commands.

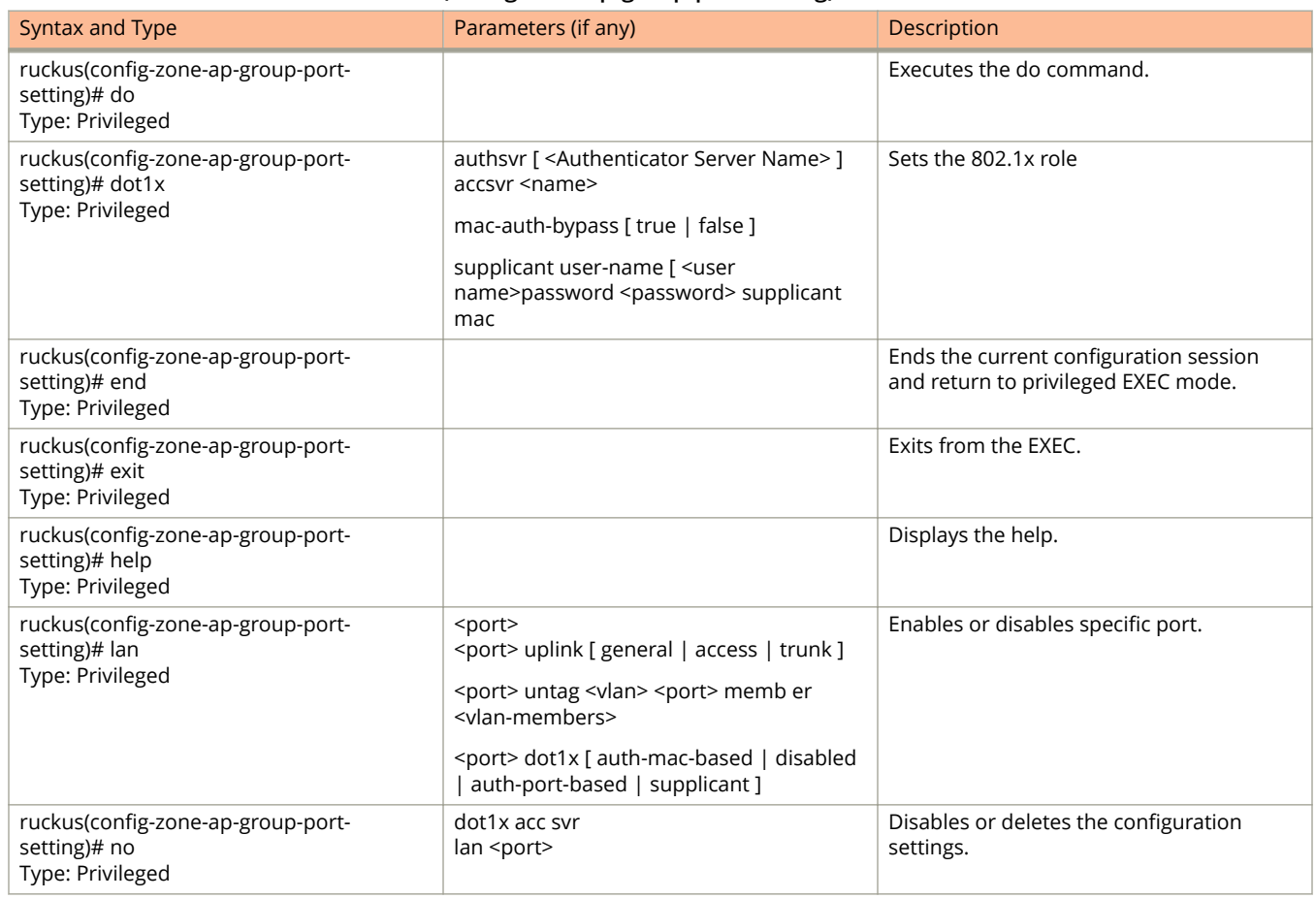

### **TABLE 63 Commands related to ruckus(config-zone-ap-group-port-setting)**

The following table lists the commands related zone-ap-model configuration commands.

#### **TABLE 64 Commands related to ruckus(config-zone-ap-model) configuration commands**

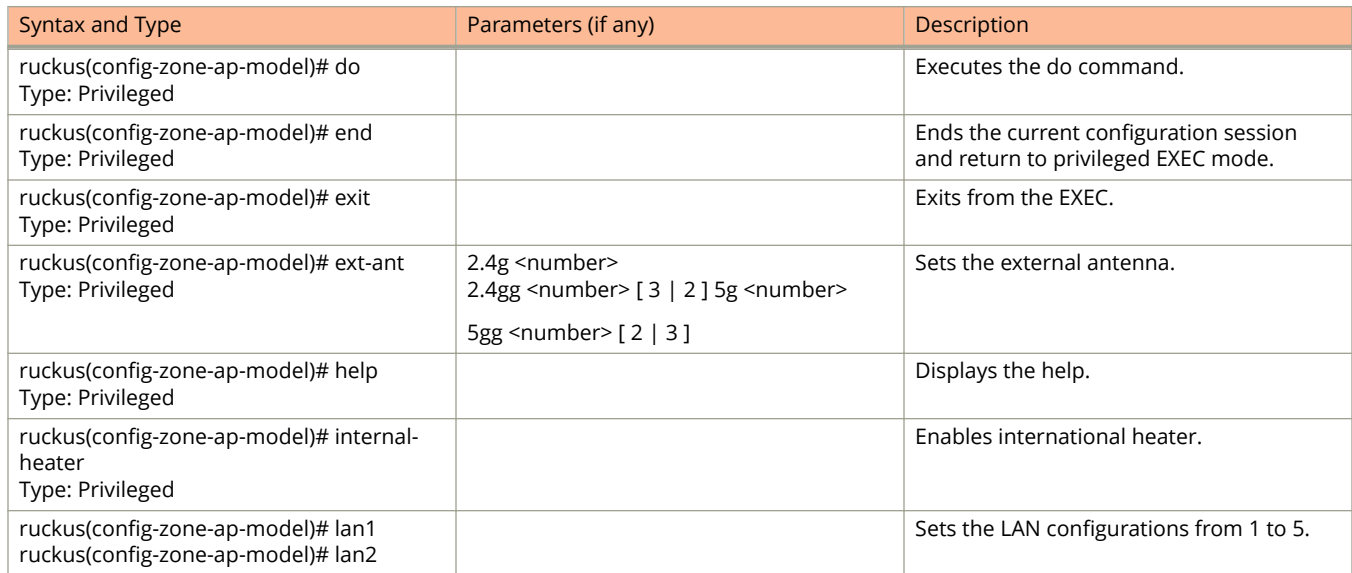

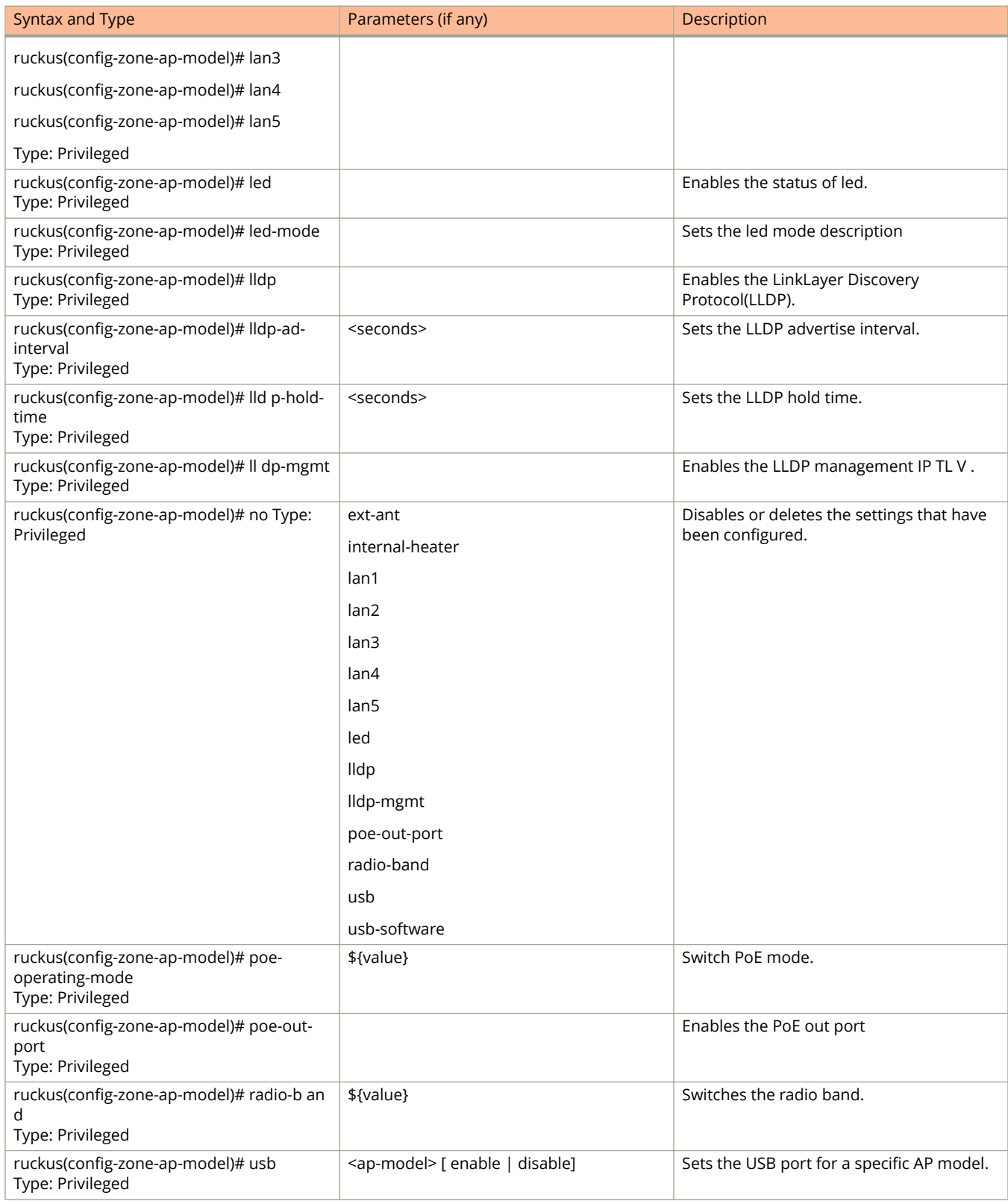

#### **TABLE 64 Commands related to ruckus(config-zone-ap-model) configuration commands (continued)**

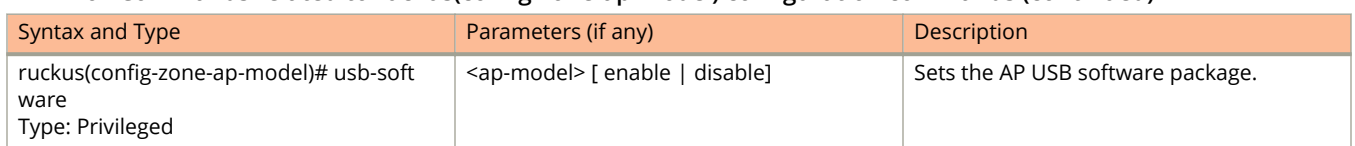

### **TABLE 64 Commands related to ruckus(config-zone-ap-model) configuration commands (continued)**

The following table lists the related zone-ap-model-lan1 configuration commands.

#### **TABLE 65 Commands related to ruckus(config-zone-ap-model-lan1)**

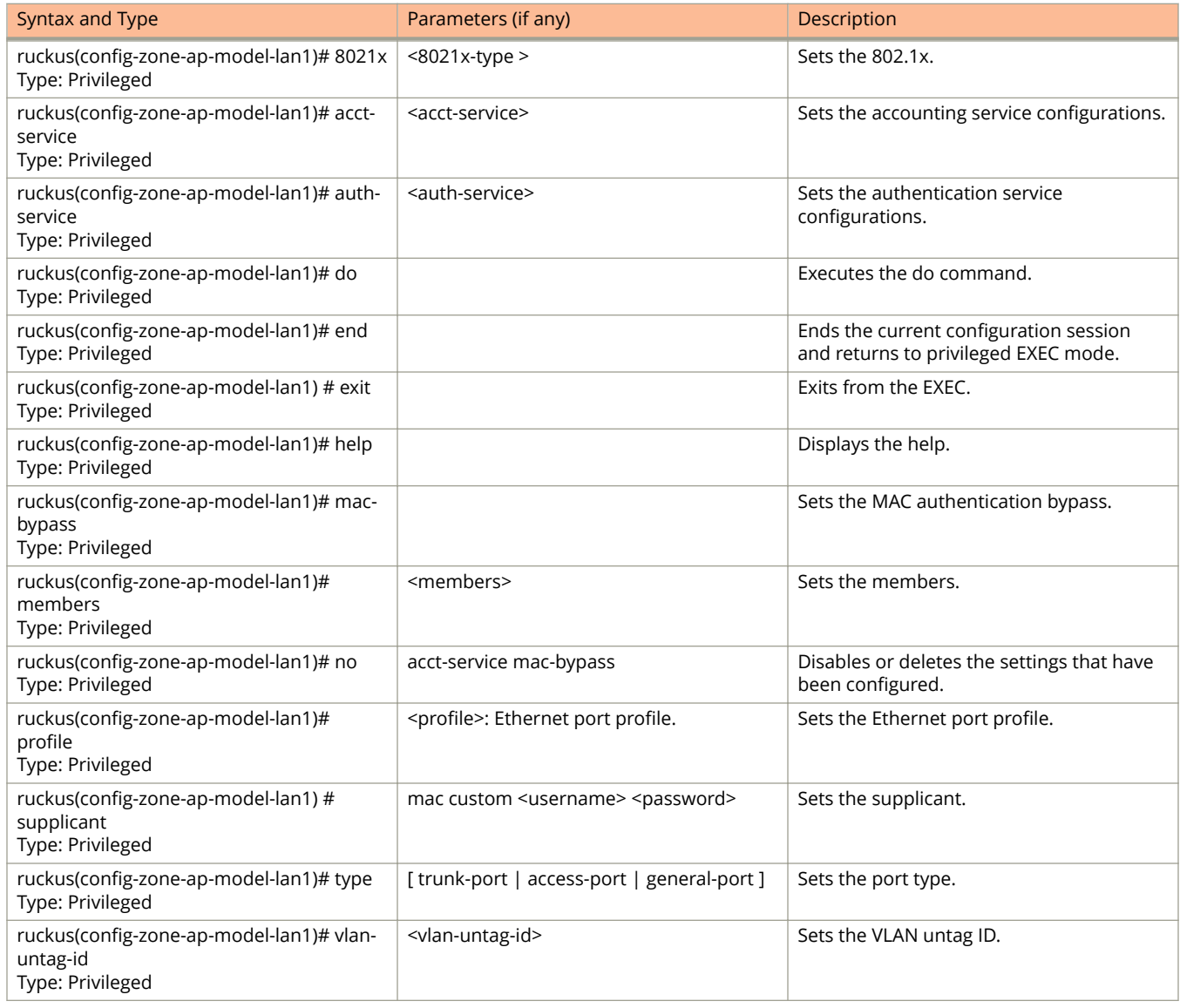

The following table lists the related zone-ap-registration-rule configuration commands.

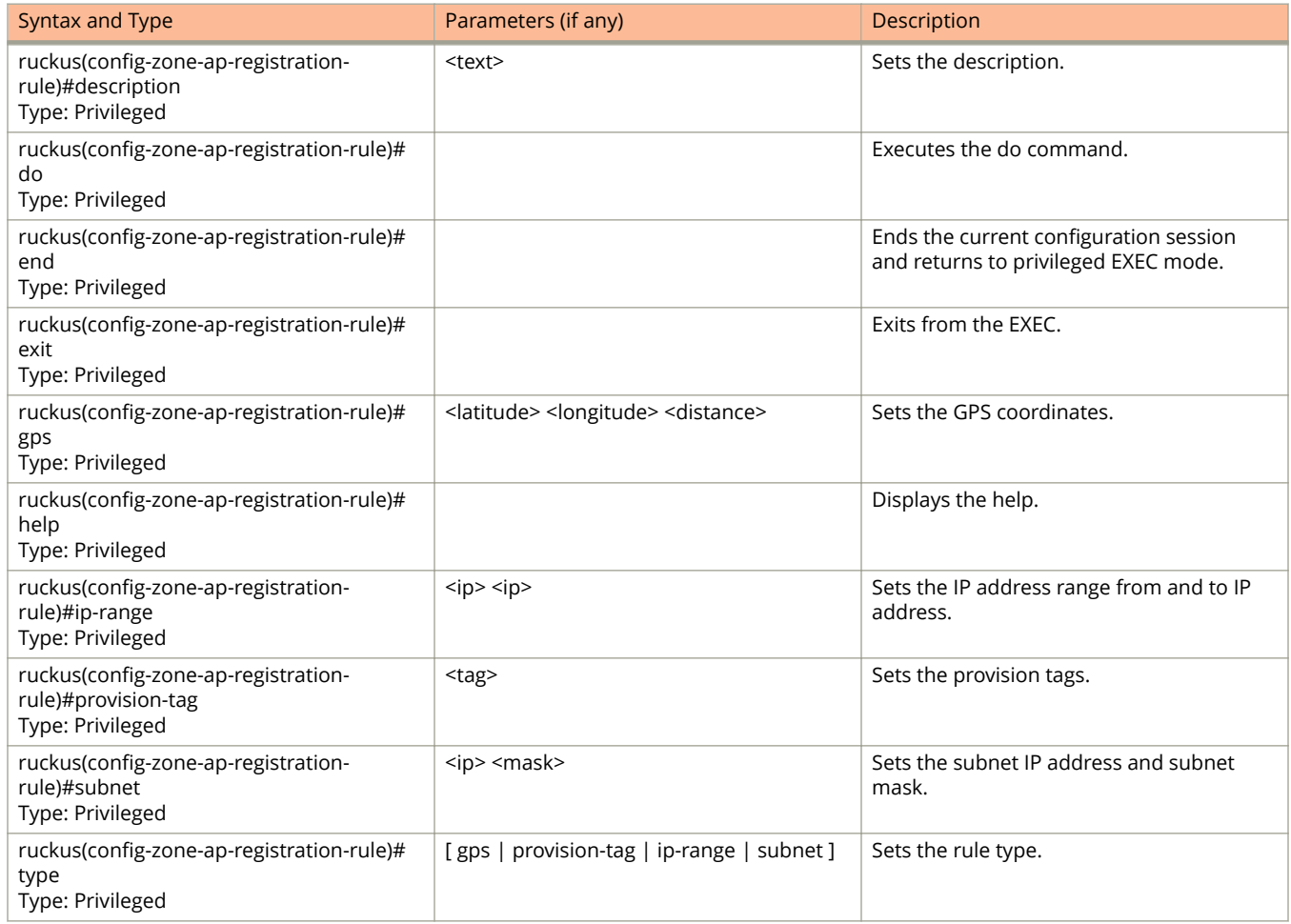

#### **TABLE 66 Commands related to ruckus(config-zone-ap-registration-rule)**

The following table lists the related zone-ap-snmp-options configuration commands.

### **TABLE 67 Commands related to ruckus(config-zone-ap-snmp-options configuration)**

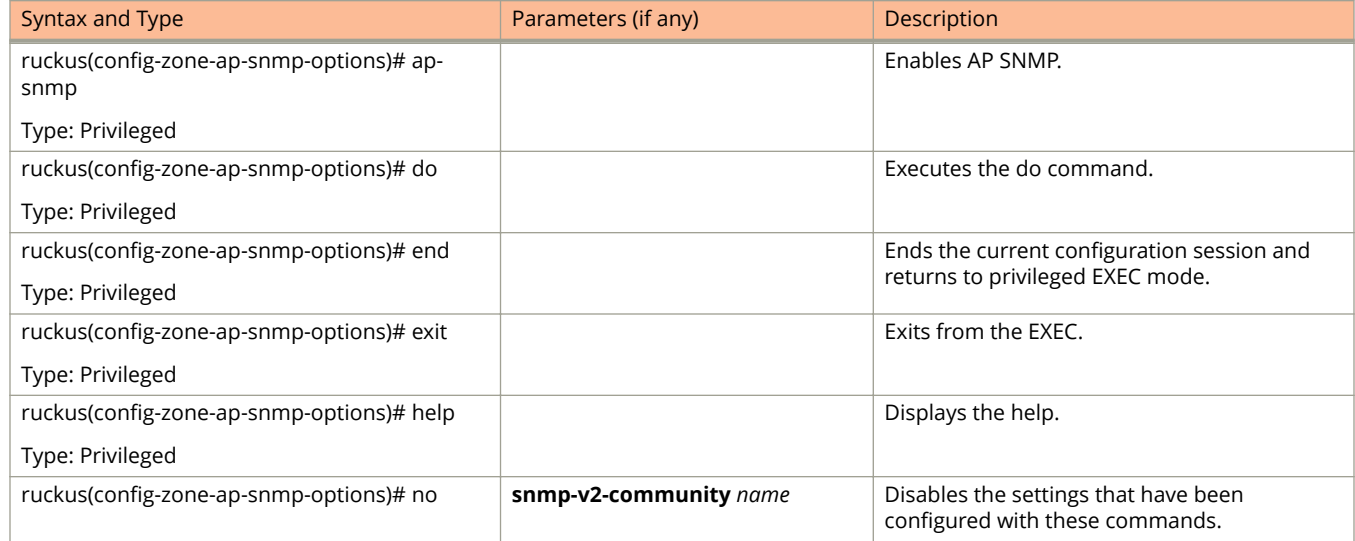

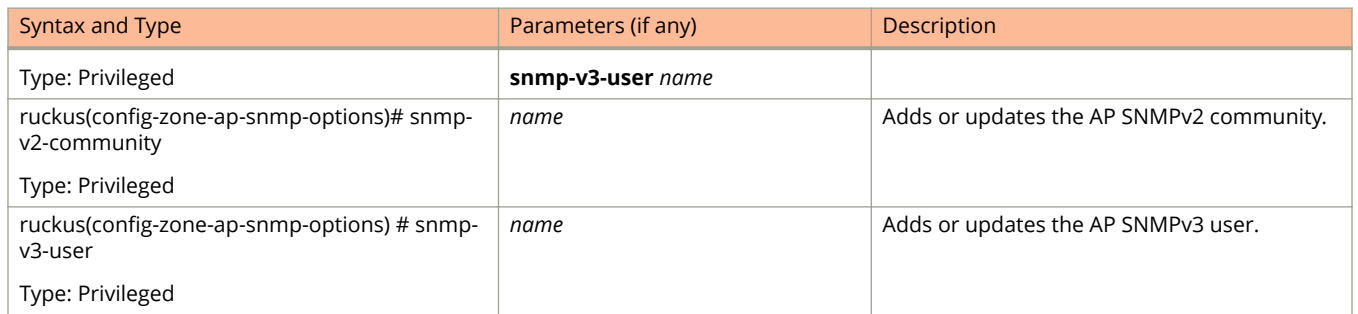

### **TABLE 67 Commands related to ruckus(config-zone-ap-snmp-options configuration) (continued)**

The following table lists the related zone-ap-snmp-options-snmp-v2-community configuration commands.

#### **TABLE 68 Commands related to ruckus(config-zone-ap-snmp-options-snmp-v2-community configuration)**

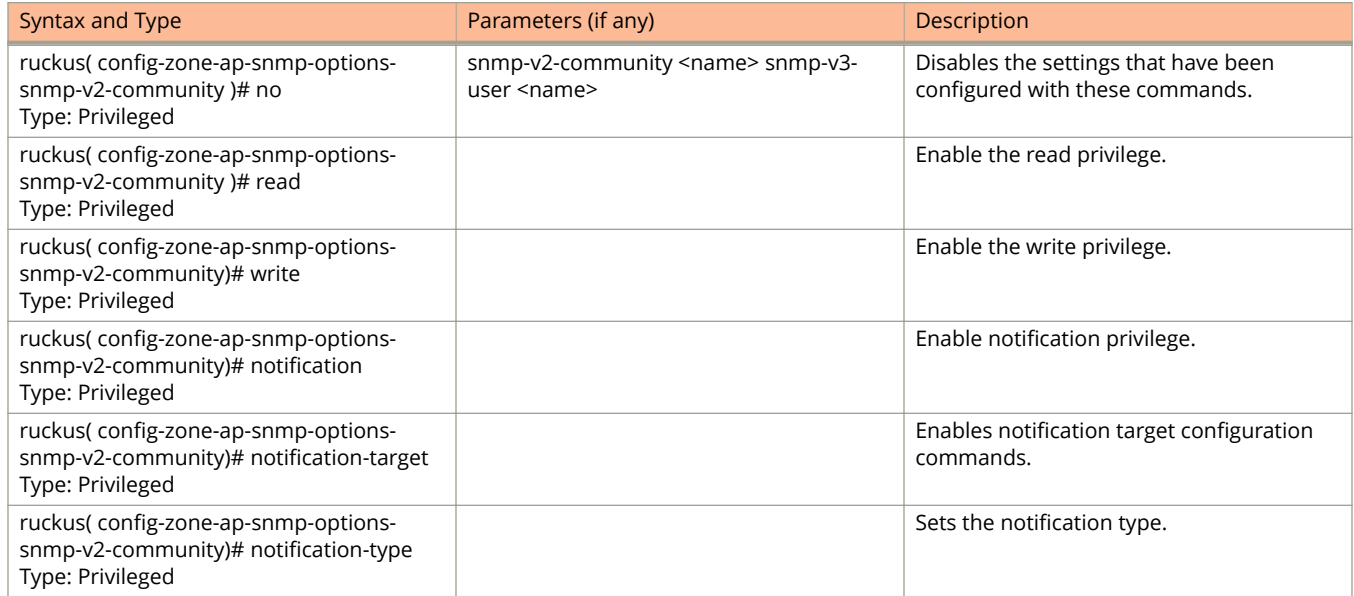

The following table lists the related config-zone-ap-snmp-options-snmp-v3-user config-ration commands.

#### **TABLE 69 Commands related to ruckus(config-zone-ap-snmp-options-snmp-v3-user configuration)**

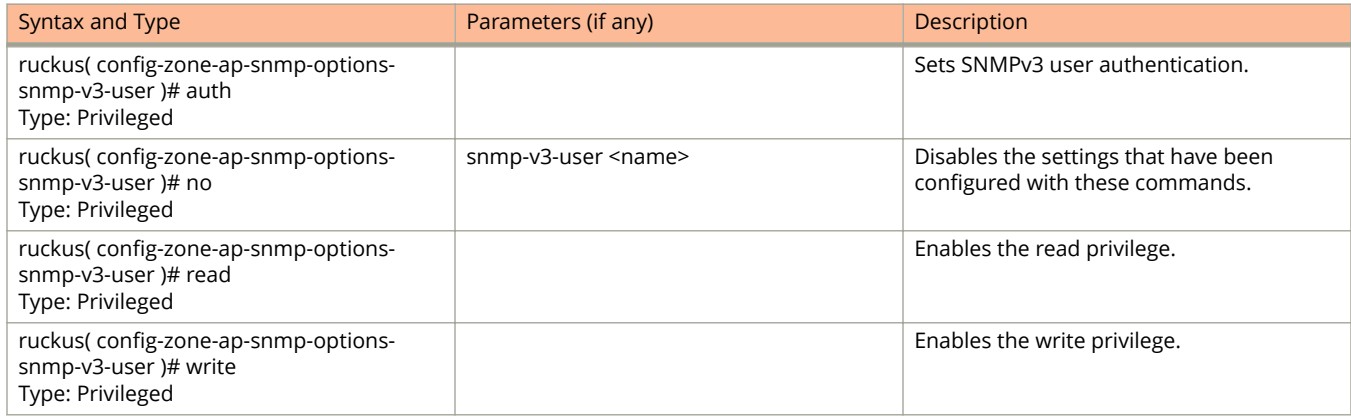
#### **TABLE 69 Commands related to ruckus(config-zone-ap-snmp-options-snmp-v3-user configuration) (continued)**

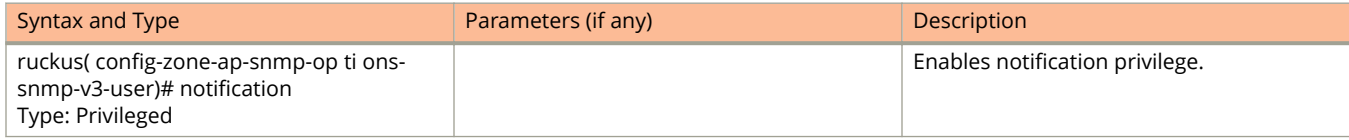

The following table lists the related zone-block-client configuration commands.

#### **TABLE 70 Commands related to ruckus(config-zone-block-client)**

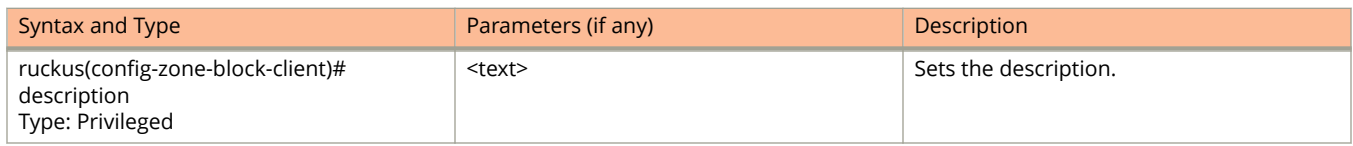

The following table lists the related zone-bonjour-fencing-policy configuration commands.

#### **TABLE 71 Commands related to ruckus(config-zone-bonjour-fencing-policy)**

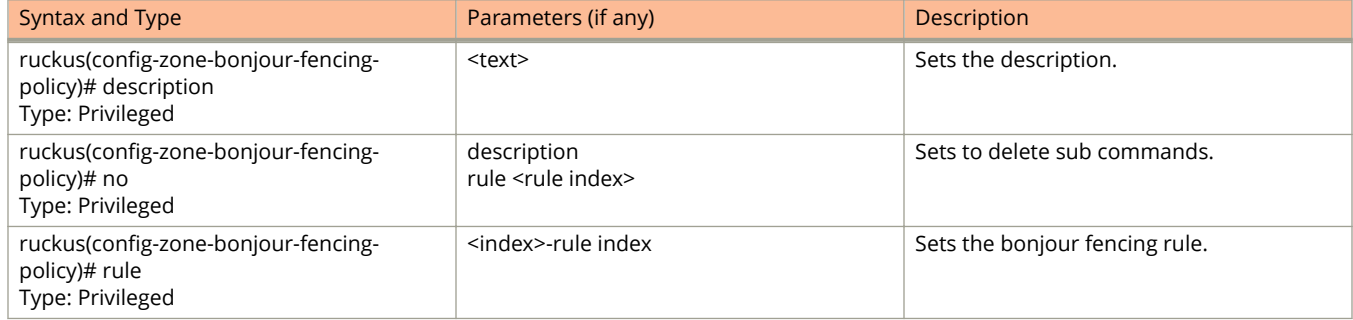

The following table lists the related zone-bonjour-policy configuration commands.

#### **TABLE 72 Commands related to ruckus(config-zone-bonjour-policy)**

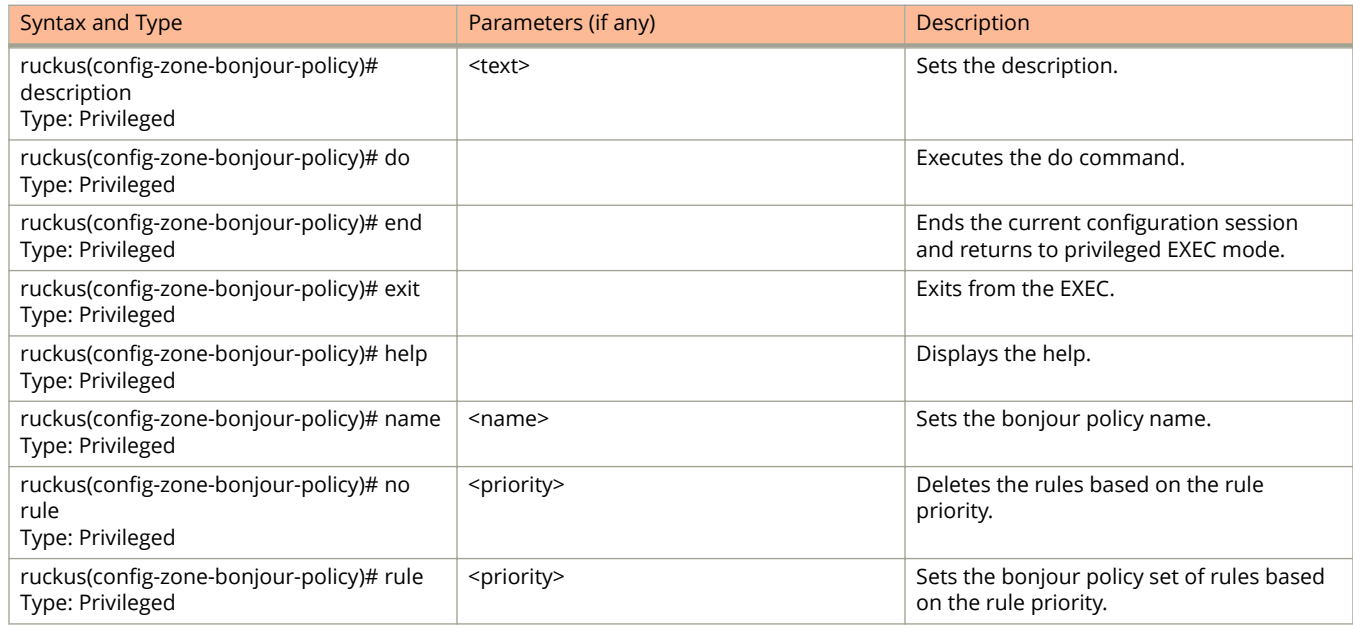

The following table lists the related zone-bonjour-policy-rule configuration commands.

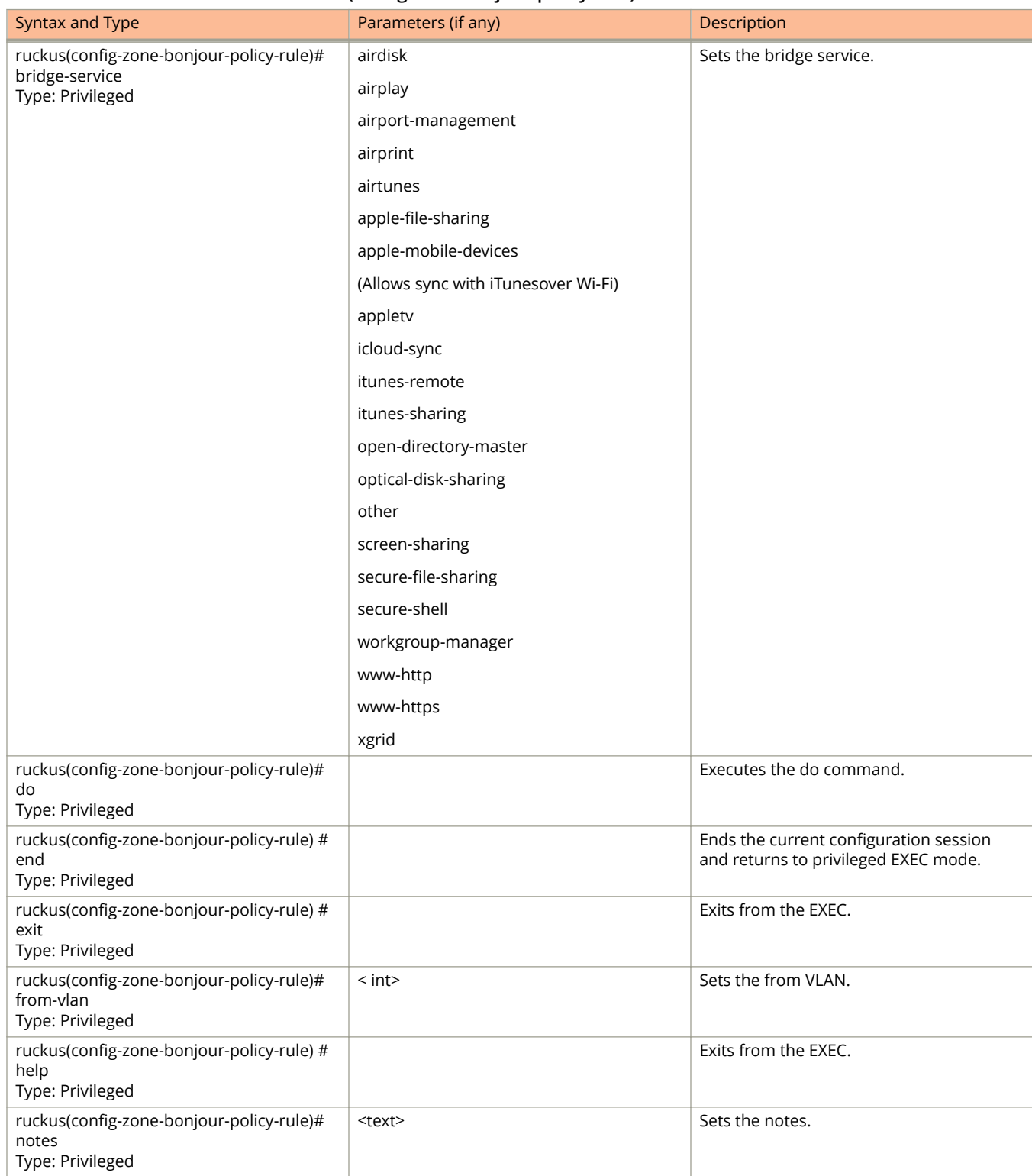

#### **TABLE 73 Commands related to ruckus(config-zone-bonjour-policy-rule)**

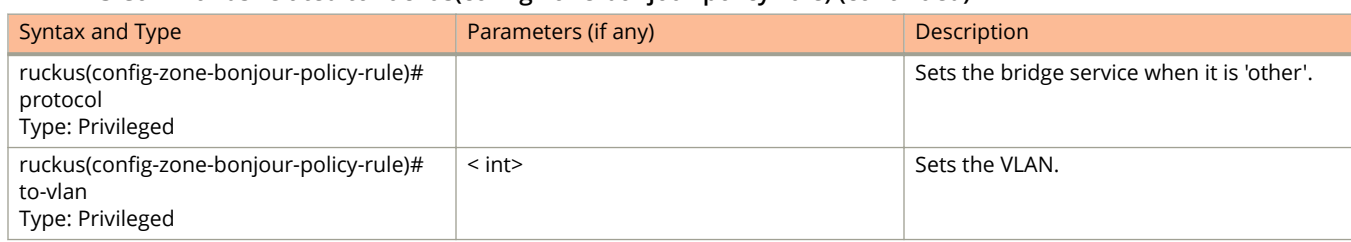

#### **TABLE 73 Commands related to ruckus(config-zone-bonjour-policy-rule) (continued)**

The following table lists the related **zone-bonjour-fencing-policy-rule** configuration commands.

**TABLE 74 Commands related to ruckus(config-zone-bonjour-fencing-policy-rule)**

| Syntax and Type                                                      | Parameters (if any) | Description                               |
|----------------------------------------------------------------------|---------------------|-------------------------------------------|
| ruckus(config-zone-bonjour-fencing-policy-<br>rule)# closest-ap      | <text></text>       | Sets the configuration to the closest AP. |
| Type: Privileged                                                     |                     |                                           |
| ruckus(config-zone-bonjour-fencing-policy-<br>rule)# description     | <text></text>       | Sets the description.                     |
| Type: Privileged                                                     |                     |                                           |
| ruckus(config-zone-bonjour-fencing-policy-<br>rule)# device-mac-list | \${value}           | Lists the devices, which use MAC address. |
| Type: Privileged                                                     |                     |                                           |
| ruckus(config-zone-bonjour-fencing-policy-<br>rule)# device-type     |                     | Sets the device type.                     |
| Type: Privileged                                                     |                     |                                           |
| ruckus(config-zone-bonjour-fencing-policy-<br>rule)# fence-range     |                     | Sets the fence range.                     |
| Type: Privileged                                                     |                     |                                           |
| ruckus(config-zone-bonjour-fencing-policy-<br>rule)# no              | device-mac-list     | Disables the configuration.               |
| Type: Privileged                                                     |                     |                                           |
| ruckus(config-zone-bonjour-fencing-policy-<br>rule)# service-type    |                     | Sets the service type.                    |
| Type: Privileged                                                     |                     |                                           |

The following table lists the related zone-client-isolation-whitelist configuration commands.

#### **TABLE 75 Commands related to ruckus(config-zone-client-isolation-whitelist)**

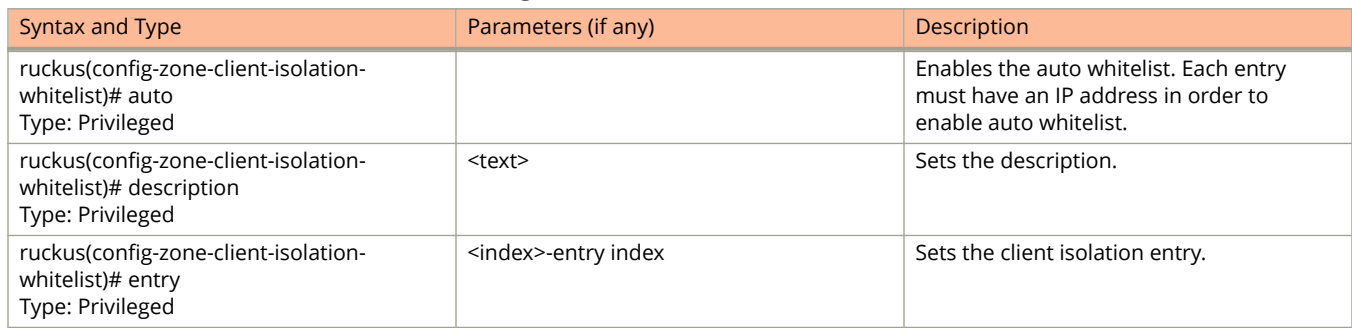

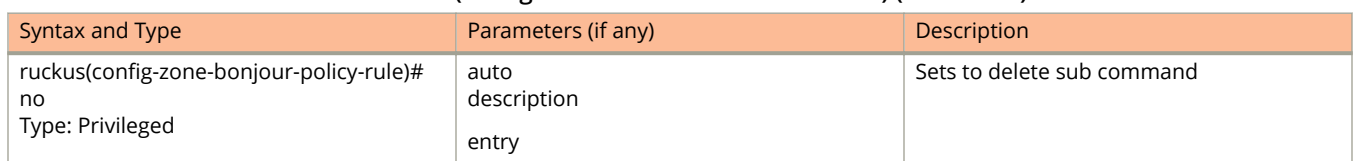

#### **TABLE 75 Commands related to ruckus(config-zone-client-isolation-whitelist) (continued)**

The following table lists the related zone-device-policy configuration commands.

#### **TABLE 76 Commands related to ruckus(config-zone-device-policy)**

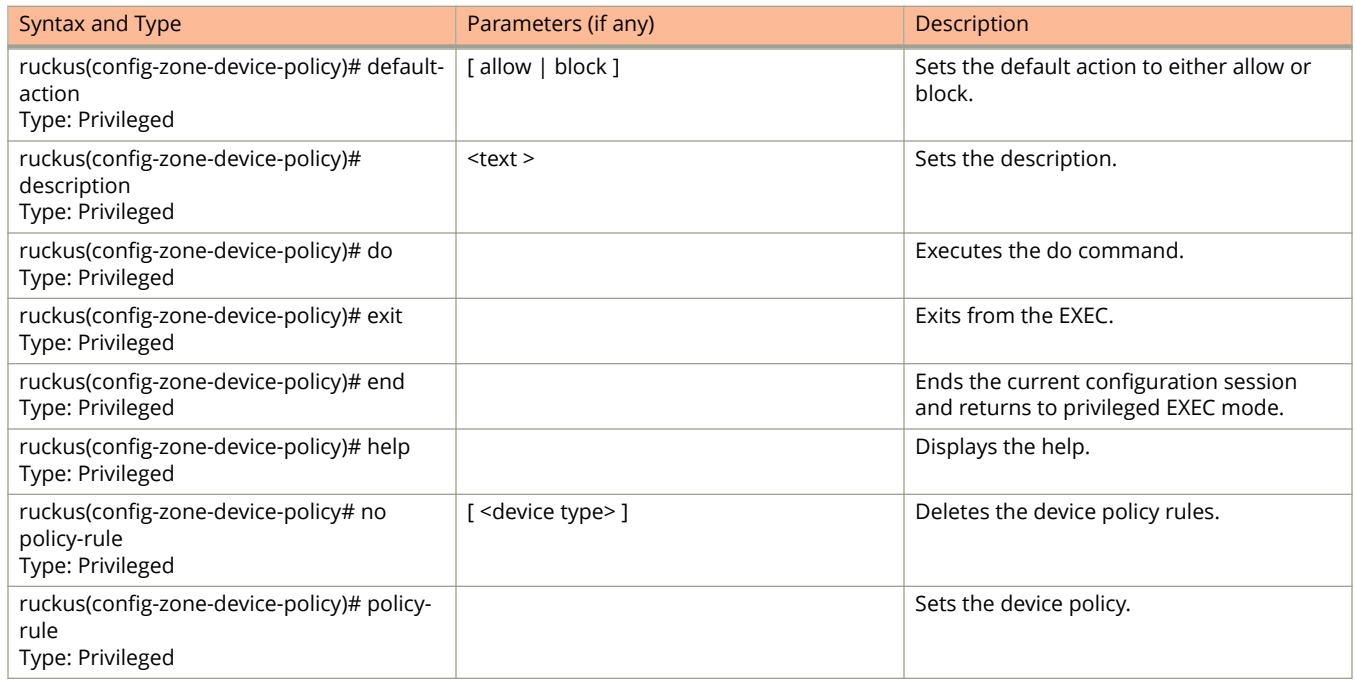

The following table lists the related zone-device-policy-policy-rule configuration commands.

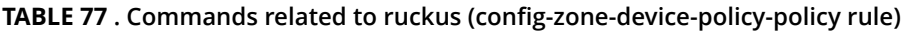

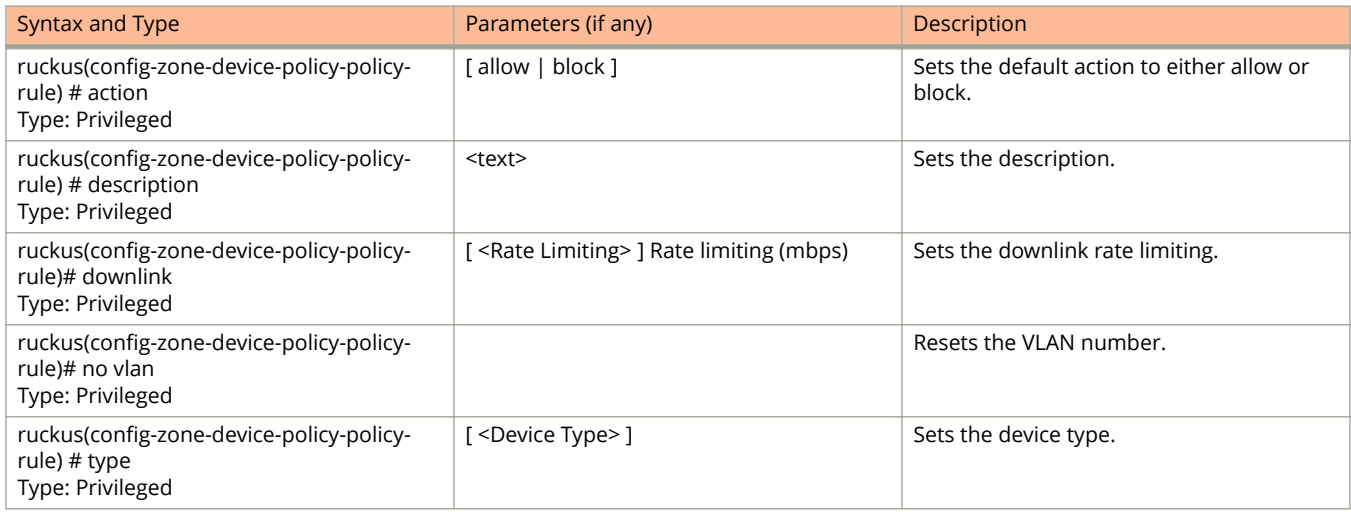

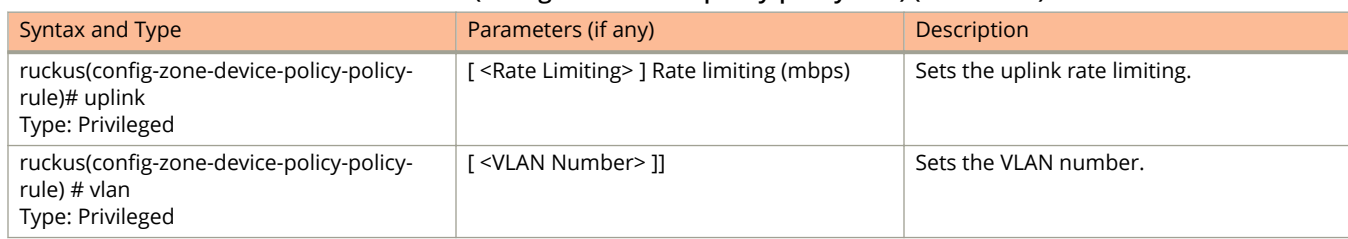

#### **TABLE 77 . Commands related to ruckus (config-zone-device-policy-policy rule) (continued)**

The following table lists the related zone-diffserv configuration commands.

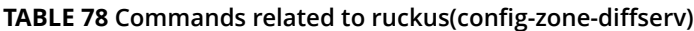

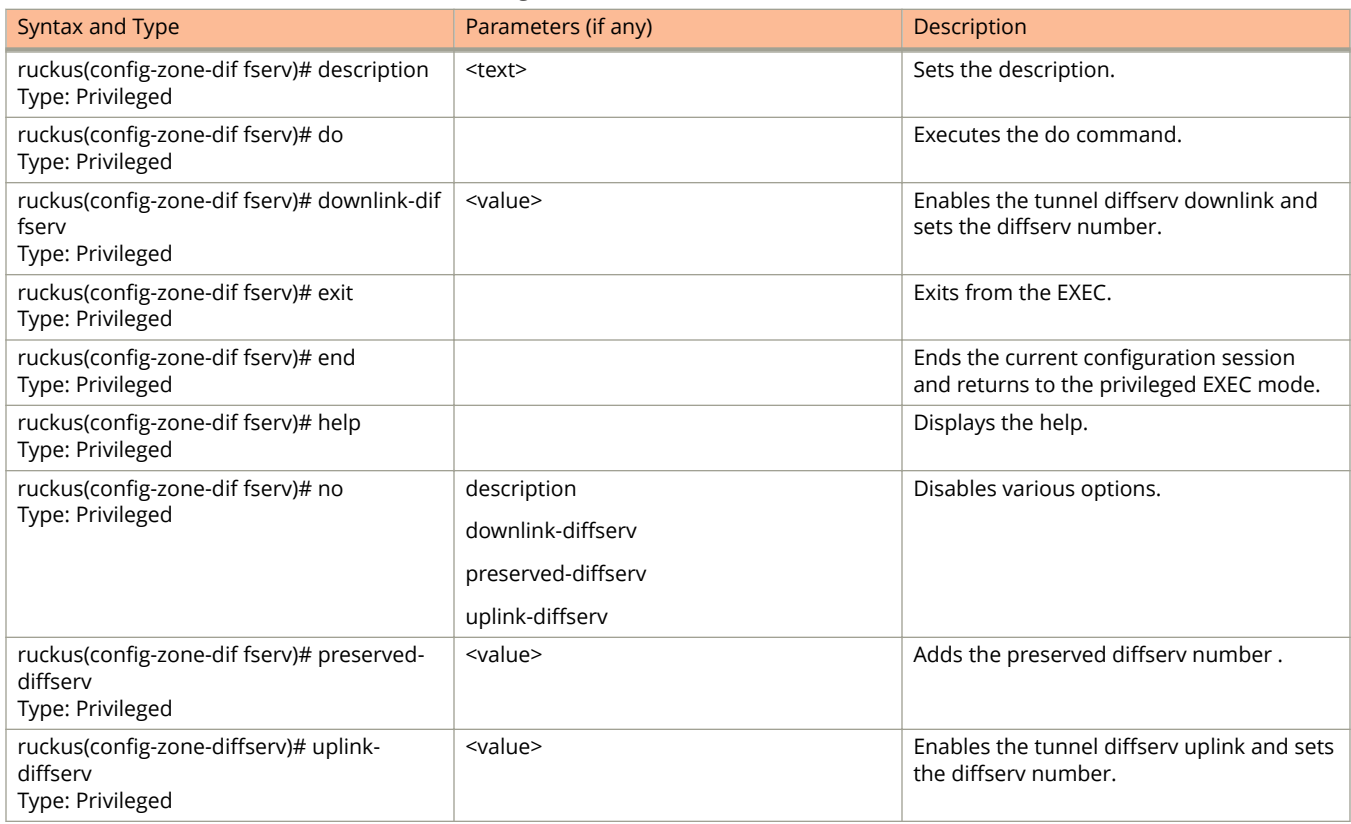

The following table lists the related zone-ethernet-port-profile configuration commands.

#### **TABLE 79 Commands related to ruckus(config-zone-ethernet-port-profile)**

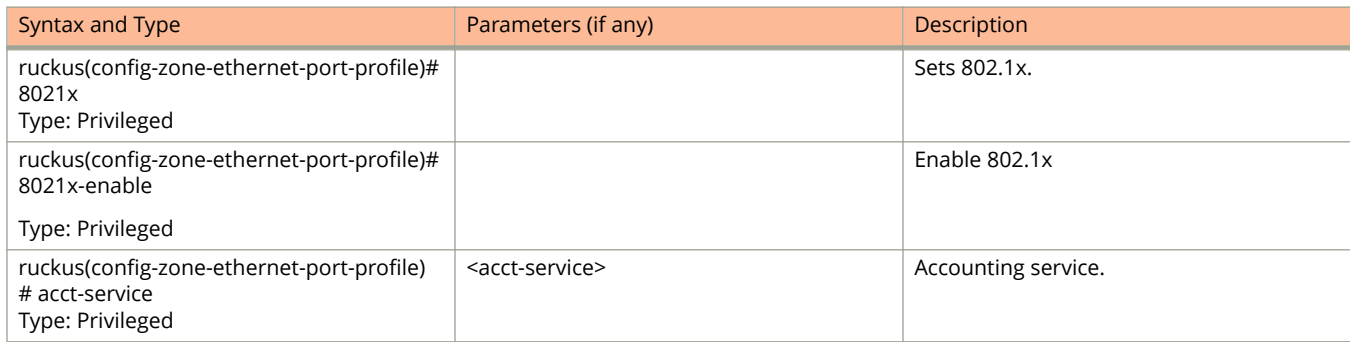

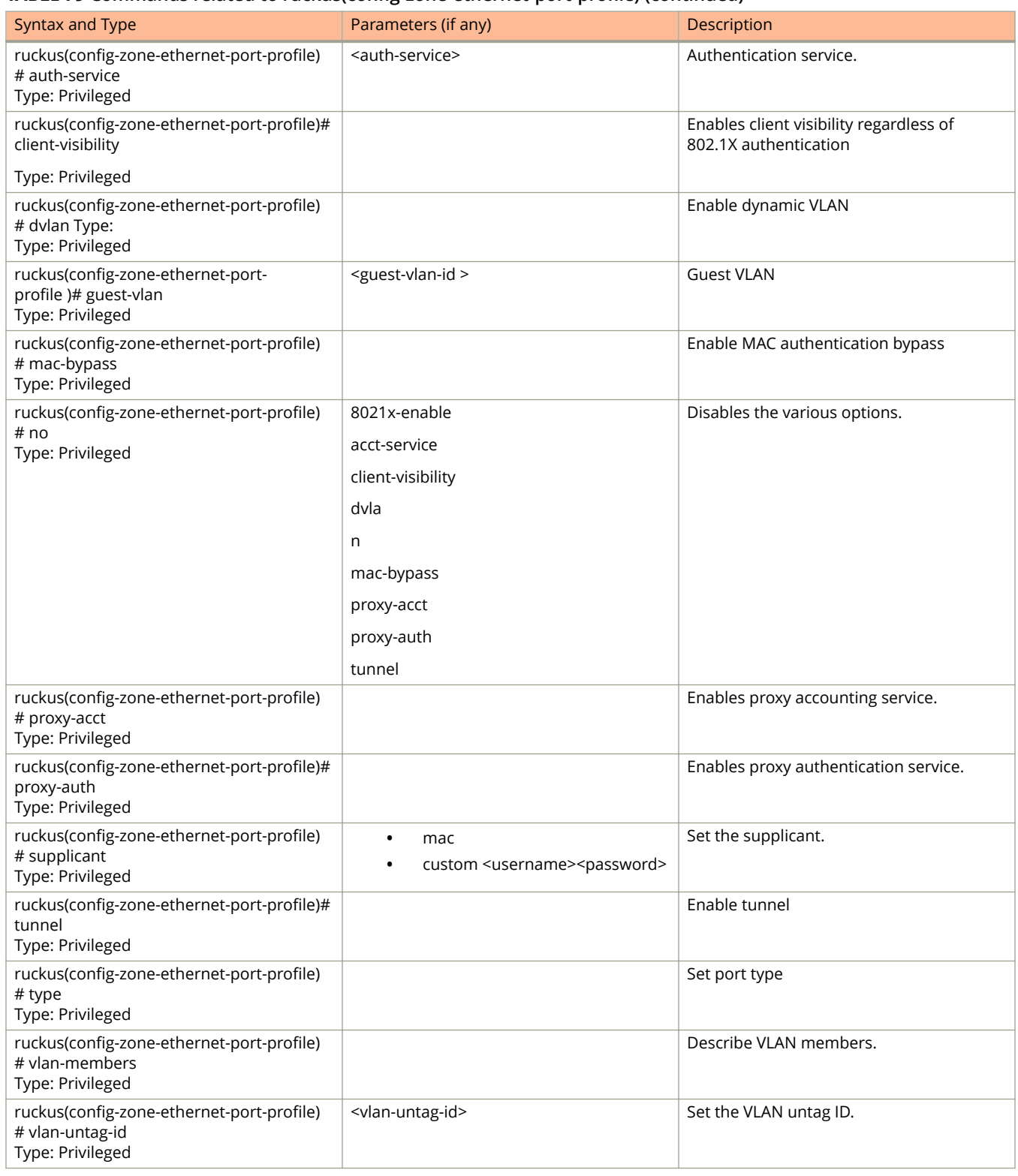

#### **TABLE 79 Commands related to ruckus(config-zone-ethernet-port-profile) (continued)**

The following table lists the related guest-access configuration commands.

#### **TABLE 80 Commands related to ruckus (config-guest-access)**

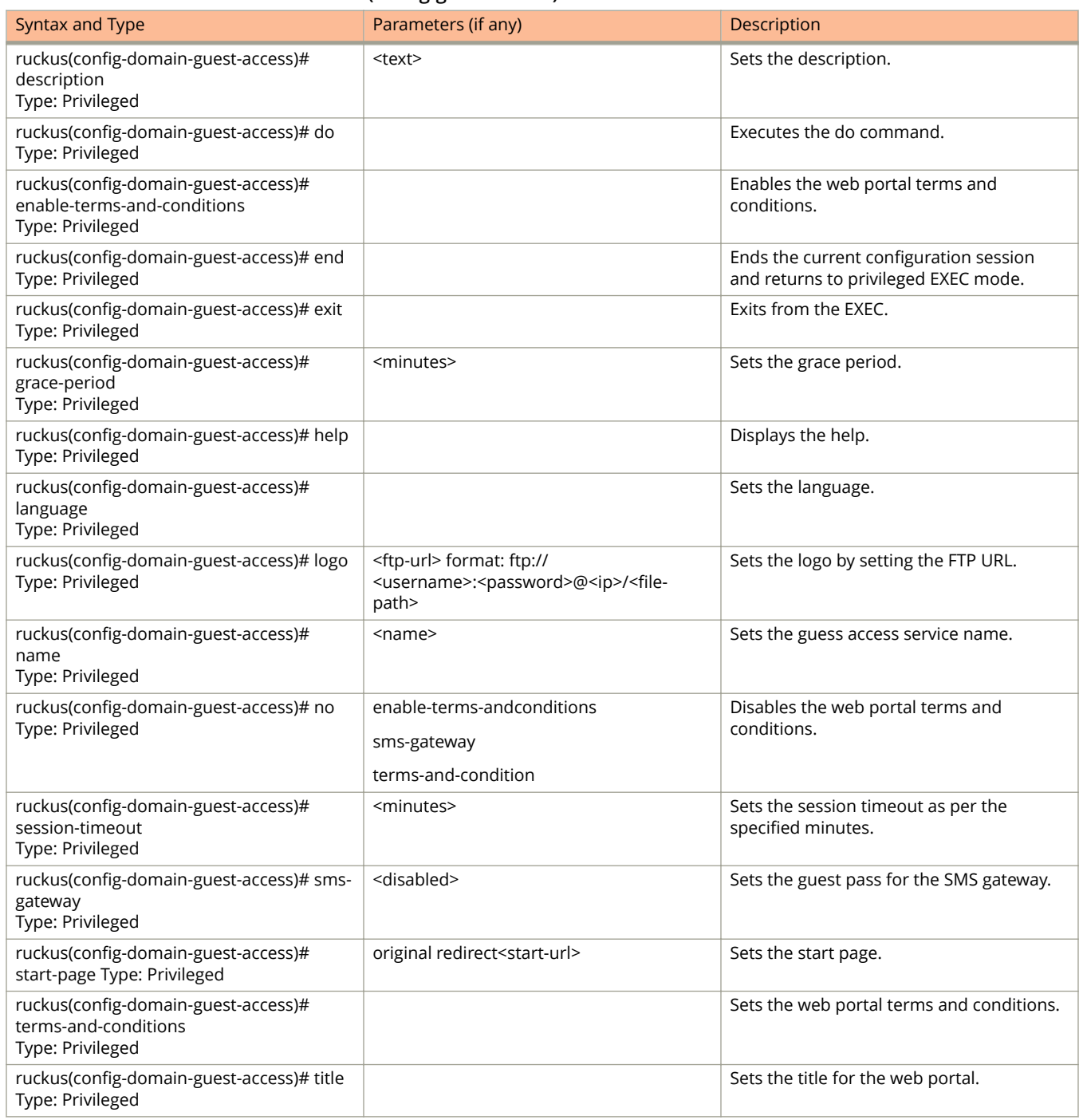

The following table lists the related zone-hotspot configuration commands.

#### **TABLE 81 Commands related to ruckus(config-zone-hotspot)**

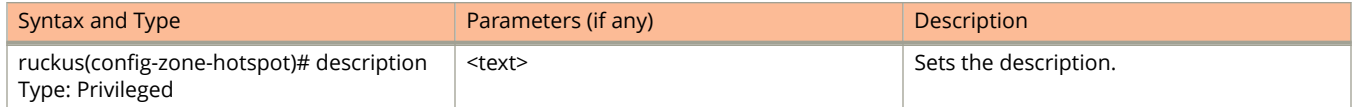

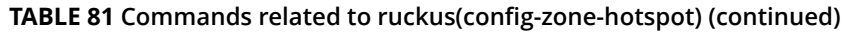

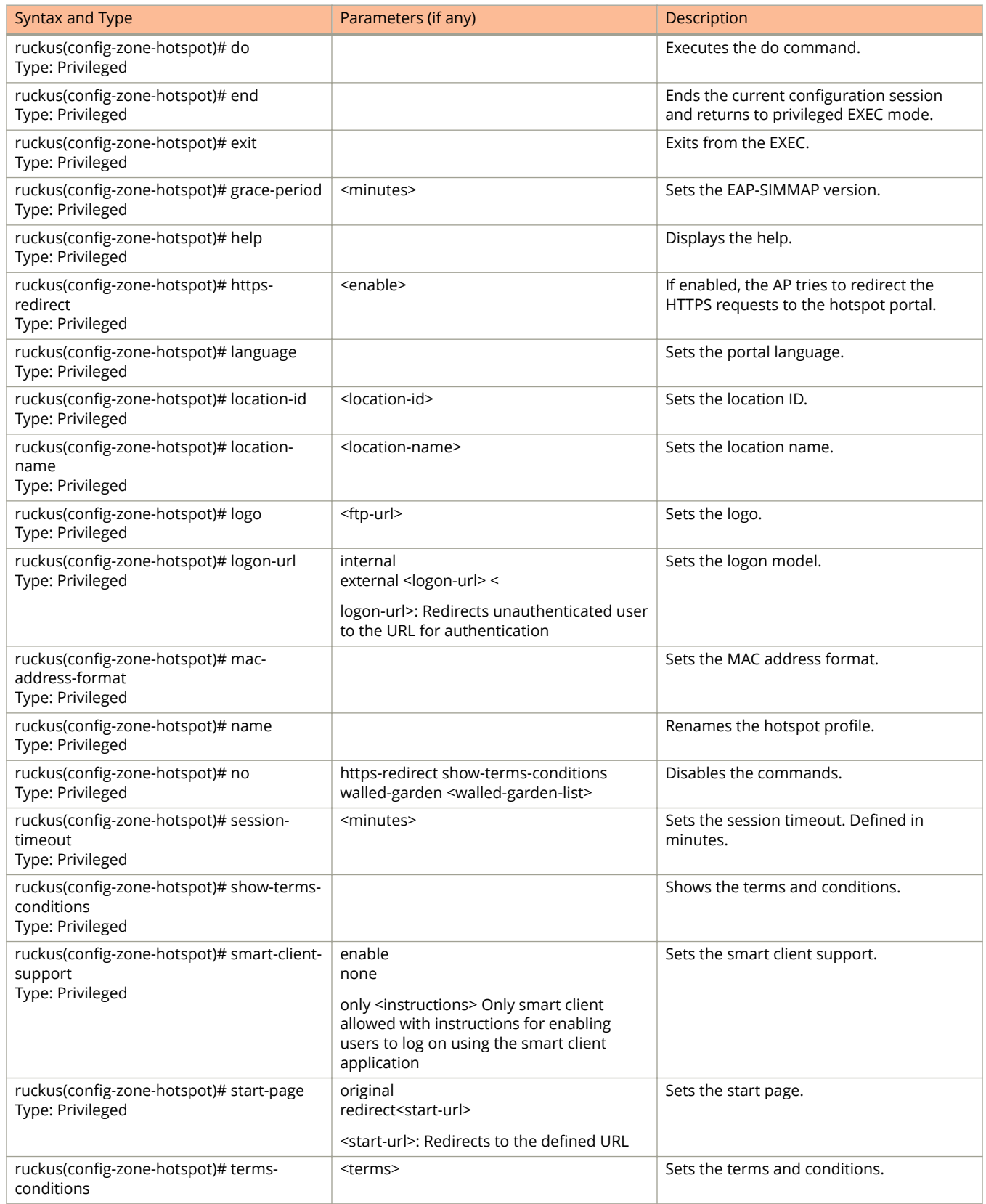

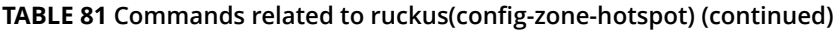

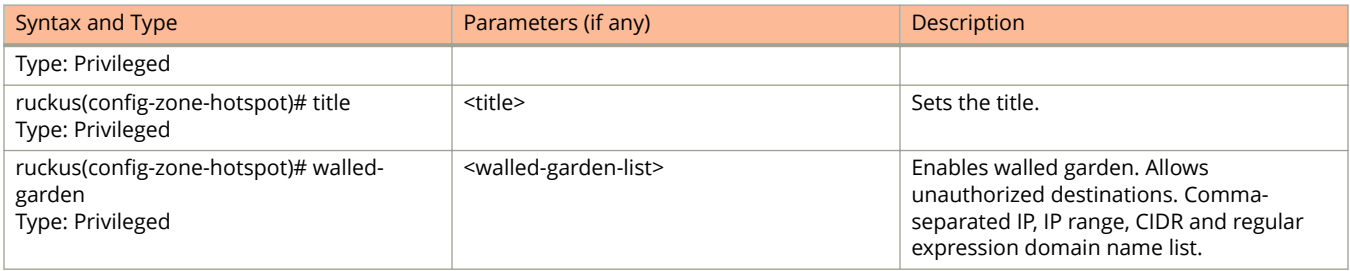

The following table lists the related zone-hotspot20-venue-profile configuration commands.

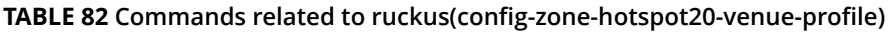

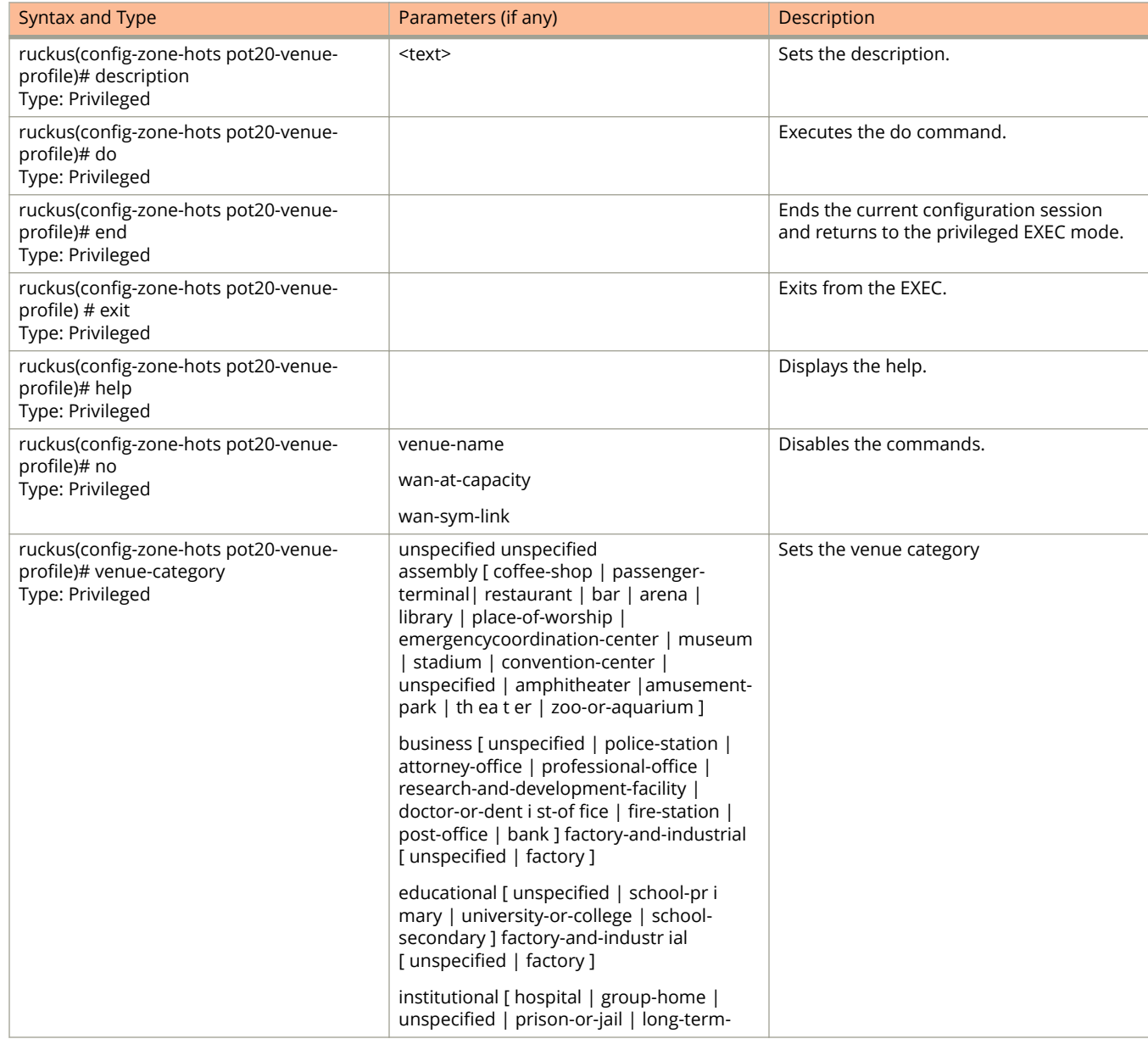

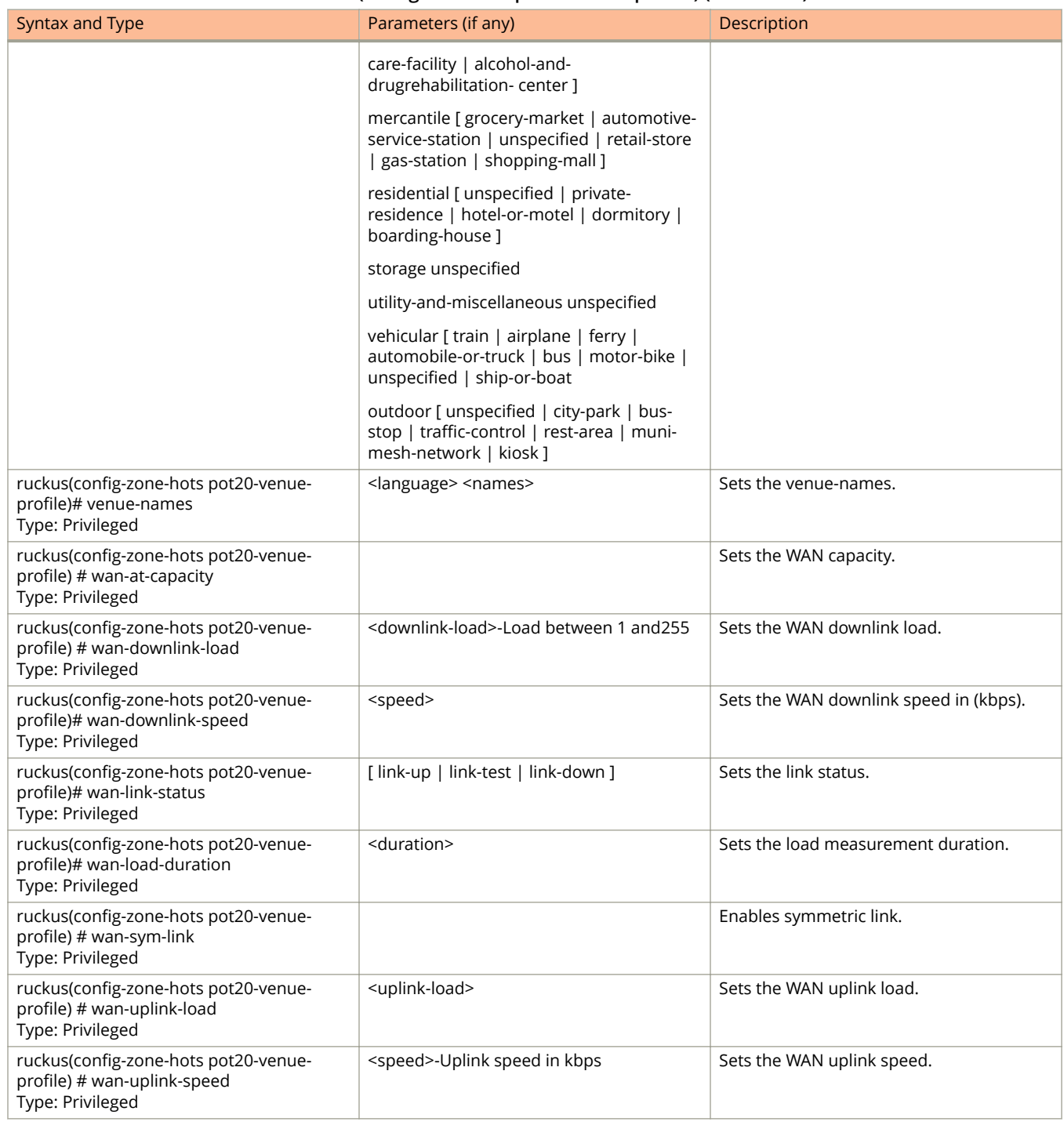

#### **TABLE 82 Commands related to ruckus(config-zone-hotspot20-venue-profile) (continued)**

The following table lists the related zone-hotspot20-wlan-profile configuration commands.

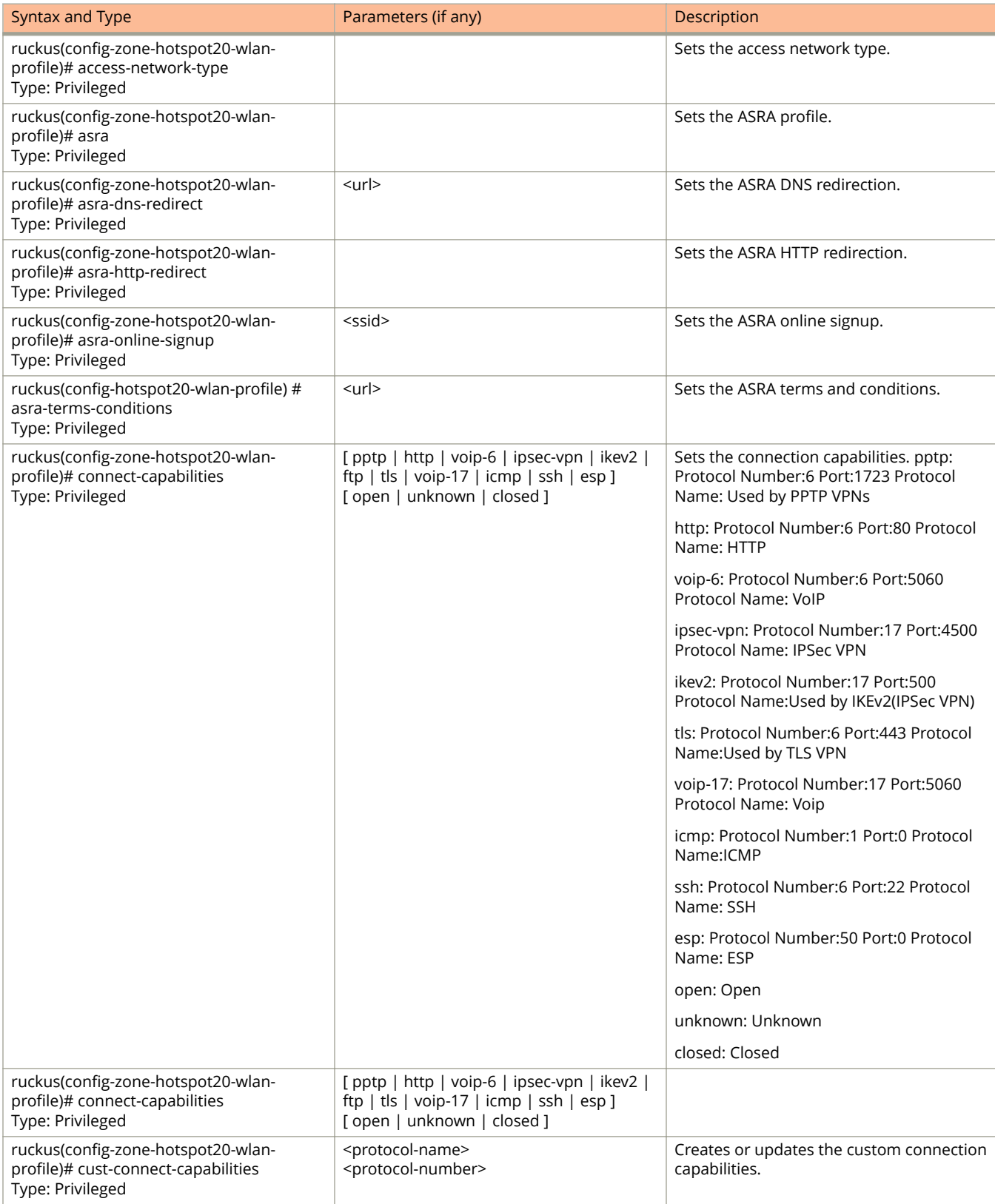

#### **TABLE 83 Commands related to ruckus(config-zone-hotspot20-wlan-profile)**

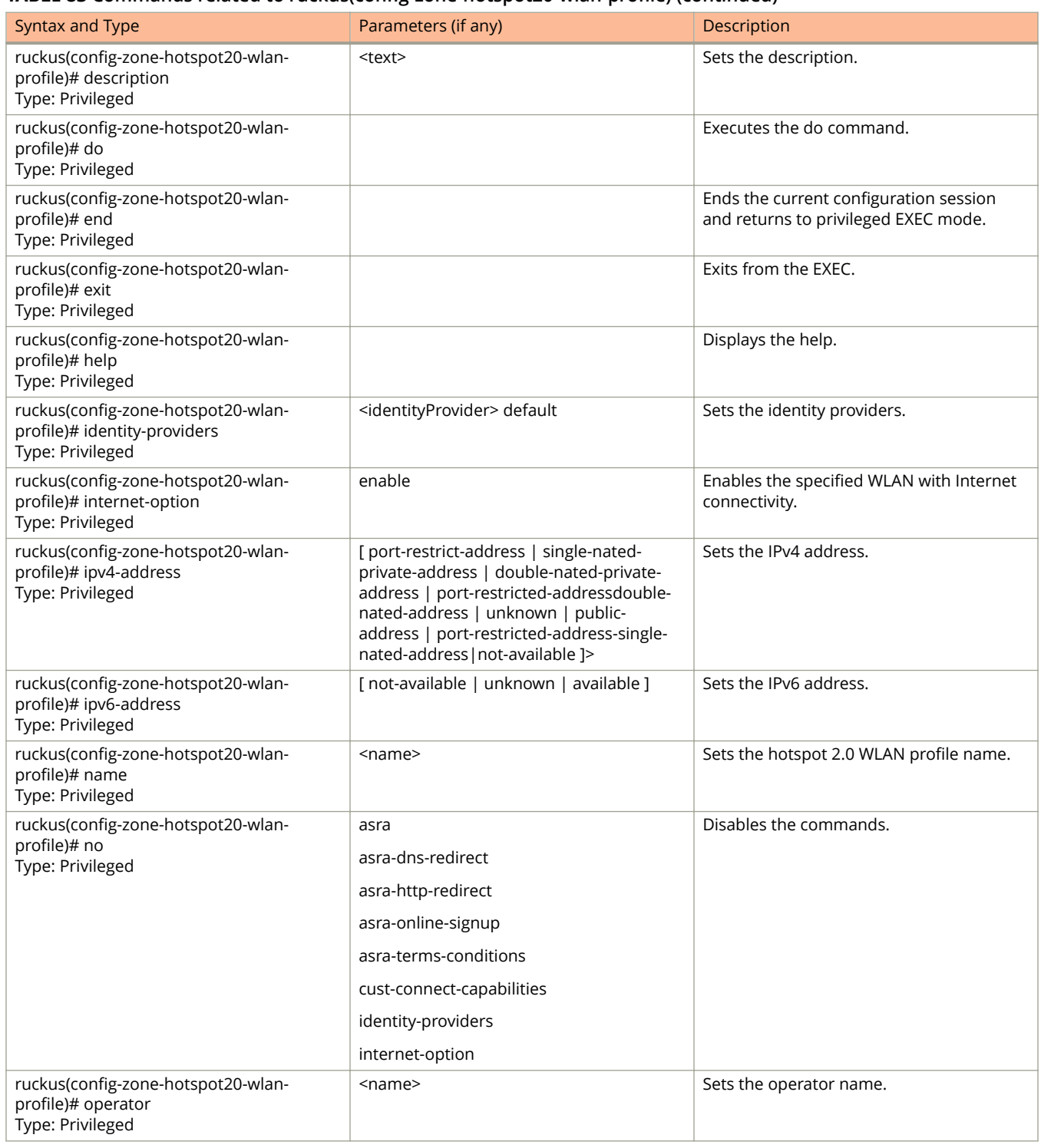

#### **TABLE 83 Commands related to ruckus(config-zone-hotspot20-wlan-profile) (continued)**

The following table lists the related zone-hotspot20-wlan-profile-cust-connect-capabilities configuration commands.

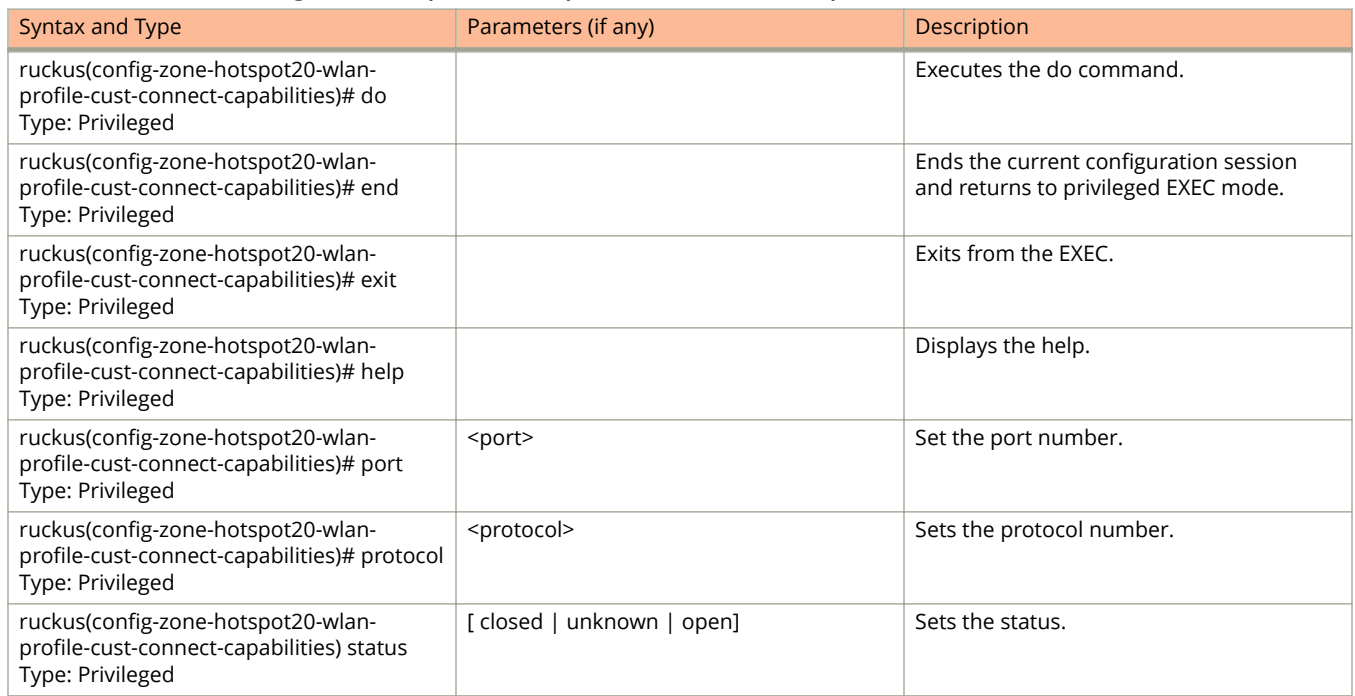

#### **TABLE 84 to ruckus(config-zone-hotspot20-wlan-profile-cust-connect-capabilities)**

The following table lists the related zone-l2-acl configuration commands.

#### **TABLE 85 Commands related to ruckus(config-zone-l2-acl)**

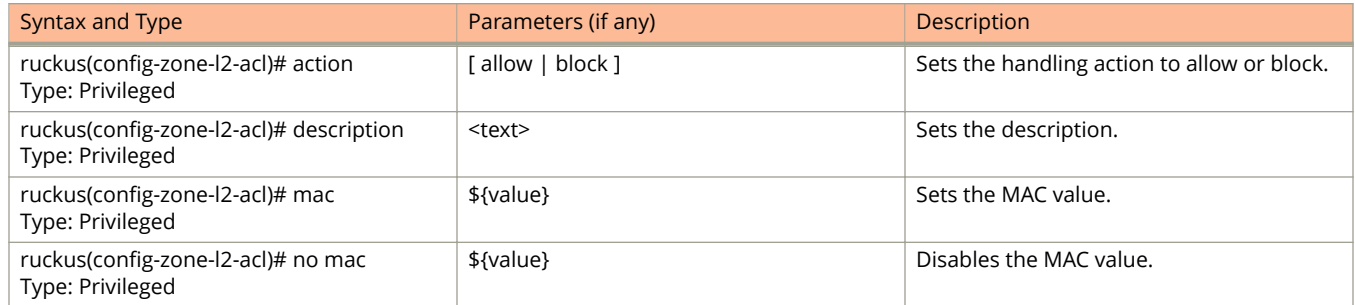

The following table lists the related zone-web-authentication configuration commands.

#### **TABLE 86 Commands related to ruckus (config-zone-web-authentication)**

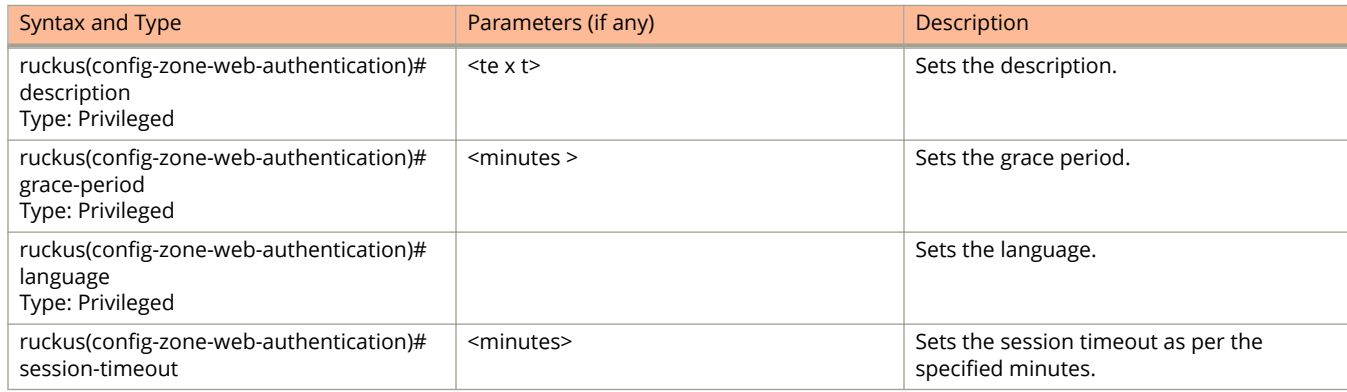

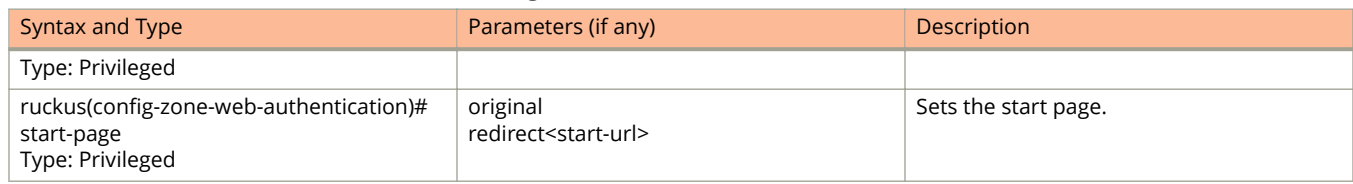

#### **TABLE 86 Commands related to ruckus (config-zone-web-authentication) (continued)**

The following table lists the related zone-wechat configuration commands.

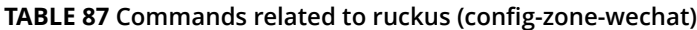

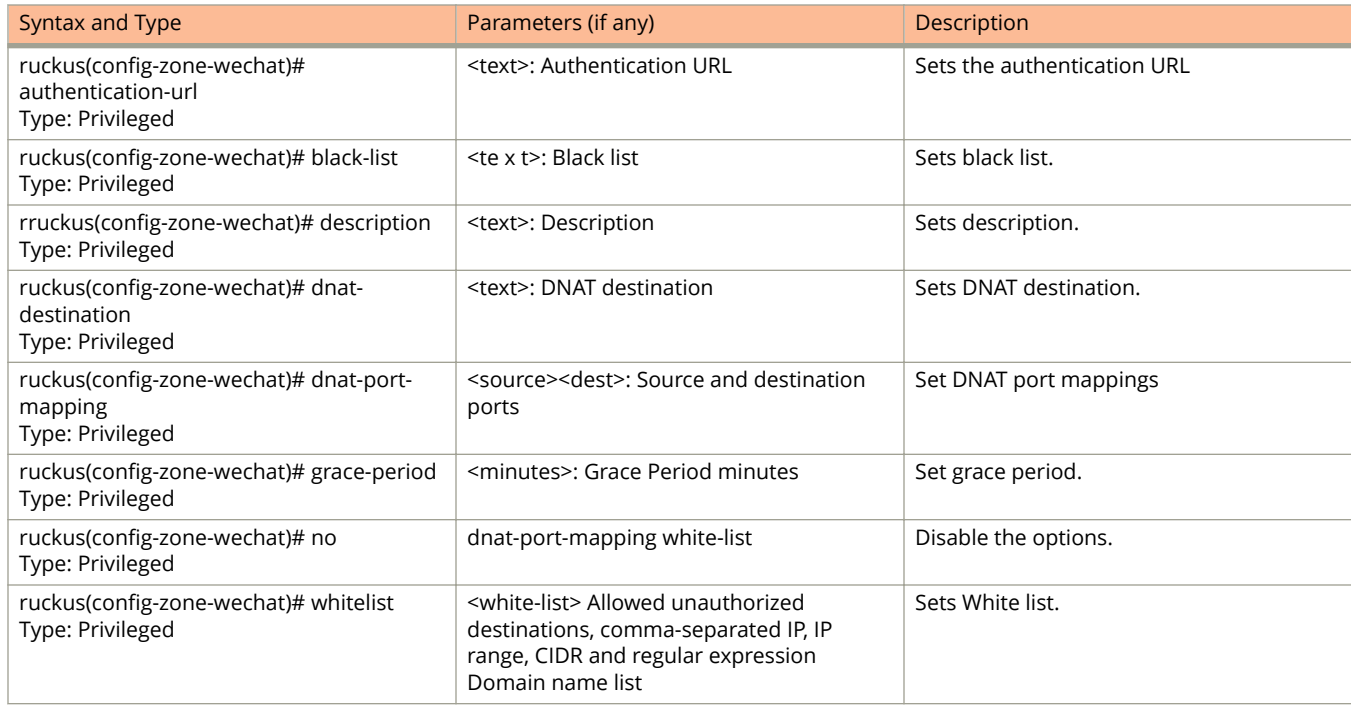

The following table lists the related zone-wlan configuration commands.

#### **TABLE 88 Commands related to ruckus(config-zone-wlan)**

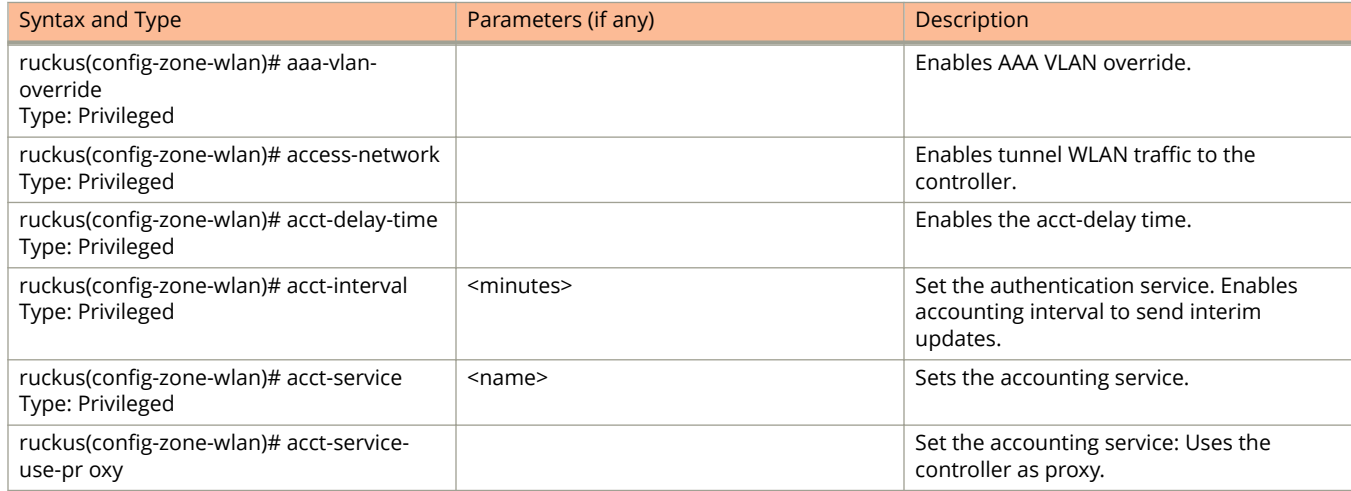

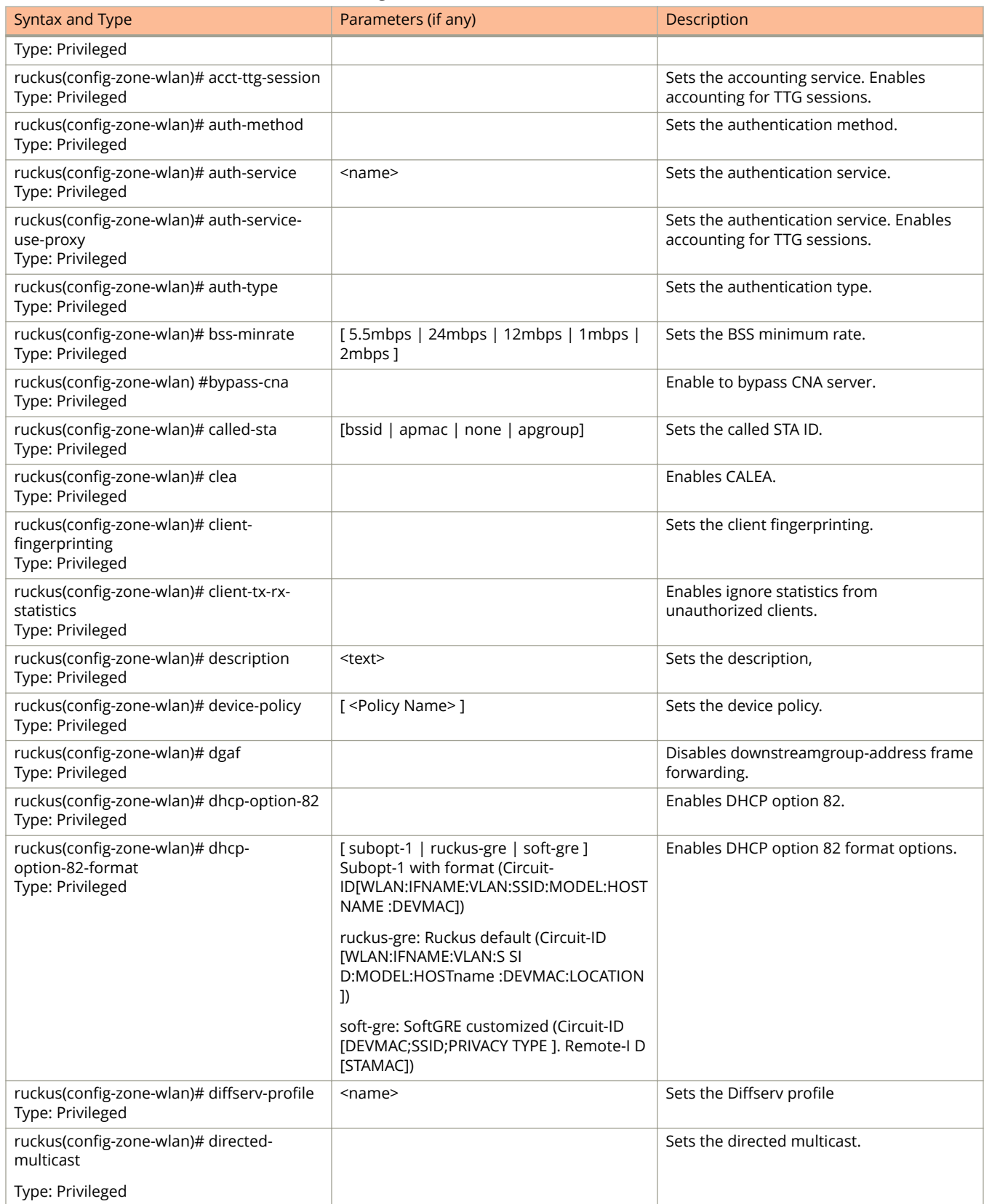

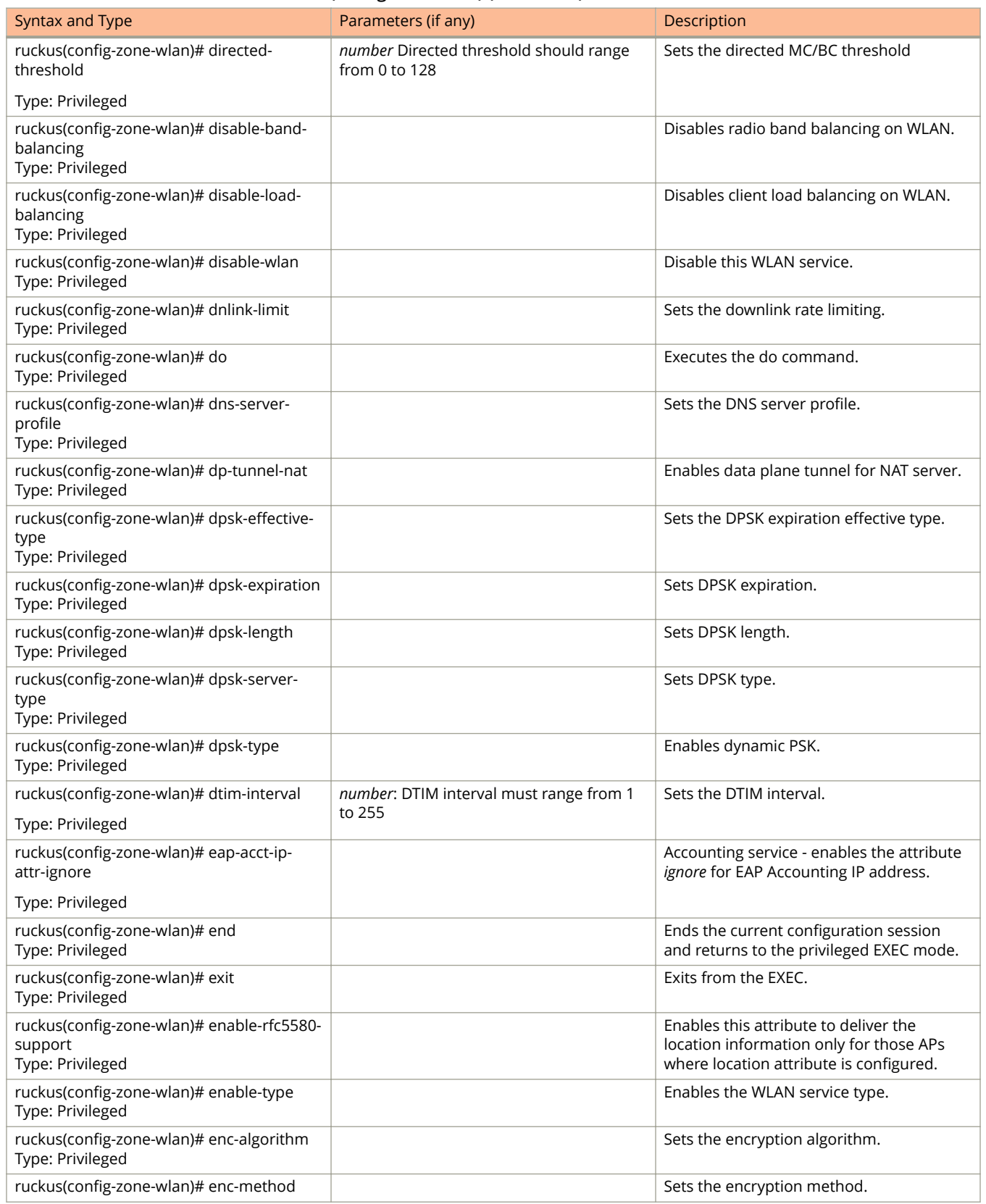

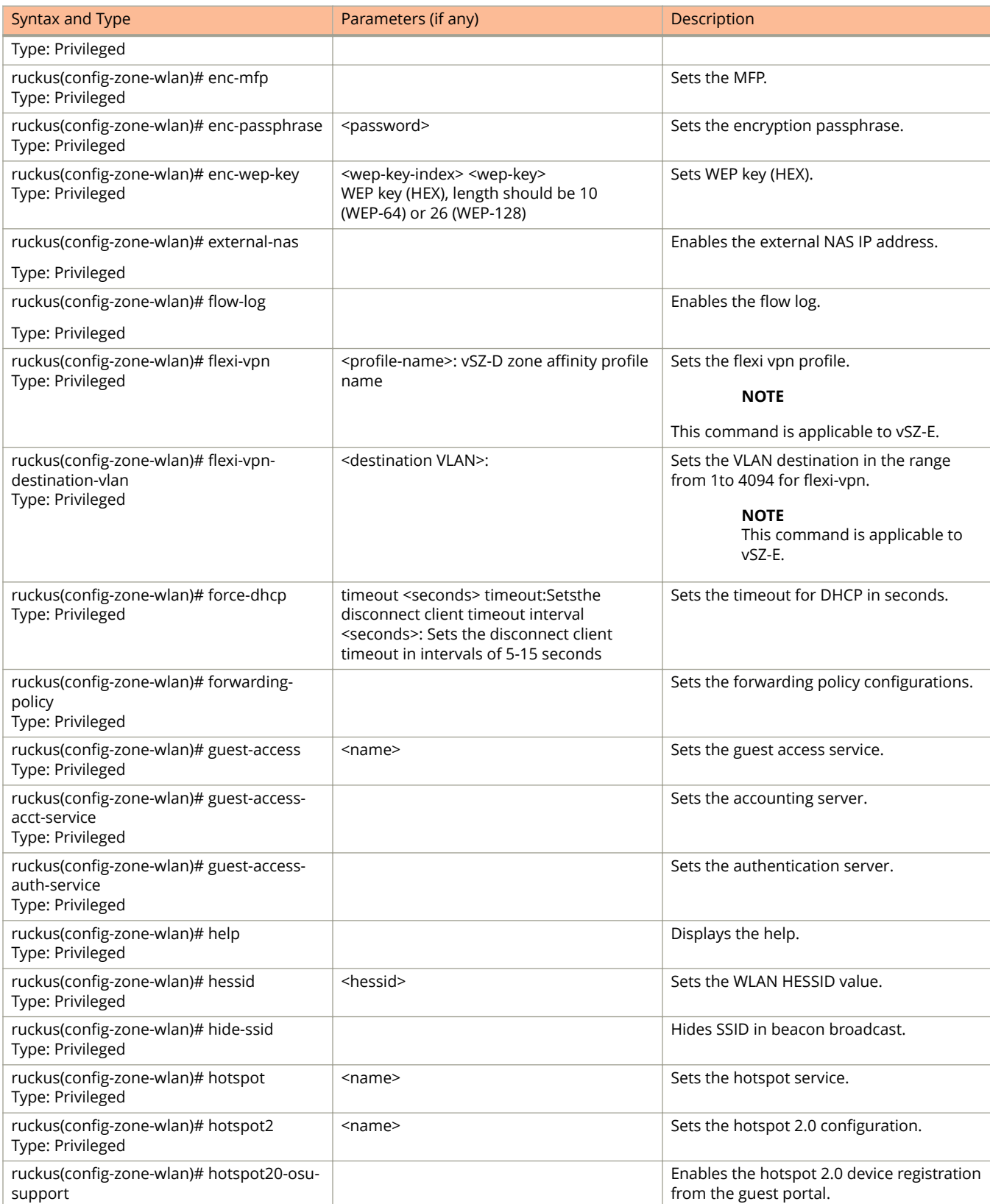

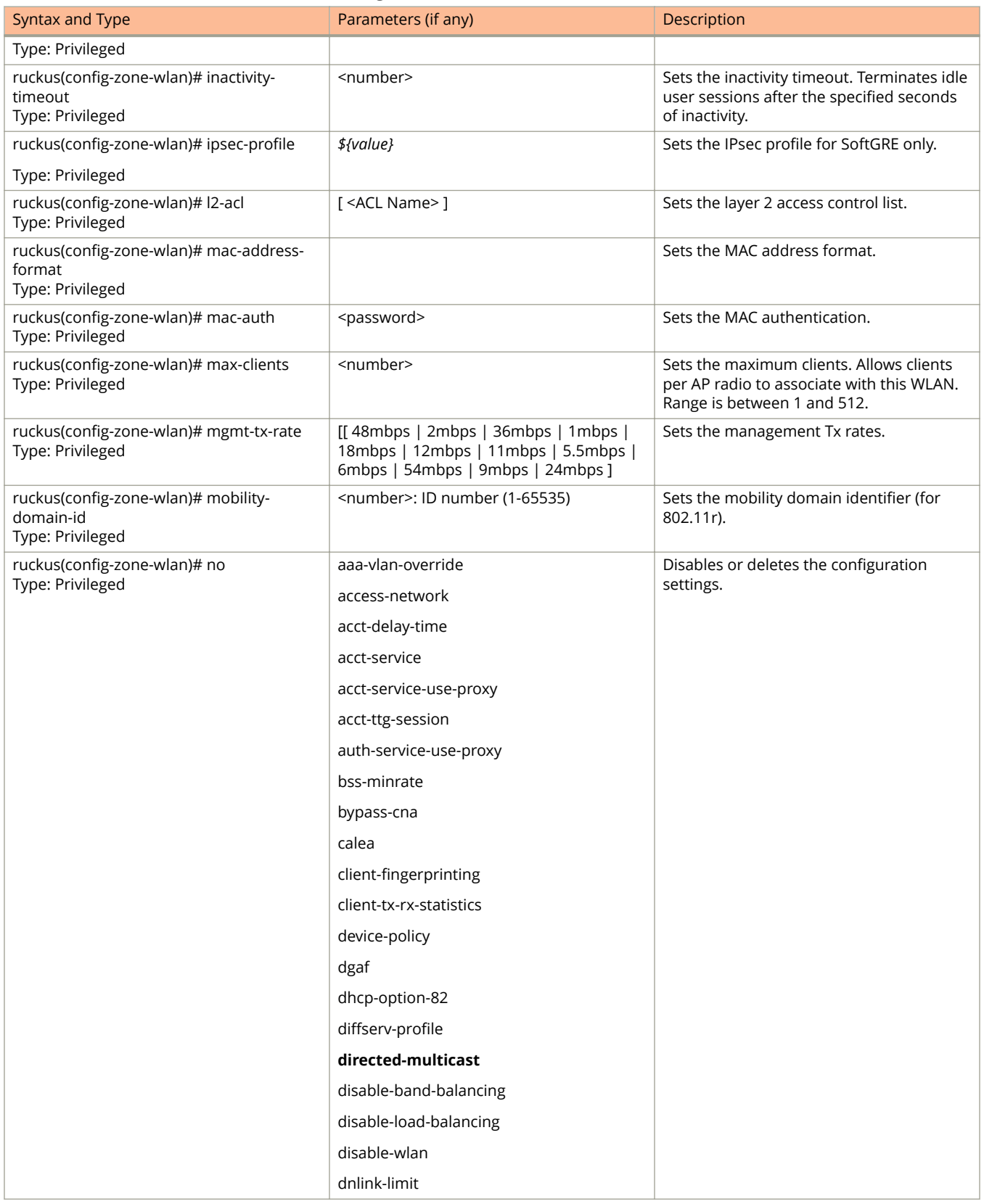

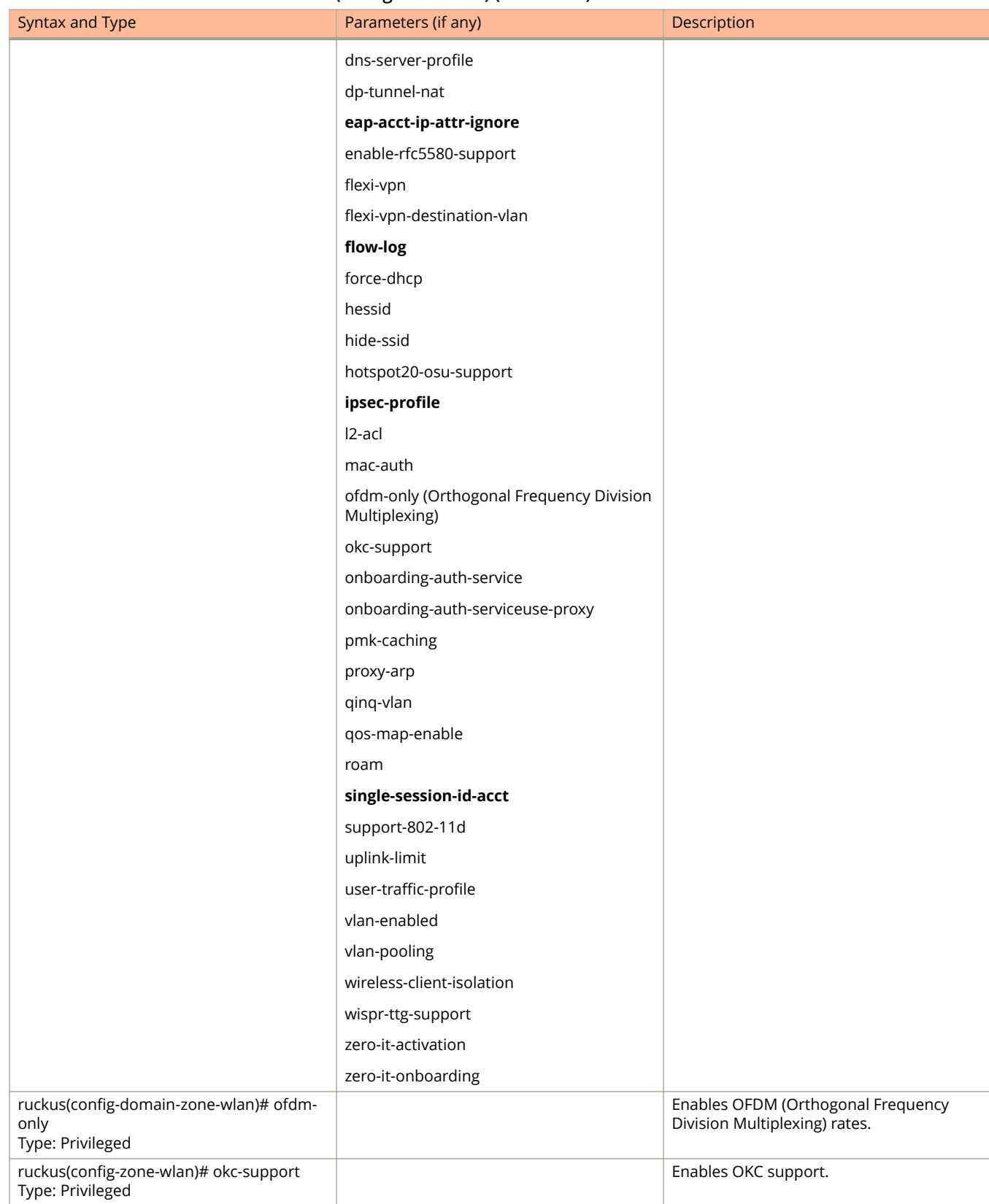

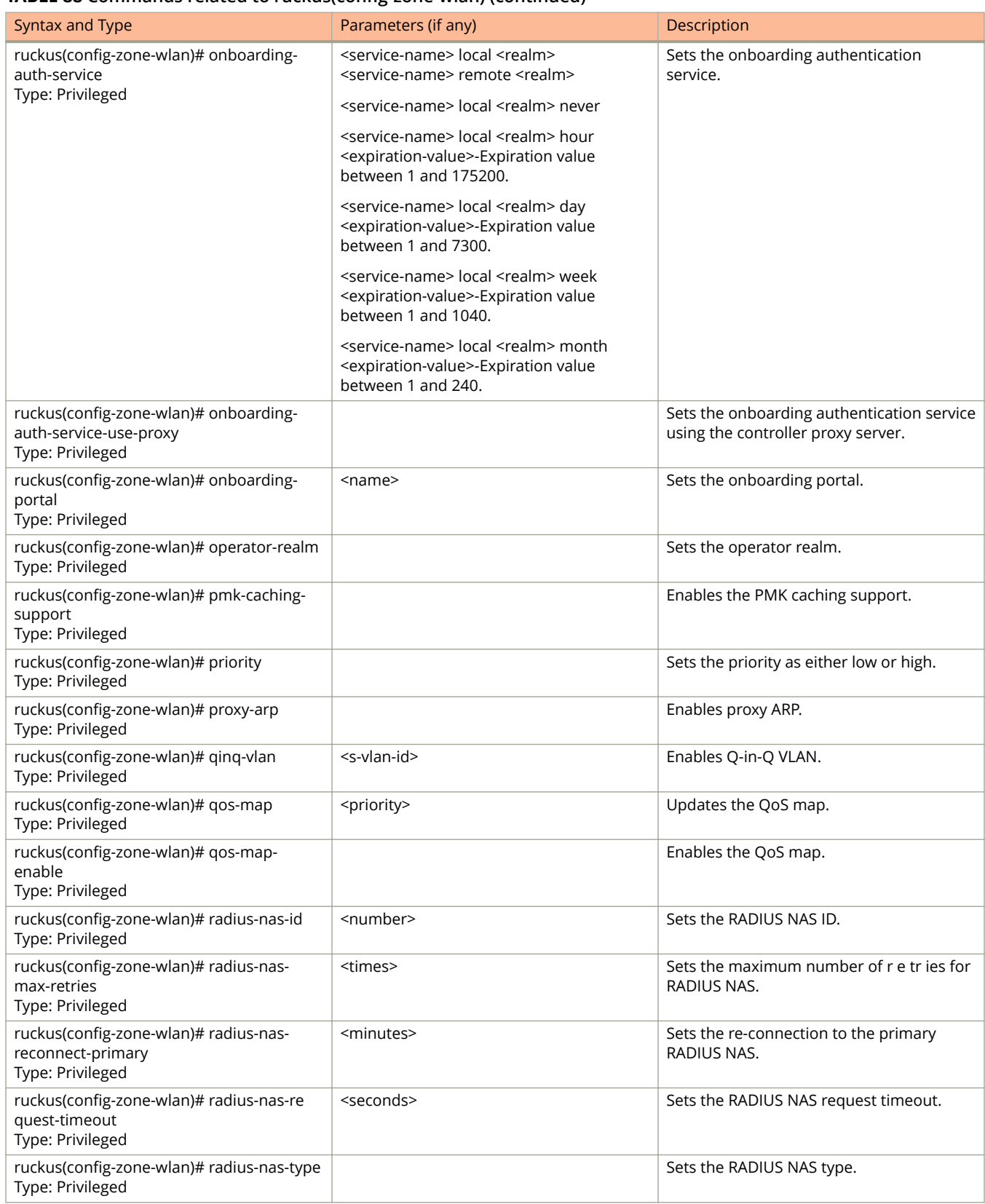

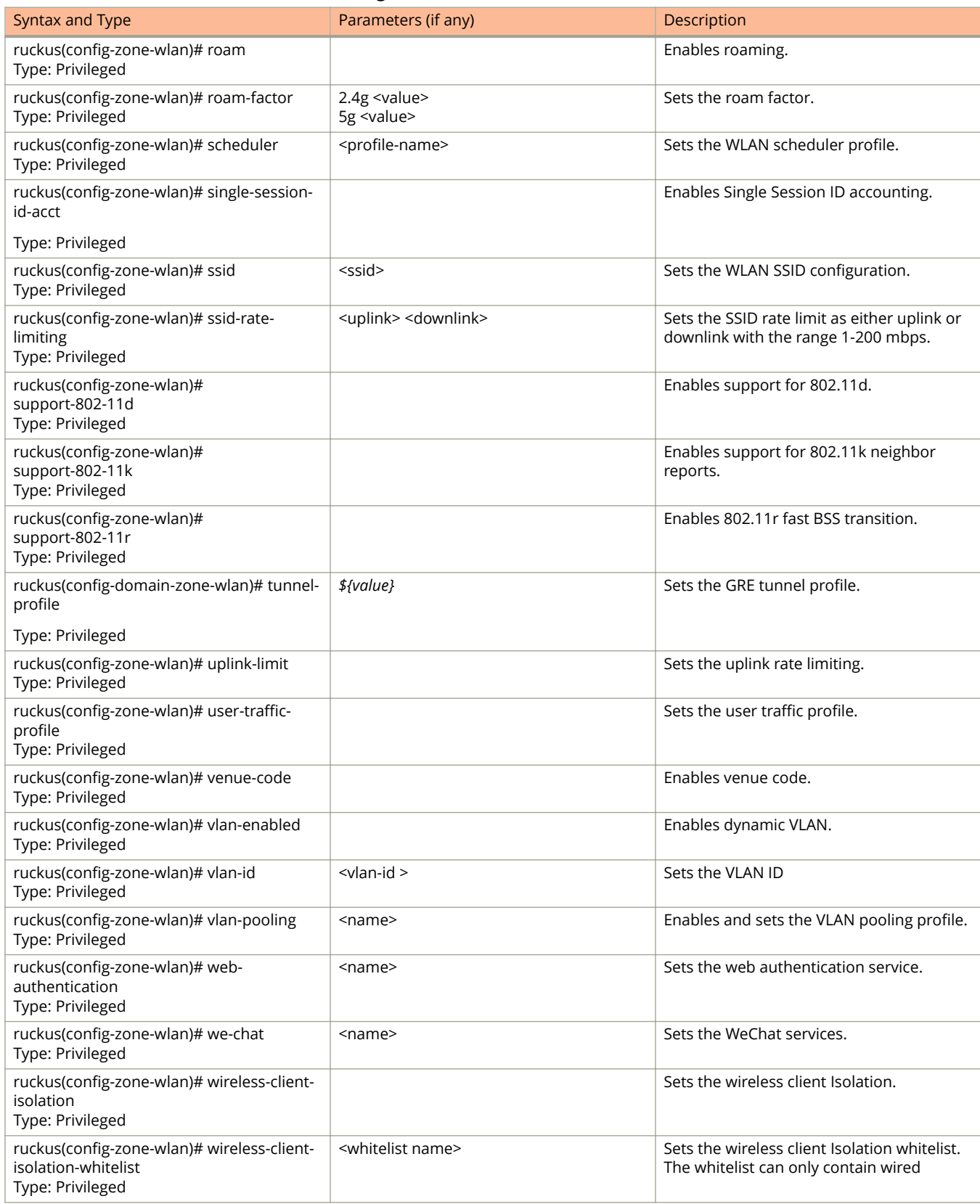

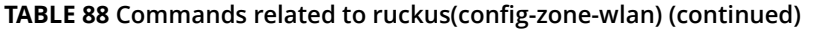

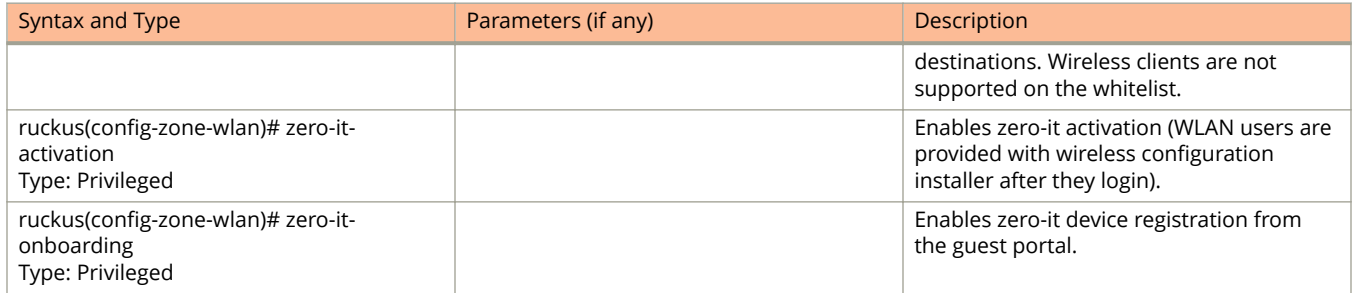

The following table lists the related zone-wlan-qos-map configuration commands.

#### **TABLE 89 Commands related to ruckus(config-zone-wlan-qos-map)**

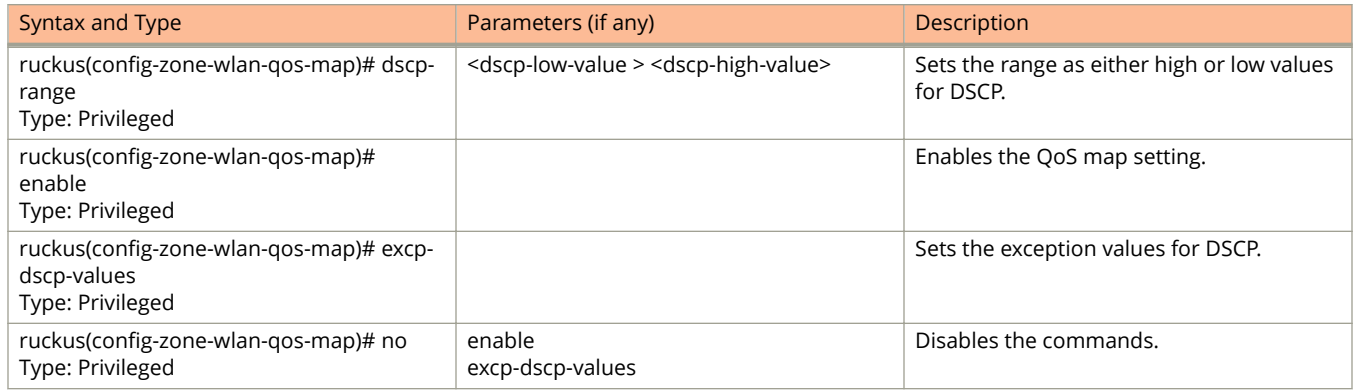

The following table lists the related zone-wlan-group configuration commands.

#### **TABLE 90 Commands related to ruckus(config-zone-wlan-group)**

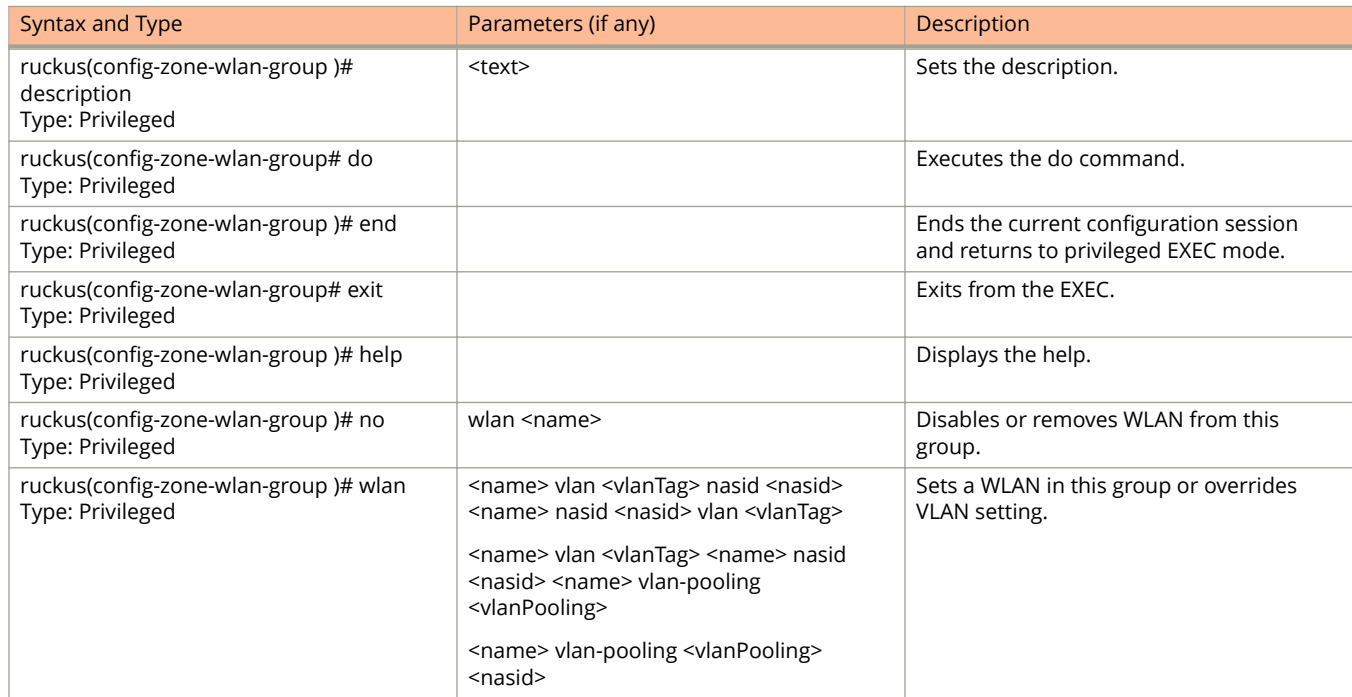

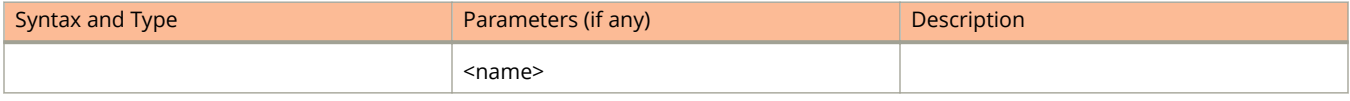

The following table lists the related zone-wlan-scheduler configuration commands.

#### **TABLE 91 Commands related to ruckus (config-zone-wlan-scheduler)**

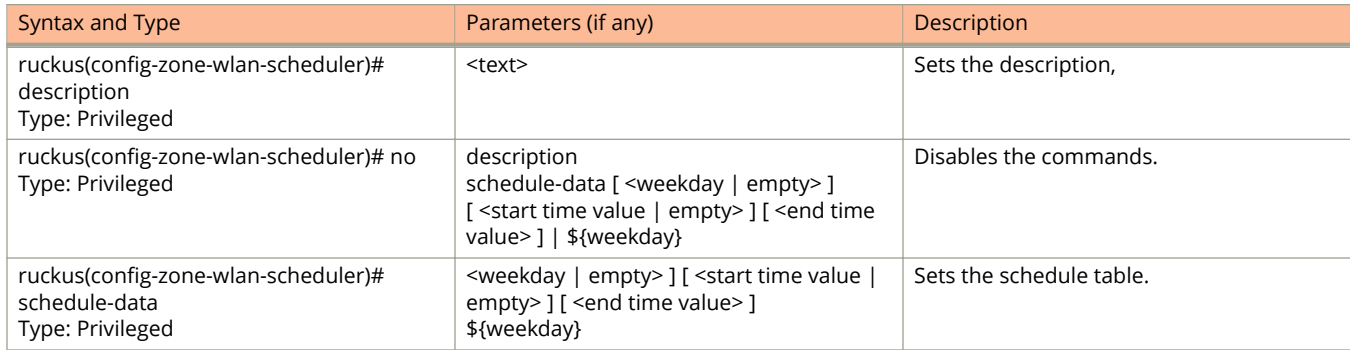

## **zone-template**

To create or update the zone template configurations, use the following command.

**ruckus(config) zone-template**

### **Syntax Description**

This command uses the following syntax:

**import** *ftp-url*

#### **import**

Import AP Zone Template from FTP server

#### *ftp-url*

FTP URL. Format is ftp://username:password@ftp-host/file-path

*name***extract** *name*

*name*

AP Zone Template name

#### **extract**

Extract AP Zone Template from an existing AP Zone

#### *name*

AP Zone name

#### *name***export** *ftp-url*

*name*

AP Zone Template name

#### **export**

Export AP Zone Template to FTP server

*ftp-url*

FTP URL. Format is ftp://*username*:*password*@*ftp-host*[/*dir-path*]

### **Default**

This command has no default settings.

### **Command Mode**

Config

### **Example**

ruckus(config)# zone-template acct-profile

# **Debug Commands**

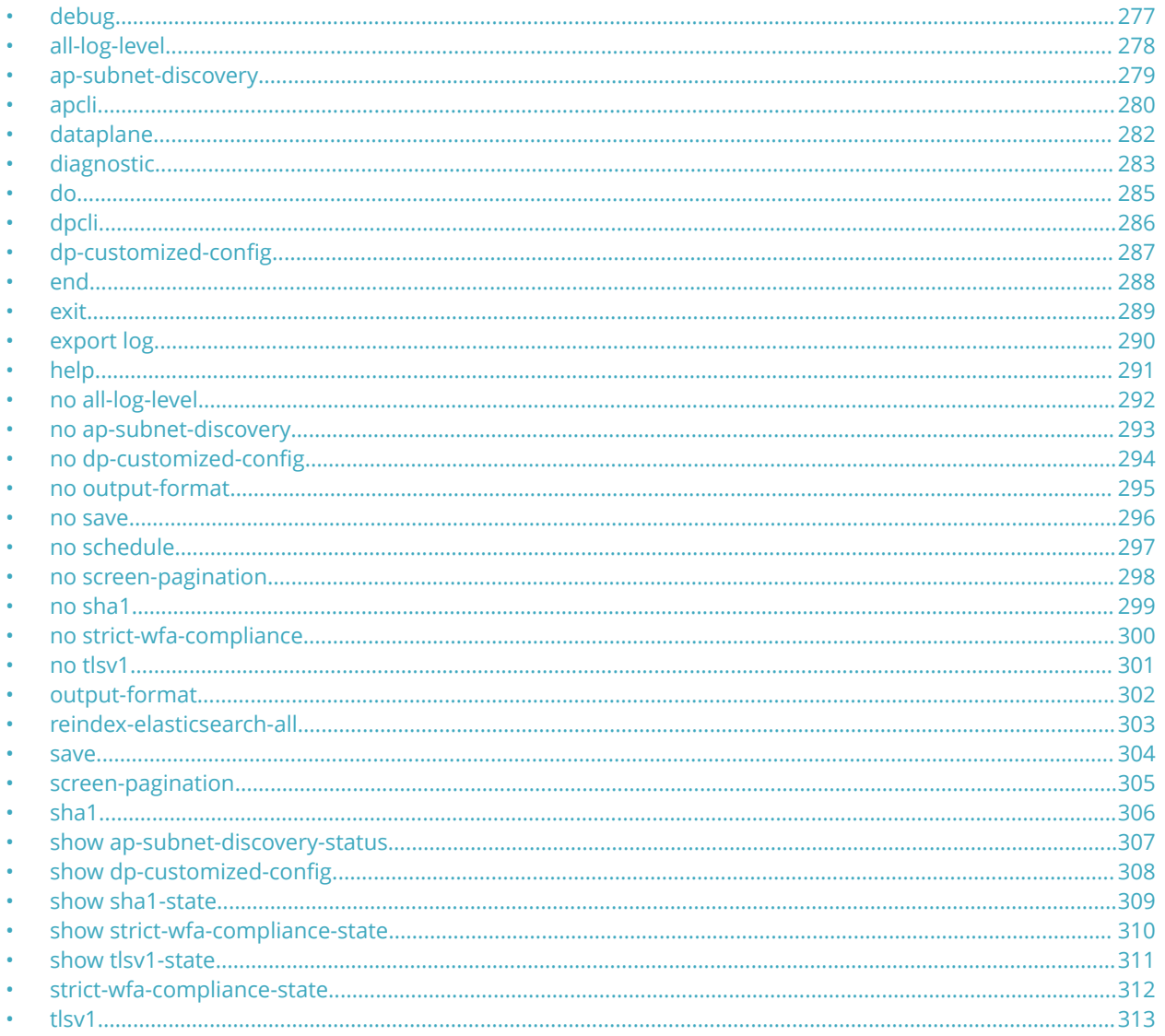

## debug

To execute commands in debug mode, you need to change the mode to:

#### ruckus(debug)#

### **Example**

```
SZ100-Node1# debug
SZ100-Node1 (debug)#
```
## <span id="page-277-0"></span>**all-log-level**

To enable all log level support, use the following command:

**ruckus(debug)# all-log-level**

### **Syntax Description**

This command has no arguments or keywords.

### **Default**

This command has no default settings.

### **Command Mode**

Debug

### **Example**

SZ100-Node1(debug)# all-log-level

## <span id="page-278-0"></span>**ap-subnet-discovery**

To enable AP subnet discover service, use the following command:

**ruckus(debug)# ap-subnet-discovery**

### **Syntax Description**

This command has no arguments or keywords.

### **Default**

This command has no default settings.

### **Command Mode**

Debug

### **Example**

```
SZ100-Node1(debug)# ap-subnet-discovery
Shutting down Avahi daemon: [ OK ]
Starting Avahi daemon... [ OK ]
Successful operation
```
## <span id="page-279-0"></span>**apcli**

To run AP CLI debug script management, use the following command:

**ruckus(debug)# apcli**

### **Syntax Description**

This command has no arguments or keywords.

### **Default**

This command has no default settings.

### **Command Mode**

Debug

### **Example**

SZ100-Node1(debug)# apcli SZ100-Node1(debug-apcli)#

### **Related Commands**

The following tables lists the related **debug apcli** configuration commands.

#### **TABLE 92 Commands related to ruckus(debug-apcli)**

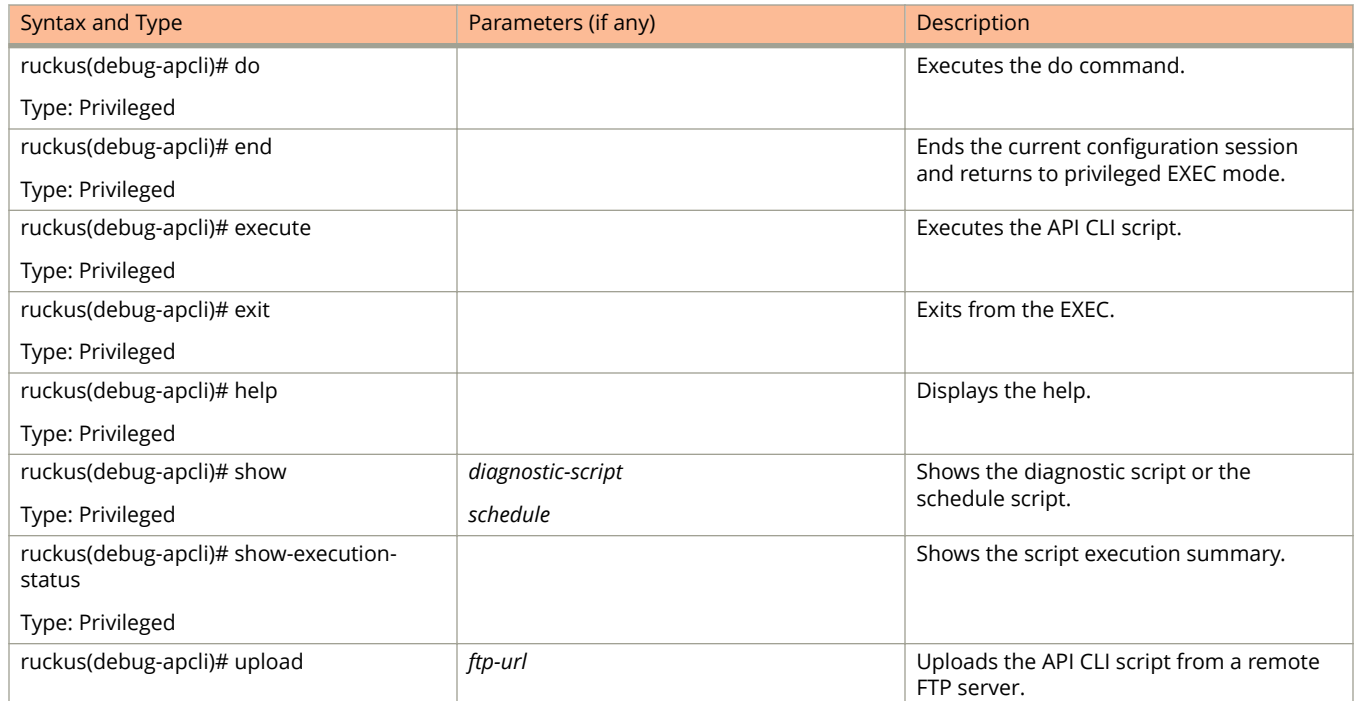

#### **TABLE 92 Commands related to ruckus(debug-apcli) (continued)**

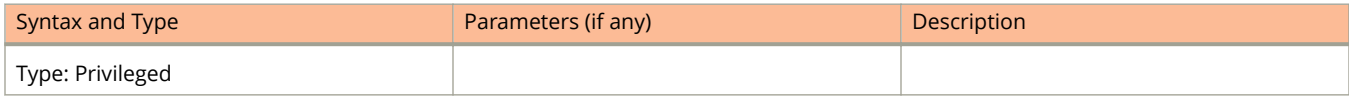

## <span id="page-281-0"></span>**dataplane**

To retrieve data plane information, use the following command:

**ruckus(debug)# dataplane** *name*

### **Syntax Description**

This command has no arguments or keywords.

### **Default**

This command has no default settings.

### **Command Mode**

Debug

### **Example**

SZ100-Node1(debug)# dataplane dp SZ100-Node1(debug-dataplane)#

### **Related Commands**

The following table lists the related debug **dataplane** configuration commands.

#### **TABLE 93 Commands related to ruckus(debug-dataplane)**

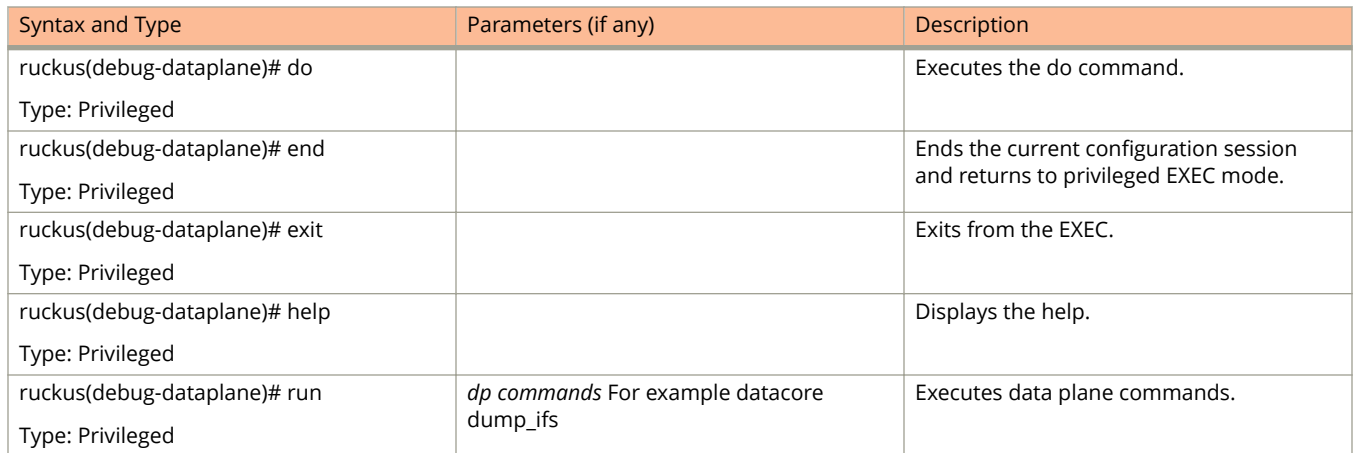

## <span id="page-282-0"></span>**diagnostic**

To run debug diagnostic script management, use the following command:

**ruckus(debug)# diagnostic**

### **Syntax Description**

This command has no arguments or keywords.

### **Default**

This command has no default settings.

### **Command Mode**

Debug

### **Example**

SZ100-Node1(debug)# diagnostic SZ100-Node1(debug-diagnostic)#

### **Related Commands**

The following table lists the related debug **diagnostic** commands.

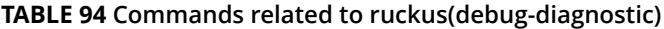

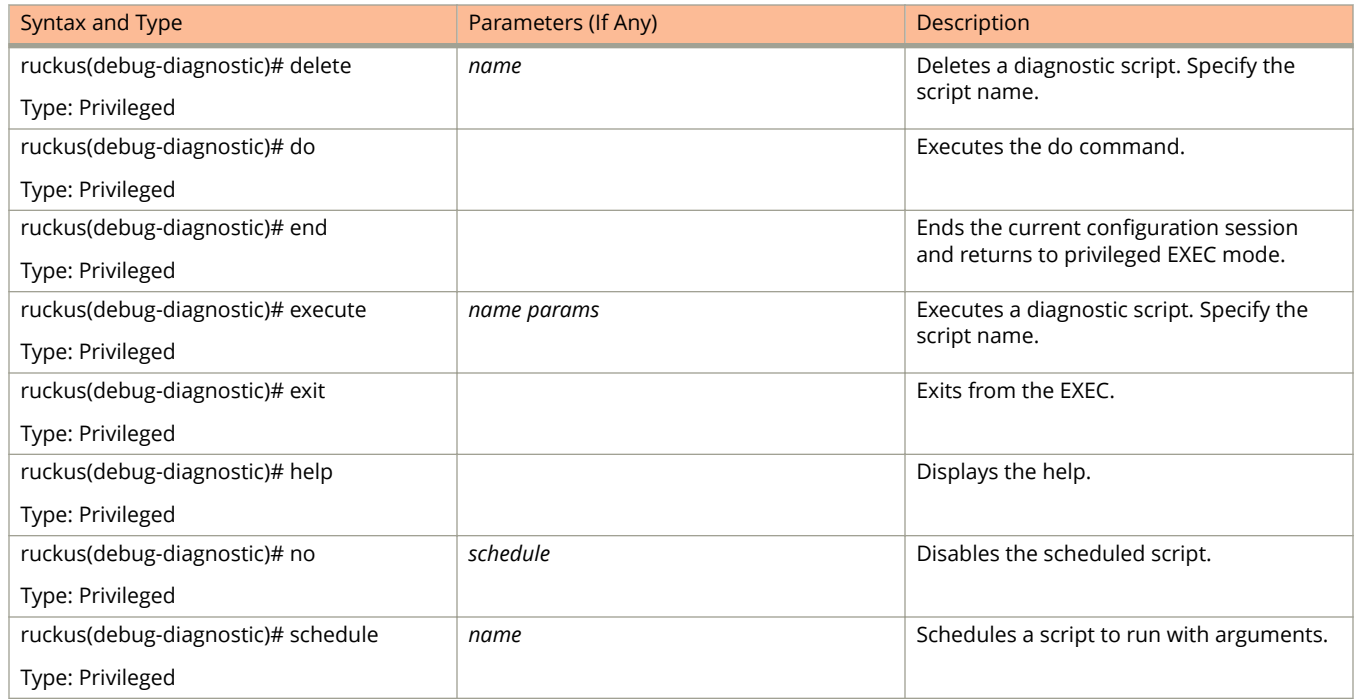

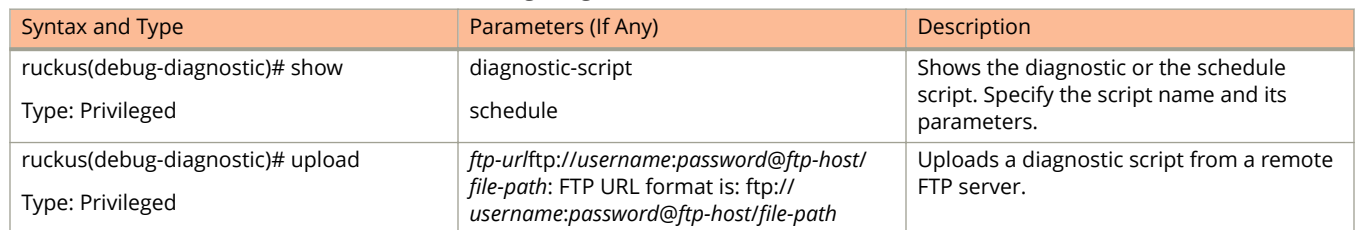

#### **TABLE 94 Commands related to ruckus(debug-diagnostic) (continued)**

## <span id="page-284-0"></span>**do**

To run the debug do command:

**ruckus(debug)# do**

### **Syntax Description**

This command has no arguments or keywords

### **Default**

This command has no default settings.

### **Command Mode**

Debug

### **Example**

SZ100-Node1(debug)# do

## <span id="page-285-0"></span>**dpcli**

To run DP CLI script management commands:

**ruckus(debug)# dpcli**

### **Syntax Description**

This command has the following syntax:

- **tunnel \${value}**
- **datacore \${value}**
- **tunnel \${value} \${param}**
- **datacore \${value} \${param}**
- **netif**
- **routes**

### **Default**

This command has no default settings.

### **Command Mode**

Debug

### **Example**

SZ100-Node1(debug)# dpcli

## <span id="page-286-0"></span>**dp-customized-config**

To run DP CLI script management commands: **ruckus(debug)# dp-customized-config**

### **Syntax Description**

This command has the following syntax:

**tunnel \${value}**

**datacore \${value}**

**tunnel \${value} \${param}**

**datacore \${value} \${param}**

**netif**

**routes**

### **Default**

This command has no default settings.

### **Command Mode**

Debug

### **Example**

SZ100-Node1(debug)# dp-customized-config

## <span id="page-287-0"></span>**end**

To end the current configuration session and returns to privileged exec mode, use the following command:

**ruckus(debug)# end**

### **Syntax Description**

This command has no arguments or keywords

### **Default**

This command has no default settings.

### **Command Mode**

Debug

### **Example**

SZ100-Node1(debug)# end
# **exit**

To exit from the exec mode, use the following command:

**ruckus(debug)# exit**

## **Syntax Description**

This command has no arguments or keywords

## **Default**

This command has no default settings.

#### **Command Mode**

Debug

# **Example**

SZ100-Node1(debug)# exit

# **export log**

To export the local system logs to external FTP server, use the following command:

**ruckus(debug)# export log** *ftp-url ftp-url* **app** *name*

#### **Syntax Description**

This command uses the following syntax:

*ftp-url*

FTP URL, Format is ftp://*username*:*password*@*ftp-host*[/*dir-path*]

**app**

Application

*name*

Application name

#### **Default**

This command has no default settings.

#### **Command Mode**

Debug

#### **Example**

SZ100-Node1(debug)# export log ftp://mahan:ruckus1!@172.19.7.100

# **help**

To display the command line interface help, use the following command:

**ruckus(debug)# help**

## **Syntax Description**

This command has no arguments or keywords.

## **Default**

This command has no default settings.

## **Command Mode**

Debug

# **Example**

SZ100-Node1(debug)# help

# **no all-log-level**

To disable all log level support, use the following command:

**ruckus(debug)# no all-log-level**

#### **Syntax Description**

This command has no arguments or keywords.

#### **Default**

This command has no default settings.

#### **Command Mode**

Debug

## **Example**

SZ100-Node1(debug)# no all-log-level

# **no ap-subnet-discovery**

To disable the AP subnet discovery service, use the following command:

**ruckus(debug)# no ap-subnet-discovery**

#### **Syntax Description**

This command has no arguments or keywords.

#### **Default**

This command has no default settings.

#### **Command Mode**

Debug

## **Example**

SZ100-Node1(debug)# no ap-subnet-discovery

# **no dp-customized-config**

To disable the dataplane customized configuration, use the following command:

**ruckus(debug)# no dp-customized-config**

#### **Syntax Description**

This command has the following arguments or keywords:

**all**

All dataplanes

*name*

Dataplane name

#### **Default**

This command has no default settings.

## **Command Mode**

Debug

#### **Example**

SZ100-Node1(debug)# no dp-customized-config all SZ100-Node1(debug)# dp-customized-config <name>

# **no output-format**

To disable output formatting, use the following command:

**ruckus(debug)# no output-format**

#### **Syntax Description**

This command has no arguments or keywords.

#### **Default**

This command has no default settings.

## **Command Mode**

Debug

## **Example**

SZ100-Node1(debug)# no output-format

Debug Commands no save

### **no save**

To disable save shell passphrase, use the following command:

**ruckus(debug)# no save**

## **Syntax Description**

This command has no arguments.

#### **Default**

This command has no default settings.

#### **Command Mode**

Debug

## **Example**

SZ100-Node1(debug)# no save

# **no schedule**

To disable a script, use the following command:

**ruckus(debug)# no schedule** *name cron-time-spec args* | *name*

#### **Syntax Description**

This command uses the following syntax:

*name*

Script name

*cron-time-spec*

Scheduled time

*args*

Arguments. Double quote multi parameters as one. For example, "bux foo"

#### **Default**

This command has no default settings.

## **Command Mode**

Debug

## **Example**

SZ100-Node1(debug)# no schedule

# **no screen-pagination**

To disable the screen pagination, use the following command:

**ruckus(debug)# no screen-pagination**

#### **Syntax Description**

This command has no arguments or keywords.

#### **Default**

This command has no default settings.

#### **Command Mode**

Debug

## **Example**

SZ100-Node1(debug)# no screen-pagination

# **no sha1**

To disable the Secure Hash Algorithm 1 (SHA1) support, use the following command.

**ruckus(debug)# no sha1**

## **Syntax Description**

This command has no arguments or keywords.

## **Default**

This command has no default settings.

## **Command Mode**

Debug

# **Example**

SZ100-Node1(debug)# no sha1

# **no strict-wfa-compliance**

To disable WFA compliance, use the following command:

**ruckus(debug)# no strict-wfa-compliance**

### **Syntax Description**

This command has no arguments or keywords.

#### **Default**

This command has no default settings.

#### **Command Mode**

Debug

#### **Usage Guidelines**

Its is highly recommended that the user contacts Ruckus customer support before enabling / disabling this command.

### **Example**

SZ100-Node1(debug)# no strict-wfa-compliance

# **no tlsv1**

To disable the Transport Layer Security version 1 (TLSv1) support, use the following command.

**To disable the Transport Layer Security version 1 (TLSv1) support, use the following**

## **Syntax Description**

This command has no arguments or keywords.

#### **Default**

This command has no default settings.

## **Command Mode**

Debug

## **Example**

SZ100-Node1(debug)# no tlsv1

# **output-format**

To enable output formatting, use the following command:

**ruckus(debug)# output-format**

### **Syntax Description**

This command has no arguments or keywords.

#### **Default**

This command has no default settings.

## **Command Mode**

Debug

## **Example**

SZ100-Node1(debug)# output-format

# **reindex-elasticsearch-all**

To reindex all Elasticsearch data, use the following command:

**ruckus(debug)# reindex-elasticsearch-all**

## **Syntax Description**

This command has no arguments or keywords.

#### **Default**

This command has no default settings.

#### **Command Mode**

Debug

## **Example**

SZ100-Node1(debug)# reindex-elasticsearch-all

# **save**

To enable save shell passphrase, use the following command:

**ruckus(debug)# save**

## **Syntax Description**

This command has no arguments or keywords.

## **Default**

This command has no default settings.

#### **Command Mode**

Debug

# **Example**

SZ100-Node1 (debug) # save

# **screen-pagination**

To enable the screen pagination, use the following command:

**ruckus(debug)# screen-pagination ap-subnet-discovery-status** | **diagnostic-script** *name* | **schedule** | **sslv3-state** | **strict-wfa-compliance-state**

#### **Syntax Description**

This command uses the following syntax:

#### **ap-subnet-discovery-status**

Shows the AP subnet discovery service status

#### **diagnostic-script** *name*

Shows the diagnostic scripts

#### **schedule**

Show the scheduled scripts

#### **sslv3-state**

Shows the SSLv3 support state

**strict-wfa-compliance-state**

Shows the WFA compliance state

#### **Default**

This command has no default settings.

#### **Command Mode**

Debug

#### **Usage Guidelines**

Its is highly recommended that the user contacts Ruckus customer support before enabling / disabling this command.

#### **Example**

```
SZ100-Node1(debug)# show ap-subnet-discovery-status
enabled 1
SZ100-Node1(debug)# show sslv3-state
SLv3 support: disabled
SZ100-Node1(debug)# strict-wfa-compliance-state
```
# **sha1**

To enable Secure Hash Algorithm 1 (SHA1) support, use the following command:

**ruckus(debug)# sha1**

## **Syntax Description**

This command has no arguments or keywords.

## **Default**

This command has no default settings.

#### **Command Mode**

Debug

# **Example**

SZ100-Node1(debug)# sha1

# **show ap-subnet-discovery-status**

To show AP subnet discovery service status, use the following command:

**ruckus(debug)# show ap-subnet-discovery-status**

#### **Syntax Description**

This command has no arguments or keywords.

#### **Default**

This command has no default settings.

#### **Command Mode**

Debug

## **Example**

SZ100-Node1(debug)# show ap-subnet-discovery-status

# **show dp-customized-config**

To display the dataplane customized configuration, use the following command:

**ruckus(debug)# show dp-customized-config**

#### **Syntax Description**

This command has the following arguments or keywords:

**all**

All dataplanes

*name*

Dataplane name

#### **Default**

This command has no default settings.

## **Command Mode**

Debug

#### **Example**

SZ100-Node1(debug)# show dp-customized-config all SZ100-Node1(debug)# show dp-customized-config <name>

# **show sha1-state**

To show the Secure Hash Algorithm 1 (SHA1) support state, use the following command.

**ruckus(debug)# show sha1-state**

### **Syntax Description**

This command has no arguments or keywords.

#### **Default**

This command has no default settings.

## **Command Mode**

Debug

## **Example**

SZ100-Node1(debug)# show sha1-state

# **show strict-wfa-compliance-state**

To show strict WFA compliance state, use the following command:

**ruckus(debug)# show strict-wfa-compliance-state**

## **Syntax Description**

This command has no arguments or keywords.

## **Default**

This command has no default settings.

#### **Command Mode**

Debug

## **Example**

SZ100-Node1(debug)# show strict-wfa-compliance-state

# **show tlsv1-state**

To show the Transport Layer Security version 1 (TLSv1) support state, use the following command.

**ruckus(debug)# show tlsv1-state**

#### **Syntax Description**

This command has no arguments or keywords.

#### **Default**

This command has no default settings.

#### **Command Mode**

Debug

## **Example**

SZ100-Node1(debug)# show tlsv1-state

# **strict-wfa-compliance-state**

To enable the strict WFA compliance state, use the following command:

**ruckus(debug)# strict-wfa-compliance-state**

### **Syntax Description**

This command has no arguments or keywords.

#### **Default**

This command has no default settings.

#### **Command Mode**

Debug

#### **Usage Guidelines**

Its is highly recommended that the user contacts Ruckus customer support before enabling this command.

### **Example**

SZ100-Node1(debug)# strict-wfa-compliance-state

# **tlsv1**

To enable the Transport Layer Security version 1 (TLSv1) support, use the following command.

**ruckus(debug)# tlsv1**

## **Syntax Description**

This command has no arguments or keywords.

## **Default**

This command has no default settings.

## **Command Mode**

Debug

# **Example**

SZ100-Node1(debug)# tlsv1

# **Setup Commands**

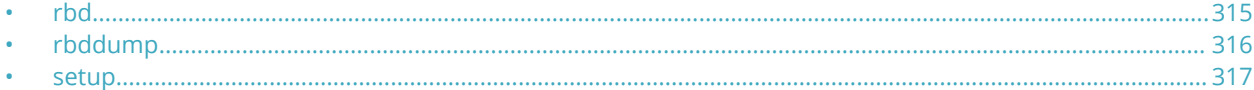

# **rbd**

To set up the board data of the controller, use the following command: **ruckus# rbd** *board model serial mac mac-count customer*

## **Example**

#### **Syntax Description**

This command has the following arguments or keywords:

*board* Board name *model* Model name *serial* Serial number *mac* MAC Address *mac-count* MAC Count *customer* Customer name

#### **Default**

This command has no default settings.

#### **Command Mode**

Privileged

## **Example**

SZ100-Node1# rbddump

# <span id="page-315-0"></span>**rbddump**

To display the board data of the controller, use the following command:

**ruckus# rbddump**

#### **Syntax Description**

This command has no arguments or keywords.

#### **Default**

This command has no default settings.

#### **Command Mode**

Privileged

## **Example**

```
SZ100-Node1# rbddump
name: Gallus<br>magic: 353331
          magic: 35333131
cksum: b19
rev: 5.4
Serial#: 531336000194
Customer ID: ruckus
Model: sz124
V54 Board Type: Undef
V54 Board Class: AP71
Random#: 0000 0000 0000 0000 0000 0000 0000 0000
symimgs: no
ethport: 0
V54 MAC Address Pool: yes, size 32, base 24:C9:A1:3F:06:10
major:minor: 0
pciId: 0000
dblade0: yes 24:C9:A1:3F:06:20
dblade1: yes 24:C9:A1:3F:06:28
eth0: yes 24:C9:A1:3F:06:10
eth1: yes 24:C9:A1:3F:06:11
eth2: \begin{array}{cccc}\n & -24:35:41:3F:06:11 \\
\text{eth3:} & -24:39:13F:06:12 \\
\text{eth3:} & -24:3F:08:13F:06:13\n\end{array}eth3: - 24:C9:A1:3F:06:13<br>eth4: - 24:C9:A1:3F:06:14
eth4: - 24:C9:A1:3F:06:14
eth5: - 24:C9:A1:3F:06:15
uart0: no
sysled: no, gpio 0
sysled2: no, gpio 0
sysled3: no, gpio 0
sysled4: no, gpio 0
Fixed Ctry Code: no
Antenna Info: no, value 0x00000000
Local Bus: disabled
factory: yes, gpio 8
serclk: internal
cpufreq: calculated 0 Hz
sysfreq: calculated 0 Hz
memcap: disabled
watchdg: enabled
```
# <span id="page-316-0"></span>**setup**

Sets up the controller network interface settings, use the following command:

**ruckus# setup**

## **Syntax Description**

This command has no arguments or keywords.

## **Default**

This command has no default settings.

#### **Command Mode**

Privileged

#### *Example*

```
SZ# setup
Stopping crond: [ OK ]
################################################
Start SZ104 setup process:
################################################
  ************************************
Port Grouping Configuration
************************************
1. One Port Group
     [ETH 1-4] Management/AP Tunnel Traffic
2. Two Port Group
    [ETH 1-2] Port Group 1: Management & AP Control
    [ETH 3-4] Port Group 2: AP Tunnel Data
************************************
Select Port Grouping Configuration (1/2) [1]2
Current network settings:
************************************
Port Group 1: Management & AP Control:
          ***************
IP TYPE
IP Address :
Netmask :
Gateway
Default Gateway :
************************************
************************************
IP address setup for Port Group 1: Management & AP Control
   ************************************
1. MANUAL
2. DHCP
************************************
Select IP configuration: (1/2) 2
  ************************************
Port Group 1: Management & AP Control:
************************************
IP Address : 182.21.160.67
Netmask : 255.255.255.240
Gateway : 182.21.160.65
************************************
Are these correct? (y/n): y
Execute networking configuration of Port Group 1: Management & AP Control!
Save networking configuration of Port Group 1: Management & AP Control!
Primary DNS: 4.2.2.2
Secondary DNS: 172.19.0.5
   ************************************
IP address setup for Port Group 2: AP Tunnel Data
************************************
1. MANUAL
2. DHCP
************************************
Select IP configuration: (1/2) 2
************************************
Interface : DataPlane0<br>Type : dhcp
Type : dhcp
************************************
Are these correct? (y/n): y
Execute dataplane networking configuration of Port Group 2: AP Tunnel Data!
Save dataplane networking configuration of Port Group 2: AP Tunnel Data!
(C)reate a new cluster or (J)oin an exist cluster: (c/j) c
Cluster Name ([a-zA-Z0-9 -]): ruckController Description: SZ104 for FT
```
# **Show Commands**

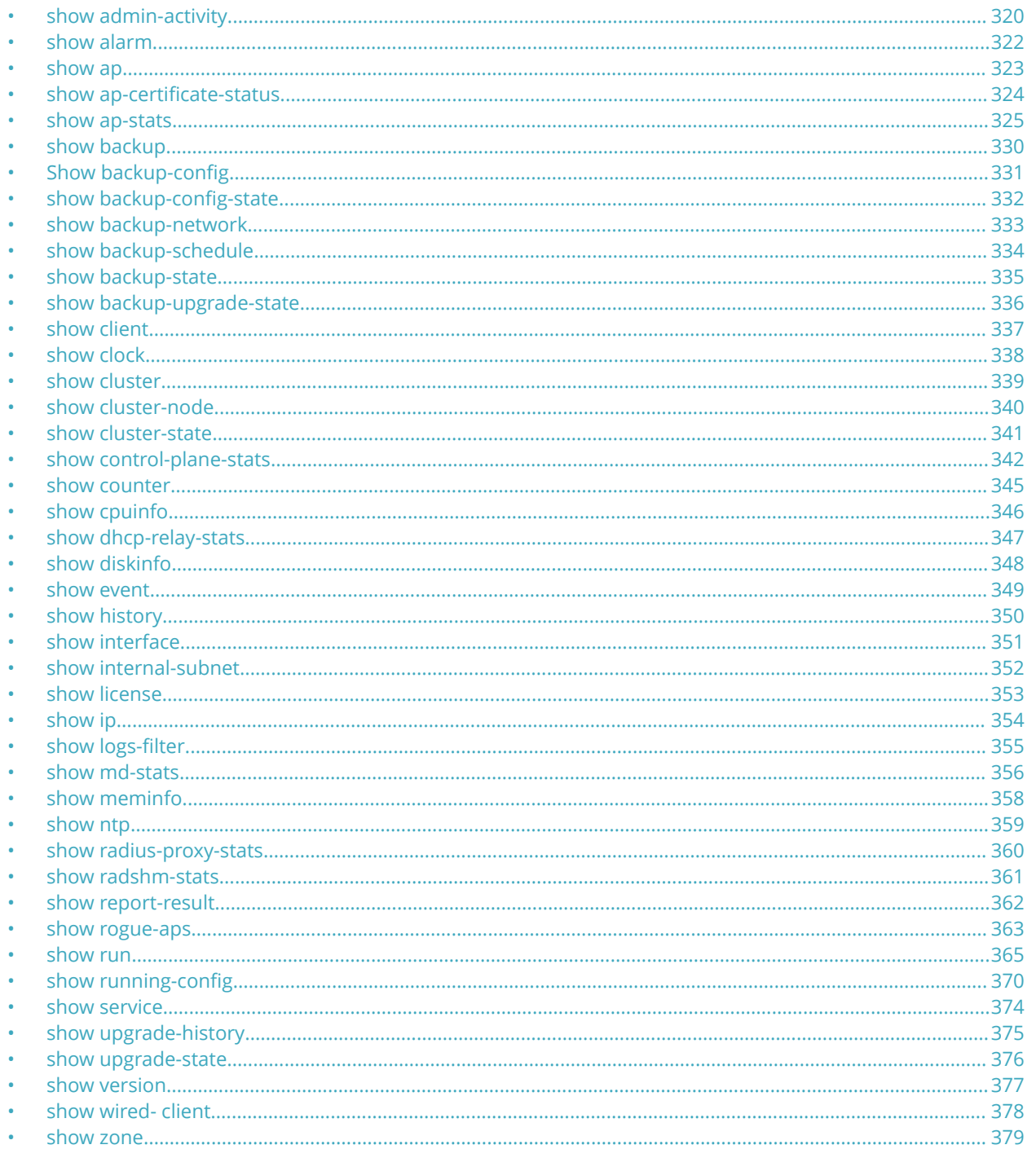

# <span id="page-319-0"></span>**show admin-activity**

To view the activities of an administrator account, use the following command:

**ruckus# show admin-activity**

#### **Syntax Description**

This command uses the following syntax:

#### **admin** *username*

admin

Filtered by user

*username*

User name

#### **ip** *ip*

Filtered by browser IP

#### *ip*

ip

Browser IP

#### **resource** *resource action*

resource

Filtered by resource

#### *resource*

Resource

*action*

Resource action

#### **datetime** *from-time to-time*

datetime

Filtered by datetime

#### *from-time*

From time

*to-time*

To time

#### **Default**

This command has no default settings.

#### **Command Mode**

Privileged

# **Example**

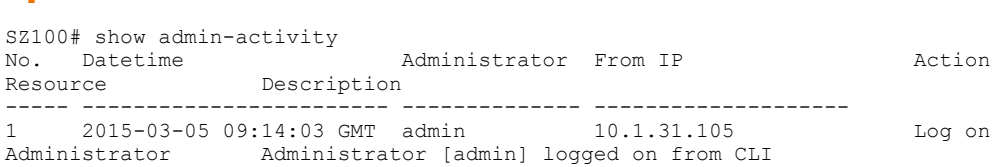

# <span id="page-321-0"></span>**show alarm**

To see the outstanding access point alarms, use the following command:

**ruckus# show alarm**

#### **Syntax Description**

This command has no arguments or keywords.

#### **Default**

This command has no default settings.

#### **Command Mode**

privileged

## **Example**

SZ100# show alarm No. Datetime Code Alarm Type Severity Status Acknowledged On Activity Activity ----- ------------------------ ----- ------------------- ----- 1 2015-03-03 10:08:59 GMT 302 AP Outstanding AP [Ruckus-AP@C0:8A:DE:3A:2A:00] rebooted by the system because of [application, wsgclient, reboot due to firmware change].<br>2012 2 2015-03-03 10:36:53 GMT 804 Cluster in mainten Critical Cleared Cluster [NMS] is in maintenance state.<br> $3 \t 2015 - 03 - 03$  1 3 2015-03-03 10:55:34 GMT 810 Node physical inte Critical Outstanding Physical network interface [pcap2] interface down

# <span id="page-322-0"></span>**show ap**

To display details about a particular access point, use the following command:

**ruckus# show ap** *mac* mesh [ **neighbors** | **topology** ]

#### **Syntax Description**

This command uses the following syntax:

*mac*

Displays the specified MAC address

#### **neighbors**

Displays the AP mesh neighbors

#### **topology**

Displays the AP mesh topology

#### **Default**

This command has no default settings.

#### **Command Mode**

Privileged

#### **Example**

```
SZ100# show ap 84:18:3A:39:C8:50 mesh
neighbors Show AP Mesh neighbors
topology Show AP Mesh topology
```
# <span id="page-323-0"></span>**show ap-certificate-status**

To display the AP certificate status, use the following command:

**ruckus# show ap-certificate-status** [ **request** | **update** ]

#### **Syntax Description**

This command uses the following syntax:

**request**

Displays AP certificate request status

#### **update**

Displays AP certificate update status

#### **Default**

This command has no default settings.

#### **Command Mode**

Privileged

#### **Example**

SZ100# show ap-certificate-status request
# **show ap-stats**

To display the AP statistics, use the following command:

#### **ruckus# show ap-stats**

### **Syntax Description**

This command uses the following syntax:

*mac* **type** [ **client-count** | **client-association** | **ap-traffic** ] **ap period** [ **30-d** | **24-h** | **7-d** | **8-h** ]

#### *mac*

AP MAC address

### **type**

Statistics data type

#### **client-count**

Client count

#### **client-association**

Client associations

#### **ap-traffic**

AP Traffic

### **ap**

Per AP

### **period**

Statistics period

### **30-d**

30 days

### **24-h**

24 hours

#### **7-d**

7 days

#### **8-h**

8 hours

*mac* **type** [ **client-association** | **client-count** | **ap-traffic** ] **radio** [ **2.4g** | **5g** ] **period** [ **30-d** | **7-d** | **24-h** | **8-h** ]

#### *mac*

AP MAC address

#### **type**

Statistics data type

#### **client-association**

Client associations

#### **client-count**

Client count

### Show Commands

show ap-stats

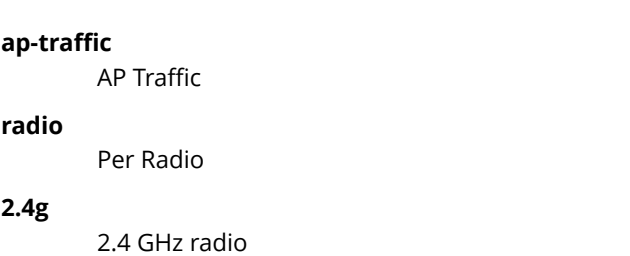

#### **5g**

5 GHz radio

### **period**

Statistics period

### **30-d**

30 days

### **7-d**

7 days

### **24-h**

24 hours

### **8-h**

8 hours

### *mac* **type** [ **client-count** | **client-association** | **ap-traffic** ] **wlan** *ssid* **period** [ **30-d** | **7-d** | **24-h** | **8-h** ]

### *mac*

AP MAC address

### **type**

Statistics data type

### **client-count**

Client count

### **client-association**

Client associations

### **ap-traffic**

AP Traffic

### **wlan**

WLAN

### *ssid*

WLAN SSID

### **period**

Statistics period

### **30-d**

30 days

### **7-d**

7 days

### **24-h**

24 hours

### **8-h**

8 hours

### mac type [ client-association | client-count | ap-traffic ] wlan ssid radio [2.4g | 5g ] period [7-d | 30-d | 24-h | 8-h ]

*mac*

AP MAC address

### **type**

Statistics data type

#### **client-association**

Client associations

### **client-count**

Client count

### **ap-traffic**

AP Traffic

### **wlan**

WLAN

## *ssid*

WLAN SSID

#### **radio**

Per Radio

### **2.4g**

2.4 GHz radio

### **5g**

5 GHz radio

### **period**

Statistics period

### **7-d**

7 days

### **30-d**

30 days

### **24-h**

24 hours

### **8-h**

8 hours

### *mac* **type** *client-os*

*mac*

AP MAC address

### **type**

Statistics data type

#### **client-os**

Client OS types

### Show Commands

show ap-stats

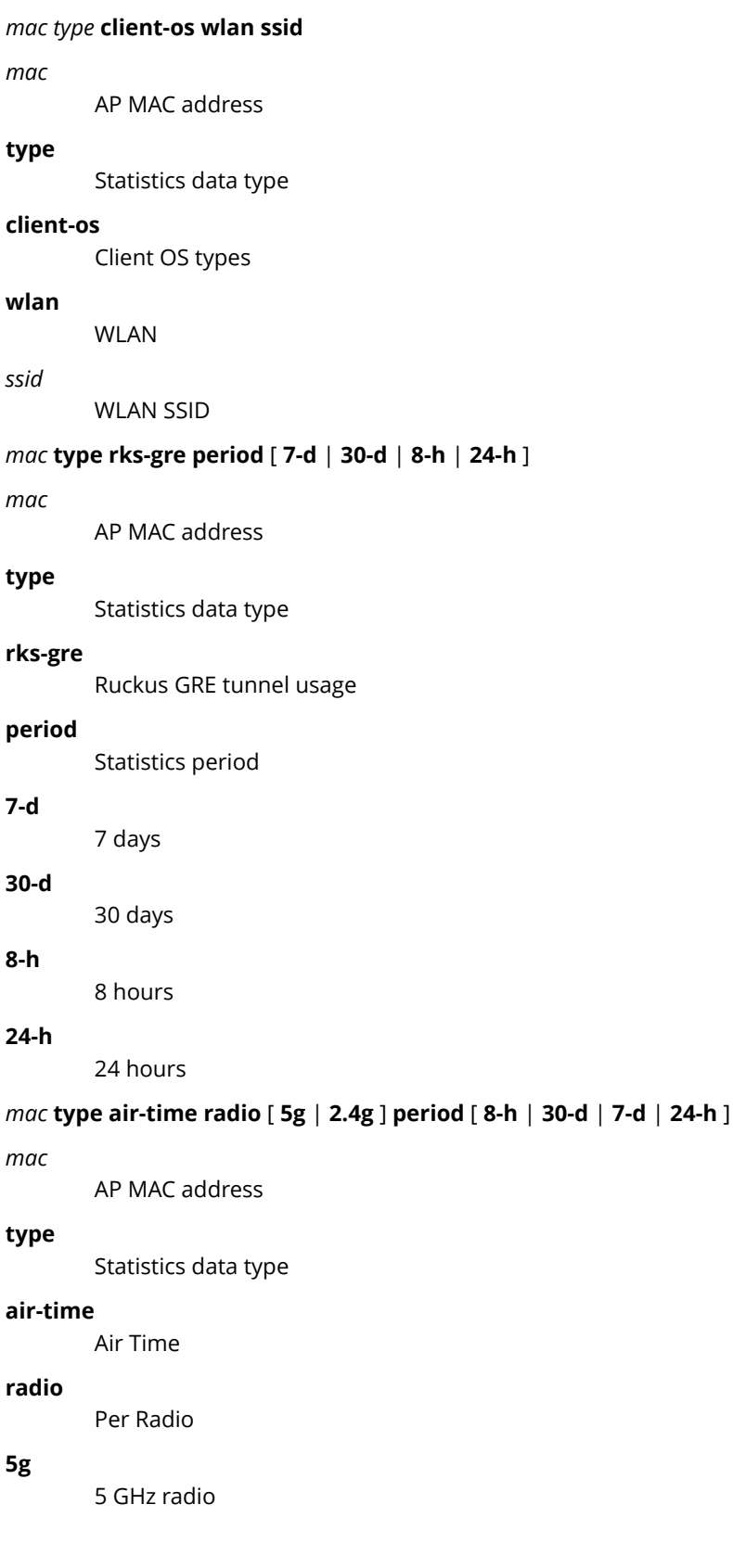

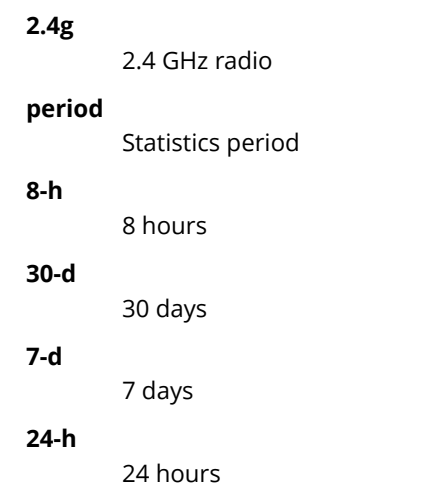

# **Default**

This command has no default settings.

# **Command Mode**

Privileged

# **Example**

SCG200# show ap-stats 6C:AA:B3:26:68: air-time radio 5g period 7-d

# **show backup**

To display a list of available system backup versions, use the following command:

**ruckus# show backup**

# **Syntax Description**

This command has no arguments or keywords.

# **Default**

This command has no default settings.

### **Command Mode**

Privileged

# **Example**

SZ100# show backup No. Created on Patch Version File Size ----- ----------------------------- -------------------------- 1 2015-03-03 10:36:49 GMT 3.0.0.0.599 869.7MB

# **Show backup-config**

To display a list of available configuration backup versions, use the following command:

**ruckus# show backup-config**

## **Syntax Description**

This command has no arguments or keywords.

### **Command Default**

This command has no default settings.

### **Mode**

Privileged

# **Example**

SZ100# show backup-config No. Created on Version CP Version DP Version Created By Type Backup Elapsed File Size ---- -------------- ----------- ----------------- ------------ 1 2015-03-03 11:14:31 GMT 3.1.0.0.187 3.1.0.0.381 3.1.0.0.33 admin Manual Backup 1 48.1KB

# **show backup-config-state**

To display the status of the available configuration backup, use the following command:

**ruckus# show backup-config-state**

# **Syntax Description**

This command has no arguments or keywords.

# **Default**

This command has no default settings.

### **Command Mode**

Privileged

# **Example**

SZ100# show backup-config-state Operation : Successful Progress Status : Completed

# **show backup-network**

To display backup network configuration versions, use the following command:

**ruckus# show backup-network**

# **Syntax Description**

This command has no arguments or keywords.

# **Default**

This command has no default settings.

### **Command Mode**

Privileged

# **Example**

SZ100# show backup-network No. Created on Patch Version File Size ----- ----------------------------- -------------------------- 2015-02-11 16:53:26 GMT

# **show backup-schedule**

To display the system backup schedule, use the following command:

**ruckus# show backup-schedule**

# **Syntax Description**

This command has no arguments or keywords.

# **Default**

This command has no default settings.

### **Command Mode**

Privileged

# **Example**

SZ100# show backup-schedule No running configuration

# **show backup-state**

To display the system backup state, use the following command:

**ruckus# show backup-state**

# **Syntax Description**

This command has no arguments or keywords.

# **Default**

This command has no default settings.

# **Command Mode**

Privileged

# **Example**

SZ100# show backup-state No running configuration

# **show backup-upgrade-state**

To display the system backup system backup and upgrade state, use the following command:

**ruckus# show backup-upgrade-state**

# **Syntax Description**

This command has no arguments or keywords.

# **Default**

This command has no default settings.

### **Command Mode**

Privileged

# **Example**

SZ100# show backup-upgrade-state No running configuration

# **show client**

To display current AP associated client sessions, use the following command:

**ruckus# show client** *client-mac*

## **Syntax Description**

This command uses the following syntax:

*client-mac*

Client MAC IP address

### **Default**

This command has no default settings.

### **Command Mode**

Privileged

```
SZ100# show client 00:03:00:15:40:08
General Information
-----------------------------------
STA MAC Address : 00:03:00:15:40:08
IP Address : 1.21.64.8
User Name :
Auth Method : NONE
Encryption Method :
Connected Since :
OS Type :
Host Name :
Status : Unauthorized
AP Zone : Antonio-Sim
Access Point : Sim-21
               -----------------------------------
Channel : 0
VLAN : 1
SNR (dB) : 32
Packets from Client : 0
Bytes from Client : 67.3K
Packets to Client : 0
Bytes to Client : 134.6K
Dropped Packets to Client : 427.9K
# of Events
Critical : 0
Major : 0
Minor : 0
Warning : 0
Informational : 0
```
Show Commands show clock

# **show clock**

To display the current GMT date and time, use the following command:

**ruckus# show clock**

# **Syntax Description**

This command has no arguments or keywords.

# **Default**

This command has no default settings.

### **Command Mode**

Privileged

# **Example**

SZ100# show clock 2015-03-05 07:12:42 GMT

# **show cluster**

To display the system cluster settings, use the following command:

**ruckus# show cluster**

# **Syntax Description**

This command uses the following syntax:

*name*

Name of the cluster

*ip-list*

Cluster node IP list

### **Default**

This command has no default settings.

# **Command Mode**

Privileged

### **Example**

show cluster ip-list Cluster Node IPs: 183.238.236.243

# **show cluster-node**

To display the cluster node status, use the following command:

**ruckus# show cluster-node**

# **Syntax Description**

This command has no arguments or keywords.

# **Default**

This command has no default settings.

### **Command Mode**

Privileged

# **Example**

SZ100# show cluster-node <name> Node name

# **show cluster-state**

To display the system cluster state, use the following command:

**ruckus# show cluster-state**

# **Syntax Description**

This command has no arguments or keywords.

## **Default**

This command has no default settings.

### **Command Mode**

Privileged

```
SZ100# show cluster-state
Current Node Status : In service
Cluster Status : In service
Cluster Operation : None
System Mode : None
Cluster Node Information
--------------------------------------------------------------
  No. Name
   ----- ------------------------ -----------
      NTeja1-C
```
# **show control-plane-stats**

To display control plane status, use the following command:

**ruckus# show control-plane-stats** *name*

# **Syntax Description**

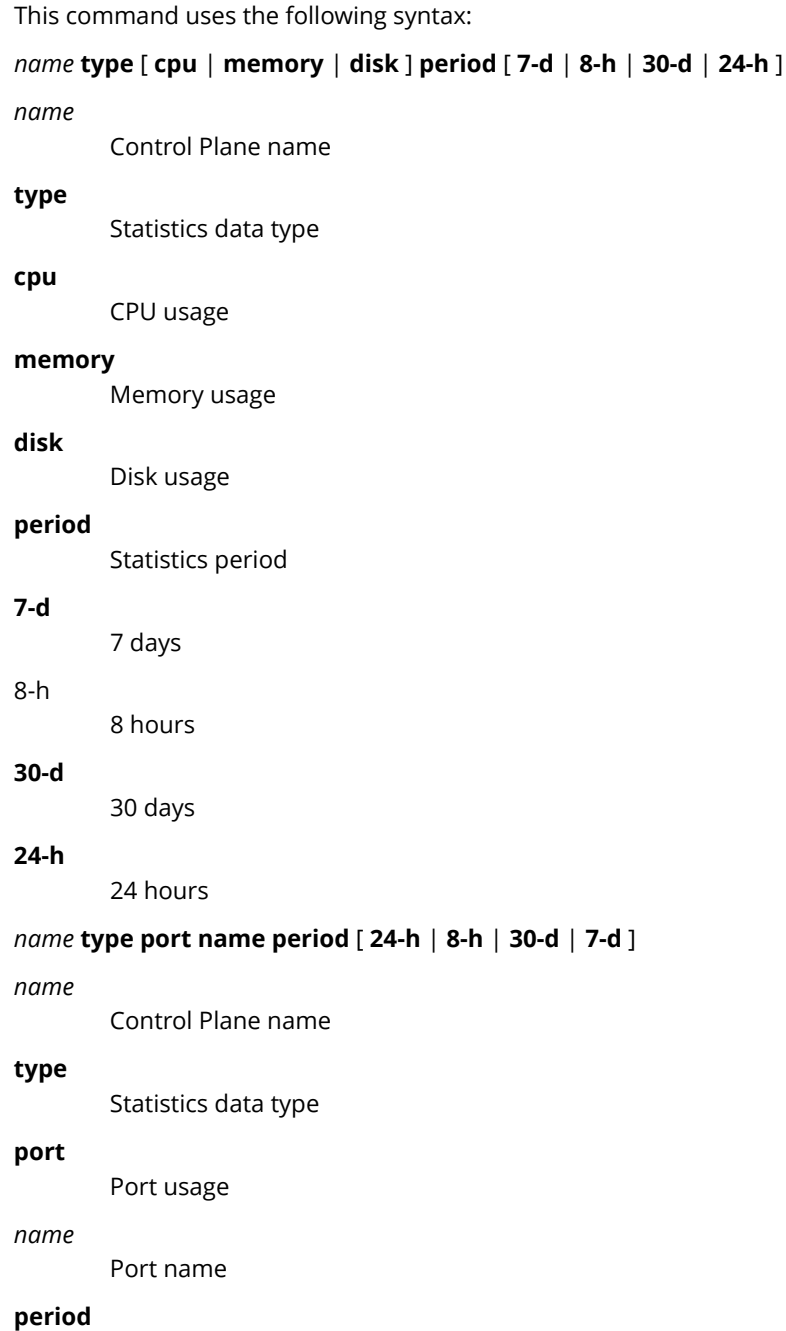

Statistics period

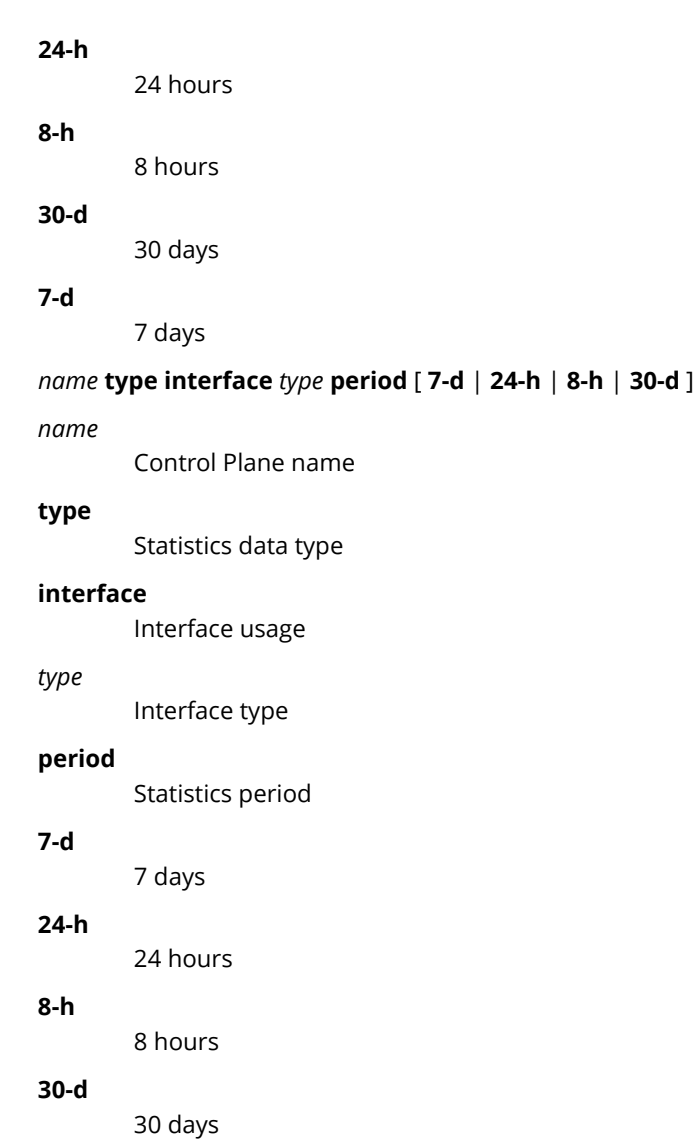

## **Default**

This command has no default settings.

# **Command Mode**

Privileged

```
SZ100# show control-plane-stats INDUS4-C type
cpu CPU usage
disk Disk usage
interface Interface usage
memory Memory usage
memory Memory usam<br>port Port usage
```
show control-plane-stats

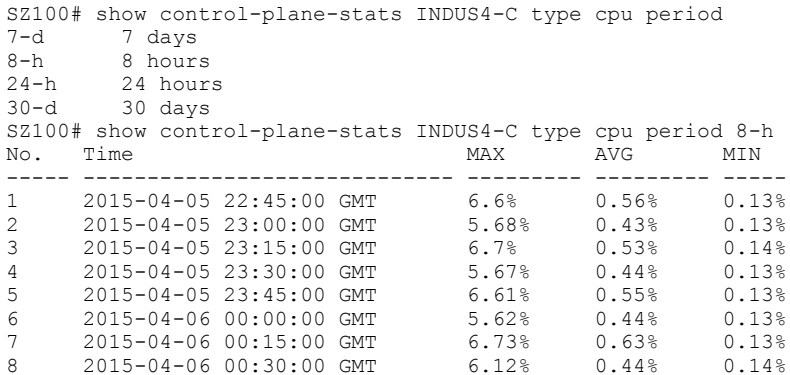

# **show counter**

To display the database counter values, use the following command:

**ruckus> show counter**

# **Syntax Description**

This command has no arguments or keywords.

# **Default**

This command has no default settings.

### **Command Mode**

Privileged

# **Example**

SZ100# show counter

# **show cpuinfo**

To display the current CPU usage status, use the following command:

**ruckus> show cpuinfo**

### **Syntax Description**

This command has no arguments or keywords.

### **Default**

This command has no default settings.

### **Command Mode**

Privileged

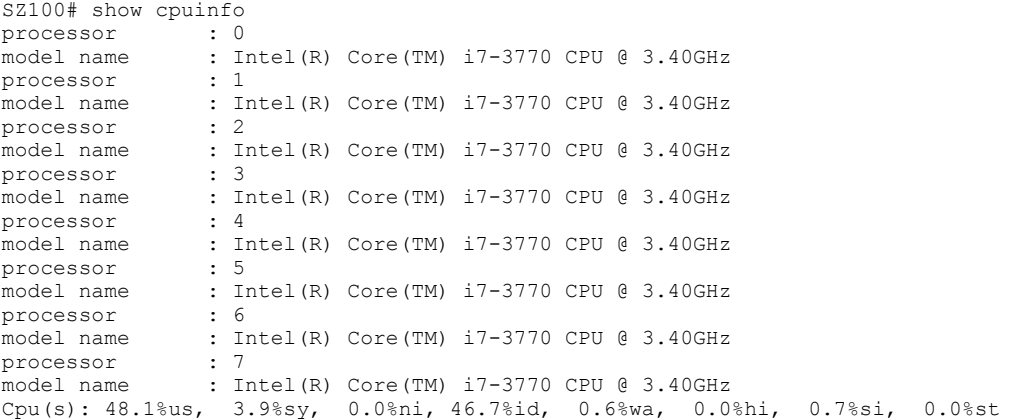

# **show dhcp-relay-stats**

To display a list of DHCP relay statistics, use the following command:

**ruckus# show dhcp-relay-stats**

# **Syntax Description**

This command has no arguments or keywords

# **Default**

This command has no default settings.

# **Command Mode**

Privileged

# **Example**

SZ100# show dhcp-relay-stats

# **show diskinfo**

To display the current disk usage on the controller, use the following command:

**ruckus> show diskinfo**

# **Syntax Description**

This command has no arguments or keywords.

# **Default**

This command has no default settings.

### **Command Mode**

Privileged

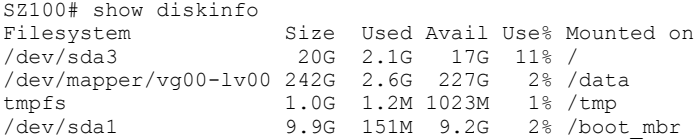

# **show event**

To see events based on staging zones, use the following command:

**ruckus# show event**

# **Syntax Description**

This command has no arguments or keywords.

# **Default**

This command has no default settings.

### **Command Mode**

Privileged

```
SZ100# show event
No. Datetime Event Code Event Type Severity Activity
----- ------------------------ ----------- -------------------
1 2015-03-03 10:35:02 GMT 831 Cluster upload complete Informational Cluster [NMS] upload 
completed.<br>2 2015
     2 2015-03-03 10:59:56 GMT 1007 Configuration updated Informational Configuration [TTG Event 
Settings] applied successfully in [cip ] process at SmartZone [10.1.31.105]
```
# **show history**

To display a list of CLI commands that have recently been executed, use the following command:

**ruckus# show history**

# **Syntax Description**

This command has no arguments or keywords

# **Default**

This command has no default settings.

### **Command Mode**

Privileged

- SZ100# show history 0. en 1. config 2. helop 3. help 4. exit 5. help 6. ping host 7. ping 172.19.10.9 8. setup 9. show clock 10. show cpuinfo 11. show diskinfo 12. show meminfo
- 13. show version

# **show interface**

To display the interface runtime status, use the following command:

**ruckus# show interface** *mgmt ap-tunnel* | *user-defined*

## **Syntax Description**

This command uses the following syntax:

*mgmt-or-ap-tunnel* Management/AP tunnel traffic

*user-defined*

User defined interface

### **Default**

This command has no default settings.

# **Command Mode**

Privileged

```
SZ100# show interface
Interfaces
--------------------------------------------------------------
 Interface : Management/AP Tunnel Traffic
 IP Mode : Static
 IP Address : 10.1.31.105
   Subnet Mask : 255.255.255.0
    Gateway : 10.1.31.1
Default Gateway Interface : Management/AP Tunnel Traffic<br>
Primary DNS Server : 172.19.0.5
Primary DNS Server : 172.19.<br>Secondary DNS Server : 4.2.2.2
Secondary DNS Server
User Defined Interfaces
   --------------------------------------------------------------
 IP Address : 10.1.30.48
Subnet Mask : 255.255.255.0
   subnet Mask : 255.255.2<br>
Gateway : 10.1.30.1<br>
VLAN : 30
 VLAN : 30
 Physical Interface : Control
```
# **show internal-subnet**

To display the runtime internal subnet prefix, use the following command:

**ruckus# show internal-subnet**

# **Syntax Description**

This command has no arguments or keywords.

# **Default**

This command has no default settings.

### **Command Mode**

Privileged

# **Example**

SZ100# show internal-subnet Internal Subnet Prefix: 10.254.1

# **show license**

To display information about the current controller license, use the following command:

**ruckus# show license**

### **Syntax Description**

This command has no arguments or keywords.

### **Default**

This command has no default settings.

### **Command Mode**

Privileged

# **Example**

```
SZ100# show license
License Summary
                   -No. License Type #of Units Total #of Units Consumed #of Units Available
----- ------------------------- ------------------------ -----
1 AP Capacity License 1000 1 (0.1%) 999 (99.9%)
     2 AP Direct Tunnel License 1000 0 (0%) 1000 (100%)
-------------------------------------------------------------- License Information
--------------------------------------------------------------
This device is not registered. Please copy/paste the following URL to get more information -
https://support.ruckuswireless.com/cl
Installed Licenses
--------------------------------------------------------------
No. SZ Node Feature Capacity Description Start Date Expiration Date
                                    ----- -------------- ------------------------ --------- ------
1 NMS SUPPORT-EU-DEFAULT 1 Default End User Support License For SZ100 2015-03-03 GMT 2015-05-31 GMT
2 NMS CAPACITY-RXGW-DEFAULT 1000 Default AP Direct Tunnel License for SZ100 2015-03-03 GMT 2015-05-31 
GMT
```
3 NMS CAPACITY-AP-DEFAULT 1000 Default AP Capacity License for SZ100 2015-03-03 GMT 2015-05-31 GMT

# **show ip**

To display information about controller static route, use the following command:

**ruckus# show ip route static**

## **Syntax Description**

This command uses the following syntax:

#### **route**

IP routing table

#### **static**

Static routes

### **Default**

This command has no default settings.

# **Command Mode**

Privileged

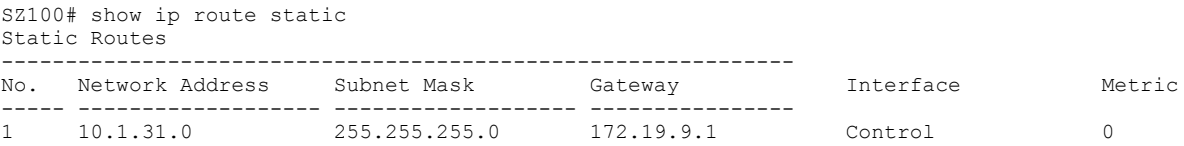

# **show logs-filter**

To display client logs, use the following command:

**ruckus# show logs-filter**

# **Syntax Description**

This command has the following arguments or keywords: **client** *mac* **client** Client MAC *mac* STA MAC Address **client** *mac* **copy** *ftp-url* **client** Client MAC *mac* STA MAC Address **copy** Copy STA real-time tracing log to external FTP server *ftp-url* FTP directory URL, Format:**ftp**://*username*:*password*@*ftp-host*[/*dir-path*]

### **Default**

This command has no default settings.

## **Command Mode**

Privileged

# **Example**

SZ100# show logs-filter client

# **show md-stats**

To display MD-statistics captured on this controller, use the following command:

### **ruckus# show md-stats**

### **Syntax Description**

This command has the following arguments or keywords:

**scg**: Displays the Local MD shared memory stats.

peer-scg-mac \${scgMac}

#### **peer-scg-mac**

Display the other SCG-MD connection stats at SCG.

### **\${scgMac}**

ap-mac \${apMac}

#### **ap-mac**

Display the stats for Connected AP at SCG

#### **\${apMac}**

[ scg-app-name ] \${appName}

#### **scg-app-name**

Display the local application stats; Application Names must be among: (scg\_md/scg\_sessmgr/md\_proxy/scg\_hip/scg\_cnr/scg\_communicator/ scg\_sciagent/scg\_web/scg\_eventreader/ scg\_nbi/scg\_publicapi/scg\_mem- proxy/scg\_observer/scg\_logmgr/logclient/scg\_idm/scg\_ccd/scg\_push/ scg\_greyhound/scg\_snmp/scg\_cached)

### **\${appName}**

node-id \${nodeId}

#### **node-id**

Display nodeID's stats; Valid value: Actual node id + 1

### **\${nodeId}**

remote mac app-name \${apMac} app-name \${appName}

#### **remote**

Get the stats from remote AP/DP; Valid value: ap / dp

#### **mac**

Provide MAC of AP/DP

#### **app-name**

Provide app-name from AP/DP; Valid value: ap\_md / dp\_md

#### **\${apMac}**

### **app-name**

### **\${appName}**

# **Default**

# **Command Mode**

# **Example**

SZ100# show logs-filter client

# **show meminfo**

To view the current memory usage status, use the following command:

**ruckus> show meminfo**

# **Syntax Description**

This command has no arguments or keywords.

# **Default**

This command has no default settings.

### **Command Mode**

Enable

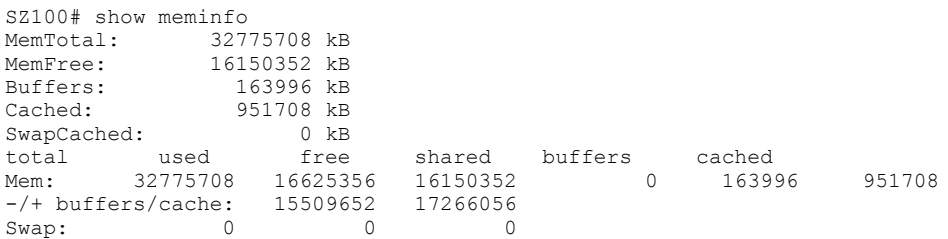

# **show ntp**

To view the NTP status, use the following command:

**ruckus# show ntp** *associations*

## **Syntax Description**

This command uses the following syntax:

*associations* NTP peer status.

### **Default**

This command has no default settings.

# **Command Mode**

Privileged

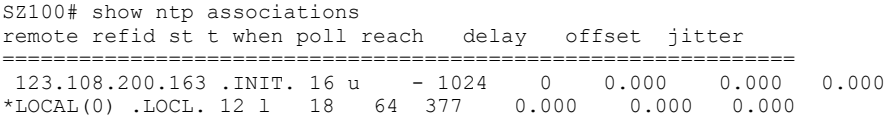

# **show radius-proxy-stats**

To view statistics of RADIUS proxy on controller, use the following command:

**ruckus# show radius-proxy-stats**

## **Syntax Description**

This command has no arguments or keywords.

## **Default**

This command has no default settings.

### **Command Mode**

Privileged

# **Example**

SZ100# show radius-proxy-stats No. MVNO Account Control Plane AAA IP Created On Communication Last Modified On NAS Type Auth Accounting ACCESS Request ACCESS Challenge ACCESS Accept ACCESS Reject Account Request Accounting Response CoA (AAA) DM (AAA) DM (NAS) Dropped requests due to rate Limiting (Auth/Acc) AP Accounting AP Accounting Request/Response CoA (NAS) CoA Autz Only ------------ ---------- --------------1 Super INDUS7-C 104.0.0.10 2014-04-18 11:22:18 GMT 2014-04-24 13:33:17 GMT Ruckus AP 76/0/0 59/11 112/112 0/0 76/76 0/0 178/178 118/118 0/0/0 0/0/0 0/0/0 12/65 59/12 178/118 0/0/0 0/0/0
# **show radshm-stats**

To view RADIUS KPI (key performance indicators) captured per AAA server on the controller, use the following command: **ruckus# show radius-server-stats <ipaddress>> display**|**kill**|**send** *ipaddress*

# **Syntax Description**

This command uses the following syntax:

### **display**

Displays the RADIUS KPI statistics captured on the controller

**kill**

Stops sending the statistics collected to the elastic search database.

**send**

Sends the collected statistics to the elastic search database.

### **Default**

This command has no default settings.

# **Command Mode**

Privileged

# **Example**

ruckus# show radshm-stats send 172.19.13.60

# **show report-result**

To view report results or to view a specific report, use the following command:

**ruckus# show report-result** *report-title*

## **Syntax Description**

This command uses the following syntax:

*report-title* Report title

### **Default**

This command has no default settings.

### **Command Mode**

Privileged

# **Example**

SZ100# show report-result report1 No.Date and Time Title Report Template Result Links Status Time Taken ---------- ------------- ------------------------------------ 1 2015-02-25 09:02:26 GMT Report1Client Number CSV Success 43ms 2 2015-02-25 00:00:02 GMT Report1 Client Number CSV Success 19ms 3 2015-02-24 00:00:02 GMT Report1 Client Number CSV Success 23ms 4 2015-02-23 00:00:02 GMT Report1 Client Number CSV Success 20ms

# **show rogue-aps**

To view the rogue access points, use the following command:

### **ruckus# show rogue-aps rogueMac \${rogueMac}**

**ruckus# show rogue-aps type** [ MaliciousAP(SSID-spoof) | Ad-hoc | Rogue | MaliciousAP(Same-Network) | MaliciousAP(MAC-spoof) | RogueAPtimeout

### **Syntax Description**

This command uses the following syntax:

### **rogue-mac** *mac*

rogue-mac

Rogue AP MAC

*mac*

MAC Address

### **rogue-type** [ **rogue** | **same-network** | **ssid-spoofing** | **ad-hoc** | **mac-spoofing** ]

#### **rogue-type**

Rogue AP Type

### **rogue**

Rogue

### **same-network**

Malicious AP (Same-Network)

#### **ssid-spoofing**

Malicious AP (SSID-spoof)

#### **ad-hoc**

ad-hoc

**mac-spoofing**

Malicious AP (MAC-spoof)

## **Default**

This command has no default settings.

## **Command Mode**

Privileged

```
SZ100# show rogue-aps
rogue-mac Rogue AP MAC
rogue-type Rogue AP Type
SZ100# show rogue-aps rogue-type
                 ad-hoc ad-hoc
```
show rogue-aps

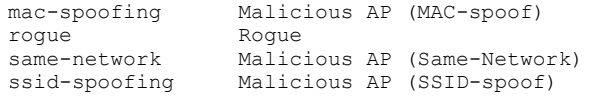

# **show run**

To view a specific part of configuration during the running configuration, use the following command:

### **ruckus# show running-config** *command name*

### **NOTE**

Press Tab+Tab to view the available commands. By pressing the Enter key, the system displays an error of incomplete command.

**ruckus# show running-config <press tab+tab> to view the available commands.**

## **Syntax Description**

This command uses the following syntax:

### **acct-profile**

Shows the accounting service profile configurations

### **ad-service**

Shows the active directory service configurations

### **admin**

Shows the administrator configurations

### **admin-radius**

Shows the RADIUS server configurations for administrators

### **ap**

Shows the AP configurations

### **ap-auto-tagging**

Shows the critical AP auto tagging rules configurations

### **ap-cert-check**

Shows the AP certificate check configurations

### **ap-control-mgmt-tos**

Shows the AP control and management traffic TOS configuration

### **ap-heartbeat**

Shows the AP heart beat interval configurations

### **ap-zone-aggregate**

Shows the AP Zone data aggregation task status

### **auth-profile**

Shows the authentication service profile configurations

### **bridge-profile**

Shows the bridge service profile configurations

### **calea-mac**

Shows the CALEA MAC configurations

### Show Commands

show run

#### **calea-server-ip**

Shows the CALEA server IP configurations

### **cert-store**

Shows the certificate store configurations

### **control-plane**

Shows the control plane configurations

#### **data-plane**

Shows the data plane configurations

#### **dns-server-service**

Shows the DNS server service configurations

### **domain**

Shows the management domain configurations

### **dp-group**

Shows the data plane grouping configurations

### **encrypt-mac-ip**

Shows the MAC and IP encryption for WISPr enriched URL configurations

### **encrypt-zone-name**

Shows the AP Zone name encryption for WISPr enriched URL configurations

#### **eth-port-validate-one-trunk**

Shows the validator for AP with at least one trunk port configuration

### **event**

Shows the events configurations

### **event-threshold**

Shows the event threshold

#### **ftp-server**

Shows the FTP server configurations

### **hotspot-profile**

Shows the hotspot service profile configurations

### **identity-provider**

Shows the identity provider configurations

#### **interface**

Shows the interface configurations

### **internal-subnet**

Shows the internal subnet prefix

#### **ip**

Shows the control plane IP configurations

### **ip-support**

Shows the IP version support configuration

### **ipsec-profile**

Shows the IPsec profile configurations

### **l2ogre-profile**

Shows the L2oGRE service profile configurations

### **lbs-service**

Shows the LBS service

### **ldap-service**

Shows the LDAP service configurations

#### **license**

Shows the license server configuration

### **lineman**

Shows the lineman application configuration

### **localdb-service**

Shows the local database service configurations

### **lwapp2scg**

Shows the LWAPP2SCG configuration

### **mgmt-acl**

Shows the management interface access control list configurations

### **mvno**

Shows the mobile virtual network operators (MVNO) configurations

### **node-affinity**

Shows the node affinity configurations

### **northbound-portal**

Shows the northbound portali nterface configurations

#### **ntp-server**

Shows the NTP server configurations

### **oauth-service**

Shows the OAuth service configurations

### **operator-profile**

Shows the Wi-Fi operator profile configurations

### **outbound-firewall**

Shows the outbound firewall configurations

#### **radius-service**

Shows the RADIUS service configurations

### **report**

Shows the report configurations

### **rks-gre**

Shows the Ruckus GRE configurations

### **sci-profile**

Shows the SCI profile configurations

### **sci-setting**

Shows the SCI server configurations

### Show Commands

show run

# **sms-server**

Shows the SMS server configurations

#### **smtp-server**

Shows the SMTP server configurations

### **snmp-notification**

Shows the SNMP notification configurations

#### **snmp-v2-community**

Shows the SNMPv2 community configurations

#### **snmp-v3-user**

Shows the SNMPv3 user configurations

### **soft-gre**

Shows the soft GRE configurations

### **stats-upload**

Shows the FTP server for uploading statistical data

### **subpackages**

Shows the subscription packages configurations

### **syslog-server**

Shows the syslog server configurations

### **user-agent-blacklist**

Shows the user agent black list configurations

### **user-group**

Shows the user group configurations

#### **user-role**

Shows the user role configurations

#### **user-traffic-profile**

Shows the user traffic profile configurations

### **web-cert**

Shows the web certificate configurations

#### **wlan-template**

Shows the WLAN template configurations

#### **zone**

Shows the AP Zone configurations

### **zone-affinity**

Shows the vSZ-D Zone affinity configurations

### **zone-global**

Shows the zone global configurations

### **zone-template**

Shows the AP Zone template configurations

# **Default**

This command has no default settings.

## **Command Mode**

Privileged

```
ruckus(config)# show run user group
ruckus(config)# show running config user group
"Administration domain"
<domain> Domain name
ruckus (config)# show running-config user-group admin
No. Name Resource Manage by users Description Permission
--------------------------------------------------------
----
1 Adb-Group,SZ,Admin Administration domain Adb-Jil Custom
ruckus# show run
cert Show Installed Certificates
ruckus(config)# show run sci-profile
SCI Configuration
--------------------------------------------------------
Enable SCI :Disabled
```
# **show running-config**

To view the current system configuration, use the following commands:

**ruckus# show running-config** *command-name*

### **NOTE**

Press Tab+Tab to view the available commands. By pressing the Enter key, the system displays an error of incomplete command.

**ruckus# show running-config <press tab+tab> to view the available commands.**

## **Syntax Description**

This command uses the following sub commands:

NMSSZ100101# show running-config

ad-service admin-radius ap-auto-approve ap-cert-check ap-control-mgmt-tos ap-internal-subnet cert-store dns-server-service encrypt-mac-ip eth-port-validate-one-trunk event-threshold hccd interface ip ipsec-profile ldap-service lineman lwapp2scq non-tpm-switch-cert-validate ntp-server operator-profile proxy-aaa rks-gre sci-setting smtp-server snmp-v2-community soft-gre syslog-server user-role web-cert zone zone-template

admin ap ap-auto-tagging ap-cert-expired-check ap-heartbeat bridge-profile cluster-node dp-group encrypt-zone-name event ftp-server identity-provider internal-subnet ip-support lbs-service license localdb-service mgmt-acl northbound-portal oauth-service outbound-firewall report sci-profile sms-server snmp-notification snmp-v3-user subpackages user-agent-blacklist user-traffic-profile wlan-template zone-global

## **Default**

This command has no default settings.

### **Command Mode**

Privileged

show running-config

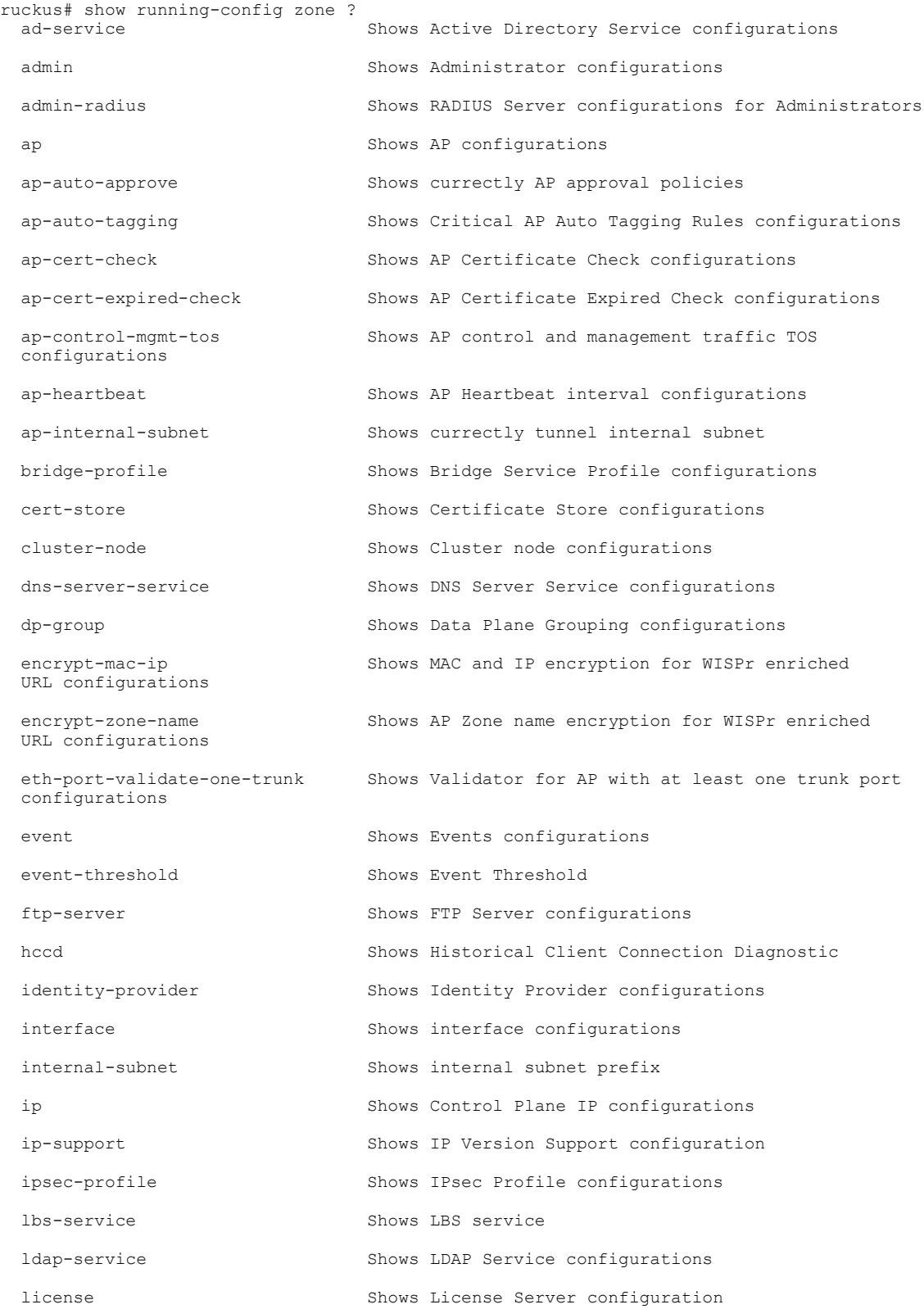

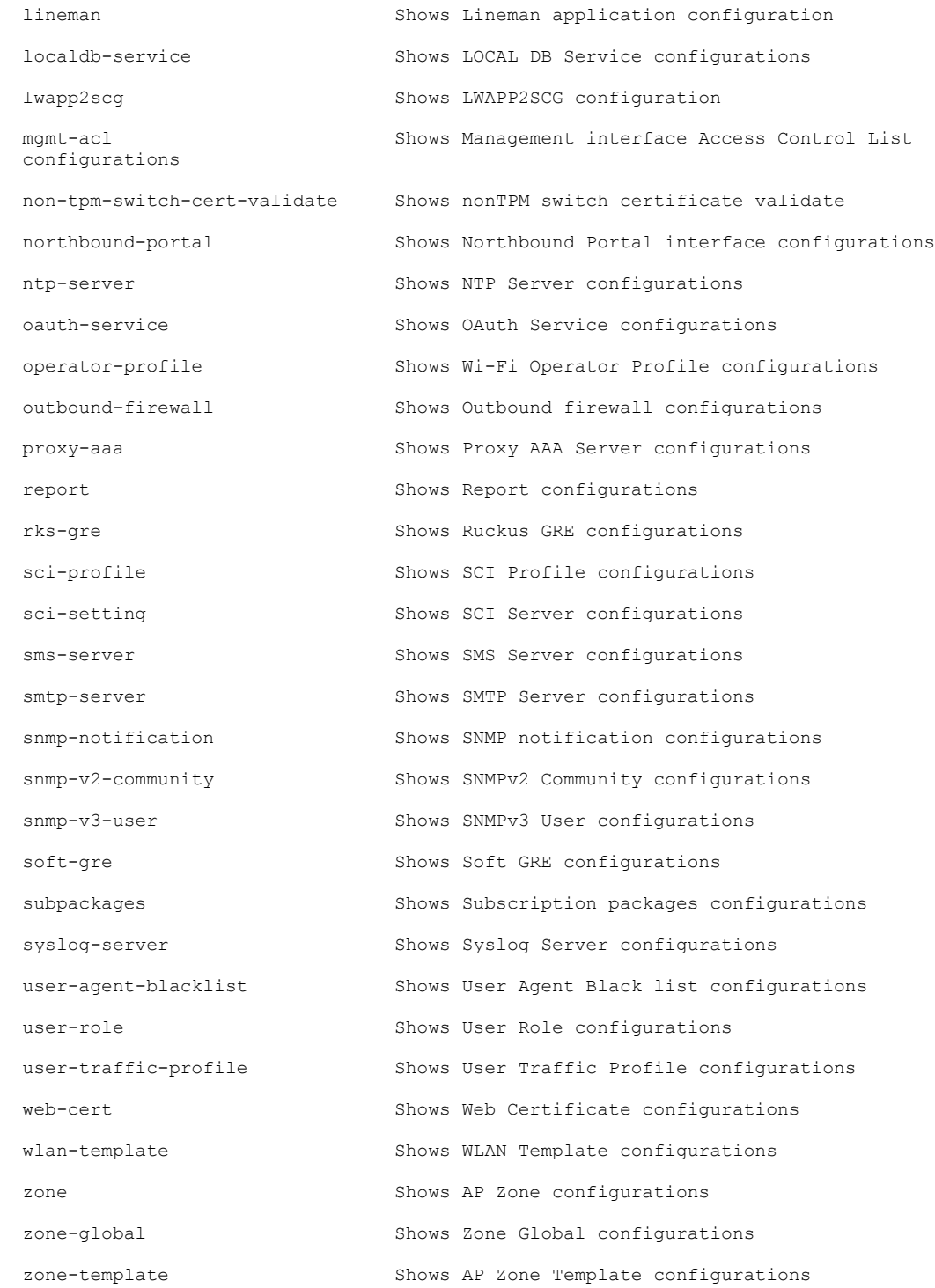

# **show service**

To view the system service state, use the following command:

### **ruckus# show service**

# **Syntax Description**

This command uses the following syntax:

*name*

System service name

### **Default**

This command has no default settings.

## **Command Mode**

### Privileged

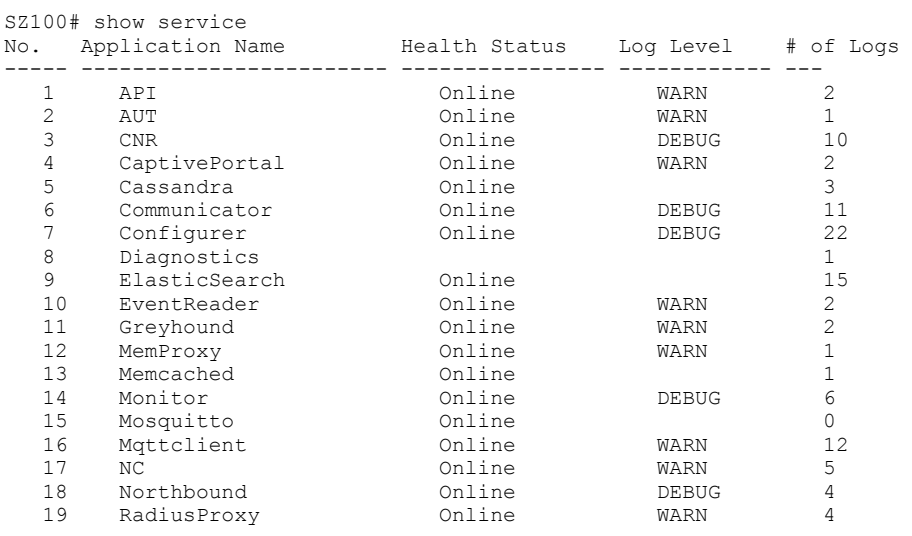

# **show upgrade-history**

To display system upgrade history, use the following command:

**ruckus# show upgrade-history**

# **Syntax Description**

This command has no arguments or keywords.

# **Default**

This command has no default settings.

## **Command Mode**

Privileged

```
SZ100# show upgrade-history
No. Start time SmartZone System Version Control Plane version Data Plane version AP Firmware 
version File name Elapsed
----- ------------------------ ------------------------- -----
1 2015-03-03 10:41:20 GMT 3.0.0.0.599->3.1.0.0.187 3.0.0.0.1624->3.1.0.0.3 3.0.0.0.157->3.1.0 
3.0.0.0.438->3.1.0. scge-installer_3.1 22m 14s 81 .0.33 0.280 .0.0.187.ximg
 2 2015-03-03 09:37:50 GMT 3.0.0.0.599 3.0.0.0.1624 3.0.0.0.157 3.0.0.0.438 resh 
Installation 15m 11s
```
# **show upgrade-state**

To display the system upgrade state, use the following command:

**ruckus# show upgrade-state**

# **Syntax Description**

This command has no arguments or keywords.

# **Default**

This command has no default settings.

## **Command Mode**

Privileged

# **Example**

SZ100# show upgrade-state No running operation

# **show version**

To view the controller version, use the following command:

**ruckus# show version**

# **Syntax Description**

This command has no arguments or keywords.

# **Default**

This command has no default settings.

## **Command Mode**

Enable

```
SZ100# ruckus> show version
  Model : SZ124<br>
Serial # : 50152
  Serial # : 501526006050<br>SZ Version : 3.6.0.0.449: 3.6.0.0.449 Control Plane Software Version : 3.6.0.0.380
Data Plane Software Version : 3.6.0.0.148
AP Firmware Version : 3.6.0.0.660, 3.6.0.0.647, 3.6.0.0.646,
3.5. 
         1.0.419, 3.5.1.0.332, 3.6.0.0.565, 3.6.0.0.611
```
# **show wired- client**

To view the current AP's associated wired client sessions, use the following command:

**ruckus# show wired-client** *wired-client-mac*

# **Syntax Description**

This command uses the following syntax:

*wired-client-mac* Wired client MAC address

# **Default**

This command has no default settings.

## **Command Mode**

Privileged

# **Example**

ruckus# show wired-client <mac address>

# **show zone**

To view the AP zone states, use the following command:

**ruckus# show zone** *name*

# **Syntax Description**

This command uses the following syntax: <name> ap <mac> Shows the AP list of a specific AP zone. <name>: AP Zone name <mac>: AP MAC address <name> client <client-mac> Shows the client list of a specific AP zone. <name>: AP Zone name **<client-mac>** Client MAC address <name> wired-client <wired-client-mac> Shows the Wired Client list of a specific AP Zone. <name>: AP Zone name

<wired-client-mac>: Client MAC address

**Default**

This command has no default settings.

# **Command Mode**

Privileged

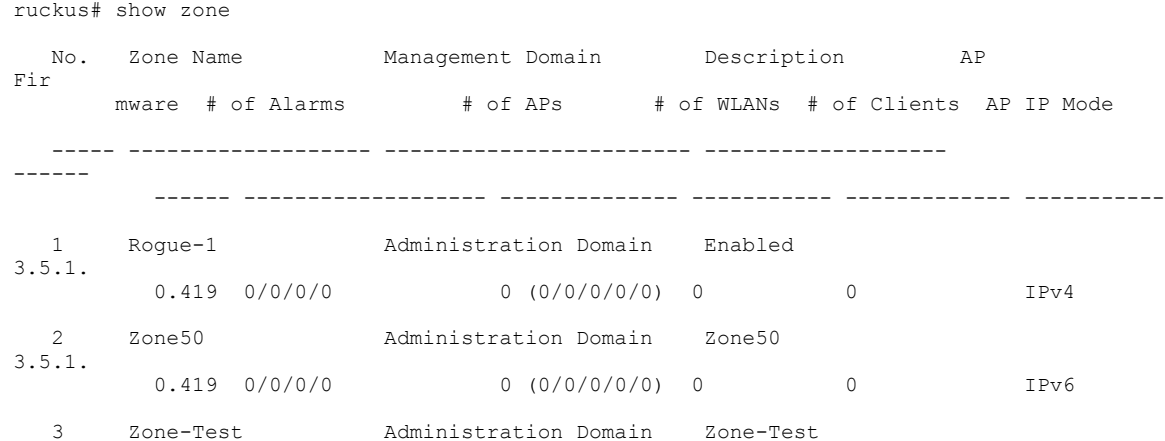

### Show Commands

show zone

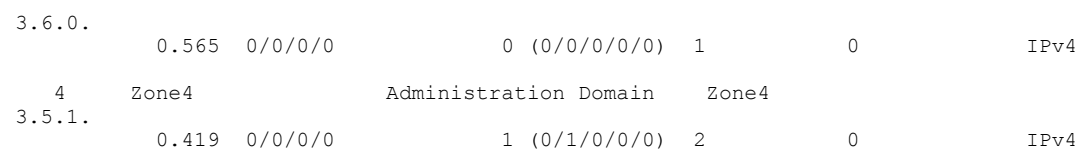

# **System Commands**

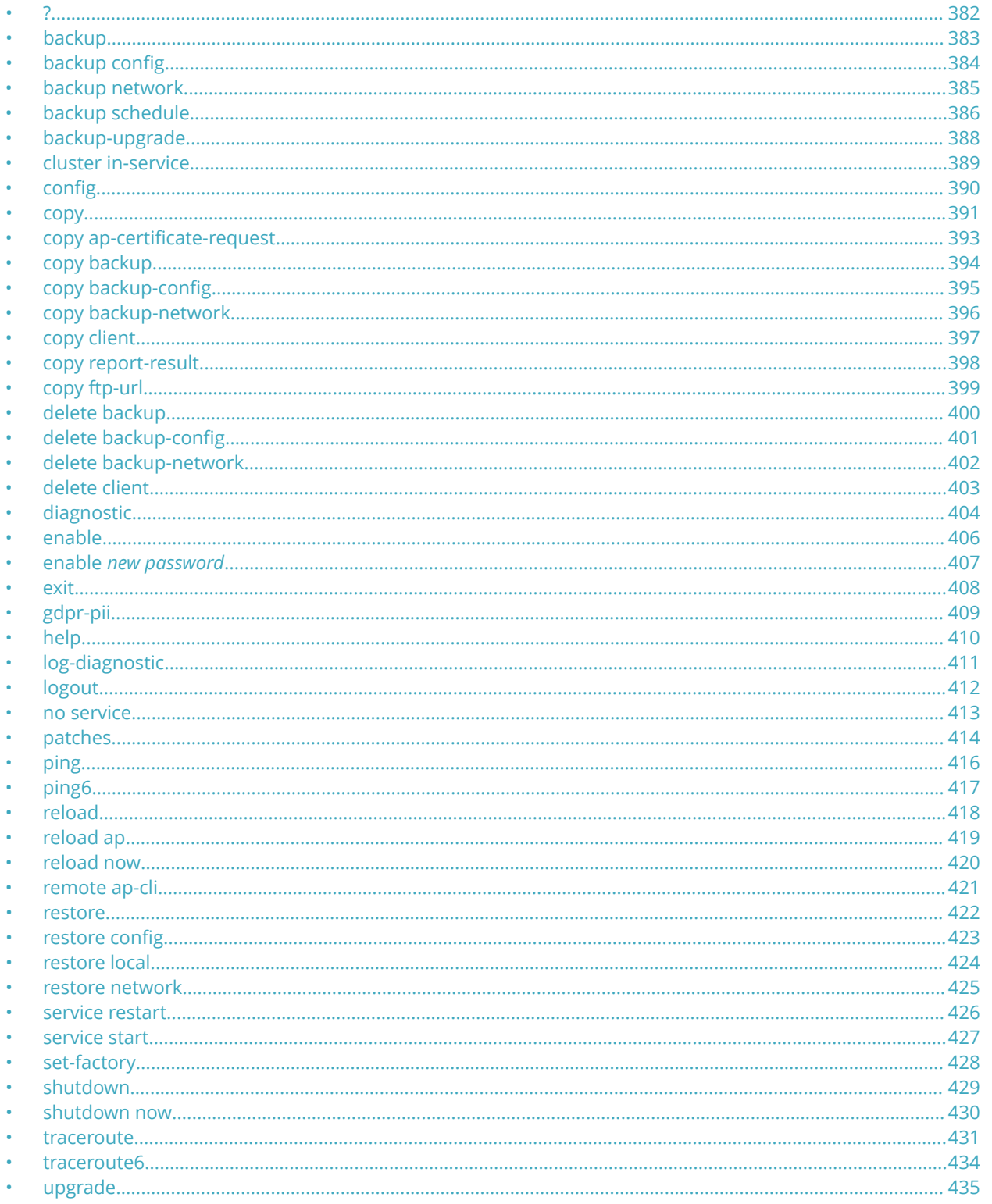

<span id="page-381-0"></span>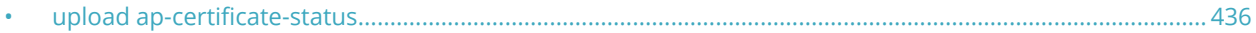

# **?**

To display commands that are available on the command line, use the following command:

**ruckus#**

## **Syntax Description**

This command has no arguments or keywords.

## **Default**

This command has no default settings.

## **Command Mode**

Privileged

```
SZ100-Node1#
backup Backup system or configuration
backup-upgrade Backup and upgrade system
cluster Cluster commands
config Enter configuration mode
copy Copy commands
debug Debug commands
delete Delete commands
diagnostic Diagnostic commands
enable Modify enable password
exit Exit from the EXEC
help Display this help message
logout Exit from the EXEC
no No commands
ping Send ICMP echo request to network host
rbddump Dump Rbd board data
reload Reload system
remote Remote commands
restore Restore system
service Service commands
set-factory Set Factory
show Show system information
shutdown Shutdown system
traceroute Print the route packets take to network host
upgrade Upgrade system
```
# <span id="page-382-0"></span>**backup**

To backup the whole cluster system of the controller, use the following command:

**ruckus# backup**

# **Syntax Description**

This command has no arguments or keywords.

# **Default**

This command has no default settings.

## **Command Mode**

Privileged

```
SZ100-Node1# 
Please note that event, alarm and statistic data will be deleted from the backup file after 7 days. Do 
you want to backup whole system (or input 'no' to cancel)? [yes/no]
```
# <span id="page-383-0"></span>**backup config**

To backup controller configuration, use the following command:

**ruckus# backup config**

# **Syntax Description**

This command has no arguments or keywords.

# **Default**

This command has no default settings.

## **Command Mode**

Privileged

```
SZ100-Node1# backup config 
Do you want to backup configurations (or input 'no' to cancel)? [yes/no] yes
Starting to backup configurations...
Successful operation
```
# <span id="page-384-0"></span>**backup network**

To backup controller network configuration, use the following command:

**ruckus# backup network**

# **Syntax Description**

This command has no arguments or keywords.

# **Default**

This command has no default settings.

## **Command Mode**

Privileged

```
SZ100-Node1# backup network 
Do you want to backup network configurations (or input 'no' to cancel)? [yes/no] yes
Starting to backup network configurations...
Successful operation
```
# <span id="page-385-0"></span>**backup schedule**

To create a schedule for backing up the configuration, use the following command:

**ruckus# backup schedule** *daily disable monthly weekly*

# **Syntax Description**

This command uses the following syntax:. **monthly** *date-of-month* **hour** *hour* **minute** *minute* **monthly** Monthly *date-of-month* Date of month **hour** Hour (GMT) *hour* Hour value (GMT) **minute** Minute *minute* Minute value **weekly** *day-of-week* **hour** *hour* **minute** *minute* **weekly** Weekly *day-of-week* Day Of week **hour** Hour (GMT) *hour* Hour Value (GMT) **minute** Minute *minute* Minute value **daily** *hour* **minute** *minute* **daily** Daily *hour* Hour value (GMT)

### **minute**

Minute

*minute*

Minute value

### **disable**

### **disable**

Schedule disable

# **Default**

This command has no default settings.

# **Command Mode**

Privileged

# **Example**

SZ100-Node1# backup-upgrade ftp://mahan:ruckus1!@172.19.7.100/backup/AP\_ad87453456fe.csv

# <span id="page-387-0"></span>**backup-upgrade**

To backup and upgrade the whole cluster system of the controller, use the following command:

**ruckus# backup-upgrade** *ftp-url*

# **Syntax Description**

This command uses the following syntax:.

*ftp-url*

Upgrade file. The FTP URL format: **ftp://***username*:*password*@*ftp-host* [ /*dir-path* ]

## **Default**

This command has no default settings.

## **Command Mode**

Privileged

# **Example**

SZ100-Node1# backup-upgrade ftp://mahan:ruckus1!@172.19.7.100/backup/AP\_ad87453456fe.csv

# <span id="page-388-0"></span>**cluster in-service**

To restore the cluster to a normal state, use the following command:

**ruckus# cluster in-service**

# **Syntax Description**

This command has no arguments or keywords.

# **Default**

This command has no default settings.

## **Command Mode**

Privileged

```
SZ100-Node1# cluster in-service
% Unable to change the cluster state back to service. Reason: Only Network Partition State can change 
to In Service State!.
```
<span id="page-389-0"></span>System Commands config

# **config**

To change to configuration mode, use the following command:

**ruckus# config**

# **Syntax Description**

This command has no arguments or keywords.

# **Default**

This command has no default settings.

## **Command Mode**

Privileged

# **Usage Guidelines**

### **NOTE**

To view configuration commands, see the Configuration Command (a-d) chapters.

## **Example**

SZ100-Node1# config SZ100(config)#

# <span id="page-390-0"></span>**copy**

To copy the AP certificate request to the external FTP server, to backup, backup-config, or backup-network file from external FTP server, use the following command:

**ruckus# copy ap-certificate-request** [ **all** | **new** ] *ftp-url*

**ruckus# copy backup**

**ruckus# copy backup-config**

**ruckus# copy backup-network**

**ruckus# copy client**

**ruckus# copy report-result**

**ruckus# copy** *ftp-url*

### **Syntax Description**

This command uses the following syntax:

### **all**

Copy all AP certificate requests

### **new**

Copy the APs that need to be exported.

### *ftp-url*

FTPdir ectory URL, ftp://*username*:*password*@*ftp-host*[/*dir-path*]

### **backup**

Backup file. FTP URL format: ftp://*username*:*password*@*ftp-host*[/*dir-path*]

### **backup-config**

Backup of the configuration file. The FTP URL format: ftp://*username*:*password*@*ftp-host*[/*dir-path*]

### **backup-network**

Backup of the network configuration file. The FTP URL format: ftp://*username*:*password*@*ftp-host*[/*dir-path*]

### **client**

Copy AP Clients Statistics to external FTP server

### **report-result**

Copy Report Result to external FTP server

### *ftp-url*

Copy file from external FTP server, Format:ftp://*username*:*password*@*ftp-host*[/*dir-path*]

## **Default**

This command has no default settings.

### **Command Mode**

### Privileged

# **Example**

SZ100-Node1# copy ap-certificate-request all ftp://test:testpwd@172.17.22.11 SZ100-Node1# copy ftp://test:testpwd@172.17.22.11 backup SZ100-Node1# copy ftp://test:testpwd@172.17.22.11/SmartZone-config backup-config SZ100-Node1# copy ftp://test:testpwd@172.17.22.11/SmartZone-network backup-network

# <span id="page-392-0"></span>**copy ap-certificate-request**

To copy the AP certificate request to the external FTP server, use the following command:

**ruckus# copy ap-certificate-request** [ **all** | **new** ] *ftp-url*

## **Syntax Description**

This command uses the following syntax:

**all**

Copy all AP certificate requests

**new**

Copy the APs that need to be exported.

*ftp-url*

FTP directory. FTP URL format: ftp://*username*:*password*@*ftp-host*[/*dir-path*]

### **Default**

This command has no default settings.

# **Command Mode**

Privileged

## **Example**

SZ100-Node1# copy ap-certificate-request all ftp://test:testpwd@172.17.22.11

# <span id="page-393-0"></span>**copy backup**

To copy backup file to external FTP server, use the following command:

**ruckus# copy backup** *ftp-url*

# **Syntax Description**

This command uses the following syntax:

*ftp-url*

FTP directory. FTP URL format: ftp://*username*:*password*@*ftp-host*[/*dir-path*]

## **Default**

This command has no default settings.

# **Command Mode**

Privileged

# **Example**

SZ100-Node1# copy backup ftp://test:testpwd@172.17.22.11

# <span id="page-394-0"></span>**copy backup-config**

To copy backup configuration file to external FTP server, use the following command:

**ruckus# copy backup-config** *ftp-url*

## **Syntax Description**

This command uses the following syntax:

*ftp-url*

FTP directory. FTP URL format: ftp://*username*:*password*@*ftp-host*[/*dir-path*]

## **Default**

This command has no default settings.

## **Command Mode**

Privileged

# **Example**

SZ100-Node1# copy backup-config ftp://test:testpwd@172.17.22.11/SmartZone-config

# <span id="page-395-0"></span>**copy backup-network**

To copy backup network configuration file to external FTP server, use the following command:

**ruckus# copy backup-network** *ftp-url*

# **Syntax Description**

This command uses the following syntax:

*ftp-url*

FTP directory. FTP URL format: ftp://*username*:*password*@*ftp-host*[/*dir-path*]

### **Default**

This command has no default settings.

# **Command Mode**

Privileged

# **Example**

SZ100-Node1# copy backup-network ftp://test:testpwd@172.17.22.11/SmartZone-network
# **copy client**

To copy AP client statistics to external FTP server, use the following command:

**ruckus# copy client** *name ftp-url*

### **Syntax Description**

The command uses the following syntax

*name*

AP Zone name

*ftp-url*

FTP directory, FTP URL Format: ftp://*username*:*password*@*ftp-host*[/*dir-path*] f

### **Default**

This command has no default settings.

### **Command Mode**

Privileged

#### **Example**

SZ100-Node1# copy client test Zone ftp://test:testpwd@172.17.22.11

# **copy report-result**

To copy report result to external FTP server, use the following command:

**ruckus# copy report-result** *name ftp-url*

### **Syntax Description**

The command uses the following syntax

*name*

Report name

*ftp-url*

FTP directory, FTP URL format: ftp://*username*:*password*@*ftp-host*[/*dir-path*]

#### **Default**

This command has no default settings.

#### **Command Mode**

Privileged

### **Example**

SZ100-Node1# copy report-result SmartZone report ftp://test:testpwd@172.17.22.11

# **copy ftp-url**

To copy files from external FTP server, use the following command:

**ruckus# copy ftp-url** *name ftp-url*

### **Syntax Description**

The command uses the following syntax

*ftp-url*

FTP directory, FTP URL format: ftp://*username*:*password*@*ftp-host*[/*dir-path*]

#### **Default**

This command has no default settings.

#### **Command Mode**

Privileged

## **Example**

SZ100-Node1# copy ftp://test:testpwd@172.17.22.11

# **delete backup**

To delete certain or all backup files, use the following command:

**ruckus# delete backup** *version*

### **Syntax Description**

This command uses the following syntax:

*version*

version Backup version

### **Default**

This command has no default settings.

#### **Command Mode**

Privileged

## **Example**

SZ100-Node1# delete backup SZ100-Node1# delete backup 1

# **delete backup-config**

To delete certain or all backup configuration files, use the following command:

**ruckus# delete backup-config** *version*

#### **Syntax Description**

This command uses the following syntax:

*version*

Backup configuration version

#### **Default**

This command has no default settings.

#### **Command Mode**

Privileged

### **Example**

SZ100-Node1# delete backup-config SZ100-Node1# delete backup-config 1

# **delete backup-network**

To delete certain or all backup network configuration files, use the following command:

**ruckus# delete backup-network** *version*

### **Syntax Description**

This command uses the following syntax:

*version*

Backup network configuration version

#### **Default**

This command has no default settings.

#### **Command Mode**

Privileged

## **Example**

SZ100-Node1# delete backup-network SZ100-Node1# delete backup-network 1

# **delete client**

To delete AP client, use the following command:

**ruckus# delete client** *client-mac*

### **Syntax Description**

This command uses the following syntax:

*client-mac* Client Mac address

### **Default**

This command has no default settings.

#### **Command Mode**

Privileged

## **Example**

SZ100-Node1# delete client A1:87:45:34:56:FE

System Commands diagnostic

# **diagnostic**

To run diagnostic commands, use the following command:

**ruckus# diagnostic**

### **Syntax Description**

This command has no arguments or keywords

### **Default**

This command has no default settings.

#### **Command Mode**

Privileged

## **Example**

SZ100-Node1# diagnostic SZ100-Node1(diagnostic)#

#### **Related Commands**

The following table lists the related diagnostic commands.

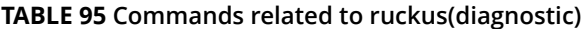

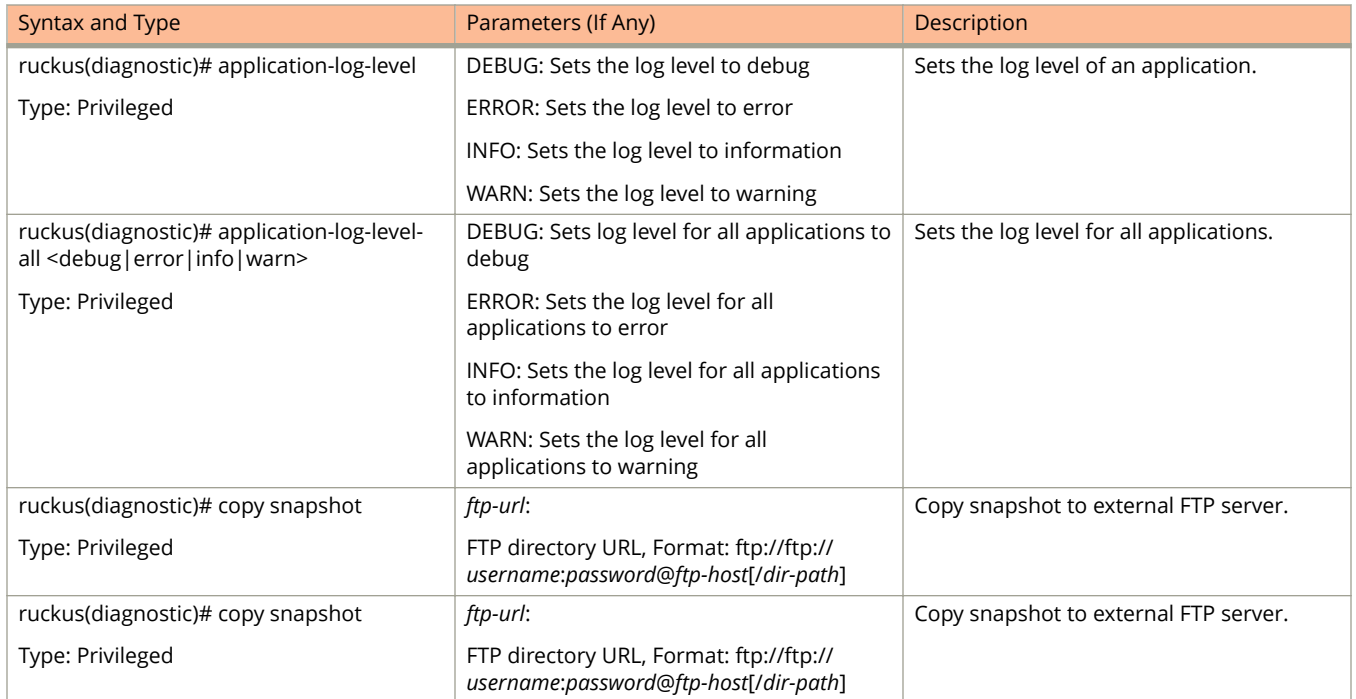

#### **TABLE 95 Commands related to ruckus(diagnostic) (continued)**

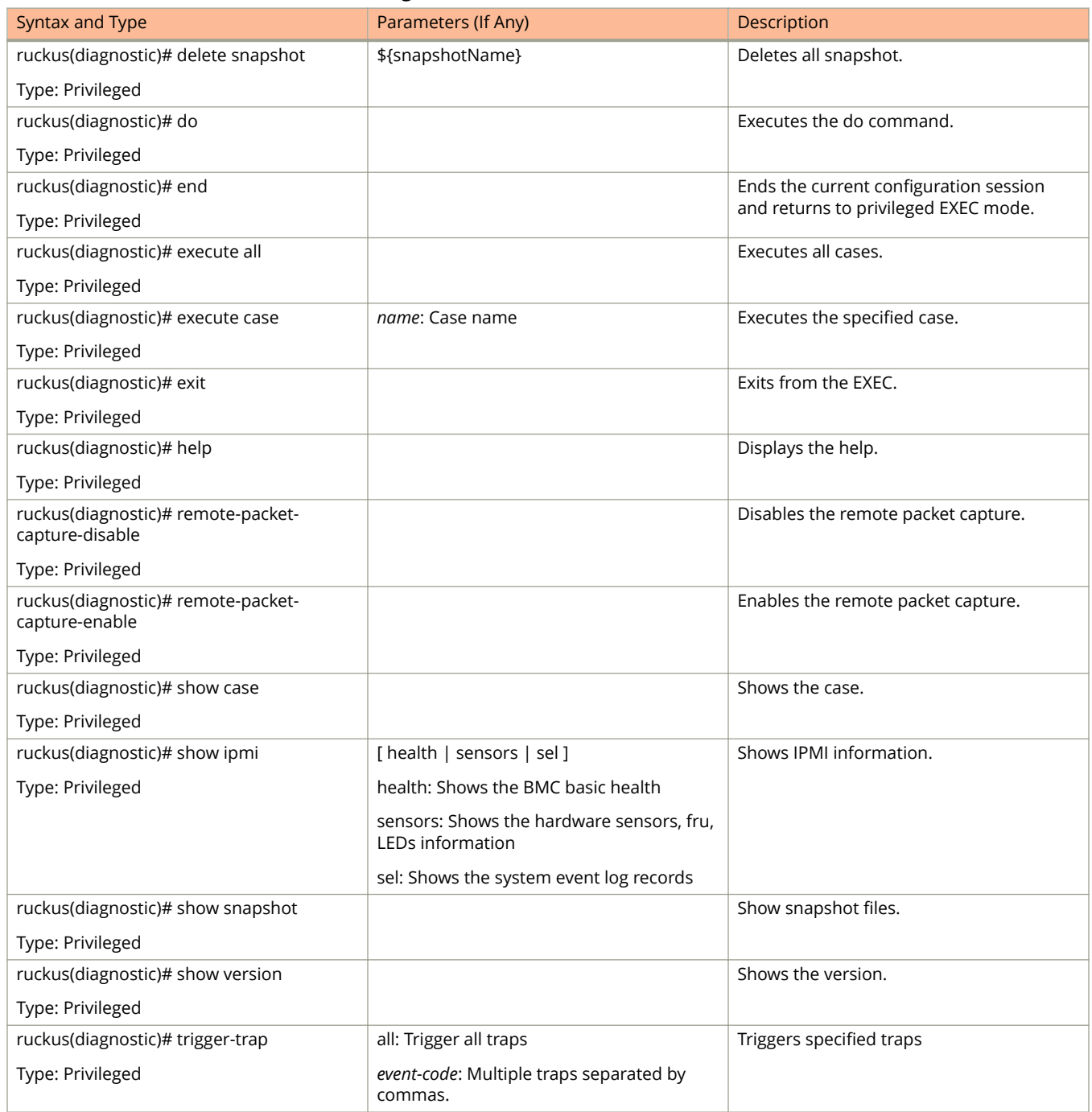

# **enable**

To enable privileged commands on the command line interface, use the following command:

**ruckus# enable**

### **Syntax Description**

This command uses the following syntax:

*password*

Password to change the mode.

### **Default**

This command has no default settings.

#### **Command Mode**

Privileged

## **Example**

SZ100-Node1# enable Old Password: New Password:

SZ100> enable SZ100-Node1# config SZ100-Node1(config)#

# **enable** *new password*

To setup or update the controller administrator password, use the following command:

**ruckus# enable** *old password new password retype password*

### **Syntax Description**

This command uses the following syntax:

*old password* The old controller administrator password

*new password* The new controller administrator password that you want to set.

*retype password* Retype the new controller administrator password.

#### **Default**

This command has no default settings.

### **Command Mode**

Privileged

#### **Example**

SZ100-Node1# enable Old Password: \*\*\*\*\*\*\*\*\*\*\*\* New Password: \*\*\*\*\*\*\*\*\*\*\*\* retype: \*\*\*\*\*\*\*\*\*\*\*\*\* Successful operation

# **exit**

To exit from EXEC, use the following command:

**ruckus# exit**

## **Syntax Description**

This command has no arguments or keywords

## **Default**

This command has no default settings.

## **Command Mode**

User

# **Example**

SZ100-Node1# exit

# **gdpr-pii**

To search and delete PII (Personally Identifiable Information) data based on GDPR (General Data Protection Regulation), use the following command:

**ruckus(config) gdpr-pii**[ **search** | **delete**|**interrupt** |**progress**] *mac*

#### **Syntax Description**

This command uses the following syntax:

#### **search**

Searches for PII data based on the device MAC address

#### **delete**

Deletes PII data based on the device MAC address

#### **interrupt**

Interrupts the search or deletes process

#### **progress**

Checks the progress on the search or delete process

*mac*

Specify the MAC device address

#### **Default**

This command has no default settings.

#### **Command Mode**

Privileged

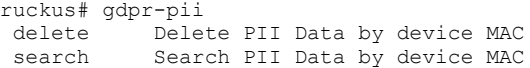

System Commands help

# **help**

To display the command line interface help, use the following command:

**ruckus# help**

### **Syntax Description**

This command has no arguments or keywords.

### **Default**

This command has no default settings.

#### **Command Mode**

User

```
SZ100-Node1# help
backup-upgrade Backup and upgrade system
config Enter configuration mode
debug Debug commands
```
# **log-diagnostic**

To access the log-diagnostic feature-related commands, use the following command.

**ruckus# log-diagnostic**

#### **Syntax Description**

This command uses the following syntax:

**ap-log-level-set**

Sets log level at the AP for log diagnostic.

#### **set-offline-filter**

Sets the offline log analysis filter options.

#### **Default**

This command has no default settings.

### **Command Mode**

User

#### **Example**

SZ100-Node1# log-diagnostic set-offline-filter SCG 03/01/2017/ 00:00:01 03/17/2017/00:00:01 00:0C:29:fc:32:3d 1.2.3.4 DBG Message System Commands logout

# **logout**

To exit from EXEC, use the following command:

**ruckus# logout**

## **Syntax Description**

This command has no arguments or keywords

## **Default**

This command has no default settings.

## **Command Mode**

User

# **Example**

SZ100-Node1# logout

# **no service**

To stop all controller services, use the following command:

**ruckus# no service**

## **Syntax Description**

This command has no arguments or keywords.

### **Default**

This command has no default settings.

#### **Command Mode**

Privileged

```
SZ100-Node1# no service
Please note that this command will cause current SSH connection closed for SSH restart. Do you want to 
stop all services (yes/no)? yes
Stopping all services...
Connection to 10.2.6.230 closed by remote host.
```
# **patches**

To manage patch scripts, use the following command:

**ruckus# patches apply** | *name* **do end exit help no show upload**

## **Syntax Description**

This command has no arguments or keywords:

### **Default**

This command has no default settings.

### **Command Mode**

User

## **Example**

```
SZ100-Node1# patches
SZ100-Node1(patches)# show <applied-patches> <uploaded-patches>
```
#### **Related Commands**

The following table lists the related **patches** commands.

#### **TABLE 96 Commands related to ruckus(patches)**

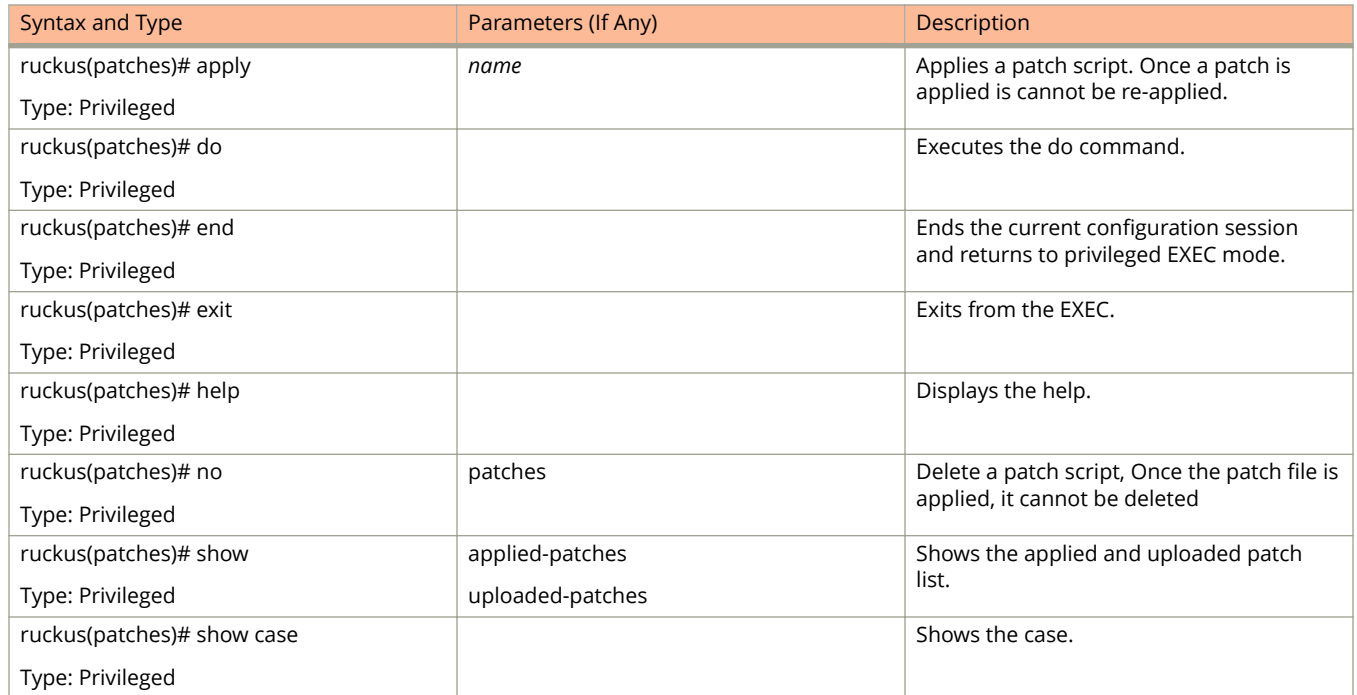

#### **TABLE 96 Commands related to ruckus(patches) (continued)**

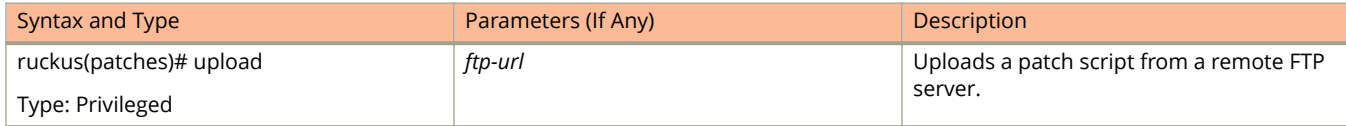

# **ping**

To send an ICMP echo request to the network host, use the following command:

**ruckus# ping** *host*

### **Syntax Description**

This command uses the following syntax:

*ip*

IP address

### **Default**

This command has no default settings.

#### **Command Mode**

User

```
SZ100-Node1# ping 172.19.10.9
Start ping server (172.19.10.9) for 3 times...
PING 172.19.10.9 (172.19.10.9) 56(84) bytes of data.
64 bytes from 172.19.10.9: icmp_seq=1 ttl=64 time=0.016 ms
64 bytes from 172.19.10.9: icmp_seq=2 ttl=64 time=0.014 ms
64 bytes from 172.19.10.9: icmp_seq=3 ttl=64 time=0.017 ms
--- 172.19.10.9 ping statistics ---
3 packets transmitted, 3 received, 0% packet loss, time 2001ms
rtt min/avg/max/mdev = 0.014/0.015/0.017/0.004 ms
```
# **ping6**

To send an ICMP echo request to the network host, use the following command:

**ruckus# ping** *options*

## **Syntax Description**

This command uses the following syntax:

*Options*

[ **-LUdfnqrvVaA** ] [**-c count** ] [ [**-i interval** ] [**-w deadline** ]

### **Default**

This command has no default settings.

#### **Command Mode**

User

## **Example**

SZ100-Node1# ping6 172.19.10.9

# **reload**

To reload the controller after 30 seconds, use the following command:

**ruckus# reload** *seconds*

### **Syntax Description**

This command uses the following syntax:

*seconds*

Indicate the number of seconds before controller reboots itself.

### **Default**

This command has no default settings.

### **Command Mode**

Privileged

```
SZ100-Node1# reload <60>
Do you want to reboot system (yes/no)? yes
Server would be rebooted in 60 seconds.
Broadcast message from admin (Tue June 18 15:11:24 2013):
The system is going down for reboot NOW!
```
# **reload ap**

To reboot an access point, use the following command:

**ruckus# reload** *mac*

### **Syntax Description**

This command uses the following syntax:

*mac*

AP Mac address

#### **Default**

This command has no default settings.

#### **Command Mode**

Privileged

## **Example**

SZ100-Node1# reload ap 00:1c:2d:ee:ff:cc Success to trigger AP (00:1c:2d:ee:ff:cc) reboot.

# **reload now**

To reload the system immediately, use the following command:

**ruckus# reload now**

## **Syntax Description**

This command has no arguments or keywords.

## **Default**

This command has no default settings.

#### **Command Mode**

Privileged

## **Example**

SZ100-Node1# reload now

# **remote ap-cli**

To display the name and firmware version of a remote access point, use the following command:

**ruckus# remote ap-cli** *mac command*

#### **Syntax Description**

This command uses the following syntax:

*mac*

MAC address of the access point

*command*

Command that retrieves the access point name and firmware version, double-quoted

#### **Default**

This command has no default settings.

### **Command Mode**

Privileged

```
SZ100-Node1# remote ap-cli 74:91:1A:2A:DB:80 "get version"
Ruckus 7962 Multimedia Hotzone Wireless AP
Version: 1.1.0.0.151
OK
```
System Commands restore

# **restore**

To restore the entire cluster configuration, use the following command:

**ruckus# restore**

#### **Syntax Description**

This command has no arguments or keywords.

#### **Default**

This command has no default settings.

#### **Command Mode**

Privileged

## **Example**

SZ100-Node1# restore config No. Created on Patch Version File Size ----- ----------------------------- -------------------------- 1 2014-11-14 06:38:41 GMT 3.0.0.0.530 1.1GB 2 2014-11-17 12:33:50 GMT 3.0.0.0.534 1.2GB Please choose a backup to restore or 'No' to cancel:

# **restore config**

To restore a configuration backup file that you uploaded to the FTP server, use the following command:

**ruckus# restore config**

### **Syntax Description**

This command has no arguments or keywords.

### **Default**

This command has no default settings.

#### **Command Mode**

Privileged

## **Example**

SZ100-Node1# restore config No. Created on Patch Version File Size ----- ----------------------------- -------------------------- 1 2014-10-17 12:32:14 GMT 3.0.0.0.479 160.3KB Please choose a backup to restore or 'No' to cancel:

# **restore local**

To restore the current system without a system integrity test, use the following command:

**ruckus# restore local**

### **Syntax Description**

This command has no arguments or keywords.

### **Default**

This command has no default settings.

#### **Command Mode**

Privileged

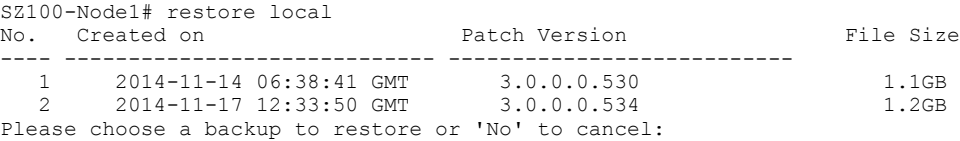

# **restore network**

To restore the network configuration, use the following command:

**ruckus# restore network**

# **Syntax Description**

This command has no arguments or keywords.

# **Default**

This command has no default settings.

## **Command Mode**

Privileged

# **Example**

SZ100-Node1# restore network

# **service restart**

To restart all the controller services, use the following command:

**ruckus# service restart**

### **Syntax Description**

This command has no arguments or keywords.

### **Default**

This command has no default settings.

#### **Command Mode**

Privileged

```
SZ100-Node1# service restart
Please note that this command will cause current SSH connection closed for SSH restart. Do you want to 
restart all services (yes/no)? yes
Restarting all services...
```
# **service start**

To start all the controller services, use the following command:

**ruckus# service start**

#### **Syntax Description**

This command has no arguments or keywords.

#### **Default**

This command has no default settings.

#### **Command Mode**

Privileged

```
SZ100-Node1# service start
Please note that this command will cause current SSH connection closed for SSH restart. Do you want to 
start all services (yes/no)? yes
Starting all services...
wait for 
(cassandra, communicator, eventreader, freeradius, memcached, monitor, northbound, repcached, scheduler, tomcat)
Up!
wait for 
(cassandra,communicator,eventreader,freeradius,memcached,monitor,northbound,repcached,scheduler,tomcat) 
Up!
wait for (communicator, eventreader, freeradius, memcached, monitor, northbound, repcached, scheduler, tomcat)
Up!
wait for (communicator, eventreader, monitor, northbound, repcached, scheduler, tomcat) Up!
wait for (communicator, eventreader, monitor, northbound, repcached, scheduler, tomcat) Up!
wait for (communicator, eventreader, monitor, northbound, repcached, scheduler, tomcat) Up!
wait for (communicator, eventreader, monitor, northbound, repcached, scheduler, tomcat) Up!
wait for (communicator, eventreader, northbound, tomcat) Up!
All services are up!
ruckus# Connection to 10.2.6.230 closed by remote host.
```
System Commands set-factory

# **set-factory**

To reset to factory settings of the controller system, use the following command:

**ruckus# set-factory**

### **Syntax Description**

This command has no arguments or keywords.

### **Default**

This command has no default settings.

#### **Command Mode**

Privileged

#### **Usage Guidelines**

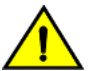

#### **CAUTION**

**Resetting a node to factory settings will erase all of its system configuration settings, backup files, and cluster settings. Before resetting a node to factory settings, Ruckus Wireless strongly recommends that you export all of the backup files on the controller to an FTP server using either the web interface or CLI.**

For information on how to use the controller web interface to reset a node to factory settings, see the *SmartCell Gateway 200 Administrator Guide*.

For Show commands refer to the chapter [Show Commands](#page-318-0) on page 319

#### **Example**

SZ100-Node1# set-factory

# **shutdown**

To shutdown the controller gracefully after 30 seconds, use the following command:

**ruckus# shutdown** *seconds*

### **Syntax Description**

This command uses the following syntax:

*seconds*

Indicates the number of seconds before controller shutdowns.

#### **Default**

This command has no default settings.

#### **Command Mode**

Privileged

## **Example**

SZ100-Node1# shutdown 10 Do you want to shutdown system Server would be shutdown in 10 seconds

# **shutdown now**

To shutdown the controller immediately, use the following command:

**ruckus# shutdown now**

## **Syntax Description**

This command has no arguments or keywords.

### **Default**

This command has no default settings.

#### **Command Mode**

Privileged

## **Example**

SZ100-Node1# shutdown now Do you want to shutdown system? Server would be shutdown in 30 seconds

# **traceroute**

To print the route packets that are taken to the network host, use the following command:

**ruckus# traceroute** *options*

**ruckus# traceroute6** *options*

### **Syntax Description**

This command uses the following syntax:

#### **-4**

Use IPv4.

#### **-6**

Use IPv6

#### **-d -debug**

Enable socket level debugging.

#### **-F --dont-fragment**

Do not fragment packets.

#### **-f first ttl --first=first ttl**

Start from the first\_ttl hop (instead from 1).

#### **-g gate,, --gateway=gate,...**

Route packets through the specified gateway. (maximum 8 for IPv4 and 127 for IPv6).

#### **-I --icmp**

Use ICMP ECHO for tracerouting.

#### **-T --tcp**

Use TCP SYN for tracerouting.

#### **-i device --interface=device**

Specify a network interface to operate with.

#### **-m max\_ttl --max-hops=max\_ttl**

Set the max number of hops (max TTL to be reached). Default is 30.

#### **-N squeries --sim-queries=squeries**

Set the number of probes to be tried simultaneously (default is 16).

**-n**

Do not resolve IP addresses to their domain names.

#### **-p port --port=port**

Set the destination port to use. It is either initial udp port value for "default" method (incremented by each probe, default is 33434), or initial seq for "icmp" (incremented as well, default from 1), or some constant destination port for other methods (with default of 80 for "tcp", 53 for "udp", etc.) .

#### **-t tos --tos=tos**

Set the TOS (IPv4 type of service) or TC (IPv6 traffic class) value for outgoing packets -l flow label -flowlabel=flow\_label Use specified flow\_label for IPv6 packets.

#### **-w waittime --wait=waittime**

Set the number of seconds to wait for response to a probe (default is 5.0). Non-integer (float point) values allowed too.

#### **-q nqueries --queries=nqueries**

Set the number of probes per each hop. Default is 3.

**-r**

Bypass the normal routing and send directly to a host on an attached network.

#### **-s src\_addr --source=src\_addr**

Use source src\_addr for outgoing packets.

#### **-z sendwait --sendwait=sendwait**

Minimal time interval between probes (default 0). If the value is more than 10, then it specifies a number in milliseconds, else it is a number of seconds (float point values allowed too).

#### **-e --extensions**

Show ICMP extensions (if present), including MPLS.

#### **-A --as-path-lookups**

Perform AS path lookups in routing registries and print results directly after the corresponding addresses.

#### **-M name --module=name**

Use specified module (either builtin or external) for traceroute operations. Most methods have their shortcuts (`-I' means `-M icmp' etc.).

#### **-O OPTS,... --options=OPTS,..**

Use module-specific option OPTS for the traceroute module. Several OPTS allowed, separated by comma. If OPTS is "help", print info about available options.

#### **--sport=num**

Use source port num for outgoing packets. Implies `-N 1'.

#### **-U --udp**

Use UDP to particular port for tracerouting (instead of increasing the port per each probe), default port is 53.

#### **-UL**

Use UDPLITE for tracerouting (default dest port is 53).

#### **-P prot --protocol=prot**

Use raw packet of protocol prot for tracerouting.

#### **--mtu**

Discover MTU along the path being traced. Implies `-F -N 1'.

#### **--back**

Guess the number of hops in the backward path and print if it differs.

#### **-V --version**

Print version info and exit.

#### **--help**

Read this help and exit.

#### *Arguments*

+ host The host to traceroute to packetlen The full packet length (default is the length of an IP header plus 40). Can be ignored or increased to a minimal allowed value.
#### **Default**

This command has no default settings.

#### **Command Mode**

Privileged

# **Example**

```
SZ100-Node1# traceroute -4 10.1.31.105
traceroute to 10.1.31.105 (10.1.31.105), 30 hops max, 60 byte packets
 1 10.1.31.105 (10.1.31.105) 0.014 ms 0.008 ms 0.007 ms
```
# **traceroute6**

To print the route that packets take to the network host, use the following command:

**ruckus# traceroute6**

## **Syntax Description**

This command has no arguments or keywords.

## **Default**

This command has no default settings.

#### **Command Mode**

Privileged

# **Example**

SZ100-Node1# traceroute6

# **upgrade**

To upgrade the controller system, use the following command:

**ruckus# upgrade** *ftp-url*

#### **Syntax Description**

This command uses the following syntax:

*ftp-url*

Upgrade file. FTP URL format is:ftp://*username*:*password*@*ip*[/*dir-path*] .

#### **Default**

This command has no default settings.

#### **Command Mode**

Privileged

# **Example**

SZ100-Node1# upgrade ftp://mahan:ruckus1!@172.19.7.100

# **upload ap-certificate-status**

To upload the AP certificate to the controller system, use the following command:

**ruckus# upload ap-certificate-status** *ftp-url*

#### **Syntax Description**

This command uses the following syntax:

*ftp-url*

Upload file. FTP URL format is: ftp://*username*:*password*@*ip*[/*dir-path*]

#### **Default**

This command has no default settings.

#### **Command Mode**

Privileged

## **Example**

SZ100-Node1# upload ap-certificate-status ftp://mahan:ruckus1!@172.19.7.100

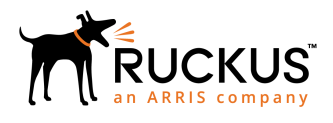

© 2018 ARRIS Enterprises LLC. All rights reserved. Ruckus Wireless, Inc., a wholly owned subsidiary of ARRIS International plc. 350 West Java Dr., Sunnyvale, CA 94089 USA www.ruckuswireless.com